# **Ruby**

### **Radek Hnilica hnilica.cz**

**Radek DOT Hnilica AT gmail DOT com**

**Sestavil Radek Hnilica** **Ruby** Radek Hnilica

Sestavil Radek Hnilica

Working Vydání Vydáno pubdate: Copyright © 2002, 2003, 2004, 2005, 2006, 2007, 2008, 2009, 2010 Radek Hnilica

Tato "kniha" je v jistém ohledu mým pracovním sešitem o Ruby. Pokud mám čas, zapisuji sem poznatky které jsem získal při práci s Ruby a Ruby on Rails. Nejsem profesionální "písmák", a tak to místy připomíná haldu starého harampádí ve které jak doufám se sem tam zablýskne perla.

Tento dokument je k dispozici v několika různých formátech. Jako vícestránkový HTML dokument (index.html), postscriptový (ruby.ps) či PDF (ruby.pdf) soubor formátovaný na velikost papíru A4. Pokud některý z těchto formátů nenaleznete, nebo bude neaktuální dejte mi vědět, připravím jej pro vás.

Aktuální verze knihy je vystavena na www.hnilica.cz (http://www.hnilica.cz/radek/book/ruby/index.html), www2.hnilica.cz (http://www2.hnilica.cz/radek/book/ruby/index.html) a na penguin.cz/~radek (http://www.penguin.cz/~radek/book/ruby/index.html). Některé z těchto webů nemusí být dosažitelné.

Pokud budu mít možnost vystavit tento dokument i jinde, rád tak učiním.

Počet stran v Postscriptové (ruby.ps) a PDF (ruby.pdf) verzi: 487.

Příšerně žluť oučký kůň úpěl ďábelské ódy.

Hleď, toť přízračný kůň v mátožné póze šíleně úpí.

Toto dílo smíte užívat dle podmínek licence CC BY-NC-SA (http://creativecommons.org/licenses/by-nc-sa/3.0/cz/).

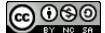

Přehled revizí Revize 0.0 2002-09-29 První publikovaná, pracovní, verze. Revize 0.x 2002-10-18 Pracovní verze. Revize 0.1 2002-12-09 Pracovní výtisk. Revize 0.2 2003-10-10 Pracovní výtisk. Revize 0.3 2008-03-05 Po dlouhé době oficiální revize. Pracuji především na kapitole Ruby on Rails, a zanedbávám kapitoly věnované samotnému Ruby. Revize 0.4 2009-06-24 Po obnově. Revize 0.5 2010-03-18 Zavedeno do Git serveru. Revize 0.6 2010-10-07 Změna licence na Creative Commons BY-NC-SA.

# Věnování tag dedication/title

\* Rozmyslet si komu tuto knihu věnuji a dopsat věnování.

**BLOCKQUOTE** 

# Obsah

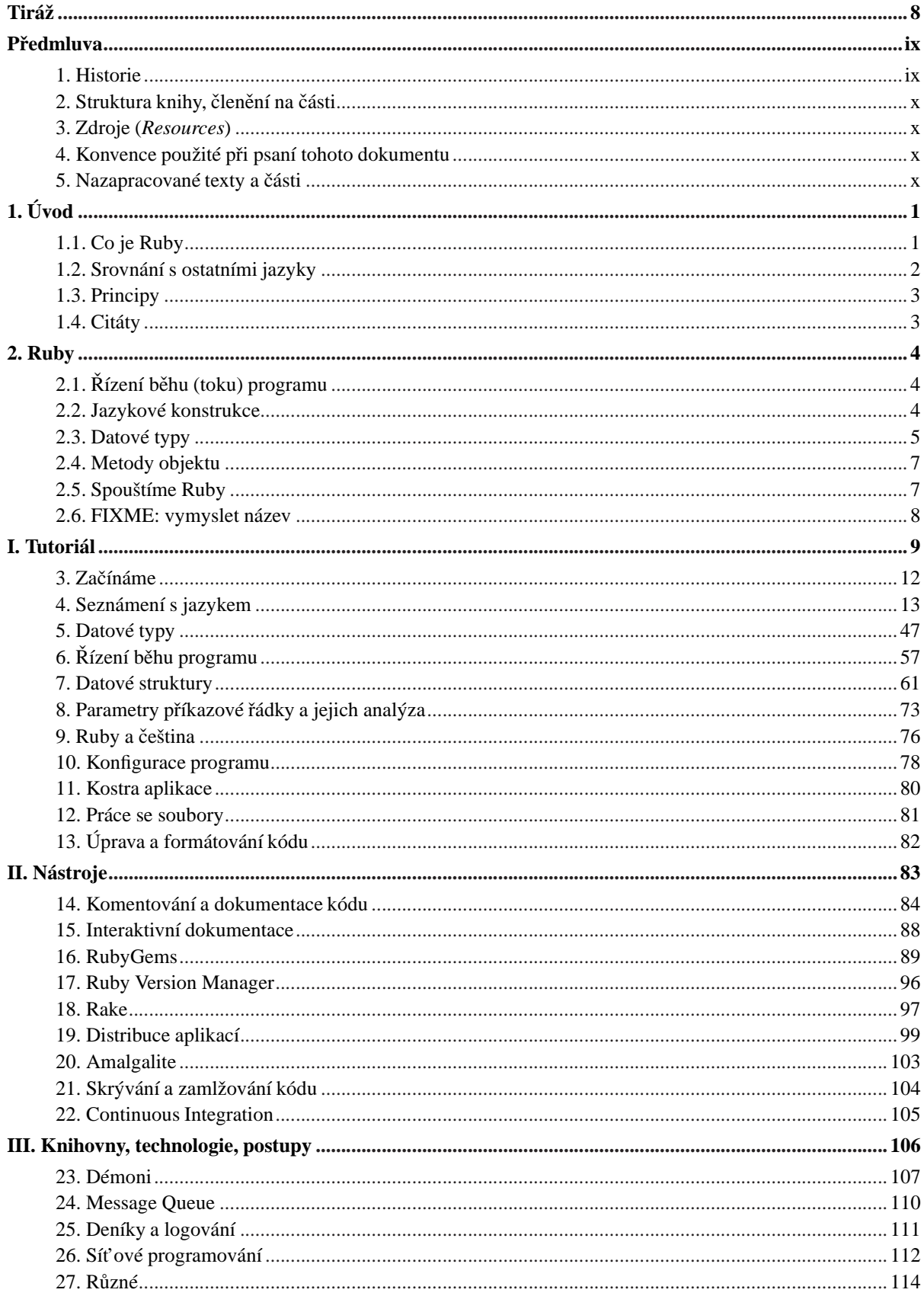

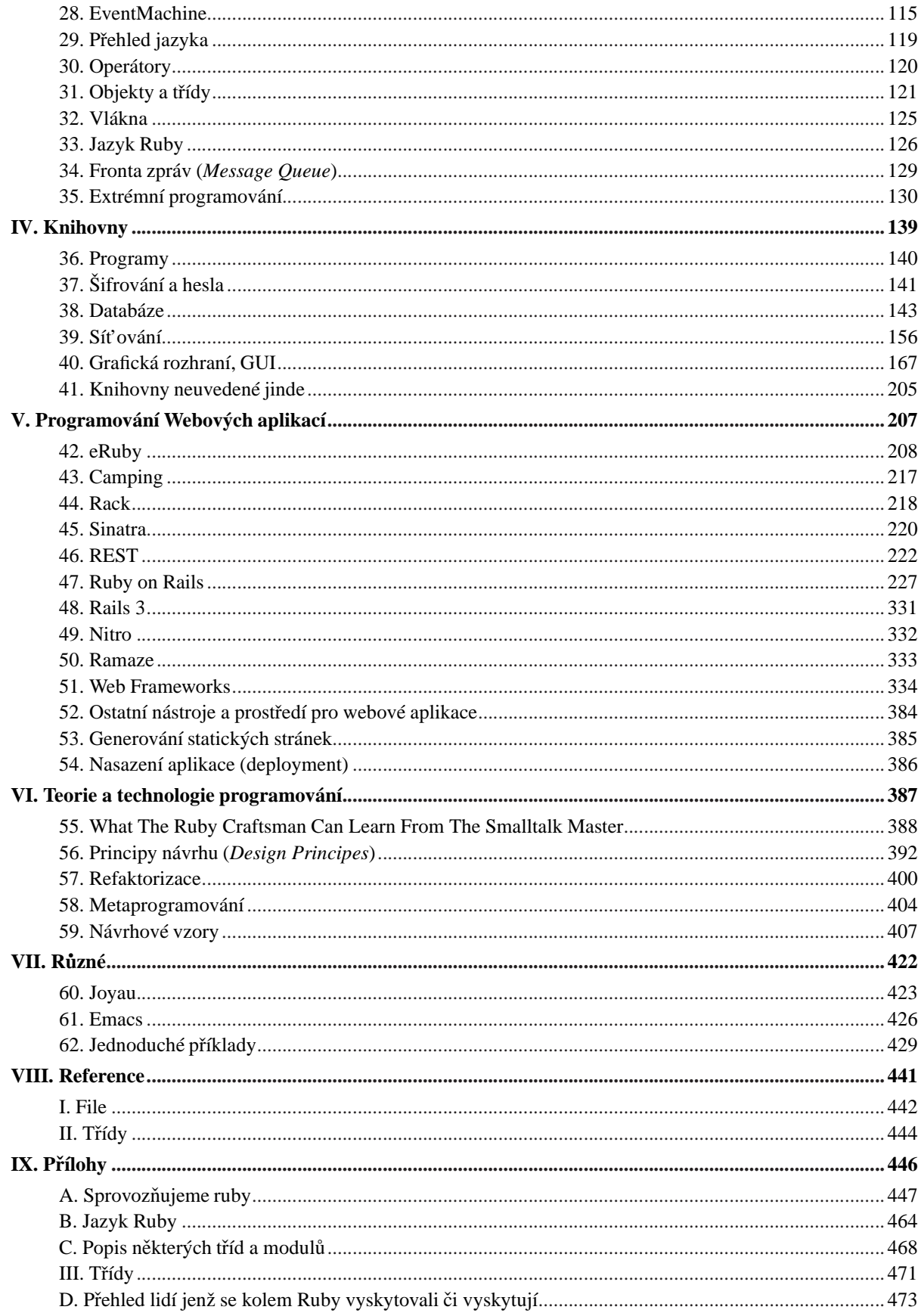

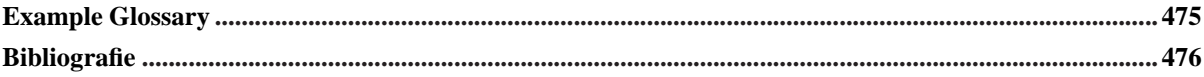

# **Seznam tabulek**

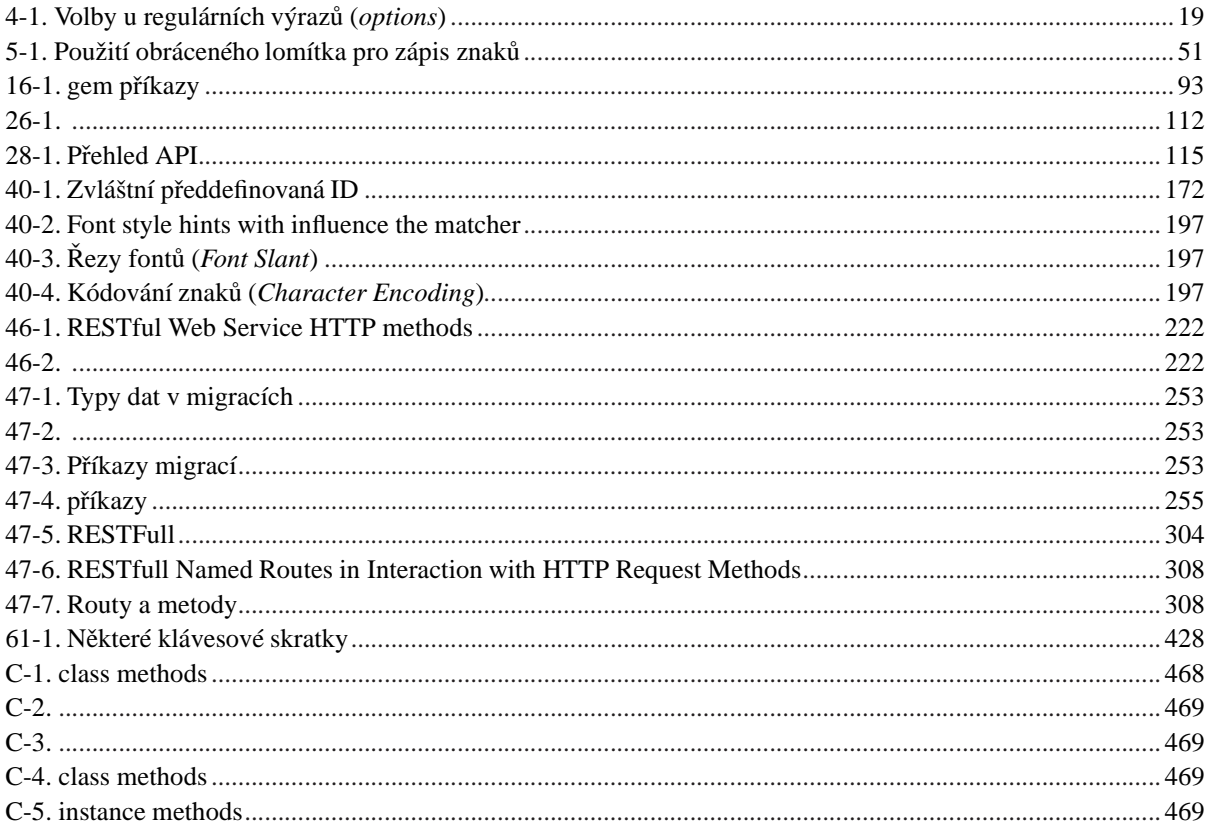

# <span id="page-7-0"></span>**FIXME: colophon/title**

### **FIXME: colophon/title**

Tento dokument je psán s pomocí značkovacího jazyka DocBook (http://www.docbook.org/tdg/en/html/) editorem Emacs (http://www.gnu.org/software/emacs/) a transformován do různých formátů nsátroji: DocBook XSL Stylesheets (http://wiki.docbook.org/topic/DocBookXslStylesheets), OpenJade (http://openjade.sourceforge.net/) a množstvím skriptů v Bashi (http://www.gnu.org/software/bash/) a Ruby (http://www.ruby-lang.org/en/) na operačním systému Debian (www.debian.org).

# <span id="page-8-0"></span>**Předmluva**

*\* preface id="preface"*

*In my eyes it is never a crime to steal knowledge. It as i good theft.*

*The pirate of knowledge is a good pirate.*

*Michel Serres*

Nektěří lidé preferují nechávat si všechny znalosti pro sebe, někteří v nich vidí možnost prodat je za velkou cenu. Já v informacích vidím obrovské bohatství celého společenství. V mých očích má každá informace sdělená druhému velkou cenu. I proto, zveřejňuji své poznámky, abych je sdělil vám.

<span id="page-8-1"></span>*\* Poznámky k dokumentu. Tento dokument je v celé šíˇri vˇenován programovacímu a skriptovacímu jazyku Ruby. Všechny zde uvedené kapitoly a jiné ˇcásti jsou v pˇrímé souvislosti s jazykem. Je probírána verze 1.6.7 instalovaná z debianovského balíˇcku* z Debian Woody, z řady 1.7 pak verze 1.7.2 instalované z balíčků Debian Sarge a 1.7.3 či novější kompilovaná ze zdroju z CVS stromu. Dále 1.8.5 z Debian Etch a možná i další verze pokud jsem tento odstavec zapoměl opravit.

### **1. Historie**

*\* Použité zdroje: A little bit of Ruby history (http://www.ruby.ch/en/rubyhistory.shtml), Comparing and introducing Ruby by Michael Neuman, Programmieren mit Ruby (http://www.approximit.com/rubybuch2/), ruby-talk:00382 (http://blade.nagaokaut.ac.jp/cgi-bin/ scat.rb/ruby/ruby-talk/00382), ruby-talk:15977 (http://blade.nagaokaut.ac.jp/cgi-bin/ scat.rb/ruby/ruby-talk/15977)*

### **Odkazy:**

• A little bit of Ruby history (http://www.ruby.ch/en/rubyhistory.shtml)

Počátkem 80-tých let byl jeden student v Japonsku nadšen programovacímy jazyky. Snil o tom jednom jediném jazyku. Několik let poté se jeho sen stal skutečností. Vytvořil Ruby, jazyk o němž je tato kniha.

Před nějakým časem se Michael Neuman zeptal autora Ruby, [Yukihira Matsumoty](#page-484-1) [\(Yukihiro Matsumoto\)](#page-484-1) na historii Ruby a důvody jeho vzniku. Zde je původní odpověď:

- *\* Ten student se jmenoval [Yukihiro Matsumoto,](#page-484-1) a sám o tom ˇríká:*
- *\* Originální citovaný text.*

Well, Ruby was born in Feb. 24 1993. I was talking with my colleague about the possibility of an object-oriented scripting language. I knew Perl (Perl4, not Perl5), but I didn't like it really, because it had smell of toy language (it still has). The object-oriented scripting language seemed very promising.

I knew Python then. But I didn't like it, because I didn't think it was a true object-oriented language. — OO features appeared to be add-on to the language. As a language manic and OO fan for 15 years, I really wanted a genuine objectoriented, easy-to-use scripting language. I looked for, but couldn't find one.

So, I decided to make it. It tooks several months to make the interpreter run. I put it the features I love to have in my language, such as iterators, exception handling, garbage collection.

Then, I reorganized the fatures of Perl into a class library, and implemented them. I posted Ruby 0.95 to the Japanese domestic newsgroups in Dec. 1995.

Since then, highly active mailing lists have been established and web pages formed.

*\* FIXME: Následující odstavce opravit podle výše uvedených zdroj˚u.*

Ruby 1.0 was released in Dec. 1996, 1.1 in Aug. 1997, 1.2 (stable version) and 1.3 (development version) were released in Dec. 1998.

Next stable version 1.4 will be shipped this months (June 1999), hopefully.

#### *Pˇredmluva*

*\* Neumˇelý pˇreklad do ˇceštiny.*

Dobře, Ruby se zrodil. 24 února 1993. Mluvil jsem s kolegou o možnostech objektově orientovaného skriptovacího jazyka. Znal jsem Perl (Perl4, ne Perl5), ale nelíbil se mi, protože měl nádech jayka na hraní (a pořád má). Objektově orientovaný skriptovací jazyk vypadal velmi slibně (nadějně).

Znal jsem také Python. Ale ten se mi nelíbil, protože se nemyslím že je to byl opravdový objektově orientovaný jazyk — OO vlastnosti se zdají být (appeared) pˇrídavkem k jazyku. Jako maniak (manic) do jazyk˚u a pˇríznivec OO 15 let jsem opravdu potřeboval (a genuine) objektově orientovaný, snadno použitelný skriptovací jazyk. Hledal jsem takový, ale nenalezl.

Rozhodl jesm se tedy si takový udělat. Trvalo to několik měsíců než jsem mohl spustit interpret. Přidal jsem ty vlastnosti, které jsem chtěl mít ve svém jazyku jako iterátory, výjimky, (garbage collection).

Poté jse reorganizoval vlastnosti Perlu do (class library) a implementoval je. I posted Ruby 0.95 to the Japanese Domestic newsgroups in Dec. 1995.

Od té doby jsou ustanoveny (established) poštovní listy (mail list) a zformovány (formed) webovské stránky. Velmi aktivní diskuse byla vedena v mail listech. Nejstarší, ruby-lis má do dneška 14789 zpráv. Ruby 1.0 byl uvolněn/vypuštěn (released) 1996-12, 1.1 v 1997-08, 1.2 stabilní verze a 1.3 vývojová verze byly vypuštěny v 1998-12.

<span id="page-9-0"></span>*\* Pozor, ˇcasové údaje se asi vztahují k 2001-01-04.*

## **2. Struktura knihy, clen ˇ ení na ˇ cásti ˇ**

Popíši členění knihy na části a popíši stručně jejich obsah.

<span id="page-9-1"></span>*\* To be done.*

## **3. Zdroje (Resources)**

<span id="page-9-2"></span>Pokud jsou zdroje ze kterých čerpám, snažím se je uvádět na začátku každé jednotlivé kapitoly či sekce v seznamu odkazů. Některé části obsahují vlastně jen seznam odkazů.

### **4. Konvence použité pri psaní tohoto dokumentu ˇ**

<span id="page-9-3"></span>*\* Jak se píše kód, jak se v textu zvýrazˇnují urˇcité druhy slov.*

*\* To be done.*

## **5. Nazapracované texty a cásti ˇ**

Tento dokument započal svůj život jako pracovní sešit, kam jsem si psal poznámky k věcem které se mi špatně hledají, případně je chci mít na očích.

Někdy je těžké rozhodnout kam má daná informace patřit, protože je tento sešit o jazace Ruby a programování v něm, informace které se tohoto přímo netýkají zde proto neuvádím.

*\* Poznámky ke struktuˇre dukumentu: Dokument má tyto ˇcásti Pˇredmluva, Kap.1 - Úvod, Kap.2 - Instalace (Instalace z binárních balíčků, kompilace ze zdrojů, instalace knihoven z binárních balíčků, kompilace knihoven ze zdrojů. Part I. -*

### **5.1. Poznámky autora**

```
* section condition="author"
```
Poznámky autora jsou jen v autorské verzi dokumentu. Nejsou určeny k publikaci, ale popisují věci související s vytvářením dokumentu.

### **ToDo List**

• Přidat šablonu kapitoly či kapitol "Calling C from Ruby and Ruby from C"

### **5.1.1. Struktura knihy (členění)**

Navržená struktura knihy. Její členění na části, kapitoly a sekce s případným obsahem sekcí.

- I. Předmluva
- II. Úvod
- III. Instalace a kompilace
- IV. Spouštíme Ruby První kroky
- V. Úvod (Elegance Ruby)
	- 1. Co je Ruby
	- 2. Historie
	- 3. Elegance
	- 4. Srovnání s ostatními jazyky
- VI. Část Jazyk Ruby
	- 1. Základy jazyka
	- 2. Literály, konstanty
	- 3. Proměnné
	- 4. Operátory
	- 5. Metody
	- 6. Bloky  $\{\ldots\}, \{\|\ldots\},$  do  $\ldots$  end, do  $|\ldots$  end
	- 7. Iterátory each, yield
	- 8. Větvení if, unles, then, else, case
	- 9. Cykly while, for
	- 10. Výjimky begin ... end
	- 11. Objekty a třídy (Konstrukce objektů a tříd)
	- 12. Datové typy
	- 13. Bezpečnost
- VII. Část Knihovny
	- 1. Řetězce (String)
	- 2. Pole a seznamy (Array)
	- 3. Slovníky (Hash)

#### VIII. Nástroje

- 1. RDoc
- 2. RDTool
- 3. RAA *Ruby Application Archive*
- 4. GUI
- 5. Databáze
- 6. Sít' (Networking)
- 7. XP (Extrémní programování)
- IX. Reference: Zabudované proměnné
- X. Reference: Globální konstanty

*Pˇredmluva*

XI. Reference: Zabudované funkce XII. Reference: Zabudované knihovny XIII. Návrhové vzory *Design Patterns* XIV. Pˇríloha: Lidé okolo Ruby XV. Bibliografie XVI. Rejstřík XVII. Index

Zajímavé názvy kapitol či sekcí. Uvážím jejich použití.

- Ruby v akci (*Ruby in Action*)
- Budoucnost ruby

### 5.1.2. Nový návrh členění knihy

Kniha je na nejvyšší úrovni členěna do částí. Navrhuji tyto části:

### $\check{\text{C}}$  lenění knihy na části

• Úvodní část — prvotní kontakt čtenáře s jazkem Ruby, trocha historie, instalace, spuštění. Sestává s kapitol

[Úvod](#page-12-0) Sprovozňujeme ruby

- I "*[Tutoriál](#page-20-0)"* v *Ruby* provádí nás jazykem jako učitel
- Knihovna tříd a modulů vyčerpávající popis tříd a modulů dodávaných s jazykem Ruby, jedná se vlastně o reference
- Nástroje popis podpůrných nástrojů jako jsou například programy RDTool, RDoc, ...
- Programy a knihovny popis některých programů a knihoven jenž jsou pro ruby k dispozici
- Návrhové vzory (*Design Patterns*) tato část by mohla být i jen kapitolou

### **5.1.3. Slovnícek ˇ**

Jaké termíny používám.

Ruby

Ruby s velkým "R" používám jako název jazyka.

ruby

ruby s malým "r" navíc v tagu application používám pro označení interpretu jazkya Ruby.

# <span id="page-12-0"></span>**Kapitola 1. Úvod**

- *\* chapter id="chapter.introduction" xreflabel="Úvod"*
- *\* Popsat historii jazyka, ...*
	- **Lidé kolem Ruby itemizedlist spacing="compact" security="private"**
	- Tomas Borland Valenta , Jan Becvar, Patrik Modesto, Martin Man, Petr Mach, Petr Chromec
	- Jim Weirich [\(\[3\]](#page-487-1))
	- Bruce Williams (http://codebliss.com) Bruce Williams (http://www.rubygarden.org/ruby?BruceWilliams) (Ruby enthusiast)

<span id="page-12-1"></span>Ruby je vyšší (*high level*) programovací jazyk jenž výrůstá z kořenů čistě objektového jazyka Smalltalk a je mimo jine obohacen o "to nejlepší" z jazyka Perl. Jeho tvůrcem je [Matz \(Yukihiro Matsumoto\).](#page-484-1) [Hal E. Fulton](#page-484-2) uvádí že ruby je velmi vysoký (*very high level*) programovací jazyk.

## **1.1. Co je Ruby**

*\* section security="private"*

Ruby

- je jazyk vyšší úrovně
- je objektově orientovaný
- dynamicky typový

### **Ruby ...**

je jayzyk vyšší úrovně (high level language)

#### **FIXME:**

beztypový (typeless)

Proměnné v Ruby žádný nemají typ. Typový systém Ruby je dynamický. Typ má konkrétní hodnota. Do proměnné, jenž obsahuje číslo, může být přiřazen řetězec, metoda, objekt, ...

ryze objektově orientovaný

V Ruby "je všechno objekt". Systém objektů vychází z objektů jazyka Smalltalk. Ruby nepoužívá vícenásobnou dědičnost, ale tu nahrazuje technologie *mix-in*.

#### interpretovaný

Programy/skripty jsou přímo spustitelné bez kompilace. Existuje interaktivní ruby: irb. Nevýhodou může být za určitých okolností pomalejší běh programu než v kompilovaných jazycích. Technologie interpretovaných jazyků ale již vyspěla a rychlost vykonávání programu je srovnatelná. Za určitých okolostí může program v ruby "běžet" dokonce rychleji. Toto je velmi individuální.

#### má zabudovaný *garbage collector*

V ruby je zabudovaný *mark-and-sweep grabage collector*. Programátor se nemusí starat o uvolňování přidělené paměti.

portovatelný (*portable*)

Byl portován na Linux, mnoho UNIXů, Macintosh (OS 9, OS X), BeOS, OS/2, DOS, Windows 95/98/NT/2k

*\* Podle: Ruby is THE ultimate VHLL-OO-Scripting-Language (http://www.ruby.ch/en/rubywhat.shtml)*

Ruby is THE ultimate VHLL-OO Scripting-Language

#### **Ruby ...**

- has a sound syntax
- comes with mark-and-sweep-garbage collection
- is type-less
- is pure object-oriented (i.e. "everything's an object")
- is highly reflective
- implements modules
- implements block closures (a la Smaltalk)
- implements mix-ins
- implements operator overloading
- implements method overloading
- implements a sound exception handling
- comes bundled with a few "go-4" patterns
- has a powerful regular expression implementation
- *\* Podle: http://www.s-direktnet.de/homepages/neumann/ruby\_en.html*

Ruby je

- interpretovaný jazyk. Výhoda: je přímo spustitelný bez kompilace, Nevýhoda: Pomalejší rychlost vykonávání programu než v kompilovaných jazycích jako je např. Pascal, C++, ...
- objektově orientovaný -- podobně jako ve Smalltalku je všechno objektem. Ruby nepoužívá vícenásobnou dědičnost, ale tu je možno nahradit pomocí mix-in.
- *portabel* ruby je vysoce portabilní. Tak je možné jeden a ten samý program spouštět beze změn na různých platformách UNIX, Windows, DOS, Mac, BeOS a dalších.
- beztypový -- proměnné v ruby nemají žádný typ, podobně jako ve Smalltalku, Pythonu. Ale vlastní data mají svůj typ.

## <span id="page-13-0"></span>**1.2. Srovnání s ostatními jazyky**

- *\* section condition="author"*
- *\* Podle Comparing Ruby to (http://www.ruby.ch/en/rubycompare.shtml)*

#### **Perl**

- - clumsy syntax
- - bad OO implementation/integration, not pure OO
- $\cdot$  + good xml support
- $\cdot$  + CPAN

#### **Python**

- - not pure OO
- -/+ bad identation
- $\cdot$  + many bindings/modules
- $\cdot$  + good XML support

 $\cdot$  + CORBA (omniOrb) binding

#### **Smalltalk**

- - inconvenient syntax
- +/- class browswes
- + still THE OO language

## <span id="page-14-0"></span>**1.3. Principy**

#### PomLA

principle of matz's least astonishment

#### PoMN

The matz's first principle of method names. "If you have a "right" name for the method, implement it. If you have any doubt in a name, just wait."

## <span id="page-14-1"></span>**1.4. Citáty**

I was once like you are now, and I know that it's not easy, To be calm when you've found something going on. But take your time, think a lot, Why, think of everything you've got. For you will still be here tomorrow, but your dreams may not.

Son How can I try to explain, when I do he turns away again. It's always been the same, same old story. From the moment I could (ruby-)talk(20270) I was ordered to listen. Now there's a way and I know that I have to go away. I know I have to go.

# <span id="page-15-0"></span>**Kapitola 2. Ruby**

## **Skriptovací, interpretovaný jazyk nove generace**

*\* Kapitola urˇcená ke zrušení. Její obsah bude rezdˇelen mezi kapitoly ˇcásti [III – "Knihovny, technologie, postupy" v Ruby](#page-117-0)*

*\* Kostra kapitoly: - Jazykové konstrukce - Typy (Objekt, ˇcíslo, ˇretˇezec, Pole, ...)*

Text kapitoly

### **Odkazy:**

- Ruby Home Page ( http://www.ruby-lang.org/en/index.html)
- RubyCentral (http://www.rubycentral.com/index.html)
- Ruby Garden (http://www.rubygarden.org/)
- RWiki (http://www.jin.gr.jp/~nahi/RWiki)
- John Johnson Software's Ruby Stuff (http://www.johnjohnsonsoftware.com/ruby/)
- mod\_ruby tutorial (http://sean.chittenden.org/programming/ruby/mod\_ruby/apachecon-2002/)
- Pleac (http://pleac.sourceforge.net/)
- IOWA Interpreted Objects for Web Applications (http://beta4.com/iowa/)
- Ruby Application Archive (http://www.ruby-lang.org/en/raa.html)

# <span id="page-15-1"></span>**2.1. Rízení b ˇ ehu (toku) programu ˇ**

### **2.1.1. until**

<span id="page-15-2"></span>*\* FIXME:*

## **2.2. Jazykové konstrukce**

### **2.2.1. Metody**

Definice metody s parametry

```
def myNewMethod(arg1, arg2, arg3)
    # Zde je kód metody
end
```
Definice metody bez parametrů

```
def myOtherNewMethod
    # Zde je kód metody
end
```
Metodě můžeme zadat implicitní hodnoty parametrů

```
def coolDude(arg1="Miles", arg2="Coltrane", arg3="Roach")
    "#{arg1}, #{arg2}, #{arg3}."
end
```
Metodu s implicitními parametry pak voláme takto

```
coolDude
coolDude("Bart")
collDude("Bart", "Elwood")
coolDude("Bart", "Elwood", "Linus")
```
### **2.2.1.1. Variable-Length Argument List**

```
def varargs(arg1, *rest)
    "Got #{arg1} and #{rest.join(', ')}"
end
varargs("one")
varargs("one", "two")
varargs("one", "two", "three")
```
### **2.2.1.2. Metody a bloky**

```
def takyBlock(p1)
    if block_given?
        yield(p1)
    else
        p1
    end
end
takeBlock("no block")
takeBlock("no block") {|s| s.sub(/no /, ")}
class TaxCalculator
    def initialize(name, &block)
         @name, @block = name, block
    end
    def getTax(amount)
         "#@name on \#\{\text{amount}\} = \#\{\text{ @block-call}(\text{amount})\}"
    end
end
tc = TaxCalculator.new("Sales tax") \{|\text{amt}| \text{amt} * 0.075 \}tc.getTax(100)
tc.getTax(250)
```
## <span id="page-16-0"></span>**2.3. Datové typy**

Základním a vlastně jediným datovým typem je Objekt. Toto je dědictvím Smalltalku, jenž plně určuje charakter jazyka. Ovšem pro snazší seznámení uvádím nejdříve konkrétní třídy než popíši samotnou konstrukci objektu v části [2.3.3.](#page-17-0)

Poznámka: Podobně jako ve Smalltalku je všechno objekt.

## **2.3.1. Ret ˇ ezce znak˚u (string) ˇ**

*\* FIXME: dopsat*

Řetězec je pole (Array) znaků.

Řetězcové konstanty (literály)

Řetězce jenž neexpandují proměnné a bez speciálních znaků

'řetězec' %q/řetězec/, %q[řetězec], %q{řetězec}, %q(řetězec), %q<řetězec>

Řetězce s expanzí/substitucí proměnných a se speciálními znaky

```
"řetězec se substitucí proměnné #{var}"
%Q/řetězec/, ...
```
Víceřádkový řetězec

```
a = \langle \langle \text{EOF} \rangleToto je mnohařádkový dokument
ukončený řetězcem EOF na samostatném řádku
EOF
```
Takovýto víceřádkový řetězec je ukončen stejnou značkou jako je zahájen, tedy ve výše uvedeném případě EOF. Tato značka musí být na začátku řádku. V případě že ji tam z estetických či jiných důvodů nechceme mít, použijeme podobnou konstrukci

```
a = < -EOFToto je mnohařádkový dokument
ukončený řetězcem EOF na samostatném řádku
    EOF
```
### **2.3.1.1. Operace s řetězci**

*\* FIXME: dopsat*

### **2.3.2. Regulární výrazy**

```
/regulární výraz/, %r{regulární výraz}, %r|regulární výraz|,
```
### <span id="page-17-0"></span>**2.3.3. Objekt (Object)**

Všechno je objekt. A co to tedy je ten objekt. Objekt je konstrukce obsahující data (*atributy*) a kód (*metody*)

### **2.3.3.1. Metoda new**

Konstruktor objektu.

### **2.3.3.2. Metoda to\_s**

Vytvoření textové reprezentace objektu pro tisk.

### **2.3.3.3. Metoda initialize**

<span id="page-18-0"></span>Inicializace nově vytvořeného objektu.

### **2.4. Metody objektu**

### **2.4.1. Makra**

### **2.4.1.1. attr\_accessor**

FIXME:

```
class ServiceCall
  attr_accessor :date, :symptom, :solution
end
```
## <span id="page-18-1"></span>**2.5. Spouštíme Ruby**

*\* Pˇredávání argument˚u do programu, promˇenné prostˇredí, knihovny, ... Ruby and Its World (http://www.rubycentral.com/book/rubyworld.html)*

### **2.5.1. Command-Line Arguments**

FIXME:

```
ruby [options] [--] [programfile] [arguments]
```
### **2.5.2. Command-Line Options**

-0[octal]

The number "0" flag specifies the record separator character

### **2.5.3. Promenné prost ˇ redí ˇ**

### **Proměnné prostředí jenž Ruby používá**

### RUBYOPT

Additional command-line options to Ruby

### RUBYLIB

Additional search path for Ruby programs (\$SAFE must be 0).

### RUBYPATH

With -S option, search path for Ruby programsdditional command-line options to Ruby

RUBYSHELL

FIXME:

DNL\_LIBRARY\_PATH

FIXME:

RUBYLIB\_PREFIX

FIXME:

## <span id="page-19-0"></span>**2.6. FIXME: vymyslet název**

### **2.6.1. introspection (reflection)**

FIXME: doplnit

# **I. Tutoriál**

<span id="page-20-0"></span>Tato část knihy je věnována začínajícím uživatelům. Zde vás krok za krokem seznámím s Ruby. Tedy alespoň se o to pokusím.

*\* Výukové informace, tutoriály, videa a další materiály výukového charakteru.*

#### **Knihy:**

- The-Little-Book-Of-Ruby (http://www.sapphiresteel.com/The-Little-Book-Of-Ruby)
- The Book Of Ruby (http://www.sapphiresteel.com/The-Book-Of-Ruby)

### **Ruby Programming Tutorial od SapphireSteelDotCom (http://www.youtube.com/user/SapphireSteelDotCom)**

- 1. Getting Started (http://www.youtube.com/watch?v=YQM4kpUxUPk) 3:52 [2009-09-22]
- 2. Object Orientation (http://www.youtube.com/watch?v=6It5aK9mJi8) 6:37 [2009-09-27]
- 3. Objects and Inheritance (http://www.youtube.com/watch?v=Pa6-nzeICI8) 4:26 [2009-12-09]

### **Programming With Ruby od manwithcode (http://www.youtube.com/user/manwithcode)**

- 1. Introduction (ttp://www.youtube.com/watch?v=p3jyESVlA2k) 3:02 [2009-03-19]
- 2. Getting Started (http://www.youtube.com/watch?v=YLGQyKyWnXM) 4:36 [2009-03-19]
- 3. Getting Help/Tools (http://www.youtube.com/watch?v=xwzalx7OcA4) 8:58 [2009-03-25]
- 4. Main Ruby Concepts (http://www.youtube.com/watch?v=8W7MJrAzeWw) 9:55 [2009-04-09]
- 5. Numbers (http://www.youtube.com/watch?v=qdTM9mp0EsQ) 7:01 [2009-04-23]
- 6. Strings (http://www.youtube.com/watch?v=1ot2Wlsgsog) 5:59 [2009-06-11]
- 7. Arrays (http://www.youtube.com/watch?v= $jHM-3h-Bag$ ) 7:42 [2009-06-22]
- 8. Hashes (http://www.youtube.com/watch?v=LIrTu1UDATk) 4:57 [2009-06-22]
- 9. Flow Control Part 1 (http://www.youtube.com/watch?v=6uMw60C7tyY) 9:31 [2009-07-06], Flow Control Part 2 (http://www.youtube.com/watch?v=zpqByOutHVU) 4:11 [2009-07-06]
- 10. Objects and Modules Part 1 (http://www.youtube.com/watch?v=q75BiSgI6QI) 9:51 [2009-07-16], Objects and Modules Part 2 (http://www.youtube.com/watch?v=AmOj09AVI8k)
- 11. Ruby Projects (http://www.youtube.com/watch?v=\_F0UHFpk2R0) 8:35 [2009-07-16]
- 12. Documentation (http://www.youtube.com/watch?v=BEdmtC03who) 4:15
- 13. Basic IO (http://www.youtube.com/watch?v=x-ru\_Hw7YNI) 9:33 [2009-07-23]
- 14. YAML (http://www.youtube.com/watch?v=NSifr3DflxQ) 7:37 [2009-07-23]
- 15. Error Handling (http://www.youtube.com/watch?v=97zxHTwEk6g) 8:59 [2009-07-23]
- 16. Benchmarking (http://www.youtube.com/watch?v=dsa2RLZQoJY) 6:33 [2009-07-23]
- 17. Getting Advanced (http://www.youtube.com/watch?v=0dnHp7Yhbuo) 9:45 [2009-07-30]
- 18. Out Into The World (http://www.youtube.com/watch?v=8jHsE27voRQ) 3:43 [2009-07-30]

### **Making Games with Ruby od manwithcode (http://www.youtube.com/user/manwithcode)**

- Announcing: Making Games with Ruby (http://www.youtube.com/watch?v=ENmkaga2CQ8) [2009-11- 27]
- Ep. 1 Intro (http://www.youtube.com/watch?v=QnXPUEXKrzg) 4:40 [2010-01-31]
- Ep. 2 Setup on Windows (http://www.youtube.com/watch?v=zJgyefzctRg) 2:28 [2010-01-31]
- Ep. 2 Setup on Mac (http://www.youtube.com/watch?v=URGqLBfcI5A) 1:12 [2010-01-31]
- Ep. 2 Setup on Linux (http://www.youtube.com/watch?v=aq0LGlMrQgM) 2:10 [2010-01-31]
- Ep. 3 Basics (http://www.youtube.com/watch?v=rcsNp8deJVs) 7:37 [2010-02-11]

### **tknql(tekniqal.com):**

- Duck Typing in Ruby (http://www.youtube.com/watch?v=apoy5gJYn7I) 2:01 [2009-03-06]
- Whitespace In Ruby (http://www.youtube.com/watch?v=QMzsPbMeq7Y) 9:19 [2009-03-06]
- Variable Scope in Ruby (http://www.youtube.com/watch?v=jGX3HIhVg0Q) 4:09 [2009-03-06]
- Methods in Ruby (http://www.youtube.com/watch?v=v8dOlaHIiyk) 5:50 [2009-03-09]
- Conditions in Ruby (http://www.youtube.com/watch?v=Wu6jRykvluA) 6:40 [2009-03-11]
- Loops in Ruby (http://www.youtube.com/watch?v=UVLdfHnppTg) 5:41 [2009-03-13]
- String Delimiters in Ruby (http://www.youtube.com/watch?v=qLwslbWuQrM) 6:26 [2009-03-16]
- Symbols in Ruby (http://www.youtube.com/watch?v=TeQIQuAFtpA) 7:39 [2009-03-25]
- Strings and Mutability in Ruby (http://www.youtube.com/watch?v=ZGs9T7qXO50) 4:11 [2009-03-25]
- Identifiers in Ruby (http://www.youtube.com/watch?v=SMcapC3YfXo) 1:06 [2009-03-29]
- Ranges in Ruby (http://www.youtube.com/watch?v=ylxSwdgi56c) 2:10 [2009-04-01]
- Creating Arrays in Ruby (http://www.youtube.com/watch?v=khdJxs7F-zE) 4:42 [2009-04-02]
- Accessing Arrays in Ruby (http://www.youtube.com/watch?v=AX7z21l3O6Y) 4:22 [2009-04-09]
- Manipulating Arrays in Ruby (Part 1 of 2) (http://www.youtube.com/watch?v=dlIxG9wj73U) 4:58 [2009- 04-09]
- Manipulating Arrays in Ruby (Part 2 of 2) (http://www.youtube.com/watch?v=B2LLzI7TDmw) 3:58 [2009-04-09]
- Working with Hashes in Ruby (Part 1 of 2) (http://www.youtube.com/watch?v=fIDxM3WXODg) 3:30 [2009-04-10]
- Working with Hashes in Ruby (Part 2 of 2) (http://www.youtube.com/watch?v=SdXxddkTCfg) 3:51 [2009-04-10]

### **Ruby Tutorial od Lampes tutorials (http://www.youtube.com/user/lampestutchannel):**

- 1. Installation und erstes Projekt (http://www.youtube.com/watch?v=0ZUWY8S9FsE) 6:37 [2010-02-06]
- 2. Zahlen in ruby (http://www.youtube.com/watch?v=4AeFKZKFPJU) 6:00 [2010-02-06]
- 3. Strings als Zeichenketten (http://www.youtube.com/watch?v=Lw4zVysh-gQ) 8:19 [2010-02-06]
- 4. Variablen und Typ umwandlung ! (http://www.youtube.com/watch?v=wpF1Sr9v7Tk) 8:38 [2010-02- 06]
- 5. Von der Tastatur lesen mit gets (http://www.youtube.com/watch?v=4mQaB0dCOg8) 5:21 [2010-02-06]
- 6. Wahrheitswerte also booleans (http://www.youtube.com/watch?v=Ye-ZSdlfBxw) 4:50 [2010-02-08]
- 7. die if schleife (http://www.youtube.com/watch?v=eJoHWlbTmE4) 5:38 [2010-02-08]
- 8. die while schleife (http://www.youtube.com/watch?v=Pik027WxUFg) 6:21 [2010-02-08]
- 9. upto downto (http://www.youtube.com/watch?v=iVPHKGg2TYM) 5:49 [2010-02-10]
- 10. case (http://www.youtube.com/watch?v=bRZk9DpO45k) 4:41 [2010-02-21]
- 11. Array , Arrays (http://www.youtube.com/watch?v=xJ7l190j0dA) 8:00 [2010-02-21]
- 12. Hashes (http://www.youtube.com/watch?v=x8xpe9ugxgY) 8:17 [2010-02-28]
- 13. regex Regular Expressions (http://www.youtube.com/watch?v=d-aIa30moLM) 9:51 [2010-02-28]

### **YouTube cmatthieu (http://www.youtube.com/user/cmatthieu):**

- 1. Rubyology ScreenCast 1 (http://www.youtube.com/watch?v=irkKLFpbG4M) 4:06 [2007-03-31]
- 2. Rubyology ScreenCast 4 (http://www.youtube.com/watch?v=19ieFcwX5d0) 5:49 [2007-03-31]

### **GoogleTechTalks:**

- Building a More Efficient Ruby Interpreter (http://www.youtube.com/watch?v=ghLCtCwAKqQ) 36:10 [2009-12-14]
- Languages Matter (http://www.youtube.com/watch?v=ix2DeCzuckc) 14:25 [2009-11-20] A short talk by Yukihiro "Matz" Matsumoto about programming languages.
- Ruby Meet Up 8/13/09: Ruby Files on Google App Engine (http://www.youtube.com/watch?v=pHMpf6hx8Ek) 44:12 [2009-08-13]
- Google I/O 2009 JRuby & Ioke on Google App Engine for Java (http://www.youtube.com/watch?v=xTC6LVAc6Ps) 1:02:06 [2009-06-01]
- Merb, Rubinius and the Engine Yard Stack (http://www.youtube.com/watch?v=TcMklv40YMY) 47:35 [2008-10-20]
- JRuby: The power of Java and Ruby (http://www.youtube.com/watch?v=PfnP-8XbJao) 1:11:16 [2008-03- 01]
- Ruby 1.9 (http://www.youtube.com/watch?v=oEkJvvGEtB4) 49:57 [2008-02-22]
- Code Generation With Ruby (http://www.youtube.com/watch?v=fv7J50IeBLs) 50:37 [2007-10-08]
- Ruby Sig: How To Design A Domain Specific Language (http://www.youtube.com/watch?v=PtVxg4ay63E) 1:02:38 [2007-10-08]
- Code Generation With Ruby (http://www.youtube.com/watch?v=fv7J50IeBLs) 50:38 [2007-10-08]
- Ruby And Google Maps (http://www.youtube.com/watch?v=wB-o6cCgcw0) 1:02:31 [2007-10-08]

### **R ˚uzné:**

- Ruby on Rails + Cygwin + Windows Vista (http://www.youtube.com/watch?v=mWHdxN86n0Q) 8:48 [2008-12-02]
- Linux GUI Programming with Ruby (http://www.youtube.com/watch?v=PXpwC1o5AcI) 9:56 [2007-05- 21]
- Ruby GUI programming with Shoes (http://www.youtube.com/watch?v=PoZ9bPQ13Dk) 9:59 [2009-06- 08]

# <span id="page-23-0"></span>**Kapitola 3. Začínáme**

Abychom si mohli vše postupně zkoušet, seznámíme se nejdříve s [irb.](#page-469-0) Irb, celým názvem Interaktivní Ruby je program ve kterém můžeme podobně jako v shellu pracovat v ruby. Můžeme tedy příkazy zadávat z konzoly a dostanem zpět ihned odpověď. Pokud si potřebujeme něco vyzkoušet před tím, než to napíšeme do programu, je to ideální způsob.

\$ **irb** irb(main):001:0>

Opisovat všechny příkazy pokaždé do [irb](#page-469-0) není zrovna pohodlné. Proto si ukážeme jak vytvořit rychle a jednoduše ruby script. Použijeme k tomu jakýkoliv textový editor jako je vi či emacs. Script/program musí začínat řádkem podle kterého operační systém pozná že se jedná o program v ruby a bude vědět jak ho spustit. Já používám jeden z univerzálních spouštěcích řádků.

```
#!/usr/bin/env ruby
```
Vice je popsáno v [A.8.4](#page-472-0) ale toto nám pro začátek bude stačit.

## <span id="page-24-0"></span>**Kapitola 4. Seznámení s jazykem**

- *\* chapter id="seznameni\_s\_jazykem" condition="author"*
- *\* Protože kapitola [Sprovozˇnujeme ruby](#page-458-0) bude pˇresunuta na konec knihy mezi dodatky, je tˇreba zde krátce popsat spouštˇení irb abychom si hned mohli všechno odzkoušet.*
- *\* Zvážit zdali by nebylo vhodné pˇremˇenit jednotlivé sekce nebo skupiny sekcí na samostatné kapitoly v ˇcásti [I – "Tutoriál" v Ruby.](#page-20-0)*

### **4.1. Zacínáme ˇ První kontakt**

*\* section*

- *\* Protože kapitola [Sprovozˇnujeme ruby](#page-458-0) bude pˇresunuta na konec knihy mezi dodatky, je tˇreba zde krátce popsat spouštˇení irb abychom si hned mohli všechno odzkoušet.*
- *\* Uvedení do problematiky spouštení ruby*

Úvod do Ruby začnu jednoduchou aplikací na které si předvedeme jak **ruby** spustit. Napíšeme si ted známou .aplikaci" hello.rb

puts "Hello world!"

A hned si ji vyzkoušíme

```
$ ruby example/tutorial/hello.rb
Hello world!
```
Zkoušení ruby tímto způsobem, kdy si napíšeme krátký program a ten spouštíme je trochu neohrabané. Obzvláště když máme k dispozici nástroj [irb](#page-469-0). Irb je interaktivní ruby, a jak již název připomínám, pracujeme s ním interaktivně. Tedy přímo zadáváme příkazy a hned vidíme výsledky.

Protože pro přímé hraní si s jazykem je interpret ruby poněkud neohrabaný, seznámíme se s programem irb. IRB je zkratka z *Interactive RuBy*, tedy interaktivní ruby. Jedná se o skript, program psaný v ruby, který usnadňuje interaktivní práci a hraní si s Ruby. Pro velkou část příkladů a ukázek v tété knize byl použit právě irb.

Irb spouštíme

\$ **irb [pˇrepínaˇce] [program] [argumenty\_programu]**

Po spuštění vypíše program výzvu a očekává od nás příkaz

```
$ irb
irb(main):001:0>
```
Po každém příkazu vypíše jeho hodnotu/návratovou hodnotu a opět nás požádá o další příkaz.

```
irb(main):001:0> 23 * 3
= > 69
irb(main):002:0>
$ irb
irb(main):001:0> 6 * 7
42irb(main):002:0> quit
\ddot{\rm c}
```
*\* FIXME:Tuto ukázku odstranit.*

```
# File: session/tutorial-6x7.ses
<prompt>$</prompt> <command>irb</command>
irb(main):001:0> 6 * 7
42
irb(main):002:0> quit
```
Na ukázce je vidět jak spouštíme irb, jak zadáváme příkazy a na konci je vidět příkaz quit kterým práci s irb ukončíme.

irb tedy můžeme použít jako kalkulačku.

### **4.2. Klícová slova a identifikátory ˇ**

Nejdříve seznam klíčových slov. To jsou slova, které mají v Ruby nějaký význam sama o sobě jako části jazykových konstrukcí a podobně.

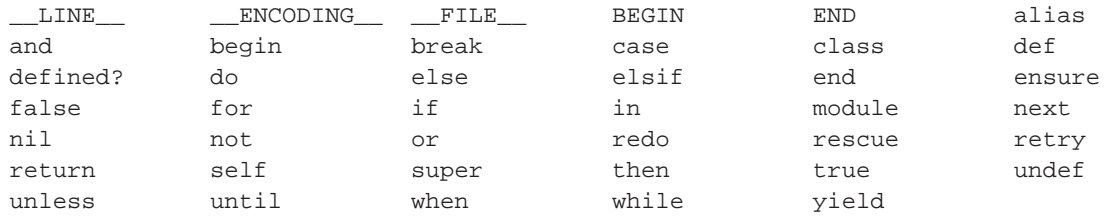

Mimo tato klíčová slova jsou zde ještě 3 slova která rozeznává parser ruby.

 $=$ begin  $=$ end  $\_END$ 

Ruby 1.9 přidává klíčová slova:

Klíčová slova nemůžeme použít jako názvy proměnných, tříd, konstatn ani metod. Jsou to vyhrazená slova jenž mají přiřazený význam definicí jazyka Ruby.

Identifikátory jsou názvy různých objektů, proměnných, metod, tříd a podobně. Na identifikátory každé z uvedených kategorii jsou kladeny podobné ale mírně odlišné nároky. Pokud vezmu za základ identifikátor lokální proměnné, mohu popsat ostatní identifikátory pomocí odlišností od identifikátoru lokální proměnné.

Takže nejdřív tedy identifikátor lokální proměnné. Tento sestává z poslopnosti znaků které mohou být číslice (0-9) malá (a-z) a velká (A-Z) písmena a znaku \_. Prvním znakem identifikátoru musí být malé písmeno nebo znak \_. Regulární výraz popisující identifikátor:

 $[a-z_{1}]$ [0-9a-zA-Z\_]\*

Ukázky identifikátorů lokální proměnné:

```
alfa
anObject
posledni_hodnota
_ident
a25
```
Následující nejsou identifikátory lokální proměnné:

34a # nezaˇcíná malým písmenem nebo znakem \_

```
Beta \# musí začínat malým písmenem
po$ledni # znak $ nepatˇrí mezi povolené znaky identifikátoru
pˇredek # znak ˇr nepatˇrí mezi povolené znaky identifikátoru
```
Nyní, když tedy víme jak vypadá identifikátor (název) lokální proměnné, popíšeme si ve zkratce identifikátory ostatních objektů.

Identifikátor globální proměnné vypadá stejně jako identifikátor lokální proměnné, jen je před něj přidán znak \$.

```
$hlavni_hodnota
$rozmer_okna
```
Identifikátor proměnných objektu, tedy proměnných instance třídy jsou opět stejné jako identifikátory lokální proměnné, jen je před ně přidán znak @.

```
@barva_pozadi
@delta_x
```
Identifikátor proměnné třídy je opět stejný jako identifikáto lokální proměnné, jen je před něj přidána dvojce znaků @@.

@@pocet\_instanci

Pro názvy konstant a tříd platí stejná pravidla. Jejich identifikátory musí začínat velikým písmenem.

```
TcpServer
PI
Hradlo
```
Názvy metod jsou opět stejné jako názvy lokálních proměnných. Mám však navíc možnost použít jako poslední znak identifikátoru znak ? nebo !. Použití těchto znaků má zvláštní význam pro programátora, nikoliv pro ruby. Je dobrým zvykem, pojmenovávat metody (funkce) které vrací logickou hodnotu s otazníkem na konci. Vykřičník používáme zase tam, kde metoda provádí změny v objektu. Viz například rozdíl mezi metodami strip a strip! ve třídě String.

```
index
posledni?
zmen!
pridej_novy
```
## **4.3. Komentáre a vložená dokumentace ˇ**

```
* Attributy: id="comments"
```

```
Odkazy:
```
• [RDoc](#page-97-0)

Komentáře se v Ruby zapisují pomocí znaku #. Vše od tohoto znaku až do konce řádku je komentář. Komentáře mohou být tedy jak na samostatných řádcích.

# Toto je komentář na samostatném řádku. # Následovaný dalším řádkem s komentářem.

Kometáře mohou být taky na koncích řádků s programem.

def fact n

```
case n
       when 0,1:1 \qquad # ošetření speciálních hodnot
       else n * (fact n-1) # rekurze
   end
end
```
### **Varování**

V ukázce je použit poetický zápis parametrů funkcí a neobvyklé závorkování.

Připomínám, pokud to není zcela zjevné, že pokud je znak # použit v zápisu řetězce tak není otevíracím znakem komentáře, rovněž pokud je použit v zápisu regulárního výrazu.

```
a = "sd#gf"b = /#neco/
```
Zápis delších komentářů, a také pro vložené dokumentace se provádí pomocí =begin a =end.

```
=begin
Zde je velmi dlouhý
mnohařádkový komentář.
A nebo také vložená dokumentace.
=end
```
Připomínám že =begin a =end musí být na začátku řádku.

Za klíčovými slovy =begin a =end může být libovolný text, musí ovšem být oddělen alespoň jednou mezerou.

### **4.4. Promenné ˇ**

*\* Attributy: id="variables"*

**Odkazy:**

•

• Proměnná (http://cs.wikipedia.org/wiki/Proměnná) na Wikipedii

Proměnná je úložiště, tedy část paměti, do které se ukládá hodnota. Toto je velmi jednoduchá definice proměnné ale pro začátek nám postačí. Do proměnné, tedy do části paměti, můžeme ukládat různé hodnoty. Typy těchto hodnot, tedy to jestli ukládáme celé číslo, znak, řetezec znaků, nebo jiný druh objektů není proměnnou nijak omezeno. Proměnnou není třeba nijak předem deklarovat, vzniká automaticky, v okamžiku kdy do ní uložíme nějakou hodnotu.

```
a = 14a = 'Ahoj'a = [1, 'a', 'qot, 'b]
```
Všechna tato přiřazení jsou správná. V každém okamžiku tedy proměnná a obsahuje hodnotu jiného typu.

Máme několik druhů proměnných, lišících se rozsahem platnosti, tedy v kterých částech programu platí a můžeme je používat. Tyto "druhy" proměnných se liší tím že před samotný název proměnné jsou přidávány speciální znaky, viz. tabulka.

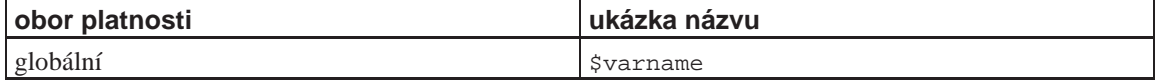

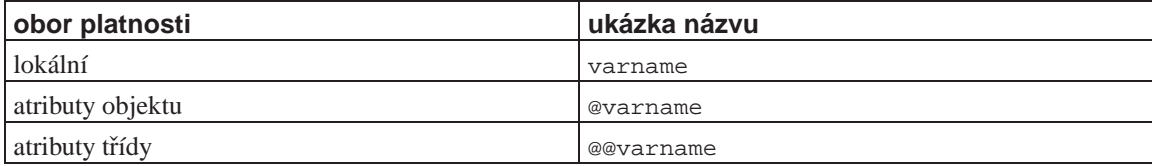

V Ruby má typ hodnota v proměnné, nikoliv proměnná. Do proměnné mohu přiřazovat hodnoty různého typu. Pokud potřebujeme vědět jakého typu je hodnota v proměnné, zeptáme se metodou class.

```
$ irb
irb(main):001:0> a = 14
\Rightarrow 14
irb(main):002:0> a.class
=> Fixnum
irb(main):003:0> a = 'Ahoj'
=> "Ahoj"
irb(main):004:0> a.class
=> String
irb(main):005:0> a = [1, 'a', :got, "ola"]
= [1, "a", :got, "ola"]
irb(main):006:0> a.class
=> Array
irb(main):007:0>
```
## **4.5. Konstanty**

#### *\* Attributy: id="Constants*

**Odkazy:**

- Ruby: Constant values (http://blog.jayfields.com/2006/12/ruby-constant-values.html)
- RUBY CONSTANTS (http://rubylearning.com/satishtalim/ruby\_constants.html)
- Ruby Predefined Constants (http://www.tutorialspoint.com/ruby/ruby\_predefined\_constants.htm)

•

Konstanty v ruby musí začínat velikým písmenem.

ARGF

#### **FIXME:**

ARGV

Pole obsahující parametry příkazového řádku. Na tuto konstantu se dá také odkazovat jménem  $\zeta$ \*.

#!/usr/bin/env ruby puts ARGV.inspect

Více v [8](#page-84-0).

RUBY\_PLATFORM PLATFORM

RUBY\_RELEASE\_DATE RELEASE\_DATE

```
RUBY_VERSION
VERSION
```
Řetezec obashující číslo verze ruby.

```
$ irb
irb(main):001:0> puts VERSION
1.8.7
=> nil
```
## **4.6. Metody**

*\* FIXME:Popsat: definici, použití, argumenty*

## **4.7. Operátory**

*\* FIXME:*

## **4.8. Regulární výrazy**

*\* Attributy: id="rexexp"*

### **FIXME:**

```
action if a =\sim //
```

```
a = \text{Reqexp.new('^\\s*[a-z]')b = /^{\wedge} s * [a-z]/c = \frac{8r}{\sqrt{S*[a-z]}}
```
#### **Modifikátory výrazů**

- i ignoruje velikost písmen ve výrazu
- o vykoná substituci výrazů jen jednou
- m mnohořádkový mód (tečka zastupuje i nový řádek)
- x rozšířený regex (připouští bílé mezery a komentáře

#### **Symboly používané v regulárních výrazech**

- ^ začátek řádku nebo řetězce
- · \$ konec řádku nebo řetězce
- . libovolný/jakýkoliv znak z výjimkou nového řádku (mimo POSIX)
- $\wedge$  znak slova (číslice, písmeno nebo podtržítko " $'$
- \W nikoliv znak slova
- \s bílá mezera (mezara, tabulátor, nový řádek, atd ...)
- \S nikoliv bílá mezera
- $\dot{\text{dislice}}$  (stejné jako  $[0-9]$ )
- $\cdot$  \D nikoliv číslice
- \A začátek řetězce
- \Z konec řetězce, nebo před koncem řádku na konci
- \z konec řetězce
- $\bmod$  in hranice slov (jen mimo [ ])
- \B nikoliv hranice slov
- \b BackSpace (jen v [ ])
- [ ] jakákoliv množina znaků
- \* žádný nebo více předchozích výrazů
- $*?$
- $\bullet$  +
- $+?$
- $\bullet$  {m,n}
- ${m,n}$ ?
- ?
- |
- $\bullet$  ( )
- $(?#)$
- 
- [[:print:]] • [[:digit:]] stejné jako [0-9]
- [[:name:]]
- [[:alpha:]]

#### **Promenné ˇ**

- \$' \$POSTMATCH
- \$' \$PREMATCH
- $\cdot$   $$1...$9.$

Třída regulárních výrazů Regexp

### **Konstanty**

### EXTENDED

**FIXME:**Ignore spaces and newlines in regexp.

#### IGNORECASE

**FIXME:**Matches are case insensitive.

### <span id="page-30-0"></span>MULTILINE

**FIXME:**Newlines treated as any other character.

### **Tabulka 4-1. Volby u regulárních výraz˚u (***options***)**

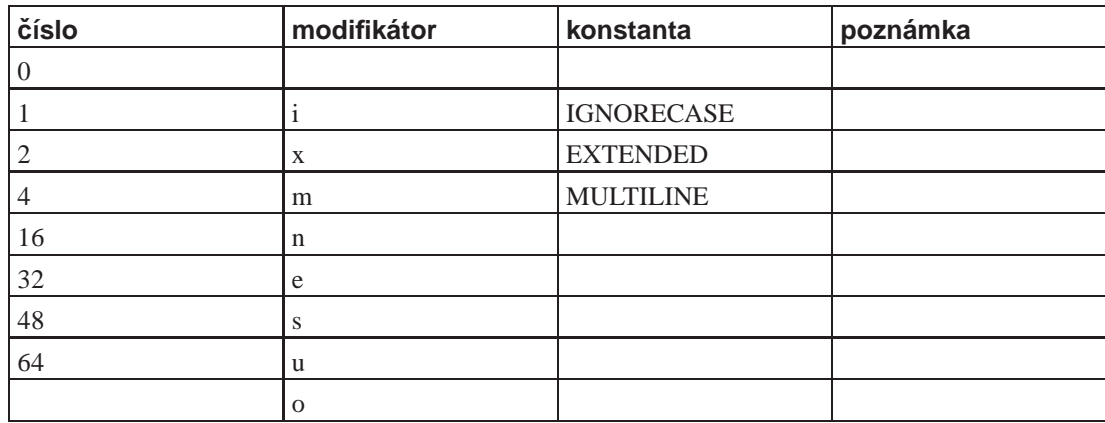

### **Metody**

```
new(string [, options [, lang]]]) => regexp
new(regexp) => regexp
compile(string [, options [, lang]]]) => regexp
compile(regexp) => regexp
```
#### **FIXME:**

```
r1 = Regexp.new('^a-z+:\\s+\w+') >> /^a-z+:\s+\w+/<br>r2 = Regexp.new(r1, true) >> /^a-z+:\s+\w+/i
         r2 = Regexp.new(r1, true)r3 = \text{Regexp.new}(r2, \text{Regexp::EXTENDED}) \implies \frac{\lambda}{a-z+1} \cdot \frac{\lambda}{a}escape
quote
    FIXME:
union
    FIXME:
eql?
    FIXME:
=FIXME:
```
 $match(str)$  => matchdata or nil

### **FIXME:**

 $=$ 

casefold? => true or false

#### **FIXME:**

hash  $\Rightarrow$  fixnum

### **FIXME:**

inspect => string

### **FIXME:**

 $kcode \implies str$ 

### **FIXME:**

options => fixnum

#### **FIXME:**

source  $\Rightarrow$  str

### **FIXME:**

to  $s \Rightarrow str$ 

**FIXME:**

 $\sim$  => integer or nil

```
FIXME:
```
Dále již jen příklad, příklady, příklady a zase příklady.

## **4.9. Cykly**

*\* Obecné povídání o cyklech*

Jednoduchý příklad cyklu s použitím iterátoru.

```
# $Id: loop-1.ses,v 1.1 2002/12/16 20:34:13 radek Exp $
10.times do |number|
   puts "count = #{number}"
end
count = 0count = 1
count = 2count = 3
count = 4count = 5count = 6count = 7count = 8count = 9
10
```
Jednou z důležitých konstrukcí jazyka je konstrukce pro opakované vykonání kódu, konstrukce nazývaná cyklus, nebo smyčka. Takovou konstrukce lze v Ruby zapsat několika způsoby. Mám k dispozici cyklus s podmínkou na začátku který můžeme zapsata s pomocí klíčových slov while, until, do a end.

```
i=0while i < 4 do
     print i
     i + = 1end
nebo
 i = 0until i >= 4 do
     print i
     i + = 1end
```
Máme také konstrukci pro "nekonečný" cyklus.

```
i = 0loop do
   print i
    i + = 1end
```
Rovněž cyklus typu for

*Kapitola 4. Seznámení s jazykem*

```
for v in 1..3 do
   print v
end
```
Mimo tyto jazykové konstrukce má řada objektů iterační metody které jsou snadno a intuitivně použitelné.

### **4.9.1. Cyklus s podmínkou**

### **4.9.2. Nekonečný cyklus**

loop do end

*\**

*\**

### **4.10. while / until**

*\* Obecné povídání o cyklech*

FIXE:

## **4.11. while / until**

```
while condition
    commands
end
puts 'napis slovo konec pro ukonceni'
while (line=gets.chomp)!='konec'
```

```
puts "napsal jsi #{line}"
end
```
break

přerušení cyklu

next

skok na konec cyklu

### redo

opakování bez znovuvyhodnocení podmínky

retry

opakování se znovuvyhodnocením podmínky

while gets

```
\# ...
end
until playList.duration > 60
   playList.add(songList.pop)
end
a *= 2 while a < 100
```
## **4.12. Cyklus for ... in**

```
* Obecné povídání o cyklech
```
FIXE:

```
for aSong in songList
    aSong.play
end
```
#### je ekvivalnetní

```
songList.each do |aSong|
   aSong.play
end
```
## **4.13. Výjimky**

```
* Povídání o výjimkách
```
*\* FIXME: Vytvoˇrit samostatnou kapitolu "Chyby". Cást výjimky pak bude její ˇcástí "Výjimky a jejich ošetˇren ˇ í."*

```
begin
rescue
[rescue]*
else
ensure
end
catch (:done) do
    ...
       throw :done
    ...
end
```
### **4.13.1. Použití výjimek**

### **4.13.1.1. for .. else .. end**

```
\dot{7} = 6catch(:out) do
     for i in 1..10
         throw : out if i == j
```
Kapitola 4. Seznámení s jazykem

```
end
  puts "after"
end
```
## 4.14. Výjimky

```
4.14.1. begin .. rescue .. else .. ensure .. end
```

```
begin # nebo tělo metody
   raise "moje výjimka"
   puts 'tohle se nespustí'
rescue
   puts "nastala výjimka: #{$!}"
ensure
   puts 'vždy spušteno'
endopFile = File.open(opName, "w")
begin
    # Exceptions raised by this code will be caught
    # by the following rescue clause
    while data = socket.read(512)opFile.write(data)
    end
rescue SystemCallError
    $stderr.print "IO failed: " + $!
   opFile.close
   File.delete(opName)
   raise
end
begin
   eval string
rescue SytaxError, NameError => boom
   print "String doesn't compile: " + boom
rescue StandardError => bang
   print "Error running script: " + bang
end
f = File.open("testfile")
begin
   # .. process
rescue
   # .. handle error
ensure
   f.close unless f.nil?
end
f = File.open("testfile")
begin
   # .. process
```
```
rescue
   # .. handle error
else
   puts "Congratulations -- no errors!"
ensure
   f.close unless f.nil?
end
```
## **4.14.2. Catch a Throw**

*\* FIXME:*

# **4.15. Bloky**

*\* FIXME:*

Jednotlivé příkazy združujeme do podle potřeby do bloků. Blok pak vystupuje v roli příkazu v jazykových konstrukcích. Blok se ohraničuje buď to složenými závorkami

{ ... }

nebo klíčovými slovy do a end

```
do
    club.enrol(person)
    person.socialize
end
```
Oba způsoby zápisu bloku jsou ekvivalentní.

## **4.15.1. Príklady použití iterátor ˚u ˇ**

Podle dopisu v ML ruby-talk(51000) od Christiana Szegedy

The Ruby way (via yield, simply linked list): (A complete implemenatation for a change):

#### **Příklad 4-1. A**

```
class List
 def add(obj)
   @first = [@first,obj]
 end
 def each
   e = @first
   while e
     yield e[1]
     e = e[0]end
 end
end
l = List.new
```

```
l.add("hello")
l.add("world")
l.each do |s|
 puts s
end
```
The yield in the "each" function calls the block for each object of the list. The example above prints:

hello world

Drawbacks: none.

**Příklad 4-2. Example B): Traversing a data structure recursively:** 

```
class Array
 def traverse_rec
   for e in self do
     if e.kind_of? Array
       e.traverse_rec
     else
       yield e
     end
    end
 end
end
[ [1,2] [1,3,[4,[5] ],2,[3,4] ] ].traverse_rec do |el|
  puts el;
end
```
outputs all elementes of the tree recursively. (The tree is implemented as an array of (possible arrays of (possible ....))... )

Do something with each element of the a data structure (minor variation of example 1):

#### **Příklad 4-3. Example C)**

```
class List
 def add(obj)
   @first = [@first,obj]
  end
 def map
   e = @first
   while e
     e[1] = yield e[1]end
  end
end
l = List.new
l.add("hello")
l.add("world")
```

```
1.\text{map} do |s|s.length
end
```
Each element of the list is replaced by its length.

Do something according to a dynamic criterion (Sum up all elements of a list conditionally)

#### Příklad 4-4. Example D)

```
class List
 def add(*objs)objs.each do |obj|
      @first = [@first, obj]end
  end
  def sum_if
   e = @firstsum = 0;while e
      sum += e[1] if yield e[1]end
  andend
l = List.new1.add(1,3,4,5,6,2,1,6);1.add_if do |i|(i (i) (3) ) = 0and
```
The last function sums all elements of the list which are divisible by 3. I hope it gives you some insides about the power of yield.

Regards, Christian

## 4.15.2. Použití iterátoru

#### 4.15.2.1. Použití iterátoru

```
From: "Hal E. Fulton" hal9000@hypermetrics.comHere's a way to look at it.
ruby-talk(51035)Do you find "each" useful? And other iterators?
Have you ever wanted to write an iterator for a class
of your own (that didn't inherit from a class already
having one)?
In a case like that, you would use yield.
Have you ever wanted to write (what I call) a "non-iterating
iterator" that does some housekeeping, calls a block, and
```
#### *Kapitola 4. Seznámení s jazykem*

does more housekeeping? Then you would use yield. Definitive examples of the non-iterating iterator: File.open("file") { block } # open, do block, close Mutex.synchronize { block } # grab, do block, release Dir.chdir("dir") { block } # cd, do block, cd back If you don't understand how this works, try this: def do\_something puts "Before" yield # Basically call the block puts "After" end do\_something { puts "I'm doing something" } Output: Before I'm doing something After Secondly, note that if you want an "iterating" iterator, you would do a yield inside a loop. Control is traded back and forth between the iterator and its block.

Thirdly, note that yield returns a value (which is the last expression evaluated inside the block). This is useful for things like Enumerable#select and others.

## **4.16. Iterátory**

#### *\* FIXME: dopsat*

```
\{ |i| puts i \}3.times do
    print "Ho! "
end
0.\text{upto}(9) do |x|print x, " "
end
0.step(12,3) {|x| print x, " "}
[1, 1, 2, 3, 5].each \{|val| print val, " "}
```
## **4.16.1. Co je to iterátor?**

Iterátor je metoda která jako parametr akceptuje blok nebo objekt třídy Proc. Blok kódu se aplikuje na vybrané prvky.

```
kolekce.vyber do |element|
  # použití elementu
end
```
Iterátor se používá k realizaci uživatelsky definovaných řídicích struktur, obzvláště cyklů.

Ukažme si jednoduchý příklad:

```
# File: session/iterator-1.ses
data = [ 'první', 'druhý', 'třetí' ]
['prvn\303\255", "druh\303\275", "t\305\231et\303\255"]data.each do |slovo|
    puts slovo
end
první
druhý
tˇretí
["prvn\303\255", "druh\303\275", "t\305\231et\303\255"]
```
Metodě each objektu data jenž je třídy Array je předán blok. Tedy kód uvedený mezi do ... end. Metoda tento blok opakovaně vykonává pro každý prvek pole. Tento prvek pak předává do bloku jako parametr slovo.

> **Varování** V některých případech mají konstrukce bloku do ... end a { ... } odlišný význam. foobar a, b do ... end # foobar je iterátor<br>foobar a, b { ... } # b je iterátor foobar  $a, b \$  ... } Toto je způsobeno odlišnou prioritou  $\{ \ldots \}$ . První případ je ekvivalentní foobar $(a, b)$  do end **zatímco druhý** foobar(a, b  $\{ \ldots \}$ ).

## **4.16.2. Vytvorení nového iterátoru ˇ**

Jsou tří způsoby jak blok předaný metodě použít (volat):

- 1. pomocí klíčového slova yield
- 2. voláním pomocí metody call
- 3. použitím Proc.new následovaného call

Příkaz yield volá blok. Do bloku můžeme předat parametry:

```
def myIterator
    yield 1,2
end
myIterator { |a,b| puts a, b }
def myIterator(&b)
    b.call(2,3)
end
myIterator { |a,b| puts a, b }
```
*Kapitola 4. Seznámení s jazykem*

```
def myIterator
    Proc.new.call(3,4)
    proc.call(4,5)
    lambda.call(5,6)
end
myIterator { |a,b| puts a, b }
```
Metoda se může pomocí volání block\_given? dotázat, zdali jí byl předán blok.

## **4.16.3. Nezapracované príklady ˇ**

```
* condition="author"
```

```
class C
   def each(&block)
        @myarray.each(&block)
    end
end
```
# <span id="page-41-0"></span>**4.17. Objekty a třídy**

Zjednodušený zápis definice třídy vypadá takto

```
class jméno_třídy
def název metody
        příkazy # tělo metody
    end
    ... definice dalších metod
end
```
Jak je i na tomto zjednodušeném příkladu vidět, definujeme jen metody, nikoliv atributy objektu.

K dispozici máme několik konstruktorů přistupových metod pro atributy objektu. Ve zkratce jsou to

- attr\_reader vytváří metodu pro čtení atributu
- attr\_writer vytváří zápisovou metodu pro atribut
- · attr\_accessor vytváří jak metodu pro zápis tak pro čtení atributu
- attr atribut [, true/false] vatváří přístupovou metodu pro čtení a je-li druhý parametr true, tak i zápisovou metodu pro atribut. Je ekvivalentní kódu

attr\_reader attribute; attr\_writer attribute if writable

Zjednodušené zavedení atributů instance a jejich přístupových metod.

```
class Song
   attr_reader :name
   attr_writer :duration
   attr :volume
   attr_accessor :date, :symptom, :solution
   attr_.....
end
```
Použití konstruktoru attr\_accessor

```
class Obj
    attr_accessor :foo
end
```
je ekvivalentní definici metod foo a foo=

```
class Obj
   def foo
        return @foo
    end
    def foo=(newValue)
        @foo = newValue
    end
end
```
## **4.17.1. Standardní metody objektu**

Objekty jsou vytvářeny voláním metody new třídy.

Nově vytvořené objekty se inicalizují metodou initialize objektu.

```
def initialize (value)
    ... udělej něco s hodnotou value
end
```
### **4.17.2. Viditelnost metod**

#### **Rízení p ˇ rístupu k metodám objektu ˇ Access Control**

Při návrhu rozhraní třídy můžeme určit jak mnoho, a jakým způsobem má být viditelné pro okolní svět.

K dispozici máme tři úrovně ochrany metod.

```
public *wordasword*
```
veřejné metody, mohou být volány kýmkoliv. Toto je implicitní ochrana všech metod s výjimkou metody initialize, která je vždy soukromá (*private*)

*protected*

chráněná metoda, není pro svět viditelná. Je přístupná jen pro ostatní metody v právě definované třídě a pro metody podtříd. Tedy tříd jenž jsou v dědické linii definované třídy.

*private*

soukromé metody, nejsou viditelné pro vnější svět. FIXME: doplnit

Poznámka: Ruby se liší od ostatních OO jazyků v jedné důležité věci. Přístupová ochrana je zajišťována dynamicky, za běhu programu, nikoliv staticky.

Při zápisu třídy se používaji pro urční ochrany kličová slova protected, private a public

```
class Aclass
   def method1 ...
 protected
   def protm1 ...
   def protm2 ...
 private
   def privm1 ...
   def privm2 ...
  public
   def pubm1 ...
end
```
Uvedený zápis je ekvivalentní zápisu

```
class Aclass
   def method1 ...
   def protm1 ...
    ...
   public :method1, :pubm1
   protected :protm1, :protm2
   private :privm1, :privm2
end
```
## **4.17.3. Supertrída ˇ Class**

• Programming Ruby, class Class (http://www.rubycentral.com/book/ref\_c\_class.html) Třídy v Ruby jsou objekty první kategorie. Každá je instancí třídy Class. Když vytváříme novou třídu (typicky konstrukcí

```
class Name
    ...
end
```
je vytvořen objekt třídy Class a přiřazen do globální konstanty (v tomto případě Name).

#### **Príklad 4-5. P ˇ redefinování metody ˇ new trídy ˇ Class**

```
class Class
    alias oldNew new
    def new(*args)
        print "Creating a new ", self.name, "\n"
        oldNew(*args)
    end
end
class Name
end
n = Name.new
```

```
# produces
Creating a new Name
```
Chráněné a veřejné metody

```
class Aclass
   protected
   def faclass1
        puts "faclass1"
    end
   public
   def faclass2
        puts "faclass2"
    end
end
```
#### Metody třídy

```
· inheritedaSubClass
```
• new(aSuperClass=Object)

#### **Metody instance**

•  $new(\text{args}) \longrightarrow anObject$ 

\* Title: Definice vlastního "makra" attr\_...

Vytváří nový objekt třídy, poté zavolá metodu initialize tohoto objektu a předá jí parametry args.

• superclass  $\longrightarrow$  aSuperClass or nil

Vrací rodičovskou třídu nebo nil.

#### 4.17.3.1. Definice vlastního makra attr\_...

```
#!/usr/bin/env ruby
# $Id: attr_list_accessor.rb, v 1.1 2005/10/04 08:52:07 radek Exp $
# $Source: /home/radek/cvs/ruby-book/example/attr_list_accessor.rb,v $
#- Copyright (C) 2003 Radek Hnilica
class Class
   def attr_list_accessor (*symbols)
symbols.each do |s|
     class_eval <<-EOS
         def add_{\#}\{s\} (elem)(\text{@#} \{ s \} ||= []) << elem
         end
         def each_{\{s\}}(&block)(\circ \# \{ s \} | |= [ ] ). each ( \& block )end
     EOSendend
end
class Test
   attr_list_accessor :foo, :bar
end
```
## 4.17.4. Třída Object

\* Title: Třída Object

#### **Metody instance**

- $\bullet$  ...
- $\bullet$  ==
- $\bullet$  ===
- $\bullet \quad \equiv \sim$
- $\cdot$  \_id\_  $\rightarrow$  aFixnum
	- Synonymum pro Object#id.
- \_send\_(aSymbol [, args]+)  $\longrightarrow$  anObject
	- Synonymum pro Object#send.
- · class
- · clone
- · display
- $\cdot$  dup
- $\cdot$  eql?
- · equal?
- · extend
- · freeze
- · frozen?
- $\bullet$  hash
- $\cdot$  id
- · inspect
- · instance\_eval
- · instance\_of?
- · instance\_variables
- $\cdot$  is  $a?$
- · kind\_of?
- · method
- method\_missing
- methods
- $\cdot$  nil?
- private\_methods
- protected\_methods
- public\_methods
- · respond\_to?
- $•$  send
- · singleton\_methods
- · taint
- · tainted?
- $\cdot$  to\_a
- $\cdot$  to\_s
- type
- · untaint

## **4.17.5. Metody trídy ˇ**

Metody třídy jsou metody samotné třídy nikoliv jejich objektů.

```
# File: session/class-methods.ses
class Test
    def Test.hello
        puts "Hello world!"
    end
end
nil
Test.hello
Hello world!
nil
# File: session/class-methods2.ses
class Test
   def self.hello
        puts "Hello world!"
    end
end
nil
Test.hello
Hello world!
nil
```
# **4.18. Pokracování ( ˇ continuation)**

*\* section id="continuation" xreflabel="Pokraˇcování"*

#### **Odkazy a zdroje:**

- A page about call/cc (http://www.eleves.ens.fr:8080/home/madore/computers/callcc.html)
- Call With Current Continuation (http://c2.com/cgi/wiki?CallWithCurrentContinuation)
- RubyGarden: Continuation (http://www.rubygarden.org/ruby?Continuations)
- Programming Ruby: class Continuation (http://www.rubycentral.com/book/ref\_c\_continuation.html)
- Ruby call/cc (http://merd.net/pixel/language-study/various/callcc/ruby.html)
- Ruby Buzz Forum (http://www.artima.com/forums/flat.jsp?forum=123&thread=8359)
- Kata Two Worked -- Call/CC (http://onestepback.org/index.cgi/Tech/Programming/Kata/KataTwoCallCC.rdoc)
- FAQtotum: 11.5 How can I use continuatinos (http://www.rubygarden.org/iowa/faqtotum)
- The Same Fringe Problem (http://onestepback.org/articles/same\_fringe/index.html)
- Continuations Made Simple and Illustrated (http://www.ps.uni-sb.de/~duchier/python/continuations.html) by Denys Duchier
- $\cdot$  \_ ()
- $\cdot$  \_ ()

#### **ToDo**

1. První úkol.

Co je to pokračování?

- ... je to zbytek výpočtu
- ... je to výpočet ketrý se stane s výsledkem výrazu

```
x + yPokračování x říká
      ... vezmi jeho hodnotu a přidej k ní y
      fn v \Rightarrow v + y
```
Volání s konkrétním pokračováním je metoda Kernelu (jádro Ruby).

callcc {|cont| block } -> anObject

Volání vytváří objekt třídy Continuation který předá asociovanému bloku (block). Zavoláme-li v bloku cont.call způsobí návrat z bloku a předání řízení za blok. Vrácená hodnota buď to hodnota bloku, nebo je to hodnota předaná volání cont.call.

Continuation objects are generated by Kernel#callcc. They hold a return address and execution context, allowing a nonlocal return to the end of the callcc block from anywhere within a program. Continuations are somewhat analogous to a structured version of C's setjmp/longjmp (although they contain more state, so you might consider them closer to threads).

Ruby's continuations allow you to create object representing a place in a Ruby program, and then return to that place at any time (even if it has apparently gone out of scope). continuations can be used to implement complex control strucures, but are typically more useful as ways of confusing people.

Continuations come out of a style of programming called Continuation Passing Style (CPS) where the continuation to a function is explicitly passed as an argument to the function. A continuation is essentially the code that will be executed when the function returns. By explicitly capturing a continuation and passing it as an argument, a normal recursive function can be turned in to a tail recursive function and there are interesting optimizations that can be done at that point. Dan Sugalski has some writeups in his "What the Heck is ... " series at: http://www.sidhe.org/~dan/blog.

Since a continuation is related to a function invocation, when you ask for a continuation object you need to specify which function invocation the continuation is for. callcc addresses this by invoking the block, and passing the continuation of the block's invocation to the block itself. Since callcc "knows" it needs the continuation before the block is invoked, I suspect that it might be easier for the implementor than if the continuation of just \*any\* function invocation could be grabbed.

```
# Smple Producer/Consumer
# Usage: count(limit)
def count_task(count, consumer)
    (1..count).each do |i|
        callcc {|cc| consumer.call c, i }
    end
   nil
end
def print_task()
    producer, i = callcc \{ |cc| return cc \}print "#{i} "
    callcc { |cc| producer.call }
end
def count(limit)
    count_task(limit, print_task())
   print "\n"
end
```
### **4.18.1. Ukázka**

Ukážeme si volání s aktuálním pokračováním ja příkladu jednoduché rekurzivní funkce, faktoriálu. Faktoriál čísla n pro n > 0 je definován vzorcem n  $*$  f(n-1).

```
def fact(n)
   if n == 01
   else
       n * fact(n-1)end
end
```
Výpočet můžeme zachytit v proceduře

proc {|res| n \* res }

Jednou zachycený výpočet můžeme předat v kódu dál.

```
fact(n-1, proc \{|res| done-call(n * res)\})def fact_cps(n, done)
    if n == 0done.call(1)
    else
        fact\_cps(n-1, proc \{|res| done-call(res * n)\})end
end
call_with_current_continuation { |current_continuation|
   puts "This will be printed"
    current_continuation.call
   puts "This will never get printed"
}
```
#### **4.18.1.1. Jednoduchý príklad ˇ**

```
def level3(cont)
    cont.call("RETURN THIS")
end
def level2(cont)
    level3(cont)
    return "NEVER RETURNED"
end
def top_level_function
    callcc { |cc|
        level2(cc)
    }
end
answer = top_level_function
puts answer
```

```
# $Id: callcc1.ses,v 1.1 2003/11/30 12:32:45 radek Exp $
def level3(cont)
   cont.call("RETURN THIS")
end
nil
def level2(cont)
  level3(cont)
   return "NEVER RETURNED"
end
nil
def top_level_function
   callcc { |cc|
       level2(cc)
    }
end
nil
answer = top_level_function
"RETURN THIS"
puts answer
RETURN THIS
nil
# Setup the call with the top level continuations. Notice that we
# create two continuations in this function. The outer-most one
# (+ret+) is the normal return. The inner continuation (+failed+)
# is designed to indicate failure by returning a -1 from the top
# level function
def chop_with_cc(target, list)
    callcc { |ret|
        callcc { |failed|
        sub_chop_with_cc(target, list, ret, failed)
        }
        -1}
end
# Recursive helper function with continuations explicitly passed in.
def sub_chop_with_cc(target, list, found, not_found)
    if list.size <= 1
        (list[0] == target) ? found.call(0) : not_found.call
    else
        mid = list.size/2
        if list[mid] > target
            sub_chop_with_cc(
                target,
                list[0...mid],
                found,
                not_found)
        else
            found.call(
                mid + callcc \{ |cc|sub_chop_with_cc(
                         target,
```

```
list[\text{mid}...1],cc,not_found)
                 \}\lambdaend
    end
end
class TestChopContinuations < Test::Unit::TestCase
    alias chop chop_with_cc
    include ChopTests
and
```
## 4.18.2. Příklad Producent/Konzument

```
# ------------------
                 ------------------------------
# Simple Producer/Consumer
# Connect a simple counting task and a printing task
# together using continuations.
## Usage: count(limit)
def count_task(count, consumer)
   (1..count).each do
      |i|callcc \{|cc| consumer.call cc, i }
   andnil
end
def print_task()
   producer, i = callcc { |cc| return cc }
   print "\sharp\{i\} "
   callcc { |cc| producer.call }
end
def count(limit)
   count_task(limit, print_task())
   print "\n"
end
# Filtering Out Multiples of a Given Number
# Create a filter that is both a consumer and producer.
# Insert it between the counting task and the printing task.
\## Usage: omit (2, limit)
def filter_task(factor, consumer)
   producer, i = callcc { |cc| return cc }
   if (i*factor) := 0 then
```
#### *Kapitola 4. Seznámení s jazykem*

```
callcc { |cc| consumer.call cc, i }
    end
    producer.call
end
def omit(factor, limit)
   printer = print_task()
    filter = filter_task(factor, printer)
   count_task(limit, filter)
   print "\n"
end
# ------------------------------------------------
# Prime Number Generator
# ------------------------------------------------
# Create a prime number generator. When a new prime
# number is discovered, dynamically add a new multiple
# filter to the chain of producers and consumers.
#
# Usage: primes (limit)
def prime_task(consumer)
   producer, i = callcc \{ |cc| return cc \}if i \geq 2 then
        callcc { |cc| consumer.call cc, i }
        consumer = filter task(i, \text{ consumer})end
    producer.call
end
def primes(limit)
   printer = print_task()
   primes = prime_task(printer)
    count_task(limit, primes)
   print "\n"
end
```
## **4.18.3. Kooperující procedury**

```
class Coroutine
   def initialize(data = \{\})@data = data
       callcc do |@continue|
            return
        end
       yield self
    end
   attr_reader :stopped
   def run
       callcc do |@stopped|
           continue
```

```
end
    end
   def stop
       @stopped.call
    end
    def resume(other)
       callcc do |@continue|
            other.continue(self)
        end
    end
    def continue(from = nil)
        @stopped = from.stopped if not @stopped and from
        @continue.call
    end
   def [](name)
       @data[name]
    end
   def []=(name, value)
       @data[name] = value
    end
   protected :stopped, :continue
end
count = (ARGV.shift || 1000).to_iinput = (1..count).map { (rand * 10000).round.to_f / 100}Producer = Coroutine.new do |me
   loop do
        1.upto(6) do
           me[:last_input] = input.shift
            me.resume(Printer)
        end
        input.shift # discard every seventh input number
    end
end
Printer = Coroutine.new do |me|
   loop do
        1.upto(8) do
            me.resume(Producer)
            if Producer[:last_input]
                print Producer[:last_input], "\t"
                Producer[:last_input] = nil
            end
            me.resume(Controller)
        end
       puts
    end
end
Controller = Coroutine.new do |me|
   until input.empty? do
       me.resume(Printer)
```

```
end
end
Controller.run
puts
```
### **4.18.4. Resumable functions**

Callcc můžeme využít k vytváření "obnovitelných/přerušitelných" funkcí. Následující funkce vrátí hodnotu 1. Když ji obnovíme a vrátí hodnotu 2.

```
def resumable
    callcc do |continuation|
        $resume_point = continuation
        return 1
    end
    return 2
end
x = resumable
puts "Again, X = \#\{x\}"
$resume_point.call if x != 2
```
Při spuštění vytiskne:

Again,  $X = 1$ Again,  $X = 2$ 

## **4.18.5. Ukázky užití callcc**

```
arr = [ "Freddie", "Herbie", "Ron", "Max", "Ringo" ]
callcc{|$cc|}
puts(message = arr.shift)
$cc.call unless message =~ /Max/
Freddie
Herbie
Ron
Max
callcc {|cont|
 for i in 0..4
   print "\n\in{\{i\}}: "for j in i*5...(i+1)*5
     cont.call() if j == 17printf "%3d", j
    end
 end
}
print "\n"
0: 0 1 2 3 4
```

```
1: 5 6 7 8 9
2: 10 11 12 13 14
3: 15 16
```
## **4.18.6. Príklady ˇ**

http://merd.net/pixel/language-study/various/callcc/ruby.listing

```
# dumb examples
p callcc\{|k| "foo"\} # => "foo"
p callcc{|k| k.call("foo")} # => "foo"
                                # same as above since
                                # callcc{|k| expr} <=> callcc{|k| k.call(expr)}
p callcc{|k|
 k.call("foo")
 raise "ignored"
} = 2 # => "foo"
                                # everything after the call to "k" is ignored
p "foo " + callcc{|k| "bar "} + "boo" # => "foo bar boo"
# imperative constructs
# "return"
def inv(v)
 callcc{|myreturn|
    p "doing things"
   myreturn.call(0) if v == 0 # special case for v = 0p "otherwise doing other things"
   1.0 / v
  }
end
# "goto"
p "doing things"
label_here = nil
# creating a label here
callcc{|k| label_here = k}
p "doing other things"
label_here.call
p "this won't be reached"
# "goto" v.2
def mygoto(continuation)
 continuation.call(continuation)
end
p "doing things"
label_here = called{k|k|k}p "doing other things"
mygoto(label_here)
```
#### Kapitola 4. Seznámení s jazykem

```
p "this won't be reached"
# returning a special value (dropping the stack of computations)
# return the first i where l[i] == e
def listindex(e, 1)callcc{|not_found| # using not_found for getting out of listindex
           # without computing the +1's
    loop = proc{ |1|}if l = [ ] then not found.call(nil)
      elsif e == 1[0] then 0
      else 1 + loop.call(1[1..-1])and\rightarrowloop-call(1)\}\operatorname{\textsf{end}}def product(1)callcc{ | mybreak |
    loop = proc{11}if l == [] then 1elsif l[0] == 0 then mybreak.call(0) # using "break" as an optimization to drop the comp
      else l[0] * loop-call(l[1...-1])end
    \left\{ \right\}loop-call(1)\rightarrowend
# "delay"ing and coroutines (inspired by http://okmij.org/ftp/Scheme/enumerators-callcc.html)
# first here is an imperative generator (a dumb one)
generate = proc{|f|}(0 \ldots 10) \text{.} each \{ |i| print "." if. call (i) \}₹
# we want to use it functionnally
# for this, we generate the list out of the generator
def generator2list(generator)
 1 = []generator.call(proc{|e| 1 << e})
 \overline{1}end
1 = generator2list(qenerate)print "l is \{\lceil \ln \rceil\}# now, we want to create the list lazily, on demand.
# the generator2list above can't do this
# here is another version of generator2list that uses a coroutine to create the result
def generator2list_(generator)
 callec[|k_main|]generator.call proc{|e|
      callcc{|k_reenter|
 k_main.call [e] + callcc{|k new_main}
```

```
k_main = k_new_main
       k_reenter.call
     }
      }
    }
   k_main.call []
  }
end l = generator2list_{(generate)}print "l is \{1\}\n"
# the advantage of the callcc version above is that it's easy to generate the list lazily
def generator2lazy_list(generator)
 proc{
    callcc{|k_main|
      generator.call proc{|e|
        callcc{|k_reenter|
         k_main.call(e, proc{callcc{|k_new_main|
                 k_main = k_new_main
                 k_reenter.call
    }})
        }
      }
      k_main.call nil
    }
  }
end
def lazy_list2list(lz)
 1 = []while lz = lz.call
   (e, lz) = lz
   1 < c eend
 l
end
lz = generator2lazy_list(generate)
print "lz is"
print " #{lazy_list2list(lz)}\n"
# weird examples
p callcc{|mygoto|
 mystart, mynext, mylast =
    proc{print "start " ; mygoto.call(mynext)},
    proc{print "next " ; mygoto.call(mylast)},
    proc{print "last" ; "done"}
 mystart
}.call # => returns "done", displays "start next last"
```
# **4.19. Makra**

Čtenář který je obeznámen s jinými programovacími jazyky většinou zná nějaký systém maker či preprocesor. Makra jsou v makroassemblerech, realizuje je **cpp** preprocesor jazyka C, v Lispu či Scheme jsou přímo součástí jazyka. Řada jiných jazyků má svůj systém maker či je používána s externím preprocesorem maker jako je například m4. V Ruby žádný takový makrojazyk není, ale stejně jako v Lispu je možné Ruby rozšířit, modifikovat a vytvořit si tak obdobu maker. V povídání o třídách objektů [4.17](#page-41-0) jsme již takováto "makra" použili. Jednalo se o konstruktory přístupových metod k proměnným třídy attr\_accesor, attr\_reader a attr\_writer.

Nyní si ukážeme jak si vytvořit vlastní konstruktory metod podobného druhu.

# **4.20. Moduly**

#### **FIXME:**

```
module RDODB
   VERSION = "0.0.0pre1"
end
```
# **Kapitola 5. Datové typy**

*\* chapter id="data-types"*

Popis základních datových typů. Jedná se o jednoduché, dále nedělitelné, "atomické" typy. Jedinou výjimkou isou řetězce znaků.

# **5.1. Císla ˇ**

*\* section id="cisla"*

*\* Popis ˇcísel a ˇcíselných výraz˚u. Zápis ˇcísel. Operace s ˇcísly.* ruby *jako kalkulátor*

Prvním objektem se kterým se seznámíme jsou čísla. Ruby podporuje práci s celými čísly i s čísly s plovoucí řádovou čárkou. Celá čísla jsou s neomezenou přesností.

## **5.1.1. Celá císla ˇ**

#### *\* FIXME:dopsat*

Celá čísla v Ruby jsou celými čísly tak jak je znáte ze školy a jiných programovacích jazyků. Běžně jsou čísla v rozsahu od -2<sup>30</sup> do 2<sup>30</sup>-1 a nebo od -2<sup>62</sup> do 2<sup>62</sup>-1 (dle implementace) reprezentována v binární formě a jsou objekty třídy Fixnum. Celá čísla mimo tento rozsah jsou uložena v objektech třídy Bignum a implementována jako řada čísel proměnné délky. Převod čísla třídy Fixnum na číslo třídy Bignum a zpět se děje zcela transparentně dle potřeb, a programátor se o ně nemusí starat.

Celá čísla zapisujeme jako posloupnost znaků 0-9, \_ a znaménaka -. Znak podtžítko \_ slouží jen k optickému oddělení skupin čísel libovolné délky a nemá žádný jiný význam. Umožňuje nám místo 6589245 psát mnohem přehledněji 6\_589\_245.

Mimo zápis dekadický, který znáte ze školy, můžete použít zápis hexadecimální. Hexadecimální zápis čísla začíná obdobně jako v jazyce C posloupností znaků 0x, můžeme psát i s velkým x 0x. Rovněž stejně jako v jazyce C je možno psát oktalově, číslo pak začíná nulou 0. Mimo tyto způsoby zápisu čísla známé z jazyka C existuje ještě možnost zapsat číslo binárně jako posloupnost nul a jedniček. Takováto posloupnost pak začíná 0b nebo 0B.

#### **Krátký prehled zápisu ˇ císel ˇ**

- $\cdot$  456 celé číslo
- $\cdot$  -367 záporné celé číslo
- 1\_099\_511\_627\_776 velké celé číslo s podtžítky pro lepší čtení
- 0377 číslo zadané v osmičkové soustavě, poznáme podle vedoucí nuly.
- 0xFF to stejné číslo v šestnáctkové (hexadecimální) soustavě, poznáme podle předpony 0x nebo 0x, pro zápis můžeme použít velká i malá písmena
- 0b10101010 číslo 170v dvojkové (binární) soustavě, poznáme podle předpony 0b nebo 0B

Podtržítko pro lepší čitelnost velikých čísel můžeme použít také v ostantích zápisech, nikoliv jen dekadickém. Například 0xAB20 BFF0 OFFF, 0b10101011 00100000.

# \$Id: priklady-zapisu-celych-cisel.ses,v 1.1 2002/12/16 20:34:13 radek Exp \$ irb(main):001:0> **123456**

#### *Kapitola 5. Datové typy*

```
123456
irb(main):002:0> 123_456
123456
irb(main):003:0> -539
-539
irb(main):004:0> 123_456_789_012_345_678_901
123456789012345678901
irb(main):005:0> 0xFD
253
irb(main):006:0> 0x2569_fd56
627703126
irb(main):007:0> 0377
255
irb(main):008:0> 0b111_010
58
irb(main):009:0>
```
S celými čísly můžeme provádět běžné operace tak jak jsme zvyklí z jiných programovacích jazyků, nebo ze školy. Můžeme je sčítat:

```
# $Id: scitani-celych-cisel.ses,v 1.1 2003/11/19 23:54:35 radek Exp $
456_322 + 32
456354
3478 + 342 + 0xFF
4075
```
odčítat

```
# $Id: odcitani-celych-cisel.ses,v 1.1 2003/11/19 23:54:35 radek Exp $
22 - 32
-100xFF - 0b1010
245
```
#### násobit

```
# $Id: nasobeni-celych-cisel.ses,v 1.1 2003/11/19 23:54:35 radek Exp $
16 * 8
128
0x100 * 10
2560
```
#### a dělit

```
# $Id: deleni-celych-cisel.ses,v 1.1 2003/11/19 23:54:35 radek Exp $
16 / 4
4
5 / 2
2
7 / 3
2
```
#### **5.1.1.1. Trída ˇ Fixnum**

*\* Tˇrídu* Fixnum *pˇremístnit jinam*

Zkrácený seznam metod objektů třídy: times, type, upto, downto, step

5.1.1.1.1. Metody instance

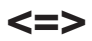

### **Jméno**

<=> — porovnání

## **Popis**

**FIXME:** doplnit

### $5.1.1.2$ . Třída **Bignum**

```
* FIXME: dopsat
```
Třída celých čísel s velkou přesností.

# **5.1.2. Císla s pohyblivou ˇ rádovou ˇ cárkou ˇ**

Dalším druhem čísel se kterými můžeme pracovat jsou desetinná čísla s pohyblivou řádovou čárkou, známá z jiných jazyků taky jako Double, Float nebo Real. Konstanty techto čísel zapisujeme:

- $\cdot$  3.1415926 reálné číslo
- 45.411\_564\_126 můžeme použít podtžítka pro zpřehlednění zápisu dlouhých čísel
- 86.7683e16 reálné číslo v zápisu s exponenetem
- *\* FIXME: dopsat*

## **5.1.3. Komplexní císla ˇ**

- *\* section condition="author"*
- *\* FIXME: prozkoumat je-li zabudováno*

## **5.1.4. Operace s císly ˇ**

### **5.1.4.1. Delení ˇ**

*\**

*\**

Jako operátor dělení používáme znak '/'. Pokud jsou dělenec i dělitel celá čísla, je výsledek celé číslo. Pokud je jeden z obou číslo v plovoucí řádové čárce je výsledek v plovoucí řádové čárce. Pro dělení máme také několik metod.

Number.div(Number)

Výsledkem je celé číslo.

Number.fdiv(Number)

Výsledkem je celé číslo v plovoucí řádové čárce.

Number.quo(Number)

Výsledkem je zlomek (racionální číslo), jestli je to možné.

S dělením souvisí operace výpočtu zbytku po celočíselném dělení, pro kterou se používá znak '%'.

Metoda divmod vrací jak výsledek celočíselného dělení, tak i zbytek.

podil,zbytek = 10.divmod 3

Dělíme-li 0, můžeme obdržet několik odlišných výsledků.

Fixnum / 0 → způsobí výjimku ZeroDivisionError Float /  $0 \longrightarrow$  Infinity  $0.0 / 0 \longrightarrow$  NaN  $0 / 0.0 \longrightarrow$  NaN

# **5.2.** Řetězce a znaky

*\* Zp˚usoby zápisu ˇretˇezc˚u, operace nad ˇretˇezci.*

**FIXME:**

#### **Přehled zápisů znakových konstant**

- ?x
- $?$ \n
- $\bullet$  ?\\
- ?\cd
- $\cdot$  ?  $\C x$
- $? \M-x$
- $? \M-\C-x$

## **5.2.1. Ret ˇ ezcové konstanty ( ˇ literály)**

Řetezcové konstnty jsou v zásadě dvojího druhu: expandující (interpolující) a neexpandující (neinterpolující). Uvnitř expandujících dochází k nahrazení posloupnosti #{varname} hodnotou proměnné varname a rovněž se používá znak '\' pro vkládání řídicích i jiných znaků. Uvnitř neexpandujících se neprovádí interpolace (expanze) řetěžců začínajících znakem '#' a '\' je omezeno jen na dvě posloupnosti \\ a \'.

Nejdříve tedy popíši neexpandující řetězce (řetězcové konstanty). Tyto jsou začínají a končí znakem apostrof '. Zápis se může rozprostírat i přes několik řádků. V takovém případě je znak konce řádku součástí řetězce.

```
retezec = 'První řádek.
Druhá řádek.'
irb(main):001:0> retezec = 'První ˇrádek.
irb(main):002:0' Druhý ˇrádek.'
=> "Prvn\303\255 \305\231\303\241dek.\nDruh\303\275 \305\231\303\241dek."
irb(main):003:0> puts retezec
První řádek.
Druhý řádek.
=> nil
```
Pokud potřebujeme v řetězci použít znak ', můžeme jej označit pomocí zpětného lomítka. Větu "I'm ready." zapíšeme

```
irb(main):005:0> veta = 'I\'m ready.'
=> "I'm ready."
irb(main):006:0> puts veta
I'm ready.
=> nil
```
Znak obráceného lomítka má před jiným znakem obráceného lomítka také speciální význam. Je to proto, abychom mohli zapsat \'.

 $irb(\text{main}):007:0> s = '\\ \$  $\Rightarrow$  "\\'" irb(main):008:0> **s = '\\'**  $=$  >  $"$  \ \ "

Expandující (interpolující) řetězce expandují (interpolují) větší sadu znaků. Jednak je to již zmíněné obrácené lomítko pomocí kterého lze zadávat řídicí posloupnosti jako  $\ln \alpha \ b \$  . . . a expanze promenných pomocí #.

| posloupnost      | význam                                                                                           |
|------------------|--------------------------------------------------------------------------------------------------|
| $\setminus x$    | Obrácené lomítko před znakem x mění význam je-li to jeden ze znaků:<br>abcefnrstuvxCM01234567\#" |
| \a               | ASCII kód 7 (BEL). Stejné jako \c-g nebo \007.                                                   |
| $\mathcal{A}$    | ASCII kód 8 (BackSpace). Stejné jako \c-h nebo \010.                                             |
| $\backslash e$   | ASCII kód 27 (ESC). Stejné jako \033.                                                            |
| $\setminus f$    | ASCII kód 12 (FF). Stejné jako \c-1 nebo \014.                                                   |
| $\n\backslash$ n | ASCII kód 10 (NewLine). Stejné jako \c-j nebo \012.                                              |
| $\setminus r$    | ASCII kód 13 (CR). Stejné jako \c-m nebo \015.                                                   |
| $\setminus$ s    | ASCII kód 32 (SP). Vkládá mezeru, tedy stejné jako " ".                                          |
| \t               | ASCII kód 9 (TAB). Stejné jako \c-i nebo \011.                                                   |

**Tabulka 5-1. Použití obráceného lomítka pro zápis znak˚u**

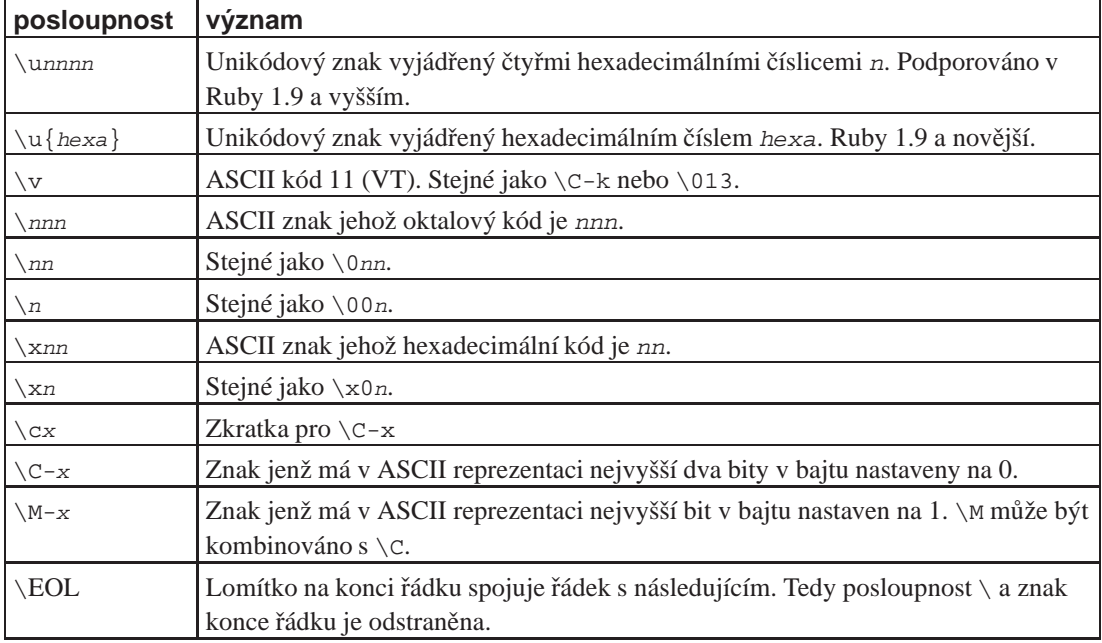

Expandující jsou například:

```
"řetězec se substitucí #{var}"
%Q/řetězec.../
%Q:řetězec...:
```
Neexpandující pak:

'řetězec' %q[taky řetězec] %q(samozřejmě řetězec) %q!už mě to přestává bavit!

Jak jste si na ukázkách mohli všimnout, mimo obvyklé znaky pro uvození řetězců <sup>n</sup> a ' je možnou použít %q formu. Malé q pro neexpandující a velké Q pro expandující řetězce. V tomto tvaru je řetězec vymezen znakem jenž následuje jako první za písmenem q(Q). Výjimkou jsou znaky (, [ a { k nimž je odpovídající koncový znak ), ], nebo }.

Zvláštní formou jsou pak víceřádkové řetězcové konstanty. Tyto mají tvar

```
var = \ll "EOS"Toto je víceřádkový řetězec
se substitucí. Hodnota Proměnné
var je #{var}
EOS
irb(main):001:0> pozdrav = <<TADY + <<TAM + "World"
irb(main):002:0" Hello
irb(main):003:0" TADY
irb(main):004:0" There
irb(main):005:0" TAM
=> "Hello\nThere\nWorld"
irb(main):006:0> puts pozdrav
Hello
There
World
```
=> nil

U víceřádkových řetězcových konstant je prováděna substituce. Pokud chceme substituci potlačit, použijeme

```
# $Id: string-literal-eof2.ses,v 1.1 2003/01/14 13:37:57 radek Exp $
var = \ll' EOS'variable #{a}
EOS
"variable \#{a}\n"
p var
"variable \#{a}\n"
nil
```
Ukončovací značka víceřádkového řetězce musí být na začátku řádku. Protože nám to ne vždy vyhovuje, má ruby ješte variantu u které tato značka může být kdekoliv, ale na samostatném řádku.

```
a = \text{<<-EOF}Toto je víceřádkový řetězec
ukončený značkou EOF na samostatném řádku.
Všiměte si, že značka není na začátku řádku.
    EOF
```
## **5.3. Datum a cas ˇ**

Informaci o datumu a čase můžeme ukládat do znakových řetězců, či polí čísel. Ruby má ovšem pro práci s časovými údaji vhodnější nástroje ve formě několika tříd.

- Date
- DateTime
- ParseDate
- Time

#### **Odkazy:**

• Class Time (http://www.ruby-doc.org/core/classes/Time.html)

Základním objektem, vlastně hlavním, kole kterého se vše točí je třída Time. Objekty této třídy reprezentují časové údaje.

Pro vytváření a plnění objektu třídy Time slouží metody new, at, utc, qm, locala mktime.

Pro samotnou operaci analýzy řetezců s časovými údaji použijeme knihovnu ParseDate.

```
radek@yoda:~: 1 $ irb
irb(main):001:0> require 'parsedate'
=> true
...
irb(main):007:0> t = Time.local(*ParseDate.parsedate("2005-06-27 14:25"))
=> Mon Jun 27 14:25:00 CEST 2005
radek@yoda:~: 0 $ irb
irb(main):001:0> require 'parsedate'
=> true
irb(main):002:0> t1 = Time.local(*ParseDate.parsedate("2005-06-28 15:21:07"))
```

```
=> Tue Jun 28 15:21:07 CEST 2005
irb(main):003:0> t2 = Time.local(*ParseDate.parsedate("2005-06-28 15:28:16"))
=> Tue Jun 28 15:28:16 CEST 2005
irb(main):004:0> t2-t1
= > 429.0
irb(main):005:0>
```
Prezentaci času nám usnaduje řada konverzních metod. Jedná se o metody převádějící čas na jiné reprezentace/hodnoty to a, to f, to i a to s. Dále pak metoda strftime jenž převádí čas na řetězec podle zadaného formátování.

### **5.3.1. Trída Time ˇ**

### **new**

### **Jméno**

new — Vytvoření nového objektu, objekt je inicializován aktuálním časem.

### **Popis**

**FIXME:**

**Time.new**

## **to\_a, to\_f, to\_i, to\_s**

### **Jméno**

to\_a, to\_f, to\_i, to\_s — Vrátí reprezentaci časové informace jako pole (to\_a), reálné číslo (to\_f), celé číslo (to\_i) nebo řetezec (to\_s)

Time

## **Popis**

**FIXME:**

### **Ukázka**

```
radek@yoda:~: 0 $ irb
irb(main):001:0> t = Time.now
=> Mon Jun 27 21:29:35 CEST 2005
irb(main):002:0> t.to_s
=> "Mon Jun 27 21:29:35 CEST 2005"
irb(main):003:0> t.to_f
=> 1119900575.79187
irb(main):004:0> t.to_a
=> [35, 29, 21, 27, 6, 2005, 1, 178, true, "CEST"]
irb(main):005:0> t.to_i
= > 1119900575
```
### **parse**

### **Jméno**

parse — Vytvoření nového objektu a jeho inicializace podle obecného řetězce popisujícího datum a čas.

## **Popis**

#### **FIXME:**

Poznámka: Podle dokumentace má třída Time tuto metodu znát, ale v mém případě tomu tak není. Ruby mám nainstalováno z Debian Sarge.

```
yoda:~# ruby --version
ruby 1.8.2 (2005-04-11) [i386-linux]
yoda:~# dpkg -l ruby
Desired=Unknown/Install/Remove/Purge/Hold
| Status=Not/Installed/Config-files/Unpacked/Failed-config/Half-installed
|/ Err?=(none)/Hold/Reinst-required/X=both-problems (Status,Err: uppercase=bad)
||/ Name Version Description
+++-==============-==============-============================================
                1.8.2-1 An interpreter of object-oriented scripting
```
## **Ukázka**

ukázka převzatá z dokumentace.

```
# Suppose it is "Thu Nov 29 14:33:20 GMT 2001" now and
# your timezone is GMT:
Time.parse("16:30") #=> Thu Nov 29 16:30:00 GMT 2001
Time.parse("7/23") #=> Mon Jul 23 00:00:00 GMT 2001
Time.parse("Aug 31") #=> Fri Aug 31 00:00:00 GMT 2001
```
# **Time.at**

## **Jméno**

Time.at — Vytvoří nový objekt inicializovaný číselnou hodnotou

## **Popis**

Vytváří nový objekt reprezentující časový údaj. Objekt je inicializován podle zadaných číselných parametrů. První parametr udává počet sekund od záčátku epochy (nové éry). Druhý, nepovinný parametr, pak počet mikrosekund od začátku sekundy.

```
radek@yoda:~: 0 $ irb
irb(main):001:0> Time.at(123954)
=> Fri Jan 02 11:25:54 CET 1970
```
# **Kapitola 6. Řízení běhu programu**

<span id="page-68-0"></span>*\* chapter id="control-structures" xreflabel="Rízení bˇehu programu" ˇ*

Popis konstrukcí řídících běh programu, tedy větvení a cykly.

## **6.1. Jednoduché vetvení if ˇ**

*\* section id="if" xreflabel="if"*

Základním způsobem větvení programu je konstrukce if. V nejjednodušším tvaru vypadá například takto:

```
# $Id: tut-if.ses,v 1.1 2004/02/02 21:14:46 radek Exp $
vaha = 81
81
if vaha > 80 then
   puts "je to moc t<65533>k<65533>"
end
je to moc t<65533>k<65533>
nil
```
Při zápisu na jeden řádek můžeme použít modifikátor příkazu. Podmínku napíšeme za příkaz. Tuto vlastnost zdědil Ruby po jazyce Perl

```
puts "je to moc těžké" if vaha > 80
```
Všechny možnosti konstrukce if lze načrtnout takto

```
if podmínka then
    příkaz nebo příkazy
elsif další podmínak then
    příkaz nebo příkazy
else
    pˇríkaz nebo pˇríkazy
end
```
Přičemž část else může být vypuštěna. Část elsif může být taktéž vypuštěna, a nebo můžeme uvést více částí **elsif**.

FIXME:

```
if condition
    commands
elsif condition
    commands
else
    commands
end
if count > 10
   puts "Try again"
elsif tries == 3
   puts "You lose"
else
```

```
puts "Enter a number"
end
unless aSong.duration > 180 then
   cost = .25else
   cost = .35end
if artist == "John Coltrane"
   artist = "'Trane"
end unless nicknames == "no"
```
*This path leads to the gates of madness.*

## **6.2. unless**

```
* section id="unless" xreflabel="unless"
```
Konstrukce **unless** je identická s konstrukcí **if**, jen podmínka má jiný (opačný) význam. Příkaz/příkazy za unless se vykonají v případě že podmínka není splněna. Je tomu tedy přesně naopak než u if. Formální tvar příkazu *unless* vypadá takto:

```
unless podmínka then
    příkaz nebo příkazy
elsif další podmínak then
    příkaz nebo příkazy
else
    příkaz nebo příkazy
end
```
Stejně jako u [if](#page-68-0) může být část else vypuštěna a část elsif taktéž vypuštěna nebo jich může býti více.

# **6.3. if a unless jako modifikátory**

Příkazy [if](#page-68-0) a **unless** můžeme použít jako modifikátory příkazu. V tomto případě se [if/](#page-68-0)unless píše až za příkaz, kterého se týká, a to na stejný řádek jako tento. Tuto vlastnost má Ruby po Perlu.

Ruby má po Perlu jednu vlastnost, a tom jsou modifikátory pˇríkazu. Jsou dva, **if** a **unless**.

příkaz if podmínka příkaz unless podmínka

*\* FIXME: dopsat, zmínit možnost* if/unles podmínka pˇríkaz end

## **6.4. Vícenásobné vetvení case ˇ**

Vícenásobné větvení **case** je jistým zjednodušením příkazu if s větším počtem částí elsif. Je přehlednější při zápisu a i lépe čitelný.

Formálně vypadá zápis příkazu takto:

case výraz

```
when hodnota
        příkaz nebo příkazy
    when jiná hodnota
        příkaz nebo příkazy
    else
        příkaz nebo příkazy
end
```
Část else je nepovinná a může být vypuštěna, a částí when může být libovolný počet.

*\* Dopsat, zmínit se, že pˇríkaz case stejnˇe jako if funguje taky jako výraz/funkce.*

```
kind = case year
    when 1850..1889 then "Blues"
    when 1890..1902 then "Ragtime"
    else "JazzL
end
case expression
when /regularní_výraz/
   commands
when /regularní_výraz/
   commands
else
    commands
end
s = gets.chomp
case s
when /ruby/
   puts ':-)'
when /p(erl|ython)/
   puts ' : -('')else
   puts 'nevim'
end
kind = case year
    when 1850..1889 then "Blues"
    when 1890..1909 then "Ragtime"
    when 1910..1929 then "New Orleans Jazz"
    when 1930..1939 then "Swing"
    when 1940..1950 then "Bebop"
    else "Jazz"
end
```
## **6.5. Vrácené hodnoty**

V ruby má každý výraz vlastní hodnotu. I Konstrukce if ... then ... else ... end má vlastní hodnotu. Tohoto je možno využít v situacích jako je tato

```
v = if a > b thena
else
   b
```
### Kapitola 6. Řízení běhu programu

end
# **Kapitola 7. Datové struktury**

*\* chapter id="data-structures" xreflabel="Typy a datové struktury"*

V této kapitole podrobně popíši vše kolem datových typů a struktur.

V Ruby je vše objekt, i datové struktury jsou objekty různých tříd.

V ruby platí věta "Všechno je objekt". Některé třídy objektů jasou ale natolik významné četností svého použití, že mají často specifický zápis použití.

## **7.1. Pole**

•  $\rule{1em}{0.15mm} \qquad \qquad$  (http:\_\_)

```
* Vysvˇetlit/zmínit se co je pole
```
Pole (Array) je setříděná množina prvků indexovaná celými čísly. Index začínají od 0 a postupují k vyšším číslům. Záporný index je interpretován jako relativní od konce množiny. T.j. index -1 označuje poslední prvek, index -2 pak prvek předposlední, atd.

Než si začneme vykládat o polích, tak si dáme malou ukázku.

```
# $Id: array-intro.ses,v 1.1 2003/11/19 23:54:35 radek Exp $
[[1,2,3],[4,5,6],[7,8,9]].each \{|\text{arr}| \text{ puts arr.join(',')}\}1,2,3
4,5,6
7,8,9
[1, 2, 3], [4, 5, 6], [7, 8, 9]\hat{a} = [[1,2,3],[4,5,6],[7,8,9]][1, 2, 3], [4, 5, 6], [7, 8, 9](0..2) .each do |i|(0..2).each do |j|
    print $a[i][j]
 end
 print "\n"
end
123
456
789
0.12
```
Pole v Ruby ma šírší použití než jaké známe z jazyků jako je C, Pascal. V Ruby používáme pole mimo klasického způsobu také misto seznamů (*list*) a n-tic (*tuple*). Vzhledem k častosti svého použití má vlastní syntaxi pro vytváření nových polí. Místo obvyklého

```
aArray = Array.new
```
můžeme psát

aArray = []

Prvky pole jsou číslovány celými čísly počínaje nulou. Na první prvek se tedy odkazujeme aArray[0], na druhý aArray[1], a tak dále. Mimo kladné celé čísla a nuly můžeme použít i záporné indexy. Tyto záporné

indexy počítají prvky pole od konce s tím rozdílem, že pro poslední prvek je použit index -1. Tedy aArray[-1] je poslední prvek v poli, aArray[-2] je předposlední prvek a tak dále.

Při generování tabulek pro program v C jsem potřeboval tyto pěkně formátovat. Není třeba psát algoritmus na mnoho řádků. S výhodou lze použít metody each\_slice, která seskupí prvky pole po skupinách. Poté správnou aplikací join dosáhneme požadovaného efektu.

```
puts tabulka.collect{|n| "%3d" % n.to_i} \
        .each_slice(8).collect{ |row| "\t" + row.join(', ') }.join ",\n"
irb(main):007:0> puts (1..19).each_slice(5).collect{|row| "\t" + row.join(', ')}.join ",\n"
 1, 2, 3, 4, 5,
 6, 7, 8, 9, 10,
11, 12, 13, 14, 15,
16, 17, 18, 19
=> nil
```
### **7.1.1. Literály, konstanty typu Array**

Pro časté použití pole byly vytvořena syntaxe pro přímý zápis pole do programu. Tento má tvar:

```
aArray = [1, 2, 3, 4]
```
Protože často potřebujeme zapisovat pole textových řetězců jejichž zápis je velmi zdlouhavý, například:

aArray = ["první", "druhý", "třetí"]

byla zavedena konstrukce %w. Výše uvedené pole pak zapíšeme jako

 $aArray =  $w($  první druhý třetí )$ 

kterýžto zápis je kratší a přehlednější.

### **7.1.2. Pridání prvku do pole ˇ <<**

songs << prvek

### **7.1.3. Metoda each**

Iterace přes všechny prvky se provádí metodou each

```
songs.each do |song|
    # kód pracující s song
end
```
### **7.1.4. Nezatrídˇ ené poznámky ˇ**

Při práci s poli se používají některé "zvláštní" konstrukce. Například když potřebujeme vytvořit pole s daným obsahem jen pokud již neexistuje, použijeme operátor ||=.

```
# $Id: array-or-create.ses,v 1.1 2005/12/05 10:19:35 radek Exp $
a || = [0, 1, 2][0, 1, 2]
p a
[0, 1, 2]
nil
```
### **FIXME:**

```
# $Id: array-or-create-append.ses,v 1.1 2005/12/05 10:19:35 radek Exp $
(b | = []) < \le "dalsi"
["dalsi"]
(b ||= []) << "konec"
["dalsi", "konec"]
p b
["dalsi", "konec"]
nil
```
# **7.1.5. Trída Array ˇ**

Pole (*array*) je setříděná, očíslovaná (celými čísly) množina objektů.

### **7.1.5.1. metody trídy ˇ**

Zde uvádím všechny metody třídy Array.

- [] vytvoření pole zaplněného objekty
- new vytvoření nového pole

# **[]**

### **Jméno**

[] — Vytvoření nového pole s danými objekty.

Array

### **Prehled ˇ**

[]([anObject]\*);

### **Popis**

Vytvoří nové pole. Toto pole může být rovnou inicializováno danými objekty.

```
Array. [](1, 'a', 'A') \rightarrow [1, 'a', 'A']Array[1, 'a', '/A/] \rightarrow 1, 'a', '/A/[1, 'a', '^A/] \longrightarrow [1, 'a', '^A/]
```
### **new**

### **Jméno**

new — Vytvoření nového pole daných rozměrů. Může být inicializováno.

Array

### **Prehled ˇ**

```
new(annInteger = 0, anObject = nil);
```
# **Popis**

Vytvoří nové pole. Toto pole může mít nastavenu velikost a může být inicializováno jedním objektem.

```
Array.new → []
Array.new(2) \longrightarrow [nil, nil]Array.new(4, "N") \longrightarrow ['"N", "N", "N", "N"]Array.new(3, Hash.new) \longrightarrow [\}, \}]
```
# **insert**

### **Jméno**

insert — vsunutí prvku do pole, rozhrne stávající prvky

## **Popis**

Vsunutí prvku do pole. Rozhrnutí.

```
# $Id: array-insert-1.7.ses,v 1.1 2002/12/16 20:34:12 radek Exp $
# Needs Ruby 1.7.x
ary = [0, 1, 2][0, 1, 2]
ary.insert(1,"a")
[0, "a", 1, 2]
p ary
[0, "a", 1, 2]
nil
```
### **7.1.5.2. metody instancí**

- $\cdot \quad \& \rightarrow \text{množinový průnik}$
- $\ast$  opakování
- + spojování polí
- – množinový rozdíl
- << připojení prvku na konec pole
- <=> porovnávání polí
- == porovnání dvou polí na shodu
- === porovnání dvou polí
- [] přístup k prvku pole (získání obsahu)
- $\cdot$  [] = přístup k prvku pole (přiřazení hodnoty)
- $|$  množinové sjednocení polí
- assoc FIXME:
- $\cdot$  at vrátí prvek pole na pozici určené indexem
- clear odstranění všech prvků z pole
- collect! vrací pole prvků vytvořených vyvoláním bloku kód na každy prvek pole
- compact vrátí pole bez prvků nil
- compact! odstraní z pole všechny prvky nil
- concat připojení prvků jiného pole na konec pole
- delete FIXME:
- delete\_at FIXME:
- delete if FIXME:
- each FIXME:
- each\_index FIXME:
- empty? FIXME:
- eql? FIXME:
- $•$   $fi11$   $-$  FIXME:
- first FIXME:
- flatten FIXME:
- flatten! FIXME:
- include? FIXME:
- index FIXME:
- indexes FIXME:
- indices FIXME:
- join FIXME:
- last FIXME:
- length FIXME:
- map! FIXME:
- nitems FIXME:
- pack FIXME:
- pop FIXME:
- push FIXME:
- rassoc FIXME:
- reject! FIXME:
- replace FIXME:
- reverse FIXME:
- reverse! FIXME:
- reverse\_each FIXME:
- rindex FIXME:
- shift FIXME:
- size FIXME:
- slice FIXME:
- slice! FIXME:
- sort FIXME:
- sort! FIXME:
- to\_a FIXME:
- to\_ary FIXME:
- to\_s FIXME:
- uniq FIXME:
- uniq! FIXME:
- unshift FIXME:

# **amp;**

### **Jméno**

amp; — Průnik množin.

Array

# **Prehled ˇ**

&(anOtherAray);

# **Popis**

Vytvoří průnik dvou množin reprezentovaných poli.

 $[1, 1, 3, 5]$  &  $[1, 2, 3]$   $\longrightarrow$   $[1, 3]$  $[1, 1, 1, 3, 2, 2]$  &  $[1, 1, 2, 2]$   $\rightarrow$   $[1, 2]$ 

**\***

## **Jméno**

\* — **FIXME:**

Array

### **Popis**

Opakování

# **7.2. Enumerable**

Enumerable není datový typ ale množina operací (mixin) nad třídami, které implementují metodu each. Pokud mají být použity metody max, min a sort, musí třída definovat smysluplně operátor <=>, který vlastně nad třídou definuje pořadí/řazení prvků.

Nejprve se podíváme na metody které transformují seznam na jiný seznam. Takové jsou zejména ale nejen: collect, map, sort

 $method(Arrav) \longrightarrow Array$ 

Jedná se o operace/metody: inject, reduce, zip

```
Array −→ Value
```
Array,Array −→ Array

Array −→ Array,Array

irb(main):....> **a=[1,2,3]** irb(main):....> **b=%w(a b c)** irb(main):....> **a.zip(b)** => [[1, "a"], [2, "b"], [3, "c"]]

## **7.2.1. Reduce / Inject**

Metoda která redukuje celou množinu objektů na jednu hodnotu. Princip redukce je algoritmus:

```
reduce (objects) :: Enumerable −→ Value
   accumulator = 0
    objects.each do |accumulator, object|
        accumulator += object
    end
    return accumulator
end
```
Reduce nahrazuje celý takový programový zápis. Protože v něterých jazycích je známa pod názvem Inject, má ruby dva názvy reduce a inject které jsou synonyma. Z různých důvodů upřednostňuji název inject, zadáváme-li počáteční hodnotu a název reduce když tuto hodnotu nezadáváme.

```
irb(main):001:0> (1..5).reduce(:+)
\Rightarrow 15
irb(main):002:0> (1..5).inject(1, :*)
= > 120
```
# **7.3. Asociativní pole (hash)**

#### *\* FIXME:*

Asociativní pole, v některých jazycích nazývané hash je v podstatě pole indexované jakýmikoliv, tedy i nečíselnými, indexy.

```
barvy = {
   'cervena' => 'FF0000',
   'zelena' => '00FF00',
   'modra' => '0000FF',
   'bila' => 'FFFFFF'
}
hist = Hash.new
```
# **7.4. Kontrola a zjišt'ování typ ˚u**

Potřebuji-li se zeptat zda je objekt instance konkrétního typu použiji metodu Object::instance\_of?.

```
# $Id: typecheck.ses,v 1.1 2003/11/19 23:54:35 radek Exp $
s = "ahoj""ahoj"
s.instance_of? String
true
s.instance_of? Object
false
s.instance_of? Integer
false
```
Není-li můj dotaz takto konkrétní, ale potřebuji jen prostě znát typ objektu zeptám se přímo metodou Object::type jenž mi vrátí typ objktu jako

```
# $Id: type.ses,v 1.1 2003/11/19 23:54:35 radek Exp $
s = "ahoj""ahoj"
s.type
(irb):2: warning: Object#type is deprecated; use Object#class
String
1.type
(irb):3: warning: Object#type is deprecated; use Object#class
Fixnum
1.1.type
(irb):4: warning: Object#type is deprecated; use Object#class
Float
```
Jak je na ukázce vidět, je v novějších verzích ruby užití metody Object::type zavrženo a doporučuje se nahradit voláním metodoy Object::class

```
# $Id: object-class.ses,v 1.1 2003/11/30 12:32:45 radek Exp $
s = "ahoj"
"ahoj"
s.class
String
1.class
```

```
Fixnum
1.1.class
Float
```
## **7.4.1. Duck typing**

```
* Attributy: section id="duck-typing" xreflabel="Duck typing"
```
What Duck typing is based mostly on realising what sort of operations you want to do with the object and testing for those operations, rather than testing for the class. As Dave is fond of saying: "type and class aren't the same".

Duck typing is based mostly on realising what sort of operations you want to do with the object and just doing them, rather than worrying if the object inherits from the proper base class or interface.

I've heard others also explain duck typing in terms of explicitly testing for particular methods and I feel that leaves the wrong impression. If we say Ruby supports duck typing, then newcomers are left with the impression that you need to do a lot of testing for particular methods (which you don't).

#### Ukázka Duck Typing

```
class Dog
   def talk
        puts "Woof"
    end
end
class Duck
   def talk
        puts "Quack"
    end
end
[Dog.new, Duck.new].each { |a| a.talk }
```
# **7.5. StrongTyping**

*\* section id="strongtyping" xreflabel="StrongTyping" condition="author"*

```
Odkazy a zdroje:
```
• StrongTyping 2.0 (http://mephle.org/StrongTyping)

StrongTyping is a little ruby module that provides a convenient way for ruby methods to check parameter types, and also dynamically query them. In addition to merely checking a single set of types, it allows easy overloading based on a number of different templates.

Mějme funkci

def foo(a, b) ... end

Now let's say this function wants 'a' to always be a String, and 'b' should be Numeric:

```
require 'strongtyping'
include StrongTyping
```
def foo(a, b)

expect(a, String, b, Numeric) ... end

Overloading is just as easy:

```
require 'strongtyping'
include StrongTyping
def bar(*args)
   overload(args, String, String) {
      | s1, s2 |
      ...
      return
   }
   overload(args, String, Integer) {
      | s, i |
      ...
      return
   }
   overload_default args
end
```
*\* Uvádím popis modulu* strongtyping *v kapitole [Extrémní programování](#page-141-0) protože se domnívám že má k této tématice nejblíž.*

Ruby je jazyk s dynamickými typy. To znamená že typ není svázán s proměnnou/parametrem. U předávaných parametrů tedy není typ znám a když předáme metodě takový typ který není logikou zpracování očekáván nastane výjimka způsobená chybou při práci s hodnotou. Modul StrongTyping nám dává nástroj pro snadnou kontrolu typu předávané hodnoty.

### **7.5.1. Preklad a instalace ˇ**

K instalaci potřebujeme **ruby** verzi 1.6 nebo 1.8, překladač jazyka C a zdrojové kódy modulu StrongTyping. Ty získáme na http://mephle.org/StrongTyping. Jak pˇreložit je popsáno v souboru README.en jenž se nachází mezi zdrojovými kódy. Ve zkratce překlad provedeme příkazy:

```
$ ruby extconf.rb
$ make
```
U instalace záleží jestli je **ruby** nainstalován uživatelsky, t.j. pˇreložili jsme si jej sami a nainstalovali v našem home adresáři, nebo jestli je nainstalován v systémových adresářích. V případě systémových adresářů musíme instalovat jako **root**.

```
$ su
# make install
```
Máme-li ruby instalované uživatelsky, stačí rovnou nainstalovat.

\$ **make install**

### **7.5.2. Použití**

Tak modul již mám připraven k použití a tak se podívám co s ním. Nejdříve jej musím importovat

```
require 'strongtyping'
include StrongTyping
```
Tím jsm si zpřístupnil metody tohoto modulu. Ve svém programu mám metodu initialize třídy Cons

```
def initialize(car, cdr)
   @car = car; @cdr = cdr
end
```
Nyní využiji z připraceného modulu metodu expect a zkontroluji typy předávaných parametrů car a cdr. Od těchto očekávám že jsou to objekty odvozené od třídy SExp

```
def initialize(car, cdr)
    expect car, SExp, cdr, SExp
    @car = car; @cdr = cdr
end
```
Pokud budou mít oba předávané parametry správny typ, nic se nestane a výpočet bude dále pokračovat. Ale pokud aspoň jeden parametr nebude mít správny typ, bude vyvolána výjimka StrongTyping::ArgumentTypeError.

### **7.5.3. Metody modulu StrongTyping**

```
StrongTyping::expect(par0, Type0[, par1, Type1[,...parN, TypeN]])
```
Kontrola typu parametrů. Jako typ je možno použít název třídy nebo název modulu. Pokud bude alespoň jeden parametr nesprávného typu, metoda vyvolá výjimku typu [StrongTyping::ArgumentTypeError](#page-83-0)

```
overload(args, [Module0[, Module1[,...ModuleN]]]) { | o0, o1,..oN | }
```
FIXME: Call the block with 'args' if they match the pattern Module0..ModuleN. The block should \_always\_ call return at the end.

```
overload_exception(args, [Module0[,...ModuleN]]]) { | o0, o1,..oN | }
```
FIXME: This acts identically to overload(), except the case specified is considered invalid, and thus not returned by get\_arg\_types(). It is expected that the specified block will throw an exception.

```
overload_default(args)
overload_error(args)
```
FIXME: Raise OverloadError. This should \_always\_ be called after the last overload() block. In addition to raising the exception, it aids in checking parameters. As of 2.0, the overload\_error name is deprecated; use overload\_default.

```
get_arg_types(Method)
```
FIXME: Return an array of parameter templates. This is an array of arrays, and will have multiple indices for functions using multiple overload() blocks.

### *Kapitola 7. Datové struktury*

```
verify_args_for(method, args)
```
FIXME: Verify the method 'method' will accept the arguments in array 'args', returning a boolean result.

### <span id="page-83-0"></span>**Trídy reprezentující výjimky ˇ**

StrongTyping::ArgumentTypeError < ArgumentError

FIXME: This exception is raised by expect() if the arguments do not match the expected types.

StrongTyping::OverloadError < ArgumentTypeError

FIXME: This exception is raised by overload\_default() if no overload() template matches the given arguments.

# **Kapitola 8. Parametry príkazové ˇ rádky a jejich ˇ analýza**

*\* Attributy: id="cli-arguments"*

- **Odkazy:**
- •
- •
- •
- Getopts je součástí ruby
- $\cdot$  GetoptLong je součástí ruby
- OptionsParser
- CommandLine::OptionParser

Jak bylo již zmíněno v [4.5,](#page-28-0) parametry příkazové řádky jsou programu předány jako pole ARGV.

# **8.1. OptionParser**

### **Odkazy:**

*\**

- OptionParser (http://ruby-doc.org/stdlib/libdoc/optparse/rdoc/classes/OptionParser.html)
- OptionParser- -Parsing Command-line Options the Ruby Way (http://ruby.about.com/od/advancedruby/a/optionparser.htm)
- Using OptionParser to Parse Commands in Ruby (http://ruby.about.com/od/advancedruby/a/optionparser2.htm)
- Ruby ARGV, options and OptionParser (http://soniahamilton.wordpress.com/2009/10/02/ruby-argvoptions-and-optionparser/)
- A script to make adding new GIT repositories easier (http://parkersmithsoftware.com/blog/post/19-ascript-to-make-adding-new-git-repositories-easier)

```
•
•
require 'optparse'
options = \{\}OptionsParse.new do |opts|
    opts.banner = "Usage: example.rb [options]"
    opts.on("-v", "--[no-]verbose", "Run verbosely") do |v|
        options[:verbose] = v
    end
end.parse!
p options
p ARGV
```
# **8.2. CommandLine::OptionParser**

*\* Attributy: id="CommandLine.OptionParser"*

#### **Odkazy:**

• CommandLine::OptionParser (http://rubyforge.org/docman/view.php/632/170/index.html) by Jim Freeze [2005]

- CommandLine (http://rubyforge.org/docman/view.php/632/233/posted-docs.index.html) by Jim Freeze [2005]
- •

# **8.3. Nezpracované poznámky**

#### **Odkazy:**

•

end

• Ruby > Command-line option parsing (http://www.ruby-forum.com/topic/49989)— z mailové konference [2005-12-28]

```
# Mandatory argument.
opts.on("-r", "--require LIBRARY", "Require the LIBRARY before executing your script") do |lib|
       options.library << lib
end
Optional argument; multi-line description.
opts.on("-i", "--inplace [EXTENSION]", "Edit ARGV files in place",
                                       " (make backup if EXTENSION supplied)") do |ext|
        ...
end
# Another typical switch to print the version.
opts.on_tail("--version", "Show version") do
       puts OptionParser::Version.join('.')
```

```
V dalším emailu je následující ukázka:
```
exit

```
require 'rubygems'
require 'commandline'
class MyApp < CommandLine::Application
 def initialize
    # Mandatory argument
    option : names => w(--regular - r),
               :opt_description => "Require the LIBRARY "+
                                             "before executing your
script",
               :arg_description => "LIBRARY",
               :opt_found => get_arg,
               :opt_not_found => required
    option :names => %w(--inplace -i),
               :arity => [0,1],
               :opt_description => "Edit ARGV files in place",
               :arg_description => "[EXTENSION]",
               :opt_found => get_arg,
  end
  def main
    #put your code here
```
*Kapitola 8. Parametry pˇríkazové ˇrádky a jejich analýza*

p opts end end#class MyApp

opts.parse!(args)

# **Kapitola 9. Ruby a ceština ˇ**

- *\* FIXME:Najit vhodnˇejší místo pro tento text.*
- *\* Tento text je velmi starý. V souˇcasné dobˇe je v Rubi již podpora UNICODE.*

Měl bych zmínit vztah Ruby k češtině. Češtinou mám na mysli dvě různé věci. Ta první je použití češtiny v hodnotách, tedy v řetězcích. Tedy schopnost Ruby zpracovávat český text. Zcela určitě umí poslední verze stabilní řady, tedy v tuto chvíli verze 1.8.5, a předpokládám že i některé předchzí, pracovat s češtinou v kódování utf-8. Starší verze se zcela jiste srovnají s jakýmkoliv 8-mi bitovým kódováním kódováním češtiny jako je například ISO-8859-2 známé taky jako Latin2.

Chceme-li tedy pracovat s češtinou v UTF-8 musíme definovat odování a nahrát moduly jenž umožňují některé textové operace v utf-8.

```
$KCODE='u'
require 'jcode'
```
#### *\* To be done.*

Druhou věcí jenž rozumím pod pojmem schopnost pracovat s češtinou je možnost použít české a nejen české znaky mimo hodnoty. Tedy v názevech symbolů, proměnných, metod, tříd a modulů. Tento způsob umožňuje zápis jako:

poloměr = 23 průměr = poloměr \* 2 puts "Výsledek je #{průměr}"

Ve vývojové řadě verzí 1.9 již byla tato možnost implementována, takže následující kód vám bude fungovat:

```
#!/usr/bin/env ruby1.9
# -*- mode:ruby; coding:utf-8; -*-
$KCODE='utf8'
require 'jcode'
symbol = :český
p symbol
proměnná = :ěščřžýáíé
p proměnná
```
Použití znaků mimo standardní sadu ASCII nám otevírá nové a zcela netušené možnosti. Nicméně bychom měli přesně vědět z jakých důvodů se do těchto velmi zrádných vod pouštíme. Pokud chceme učit programování děti, můžeme tuto možnost využít. Nemusí se zatěžovat problémy s angličtinou či *cestinou*. Myslím že pro tento účel je použítí národních znaků akceptovatelné a ospravedlnitelné.

Proč píši ospravedlnitelné. Inu proto že hodláme-li psát netriviální program, který dostanou k dispozici lidé na celem světě, je absolutním zvěrstvem použít národní znaky v kódu programu jako názvy proměnných a symbolů. Když pominu, že češtiny neznalý programátor takový text vnímá jako obrázkové písmo a má problém se v něm zorientovat. Tak vyvstane téměř neřešitelný problém s jeho možností takový text editovat. On zcela jistě na své národní klávesnici (například španělské) nemá žádnou možnost jak napsat písmeno "ř". Takže nemá žádnou možnost jak takový program upravovat. Když už tedy nemůžeme, například z důvodu neznalosti angličtiny používat anglické názvy, buď me k programátorům, například z brazílie, alespoň na tolik shovívaví, že použijeme místo názvů českých názvy ceske. Tedy bez diaktitiky.

Pokud jste pořád ještě nepochopili o čem zde píši, představte si že vám na stole (v počítači) skončí program, který by jste rádi upravili pro vlastní potřebu, a on jako naschvál je psaný v čínštině. Tedy v čínštině jsou nejen

komentáře, ale také názvy proměnných a symboly. Mějte tohle vždy na paměti, pokud vás popadne touha psát program česky.

Snad bych dodal ještě jednu věc. Pokud se chcete věnovat programování na profesionální úrovni, je znalost angličtiny stejně nezbytná, jako byla nezbytná znalost latiny ve středověku pro jakéhokoliv učence.

Pro toho kdo nepochopil malá ukázka:

*\* FIXME:pˇripravit ukázku ve formˇe obrázku. Jako text s tím mám problémy.*

```
<33394><12399> = 45 + <21250><12408>
<12393><25955><12426> = <12396><12427><12434>(<33394><12399>)
puts "#{<12393><25955><12426>}"
```
# **Kapitola 10. Konfigurace programu**

#### **Odkazy:**

*\**

- Configatron: Simple, Persistent Configs for your Ruby App(s) (http://www.rubyinside.com/configatronruby-app-configuration-library-1130.html)
- Flexible Ruby Config Objects (http://mjijackson.com/2010/02/flexible-ruby-config-objects) [2010-02-09]

```
•
•
class Config
    def initialize(data={})
        \text{Qdata} = \{\}update!(data)
    end
    def update!(data)
        data.each do |key, value|
            self[key] = value
        end
    end
    def [](key)
        @data[key.to_sym]
    end
    def []=(key,value)
        if value.class == Hash
             @data[key.to_sym] = Config.new(value)
        else
             @data[key.to_sym] = value
        end
    end
    def method_missing(sym, *args)
        if sym.to_s =~ /( + ) = \frac{1}{2} /self[$1] = args.first
        else
             self[sym]
        end
    end
end
```
#### Použití:

```
config = Config.new
config.database = 'database_name'
config.username = 'user'
config.db_hosts = {
   'sj' => 'sj.example.com',
    'ny' => 'ny.example.com'
}
config.username # => 'user'
config.db_hosts.ny # => 'ny.example.com'
```
Použití třídy Hash místo třídy OpenStruct má své výhody hierarchických konfigurací.

```
yaml_data = "
---
database: mydb
auth:
   user: myuser
   pass: mypass
"
require 'yaml'
config = Config.new(YAML.load(yaml_data))
config.auth.user # => "myuser"
```
#### Použití Configatron

```
def configatron
   @configatron ||= Configatron.new
end
configatron do |config|
   config.app_name = "My Awesome App"
   config.database_url = "postgres://localhost/somedb"
    # etc ...
end
```
# **Kapitola 11. Kostra aplikace**

#### **Odkazy:**

```
• rubigen (http://rubigen.rubyforge.org/) — Ruby Generator Framework [ver=1.5.5]
•
•
•
```
Tato kapitola se zabývá "nezáživnými" věcmi okolo kostry aplikace.

Adresářová struktura:

```
Rakefile --
README -- popis aplikace
lib -- adresář s knihovnami
test -- adresář s testy
```
# **11.1. Hoe**

#### **Odkazy:**

- Tutorial: Publishing RubyGems with Hoe (http://nubyonrails.com/articles/tutorial-publishing-rubygemswith-hoe)
- •

```
•
```
Instalace:

```
$ gem install hoe
Successfully installed hoe-2.6.2
1 gem installed
Installing ri documentation for hoe-2.6.2...
Installing RDoc documentation for hoe-2.6.2...
```
Gem Hoe obsahuje jeden jediný spustitelný program a to program sow. Tímto programem se vytváří nové projekty.

# **11.2. Rubigen**

Instalace:

*\**

```
$ gem install rubygen
```
- \$ **cd my-app**
- \$ **install\_rubigen\_scripts**
- \$ **ruby script/generate**

# **Kapitola 12. Práce se soubory**

Na existenci souboru nebo adresáře se zeptáme

*\**

```
if File.exist? "cesta/k/souboru"
   # soubor existuje
end
```
# **Kapitola 13. Úprava a formátování kódu**

### **Odkazy:**

- Ruby indentation for access modifiers and their sections (http://fabiokung.com/2010/04/05/rubyindentation-for-access-modifiers-and-their-sections/) Fabio Kung [2010-04-05]
- RUBY-STYLE (http://github.com/chneukirchen/styleguide/blob/master/RUBY-STYLE) na github
- Ruby Style Guides and Tools: How to Write Good Looking Ruby (http://www.rubyinside.com/ruby-styleguides-and-tools-how-to-write-good-looking-ruby-1272.html) [2008-10-27]

•

*\**

• •

# **II. Nástroje**

Seznámení s některými nástroji.

# **Kapitola 14. Komentování a dokumentace kódu**

*\* chapter id="code-documenting" xreflabel="Komentování a dokumentace kódu"*

Jednou z důležitých činností práce programátora je dokumentace a komentování kódu. Každý kdo se musel orientovat v kódu jiného, či ve svém starém kódu mi určitě dá za pravdu.

# **14.1. RD**

*\* section id="rd" xreflabel="RD"*

#### **Odkazy a zdroje:**

• RD working draft (http://www.rubyist.net/~rubikitch/RDP-en.cgi?cmd=view;name=RD)

#### **ToDo**

1. První úkol.

RD je dokumentační formát pro psaní "vnořené dokumentace", tedy dokumentace která je součástí zdrojového kódu. V RD píšeme čistý text obohacený o několik druhů značek. Jedná se vlastně o velmi jednoduchý značkovací jazyk.

Protože píšeme dokumentaci i program v jednom, musí nějak **ruby** i další programy rozlišit text od kódu. K tomuto jsou určeny značky

=begin =end

Vše mezi nimi je považováno za dokumentaci.

Řádky začínající '---' jsou speciálním případem labeled list, kde label je název metody a signatura.

### **14.1.1. Nadpisy/Titulky**

První značkou kterou si popíšeme je značení nadpisů. Značka začíná na začátku řádku a skládá se z jednoho či několika znaků "=" nebo "+" následovaných textem. Použitý znak a počet určuje úrověň nadpisu a text je vlastním nadpisem.

```
1. = Nadpis první (nejvyšší) úrovně
2. == Nadpis druhé úrovně
3. === Nadpis třetí úrovně
4. ==== Nadpis čtvrté úrovně
5.+ Nadpis páté úrovně
6.++ Nadpis šesté úrovně
7. +++ Nadpis sedmé úrovně
8. ++++ Nadpis osmé úrovně
```
### **14.1.2. Pr ˚ubežné zna ˇ cení textu, zvýraz ˇ nování textu ˇ**

Tento druh značení se používá upreostřed řádku v případě kdy potřebujeme zvýraznit text, vložit odkaz, ukázku kódu, název proměnné.

```
((*emphasis*))
(({ code
stuff }))
((|variable|))
((%type me%))
((:index term:))
((<reference>))
((-footnote-))
(('verbatim'))
```
### **14.1.3. Seznamy**

```
This is normal text
* start of a
 multiline bullet item
* and another
  * nested item
  * second nested
* third item at a top level
(1) A numbered item
    * subitem in a bulleted list
    * subitem
(2) Second numbered item
(9) This will actually be labaled '3'
: red
 when the light is red, you
 must stop
: amber
  the amber light means that things are about to change. Either
  * step on the gas, or
  * slam on the brakes
: green
 green means GO
```
# **14.2. rdtool**

```
* section id="rdtool" xreflabel="RDTool"
```
#### **Odkazy a zdroje:**

- RDtool v RAA (http://raa.ruby-lang.org/list.rhtml?name=rdtool)
- RDtool (http://www2.pos.to/~tosh/ruby/rdtool/)
- RD (http://www.rubyist.net/~rubikitch/RDP-en.cgi?cmd=view;name=RD)
- •

#### **ToDo**

1. První úkol.

Nástroj RDTool slouží k zpracování dokumentace vložené do zdrojových souborů s ruby programem.

What is RD? RD is multipurpose documentation format created for documentating Ruby and output of Ruby world. You can embed RD into Ruby script. And RD have neat syntax which help you to read document in Ruby script. On the other hand, RD have a feature for class reference. But RD's neat, natural, easy writing syntax appeals to some Rubyist. So, they use RD for other category of document than its original usage. Some write Web pages in RD, and translate it into HTML with formatter. If you want to know more about RD, please read RD on RDP What is RDtool? RDtool is formatter which can translate RD into HTML, man or other type of format. Although RD is neat enough for you to read, translator into HTML is sometimes useful. RDtool's develop is still continued now, while we discuss about RD still now. Tosh is its maintainer. You can download RDtool from here. And it is registed to RAA.

What is RD? RD is Ruby's POD, embeddable documentation format in script file. RD is influenced mainly from plain2, a program to translate from plain text to some mark-up language. So, RD looks like plain text, and its simpleness and neatness make it easy to read and write. How does the interpreter work for RD? Ruby's interpreter, ruby, simply ignores text between a line beginning with "=begin" and one beginning with "=end". So, RD is not only embeddable. You can write anything between =begin and =end. RD is one of them, but RD will be a standard one.\*1

```
=begin
=end
```
# **14.3. RDoc**

*\* Attributy: id="rdoc" xreflabel="RDoc"*

- **Odkazy a zdroje:**
- [4.3](#page-26-0)
- RDoc Ruby Documentation System (http://rdoc.sourceforge.net/doc/index.html)
- RDoc na SourceForge (http://rdoc.sourceforge.net/)

Rdoc je jednoduchá aplikace jenž extrahuje ze zdrojových kódu dokumentaci. Využívá přitom značkovacího jazyka podobného RD ale jednoduššího a znalosti syntaxe jazyka Ruby.

Program **rdoc** který je součástí distribuce ruby slouží k vytváření standardní dokumentace. Dokumentace se vytváří z odpovídajícím způsobem formátovaných komentářů a samotného zdrojového kódu.

Vytváří strukturovanou HTML a XML dokumentaci ze zdrojů psaných v Ruby a z rozšíření psaných v C.

Pro zápis textu, který má být v dokumentaci platí určitá pravidla. V dokumentaci jsou texty získané z komentářů které se nachází před definicí takových částí programu jako jsou třídy a metody. V komentářích je možno použít značkovacího jazyka který v ukázce uvedu.

```
#
# Toto je první odstavec.
#
# Odstavce jsou od seb odděleny prázdnými řádky.
#
# = Nadpis
# == Podnadpis
# === Podnadpis více zanořený
# Zanoření podnadpisů může být jěště větší
#
# = Pˇríklad
#
# Tento text je zobrazen fontem pevné šíˇrky a je zachováno ˇrádkování.
# rdoc jej pozná tak že je odsaten od zaˇcátku ˇrádku.
#
# = Seznamy
# * Volba obyˇcejného seznamu je uvozena znakem '*' nebo '-'
# * Další volba
#
# 1. ˇCíslované seznamy zaˇcínají ˇcíslem.
```

```
# 9. Na velikosti čísla ani na pořadí nezáleží.
# 1. Je možné používat pořád to samé číslo.
#
# Pro zvýraznění textu je možno použít _kurzívu_ nebo <i>je-li slov více</i>.
# Dále _tučné_ písmo nebo <b>je-li slov více</b>.
# Také +code+ když potˇrebujeme font s pevnou šíˇrkou nebo <tt>je-li slov více</tt>.
#
# Slovníkový seznam se zapisuje pomocí hranatých závorek:
# [první slova] Význam termínu.
# [další] Význam termínu 'další'.
#
```
## **14.3.1. Ukázky užití**

Vytvoření dokumentace ke knihovně ruby-lisp-0.1

```
$ rdoc -T kilmer format.rb
```
Parametr -T klimer určuje téma.

# **14.4. YARD**

*\* Attributy: id="YARD"*

### **Odkazy:**

• yard (http://yardoc.org/) — yay, a documentation tool

• •

# **Kapitola 15. Interaktivní dokumentace**

### **Zdroje a odkazy:**

- http://www.pragmaticprogrammer.com/ruby/downloads/ri.html
- http://bocks.psych.purdue.edu/~pizman/myri/

# **15.1. ri**

### *\* Attributy: section id="ri" xreflabel="ri"*

**ri** is a command line tool that displays descriptions of built-in Ruby methods, classes, and modules. For methods, it shows you the calling sequence and a description. For classes and modules, it shows a synopsis along with a list of the methods the class or module implements. All information is taken from the reference section of the book Programming Ruby.

# <span id="page-100-0"></span>**Kapitola 16. RubyGems**

*\* chapter id="rubygems" xreflabel="RubyGems"*

#### **Odkazy:**

- Welcome to the RubyGems Project Wiki (http://rubygems.rubyforge.org/wiki/wiki.pl?action=browse&id=RubyGems&oldid
- RubyGems na RubyForge (http://rubyforge.org/projects/rubygems/)
- Installing ruby gems in Debian with stow (http://unpluggable.com/?p=116)
- Position on RubyGems (http://pkg-ruby-extras.alioth.debian.org/rubygems.html)

Program/balíček RubyGems je pokusem jak zjednodušit instalaci doplňků a knihoven do ruby. Tedy instalace na vyšší úrovni. Taková magie kdy zadáme

#### \$ **gem install --remote progressbar**

A knihovna/balíček prograssbar nahraje z internetu a korektně nainstaluje. Nemusíme tedy ručně provádět postup instalace, sestávající se stažení balíčku s programem/knihovnou, rozbalení do adresáře, přečtení README a/nebo INSTALL a ručního spuštění několika programů končící nainstalováním balíčku do systému.

Ještě bych zmínil kontroverzi okolo "balíčkovacího" systému RubyGems a jeho konflikty s použitím v reálném světě. O preblémech je lépe vědět předem abychom se na ně mohli připravit.

#### **Informace o problémech s distribucí software:**

- Ruby has a distribution problem (http://www.madstop.com/ruby/ruby\_has\_a\_distribution\_problem.html)
- Ruby has a distribution problem (http://gwolf.org/node/1740)
- RubyGem is from Mars, AptGet is from Venus (http://stakeventures.com/articles/2008/12/04/rubygem-isfrom-mars-aptget-is-from-venus)
- It's just a different mindset. Not necessarily a \_sane\_ one, though... (http://gwolf.org/node/1869)
- Rails? Stay the f\* away from my system. (http://www.grep.be/blog/en/computer/cluebat/rails\_stay\_away)

•

Příklad použití gemu se specifikací verze(í)

```
require 'rubygems'
gem 'RedCloth', '> 2.0', '< 4.0'
require 'RedCloth'
```
# **16.1. Instalace**

*\* section id="rubygems.install" xreflabel="Instalace"*

Pokud v systému/Ruby nemáme nainstalován samotný rubygems, nemůžeme jej při instalaci použít a musíme tedy instalovat po staru. Stáhneme tedy zdroje, napříkd z uvedené stránky na RubyForge (http://rubyforge.org/projects/rubygems/). Stažený balíček rozbalíme do pracovního adresáře, přečteme si README a jestli se od dob verze 0.8.6 která byla v době psaní tohoto textu (2005-03-11) aktuální nic nezměnilo, spustíme setup.rb.

```
$ cd ~/tmpsrc
$ tar xzvf /cesta/k/rubygems-0.8.6.tgz
$ cd rubygems-0.8.6/
$ ruby setup.rb
```

```
* To be done.
```

```
$ cd /tmp
$ tar xzf cesta/k/rubygems-0.8.10.tgz
```
*Kapitola 16. RubyGems*

```
$ su root -c ruby setup.rb
Password:
...
 Successfully built RubyGem
 Name: sources
 Version: 0.0.1
 File: sources-0.0.1.gem
```
Tím jsme rubygems nainstalovali a můžeme je začít používat.

Na počítačích kde je nainstalován rootstuff použijeme postup

```
# cd /tmp
# tar xzf /var/lib/rootstuff/pkg/src/rubygems-0.8.11.tgz
# cd rubygems-0.8.11
# ruby setup.rb
```
Tím máme rubygems nainstalovány. Můžeme se o tom přesvedčit.

```
# gem --version
0.8.11
```
### **16.1.1. Debian 5.0 Lenny**

Pokud nainstalujeme rubygems

```
•
•
```
# **16.2. Instalace v uživatelském prostoru**

*\* Attributy: section id="rubygems.install.userspace" noent*

**Odkazy:**

- Installing RubyGems (http://docs.rubygems.org/read/chapter/3)
- *\* FIXME: Bylo by vhodné naplánovat jinak adresáˇre a upravit postup na tyto nové adresáˇre.*

```
•
•
```
•

Ne vždy máme možnost instalovat RubyGems jako správcové serveru přím do systémové části. Nebo naopak nemáme zájem modifikovat systém a chceme mít vše odděleno. Další motivací je přístup distriuce Debian, která potřebuje odlišné zacházení. Ve všech těchto případech s výhodou využijeme možnost nainstalovat si RubyGems jako obyčejný oživatel.

*\* Následující postup byl proveden na Debian Lenny.*

Nejdříve nastavíme proměnné. Protože tak nechci činit pokaždé, ani to řešit přes zvláštní skripty, rozhodl jsem se nastavit si je uživatelsky v konfiguraci Bashe (../unix/bash.html). Umístnil jsem následující řádky na začátek souboru ~/.bashrc.

```
# Local, userspace RubyGems in ~/lib/gems
export GEM_HOME=$HOME/lib/gems
export RUBYLIB=$HOME/lib/gems/lib
```

```
export PATH=$HOME/lib/gems/bin:$PATH
```
Důležité je na začátek souboru, před kód který kontroluje beží li bash v interaktivním režimu.

```
# If not running interactively, don't do anything
[ -z "$PS1" ] && return
```
Máme-li proměnné nastaveny, otevřeme si nové terminálové okno, aby se do nové instance bashe načetly naše proměnné. V této chvíli můžeme instalovat.

Stáhneme si poslední verzi RubyGems například z RubyForge (http://rubyforge.org/frs/?group\_id=126), a rozbalíme do pracovního adresáře. V tomto adresáři spustíme instalaci.

*\* V dobˇe psaní této poznámky to byla verze 1.3.6 ze dne 2010-02-20. Ale pˇredtím jsem tento postup použil na verzi 1.3.5. Vše pod aktualizovaným Debian Lenny.*

```
$ mkdir src
$ cd src
$ wget http://rubyforge.org/frs/download.php/69365/rubygems-1.3.6.tgz
$ tar xzf rubygems-1.3.6.tgz
$ cd rubygems-1.3.6
$ ruby setup.rb --prefix=~/lib/gems
```
Spustitelný program se nainstaluje do ~/lib/gems/bin pod jménem gem1.8. Pokud jej chceme spouštět příkazem **gem**, vytvoříme si na něj symbolický odkaz.

```
$ cd ~/lib/gems/bin
$ ln -s gem1.8 gem
```
Protože jsme si správně nastavili proměnné prostředí, je právě nainstalovaný program přímo použitelný. O tom že vše funguje se pˇresvedˇ címe tím že se jej zkusíme zeptat na ˇ císlo verze. ˇ Císlo verze které nám ˇ ˇrekne **gem** musí být stejné jako číslo verze kterou jsme instalovali.

```
$ gem --version
1.3.6
```
# **16.3. Instalace v lokálním prostoru**

Vytvoříme si adresář ve kterém budeme mít gemy.

# mkdir /usr/local/gems

V tomto adresáři vytvoříme skript setvars s následujícím obsahem:

```
#!/bin/bash
export GEM_HOME=/usr/local/gems
export RUBYLIB=$GEM_HOME/lib
export PATH=$GEM_HOME/bin:$PATH
```
Skript načteme a nastavíme si proměnné

# **source setvars**

Stáhneme a nainstalujeme rubygems.

```
# mkdir /usr/local/download
```

```
# cd /usr/local/download
# wget http://rubyforge.org/frs/download.php/69365/rubygems-1.3.6.tgz
# cd /usr/local/src
# tar xzvf /usr/local/download/rubygems-1.3.6.tgz
# cd rubygems-1.3.6
# ruby setup.rb --prefix=/usr/local/gems
```
Při instalaci se v adresáři /usr/local/gems/bin objeví program gem1.8. Pokud chceme, můžeme si jej "přejmenovat" na **gem**.

```
# cd /usr/local/gems/bin
# ln -s gem1.8 gem
```
Nyní je ještě třeba každému uživateli modifikovat jeho ~/.bashrc soubor aby ruby vědělo kde má rubygems. To udělám tak že na začátek ~/.bashrc přesně uvedeme:

```
# Modifikace kvůli lokálním rubygems
source /usr/local/gems/setvars
```
# **16.4. Príkazy ˇ**

Krátký přehled příkazů

```
* section id="rubygems.commands" xreflabel="Pˇríkazy RubyGEMs"
```
Po nainstalování máme k dispozici dva programy (scripty). A to **gem** a **gem\_server**. **gem** je skript který realizuje všechny operace s gemy. Jednotlivé operace zadáváme jako pˇríkazy programu **gem**. Instalace uvedená na začátku kapitoly [RubyGems](#page-100-0) je takovým jednoduchým příkladem užití programu **gem**. Nyní si povíme něco o příkazech jenž nám **gem** nabízí. Ale před tím, než si některé popíšeme více uvedu jejich úplný seznam s krátkými komentáři. Tento seznam je součástí programu **gem** a můžeme si jej vypsat příkazem **help commands** 

#### \$ **gem help commands**

```
GEM commands are:
```
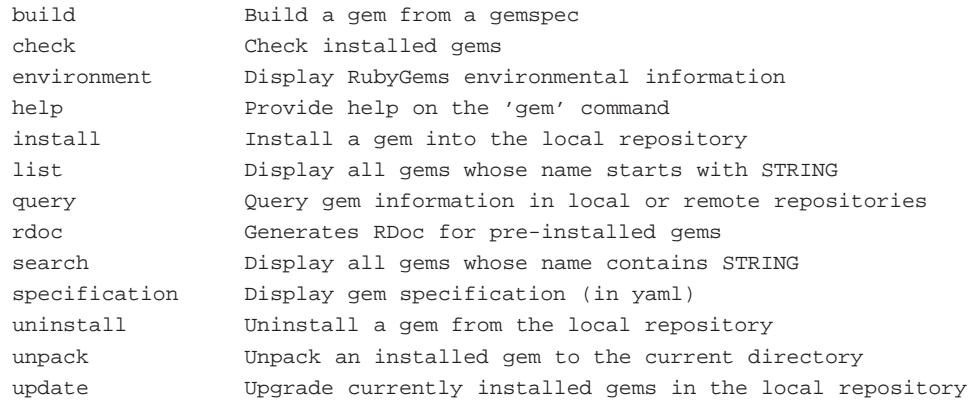

For help on a particular command, use 'gem help COMMAND'.

Commands may be abbreviated, so long as they are unambiguous. e.g. 'gem i rake' is short for 'gem install rake'.

Nápovědu k jednotlivým příkazům pak zobrazíme pomocí

gem help příkaz

Například nápovědu k [update](#page-104-0) zobrazíme příkazem

\$ **gem help update**

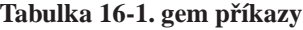

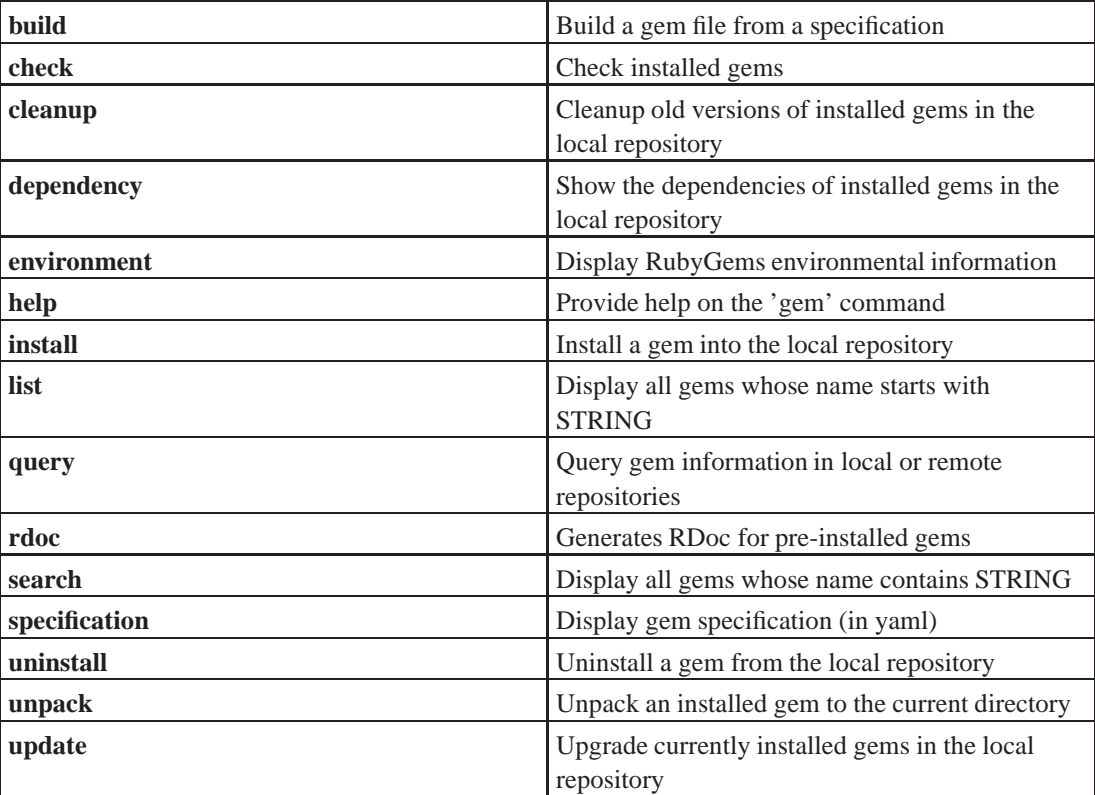

# <span id="page-104-0"></span>**16.4.1. update**

**FIXME:**

# **16.5. Postupy Jak rešit vybrané situace ˇ**

### **FIXME:**

Pokud potřebujeme/chceme aktualizovat gem balíčky v našem systému, použijeme příkaz [update](#page-104-0).

# **gem update**

```
yoda:~# gem --version
0.8.11
yoda~# gem update --system
```
**FIXME:**doplnit až bude vyšší verze rubygem.

# **16.5.1. Smazání cache**

#### **Odkazy:**

- http://onestepback.org/index.cgi/Tech/Ruby/DeleteYourCache.red
- http://www.jonbaer.com/articles/2006/07/03/delete-your-rubygems-cache

Někdy se nám může stát, a mě se i stalo, že RubyGems nemůže najít balíček, nebo vrací podivné chyby. Příčinou může být poškození cache a indexu. Z tohoto stavu se zotavíme tak, že cache odstraníme. Použijeme k tomu následující postup.

```
# gem env gemdir
/usr/lib/ruby/gems/1.8
# rm /usr/lib/ruby/gems/1.8/source_cache
```
Prvním příkazem zjišť ujeme kde se cache nachází a pak ji smažeme. Stejného výsledku bychom dosáhli jedním příkazem:

```
# rm $(gem env gemdir)/source_cache
```
# **16.5.2. Problémy po upgrade na verzi 1.0.1**

Po upgrade na verzi 1.0.1 přestal fungovat program gem. Problém je v tom, že v něm chybí příkaz

```
require 'rubygems/gem_runner'
```
Od novější verze rubygems se tyto spouštějí už nikoliv přes příkaz gem ale přes příkazy gemverze, kde verze je číslo verze ruby. Takže správně by v mém případě bylo používat **gem1.8**.

Pokud chci i nadále používat příkaz gem bude nejvhodnější odstranit jej a vytvořit jako symbolický odkaz na správnou verzi.

```
# cd /usr/bin
# mv gem gem.orig
# ln -s gem1.8 gem
```
# **16.6. Bundler**

#### **Odkazy:**

• Bundler (http://gembundler.com/)

```
•
•
```
*\**

Použití ve zkratce opsané z webu Bundler (http://gembundler.com/).

\$ **gem install bundler**

```
$ gem update --system
```
#### **Príklad 16-1. Ukázka ˇ Gemfile souboru**

```
source 'http://rubygems.org'
gem 'nokogiri'
gem 'rakck', '~>1.1'
gem 'rspec', :require => 'spec'
$ bundle install
```
\$ **git add Gemfile**

# **Kapitola 17. Ruby Version Manager**

### **Odkazy:**

- Ruby Version Manager (http://rvm.beginrescueend.com/rvm/)
- Instalace RVM na Debian/Ubuntu (http://vaclavovic.blog.root.cz/2010/10/23/instalace-rvm-na-debianubuntu/)
- •
# **Kapitola 18. Rake**

## **Make podle Ruby**

*\* chapter id="rake" xreflabel="Rake" status="draft"*

#### **Odkazy:**

- RAKE Ruby Make (http://rake.rubyforge.org/) (API Documents), aktuální verze
- Rake Documentation Home (http://docs.rubyrake.org)
- Project Page (http://rubyforge.org/projects/rake)
- SAKE BOMB (http://errtheblog.com/posts/60-sake-bomb)
- Rake (http://en.wikipedia.org/wiki/Rake\_(software)) na Wikipedii
- Using the Rake Build Language (http://martinfowler.com/articles/rake.html) by Martin Flower [2005-08- 10]
- •

Rake je Make (http://www.gnu.org/software/make/) napsané v Ruby a orientované na Ruby. Při definování úloh

Rake je využito například v: [Rake a Rails](#page-320-0).

v něm máme k dispozici celou sílu jazyka.

### **18.1. Instalace, konfigurace**

#### **FIXME:**

Rake můžeme instalovat přímo ze zdrojů. Tyto záskáme na RubyForge (http://rubyforge.org/projects/rake/). Zdroje stáhneme, rozbalíme a nainstalujeme.

```
$ wget ...
...
$ ruby install.rb
```
Instalace pomocí [gem](#page-100-0) je stejně jednoduchá.

```
$ gem install --remote rake
```
## **18.2. Poznámky**

Uvnitř úlohy (task) můžeme přímo volat jinou úlohu příkazem podle vzoru:

Rake::Task["db:migrate"].invoke

Úloha může bát závislá na jiných úlohách, jenž se musí vykonat před ní.

```
desc "Depends on first and second"
task :all => [:first, :second] # V případě jedné úlohy jen => :first
    ...
end
```
Pokud potřebujeme jen vyjádřit závislost, a v úloze již neprovádíme žádné akce, můžeme vypustit do end blok:

```
task :all => [:first, :second]
```
#### *Kapitola 18. Rake*

Úlohy s akcemi

```
task :name [:prereq1, :prereq2] do |t|
end
```
## **18.3. Ukázky konfigurací**

### **18.3.1. Úklid**

*\**

*\**

Pro spouštění úklidu slouží dva cíle, *clear* a *clobber*. Do svého Rakefile je zavedeme příkazem:

require 'rake/clean'

# **Kapitola 19. Distribuce aplikací**

Pokud programujeme pro někoho jiného, nebo potřebujeme přenést naše programy na jiný počítač, ocitneme se před otázkou jak přenášet / distribuovat naši aplikaci. Protože je Ruby skriptovací jazyk, nemám v něm přímo možnost vytvořit spustitelný soubor s celou aplikací jako je tomu například při vytváření aplikací v jazyce C nebo Java.

*\* Ujasnit si pojmy distribution/deployment a jejich pˇreklady do ˇceštiny. Sjednotit s kapitolou o [Capistrano.](#page-303-0)*

**Odkazy k prozkoumání, software možná použitelný pro dostribuci.**

- RubyScript2Exe A Ruby Compiler (http://www.erikveen.dds.nl/rubyscript2exe/index.html) by Erik Veenstra [2007-05-29]
- Tar2RubyScript A Tool for Distributing Ruby Applications (http://www.erikveen.dds.nl/tar2rubyscript/index.html) by Erik Veenstra [2007-05-25]
- github ryanbooker / tar2rubyscript (http://github.com/ryanbooker/tar2rubyscript) [2009-06-15]
- •
- •
- •

*\**

**19.1. RubyScript2Exe**

Funguje tak, že v jednom jediném 'exe' souboru je zabaleno vše, konkrétní implementace ruby v četně dalších rozšíření a knihoven a soubory aplikace, datové sobory aplikace, prostě vše co je třeba k běhu aplikace. Toto je při spuštění programu rozbaleno do TEMP adresáře a spuštěno.

## **19.2. Crate**

```
* Attributy: id="Crate"
```
*\* Software by Jeremy Hinegardner*

*\* Tento balíˇcek/program vypadá valmi hezky, ale mám problémy s jeho sprovoznˇením. Navíc to vypadá že na nˇej už pˇres rok nikdo nesáhl. Použité verze ruby, knihoven a gem˚u jsou staré a není mi jasné jak je vymˇenit.*

#### **Odkazy:**

- Packaging an Application With Crate (http://copiousfreetime.org/articles/2008/11/30/package-anapplication-with-crate.html) na Copiuous Free Time [2008-11-30]
- Crate (http://copiousfreetime.rubyforge.org/crate/) dokumentace
- github copiousfreetime / crate (http://github.com/copiousfreetime/crate) [2009-04-16]
- github halorgium / crate (http://github.com/halorgium/crate) [2009-04-16]

• •

Bylo nutno doinstalovat balíčky

```
# aptitude install gperf
```
Data aplikace jsou uchovávána v SQLite databázích.

```
CREATE TABLE rubylibs (
```

```
id INTEGER PRIMARY KEY AUTOINCREMENT,
      filename TEXT UNIQUE,
      compressed BOOLEAN,
      contents BLOB
);
CREATE TABLE bootstrap (
      id INTEGER PRIMARY KEY AUTOINCREMENT,
      filename TEXT UNIQUE,
      compressed BOOLEAN,
      contents BLOB
);
$ gem install crate
```
Zlib verze 1.2.3 již není na původním místě dostupný. Proto jsem jej zkusil zaměnit novější verzí 1.2.4, s tou jsem ovšem neuspěl. Nakonec se mi podařilo najít na netu tu správnou kopii původní verze 1.2.3.

```
$ $ diff -U1 recipes/zlib/zlib.rake.orig recipes/zlib/zlib.rake
--- recipes/zlib/zlib.rake.orig 2010-04-20 01:14:40.020517729 +0200
+++ recipes/zlib/zlib.rake 2010-04-20 01:42:00.079549777 +0200
@@ -4,3 +4,3 @@
Crate::Dependency.new( "zlib", "1.2.3") do |t|
- t.upstream_source = "http://www.zlib.net/zlib-1.2.3.tar.gz"
  + t.upstream_source = "http://downloads.sourceforge.net/project/libpng/zlib/1.2.3/zlib-1.2.3.tar.gz?use_m
   t.upstream md5 = "debc62758716a169df9f62e6ab2bc634"
$ crarte -v
Crate 0.2.1
```
Na github (http://github.com)u je původní verze od autora copiousfreetime (http://github.com/copiousfreetime)(Jeremy Hinegardner) naposledy modifikovaná 2009-04-17. K této původní verzi jsem našel 3 forky od dunedain289 (), hlorgium () a dakrone ().

### 19.2.1. Ruční kompilace

Ruční vytvoření upravené verze ruby. Zkouším vše provést sám ručně, abych měl představu co se děje a byl schopen vytvořit upravené ruby i na jiné platformě či za změněných podmínek.

#### **19.2.1.1. zlib**

*\**

V původním crate se stahovala a kompilovala verze 1.2.3. Ta již na původním webu není. Není tam dokonce ani verze 1.2.4 se kterou jsem před pár týdny experimentoval. Jediná dostupná je v tuto chvílí (2010-05-10) verze 1.2.5.

```
$ mkdir download
$ cd download
$ wget http://zlib.net/zlib-1.2.5.tar.bz2
$ cd ..
$ mkdir src
$ cd src
$ tar xjvf ../download/zlib-1.2.5.tar.bz2
$ cd zlib-1.2.5
$ ./configure --64 --prefix=/usr
```

```
$ make install prefix=../../root/usr
$ make distclean
$cd../..
```
#### 19.2.1.2. openssl

U OpenSSL jsem rovněž stáhl nejnovější verzi.

```
$ cd download
$ wget http://openssl.org/source/openssl-1.0.0.tar.gz
$ cd ../src
$ tar xzvf ../download/openssl-1.0.0.tar.gz
$ cd openss1-1.0.0
$ ./config --prefix=/usr zlib no-threads no-shared -fPIC
$ make depend
$ make
\sinh make install sw INSTALL PREFIX=$(pwd)/../../root
$ make clean
$cd../..
```
#### 19.2.1.3. ruby 1.9

Když už jsem tak v těch nejnovějších verzích, ruby taky zkouším tu nejnovější z řady 1.9.

```
$ cd download
$ wget ftp://ftp.ruby-lang.org/pub/ruby/1.9/ruby-1.9.1-p378.tar.bz2
$ cd ../src
$ tar xjvf ../download/ruby-1.9.1-p378.tar.bz2
$ cd ruby-1.9.1-p378
; cp ../../root/usr/lib*/{libz,libcrypto,libssl}.a.
$ export CPPFLAGS="-I../../usr/include"
$ export LDFLAGS="-L../../usr/lib -L../../usr/lib64"
% ./configure --disable-shared --prefix=/usr --with-static-linked-ext --without-openssl --with
$ make
$ make install DESTDIR=$(pwd)/../../root
\ldots/usr/bin/ld: ../../../libcrypto.a(md5_dgst.o): relocation R_X86_64_32 against 'a local symbol' can not b
../../../libcrypto.a: could not read symbols: Bad value
collect2: ld returned 1 exit status
```
### **19.3. Exerb**

```
* MS Windows only!!!
```
Odkazy:

- Exerb Project (http://exerb.sourceforge.jp/index.en.html) na japonském SourceForge
- Building Standalone FXRuby Applications with Exerb (http://lylejohnson.name/blog/2008/12/30/building-
- standalone-fxruby-applications-with-exerb/) na Lovable Lyle [2008-12-30]

Získání vývojové verze přímo z repositáře CVS. V průběhu přihlašování budeme vyzváni k zadání hesla. Zadáme prázdné heslo, tedy to jen odklepneme.

```
$ cvs -d:pserver:anonymous@cvs.sourceforge.jp:/cvsroot/exerb login
$ cvs -d:pserver:anonymous@cvs.sourceforge.jp:/cvsroot/exerb co exerb
```
### **19.4. OCRA**

*\* Attributy: id="ocra"*

•

```
* Tento balíˇcek se mi podaˇrilo sprovoznit bez vˇetších problém˚u. Dokonce funguje i když aplikuju na programy 21.1.
       Odkazy:
```
• ocra-1.1.3 Documentation (http://ocra.rubyforge.org/)

Vytváří spustitelné soubory pro MS Windows. Samotné vytváření spustitelných souborů musí být prováděno rovněž na stanice s MS Windows a funkčním vývojovým prostředím pro Ruby.

C:\> **gem install ocra**

# **Kapitola 20. Amalgalite**

#### **Odkazy:**

- Amalgalite (http://rubyforge.org/projects/copiousfreetime/) na RubyForge
- amalgalite (http://copiousfreetime.rubyforge.org/amalgalite/)
- •
- •

Nástro pro zakompilování podpory pro SQLite3 přímo do ruby.

Poslední verze je 0.12.0 a komiluje ruby 1.8.6-p287.

# **Kapitola 21. Skrývání a zamlžování kódu**

**Odkazy:**

- ZenObfuscate now available (http://blog.zenspider.com/zenobfuscate/) [2006-07-08] \$2500
- ZenObfuscate by Eric Hodel and Ryan Davis
- •

*\**

- <span id="page-115-0"></span>**21.1. Ruby Encoder**
- *\* Attributy: id="rubyencoder"*
	- **Odkazy:**

•

• rubyencoder (http://www.rubyencoder.com/)

Komerční produkt který provede zašifrování kódu skriptu a další změny aby nebylo možno se k tomoto kódu dostat.

# **Kapitola 22. Continuous Integration**

*\* Attributy: id="ContinuousIntegration"*

## **22.1. CruiseControl.rb**

*\* Attributy: id="CruiseControl.rb"*

#### **Odkazy:**

- CruiseControl.rb (http://cruisecontrolrb.thoughtworks.com) Continuous Integration in Ruby
- •
- *\* Mám problém s nasazením. Našel jsem stránku rake aborted! undefined method 'reenable' (https://answers.launchpad.net/ubuntu-on-rails/+question/79156) podle které to vypadá že se mi asi míchají programy.*

\$ **gem install rake**

# III. Knihovny, technologie, postupy

V této části probereme některé věci do větší hloubky. Nezůstaneme na povrchu.

# **Kapitola 23. Démoni**

#### **Odkazy:**

- daemon\_controller: a library for robust daemon management (http://blog.phusion.nl/2008/08/25/daemon\_controller-a-library-for-robust-daemonmanagement/)
- Create a daemon / server in 11 lines of Ruby (http://www.rubyinside.com/create-a-daemon-server-in-11 lines-of-ruby-58.html)
- Daemons Version 1.0.10 (http://daemons.rubyforge.org/)
- GOD A process Monitoring Framework in Ruby (http://god.rubyforge.org/)
- Ruby Daemons: Verifying Good Behavior (http://www.mindbucket.com/2009/02/24/ruby-daemonsverifying-good-behavior/) by Paul Bone [2009-02-24]
- Daemonizing (http://ruby-toolbox.com/categories/daemonizing.html)
- robustthread (http://github.com/luckythetourist/robustthread) by Nocolas Fouché [2009-08-21]
- •

Démon je program bežící na pozadí systému který není připojen k žádnému terminálu. Podle toho jak je naprogrmován provádí v opakovaných časech nějaké akce, nebo je řízen událostmi. Klasickým případem démona je internetový superdémon inetd. Dalšími, známějšími démony jsou apache, proftpd, sshd a další. Démon nemusí být naprogramován jen v jazyce C a přeložen do binárního kódu, démona můžeme naprogramovat i v skriptovacím jazyce jako je Bash, Perl, Python a v našem případě Ruby.

### **23.1. simple-daemon**

#### **Odkazy:**

- simple-daemon (http://github.com/bryanl/simple-daemon) na GitHub od thewoolleyman [2008-12-23]
- simple-daemon (http://simple-daemon.rubyforge.org/) na RubyForge
- Google skupina simple-daemon (http://groups.google.com/group/simple-daemon)
- jzajpt-simple-daemon (0.1.4) ()
- •

\$ **gem install simple-daemon**

## **23.2. Backdrop**

#### **Odkazy:**

- cicloid / backdrop (http://github.com/cicloid/backdrop)
- ikanusim / backdrop (http://github.com/ikanusim/backdrop)
- peritor / backdrop (http://github.com/peritor/backdrop)
- •

Má návaznosti na další gemy jako například:

```
$ gem install cicloid-backdrop --source http://gems.github.com
```
### **23.3. Daemons**

#### **Odkazy:**

- Daemons Version 1.0.10 (http://daemons.rubyforge.org/) by Thomas Uehlinge
- Daemons Version 1.0.11 (http://github.com/ghazel/daemons/) by Greg Hazel
- Making sure Ruby Daemons die (http://blog.rapleaf.com/dev/?p=19#comment-629)
- The Daemons are Dead (long live the Daemons) (http://www.reevoo.com/labs/2009/11/the-daemons-aredead-long-live-the-daemons/) [2009-11-24]
- Daemons Version 1.0.10 (http://github.com/shadowaspect/daemons) by Matt House [2010-02-11]
- •
- •

### **23.4. Daemonize**

#### **Odkazy:**

• Writing very simple daemon in Ruby (http://blog.sosedoff.com/2009/01/24/writing-very-simple-daemonin-ruby/) by Dan Sosedoff (2009-01-24)

```
•
```

```
require 'daemonize'
# Do stuff. When you're ready to daemonize your process:
Daemonize::daemonize
```
### **23.5. daemon-spawn**

#### **Odkazy:**

- alexvollmer / daemon-spawn (http://github.com/alexvollmer/daemon-spawn) na github [2010-02-26]
- daemon-spawn 0.2.0 (http://rubygems.org/gems/daemon-spawn) na RubyGems.org

•

Instalaci provedem bud'to pomocí [gem](#page-100-0)

```
$ gem install daemon-spawn
```
Nebo si naklonujeme zdroje přímo z GitHub

\$ **git clone http://github.com/alexvollmer/daemon-spawn.git**

Protože jsem použil zdroje z GitHub aktuální ke dni 2010-04-09, které jsou nadepsány jako verze 0.2.0, nemusí být následující informace aktuální. Program je natolik jednoduchý že v něm mohou proběhnout velké změny.

Při startu démona pomocí metody DaemonSpawn.start vytvořen/otevřen deník příkazy:

log = File.new(daemon.log\_file, "a") log.sync = daemon.sync\_log

Následně jsou přeotevírány standardní deskriptory:

```
STDIN.reopen "/dev/null"
STDOUT.reopen log
```
#### STDERR.reopen STDOUT

Tedy STDIN je odpojen přesměrováním na /dev/null, STDOUT je přesměrován do deníku který jsme předtím otevřeli a STDERR je přesměrován do STDOUT, tedy do stejného deníku.

## **23.6. Servolux**

#### **Odkazy:**

- Serv-O-Lux (http://codeforpeople.rubyforge.org/servolux/) documentation
- Serv-O-Lux (http://yardoc.org/docs/TwP-servolux/file:README.rdoc)

•

# **Kapitola 24. Message Queue**

## **24.1. Starling**

#### **Odkazy:**

•

*\**

*\**

• Github starling / starling (http://github.com/starling/starling) [2010-01-20]

Starling - a light weight server for reliable distributed message passing.

# **Kapitola 25. Deníky a logování**

# **25.1. Logging**

#### **Odkazy:**

- Logging dokumentace (http://logging.rubyforge.org/) na Rubyforge
- •

*\**

# **Kapitola 26. Sít'ové programování**

V ruby můžem psát i síťové programy. Přímo v základu máme řadu tříd která nám to usnadní.

**Tabulka 26-1.**

*\**

*\**

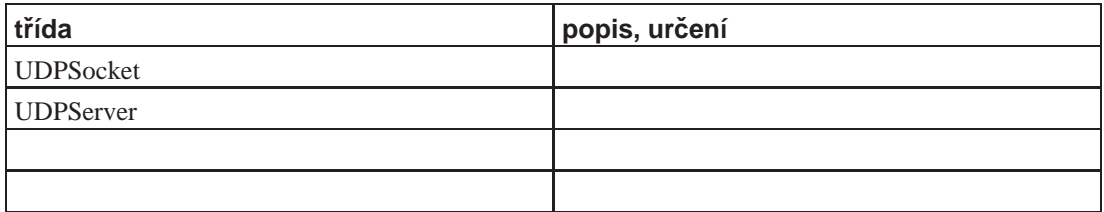

## **26.1. UDP komunikace**

```
require 'socket'
$port = 4321
sThread = Thread.start do # run server in a thread
   server = UDPSocket.open
   server.bind(nil, $port)
   2.times {
       p server.recvfrom(64)
    }
end
# Ad-hoc client
UDPSocket.open.send("ad hoc", 0, 'localhost', $port)
# Connection vased client
sock = UDPSocket.open
sock.connect('localhost', $port)
sock.send("connection-based", 0)
sThread.join
```
## **26.2. HTTP/HTTPS**

#### **Odkazy:**

• Custom HTTP/HTTPS GET/POST queries in Ruby (http://snippets.dzone.com/posts/show/788)

• Dokumentace k Net::HTTP (http://www.ruby-doc.org/stdlib/libdoc/net/http/rdoc/classes/Net/HTTP.html)

• •

Ukázka použití knihovny net/http a net/https. V této ukázce posílám metodou POST data na vzdálený server. Parametr url obsahuje utl na které se něco posílá, například https://server.example.com/applikace/data. Parametr vars pak obsahuje hash pojmenovaných hodnot.

```
require 'uri'
require 'net/http'
require 'net/https'
# Informace potřebné pro přihlášení k serveru metodou basic_auth
USERNAME = 'uzivatel'
PASSWORD = 'jehoheslo'
# POST the vars to url
def post url, vars
 uri = URI.parse urlreq = Net:: HTTP:: Post.new uri.path
 req.basic_auth USERNAME, PASSWORD
 req.set_form_data(vars)
 http = Net:: HTTP.new uri.host, uri.port
 if uri.port == 443 thenhttp.use_ssl = true
   http.verify_mode = OpenSSL::SSL::VERIFY_NONE
    #http.verify_mode = OpenSSL::SSL::VERIFY_PEER
    #http.ca_file = File.join(File.dirname(_FILE_), "cacert.pem")
    # Systémové certifikáty jsou v souborech v adresáři /etc/ssl/certs/
  end
 http.start { | http|
   res = http.request req
   puts res.body
  \rightarrowend
if $0 == _FILEhodnoty_k_odeslani = \{ 'agent' \implies 'true' \}'passw' => 'heslo',
                        'teplota' => '21.4' }
 post 'https://server.example.org/teplomer/teplota', hodnoty k_odeslani
end
```
## **Kapitola 27. R˚uzné**

*\* chapter id="ruzne" xreflabel="R˚uzné"*

Abstrakt kapitoly, je-li

Zde uvádím různá fakta zatím nezařazená do jiné kapitoly. Rovněž se zde mohou vyskytovat rozpracované kapitoly a podkapitoly jejichž konečným umístněním v knize si nejsem jist.

## **27.1. Ladení ˇ**

### **27.1.1. Sledování behu programu ˇ**

Někdy potřebujeme sledovat stav zpracování programu v jeho průběhu. K tomuto můžeme s úspěchem použít funkci set\_trace\_func jenž nastavuje sledovací (*trace*) funkci.

```
set_trace_func proc { | event, file, line, id, binding, classname |
   printf "%8s %s:%-2d %10s %8s\n", event, file, line, id, classname
}
```
# **Kapitola 28. EventMachine**

#### *\* Attributy: id="EventMachine"*

#### **Odkazy:**

- EventMachine (http://rubyeventmachine.com/)
- [59.7.1](#page-431-0)
- Github eventmachine / eventmachine (http://github.com/eventmachine/eventmachine)
- An EventMachine Tutorial (http://20bits.com/articles/an-eventmachine-tutorial/)
- Ruby EventMachine The Speed Demon (http://www.igvita.com/2008/05/27/ruby-eventmachine-thespeed-demon/)
- EventMachine: scalable non-blocking i/o in ruby (http://timetobleed.com/eventmachine-scalable-nonblocking-io-in-ruby/)
- •

*\* EventMachine: fast, simple event-processing library for Ruby programs*

Instalace

\$ **gem install eventmachine**

#### **Tabulka 28-1. Přehled API**

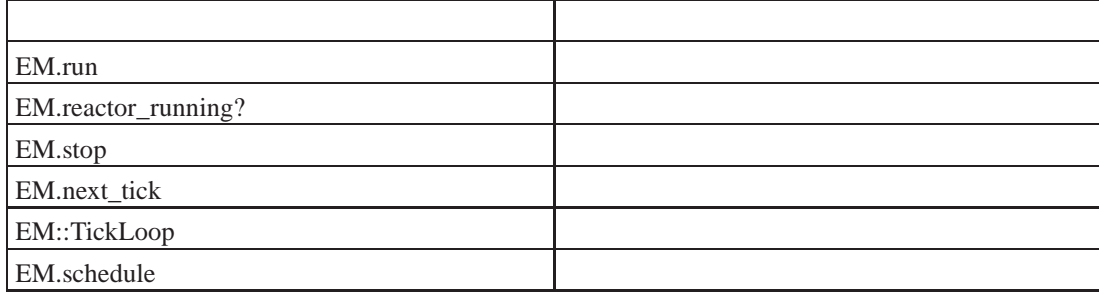

## **28.1. Obsluha spojení**

#### **Odkazy:**

•

*\**

• General Introduction (http://wiki.github.com/eventmachine/eventmachine/general-introduction)

Obsluha spojení v bloku.

```
EventMachine::connect '0.0.0.0', 3210 do |connection|
   def connection.receive_data(data)
        p data
    end
end
```
Obsluha spojenní definovaná v modulu. Tento způsob je nejvariabilnější pro budoucí rozšíření.

```
module EchoServer
   def receive data(data)
       p data
       p get_peername[2,6].unpack "nC4"
```
send\_data "odpoved" end end EventMachine:: connect '0.0.0.0', 3210, EchoServer

Obsluha spojení zapsaná v třídě.

```
class EchoServer < EventMachine:: Connection
    def initialize(*args)
         super
         # naše inicializace
    end
    def receive_data(data)
         p data
    \operatorname{\textsf{end}}end
```
EventMachine::connect '0.0.0.0', 3210, EchoServer

# 28.2. Časovače

Použití časovače blokem

 $\omega$ 

```
time = Time.nowEventMachine::add_timer(1) do
   puts "Ahoj, jednu vteřinu po #{time}!"
end
```
EventMachine::Timer.new(1, proc {puts 'hoj'})

## 28.3. Ukázky použití

```
#!/usr/bin/env ruby
require 'rubygems'
require 'eventmachine'
module PongServer
 def post_init
   puts "client connected!"
  end
 def receive data(data)
   p data
   p get_peername[2,6].unpack "nC4"
   send_data "pong\n"
  end
```

```
EM.run do
 # EventMachine.epoll
 EM.open_datagram_socket '0.0.0.0', 3178, PongServer
 puts 'running Pong on port 3178'
end
```
## 28.4. Vybrané moduly, třídy a metody EventMachine

#### 28.4.1. EventMachine:: Connection

```
* Attributy: id="EventMachine.Connection"
```
end

J.

```
class Echo < EventMachine:: Connection
   def initialize(*args)
       super
        # stuff here...
   enddef receive_data(data)
       p data
       send_data data
       close_connection_after_writing
   end
   def unbind
       p ' connection totally closed'
   endend
```
#### 28.4.2. open\_datagram\_socket

```
open_datagram_socket(address, port, handler=nil, *args)
```
Připojí handler k obsluze přicházejících UDP paketů na adrese address a UDP portu port. Handler může být například modul. Pak v tomto modulu můžeme definovat metody:

• receive\_data -- Connection#receive\_data

V modulu můžeme používat volání:

- · send\_data(data) -- Connection#send\_data
- · send\_datagram(data, recipient\_address, recipient\_port)
- · get\_peername

*Kapitola 28. EventMachine*

•

*\* Connection#send\_datagram(data, recipient\_address, recipient\_port)*

## **Kapitola 29. Přehled jazyka**

Text kapitoly před sekcemi.

## **29.1. Konfigurace aktuálne spušt ˇ eného programu ˇ ruby**

Jedná se o konfigurační parametry známé a zadávané v době překladu ruby. Tyto parametry jsou uloženy v modulu rbconfig a jsou nám přístupny po zadání require 'rbconfig'

```
FIXME: vložit malou ukázku
```

```
require "rbconfig.rb"
include Config
CONFIG["host"] ? "i686-pc-linux"
CONFIG["LDFLAGS"] ? "-rdynamic"
```
Hodnoty těchto parametrů a jejich úplný seznam je jsou v souboru .../lib/ruby/1.8/i586-linux/rbconfig.rb. Protože jejich výčet je dlouhý, uvedu zde jen některé.

CONFIG['MAJOR'], CONFIG['MINOR'], CONFIG['TEENY']

Hlavní, vedlejší číslo verze a *patchlevel* instalovaného ruby. Například ve stabilní verzi 1.8.0 mají tyto parametry hodnoty:

```
# $Id: rbconfig-version.ses,v 1.1 2003/01/22 21:15:37 radek Exp $
       require 'rbconfig'
       true
        %w(MAJOR MINOR TEENY).each do |var|
           p Config::CONFIG[var]
        end
        "1"
        "8"
        "7"
       ["MAJOR", "MINOR", "TEENY"]
CONFIG['DESTDIR']
```
FIXME:

```
CONFIG['srcdir']
```
FIXME:

```
CONFIG['prefix']
```
FIXME:

```
CONFIG['ruby_install_name']
```
FIXME:

CONFIG['SHELL']

FIXME:

## **Kapitola 30. Operátory**

Popis všech operátorů.

## **30.1. Unární operátor \***

Symbol unárního operátoru \* zastupuje dva unární operátory *splat* a *unsplat*. Pokud je použit při definici metody, má význam operátoru *unsplat*. Způsobí že do argumentu označeném tímto operátorem, který musí být posledním argumentem, se dosadí pole vytvořené ze všech zbylých argumentů při volání metody.

```
def bar first, *rest
    p first, rest
end
bar 1,2,3,4
$ irb
irb(main):001:0> def bar prvni, *zbytek
irb(main):002:1> p prvni, zbytek
irb(main):003:1> end
nil
irb(main):004:0> bar 1,2,3,4
1
[2, 3, 4]
nil
irb(main):005:0> bar 1
1
[]
nil
irb(main):006:0>
```
Při volání metody však funguje opačne, jako operátor *splat* 

```
def foo a, b
   p a, b
end
foo *['don', 'key'] # je to samé jako
foo 'don', 'key'
```
### **30.1.1. splat, expanze polí array expansion**

```
radek@kvark:~$ irb
irb(main):001:0> foo = [1, 2, 3, *[4, 5, 6]]
[1, 2, 3, 4, 5, 6]
irb(main):002:0>
```
# **Kapitola 31. Objekty a třídy**

*\* FIXME: ZRUŠIT!!!*

Zjednosušený zápis definice třídy vypadá takto

```
class jméno_třídy
   def název metody
       příkazy # tělo metody
    end
    ... definice dalších metod
end
```
Jak je i na tomto zjednodušeném příkladu vidět, definujeme jen metody, nikoliv atributy objektu.

K dispozici máme několik konstruktorů přistupových metod pro atributy objektu. Ve zkratce jsou to

- · attr\_reader vytváří metodu pro čtení atributu
- attr\_writer vytváří zápisovou metodu pro atribut
- attr\_accessor vytváří jak metodu pro zápis tak pro čtení atributu
- attr ???

Zjednodušené zavedení atributů instance a jejich přístupových metod.

```
class Song
   attr_reader :name
   attr_writer :duration
   attr :volume
   attr_accessor :date, :symptom, :solution
   attr_.....
end
```
Použití konstruktoru attr\_accessor

```
class Obj
    attr_accessor :foo
end
```
je ekvivalentní definici metod foo a foo=

```
class Obj
   def foo
       return @foo
    end
    def foo=(newValue)
        @foo = newValue
    end
end
```
### **31.1. Viditelnost metod Rízení p ˇ rístupu k metodám objektu ˇ Access Control**

Při návrhu rozhraní třídy můžeme určit jak mnoho, a jakým způsobem má být viditelné pro okolní svět.

K dispozici máme tři úrovně ochrany metod.

*public \*wordasword\**

veřejné metody, mohou být volány kýmkoliv. Toto je implicitní ochrana všech metod s výjimkou metody initialize, která je vždy soukromá (*private*)

*protected*

chráněná metoda, není pro svět viditelná. Je přístupná jen pro ostatní metody v právě definované třídě a pro metody podtříd. Tedy tříd jenž jsou v dědické linii definované třídy.

*private*

soukromé metody, nejsou viditelné pro vnější svět. FIXME: doplnit

Poznámka: Ruby se liší od ostatních OO jazyků v jedné důležité věci. Přístupová ochrana je zajišťována dynamicky, za běhu programu, nikoliv staticky.

Při zápisu třídy se používaji pro urční ochrany kličová slova protected, private a public

```
class Aclass
   def method1 ...
 protected
   def protm1 ...
   def protm2 ...
 private
   def privm1 ...
   def privm2 ...
 public
   def pubm1 ...
end
```
Uvedený zápis je ekvivalentní zápisu

```
class Aclass
   def method1 ...
   def protm1 ...
    ...
   public :method1, :pubm1
   protected :protm1, :protm2
   private :privm1, :privm2
end
```
## 31.2. Supertřída class

• Programming Ruby, class Class (http://www.rubycentral.com/book/ref\_c\_class.html)

Třídy v Ruby jsou objekty první kategorie. Každá je instancí třídy Class.

Když vytváříme novou třídu (typicky konstrukcí

```
class Name
     \cdotsend
```
je vytvořen objekt třídy Class a přiřazen do globální konstanty (v tomto případě Name).

#### Příklad 31-1. Předefinování metody new třídy Class

```
class Class
     alias oldNew new
      def new(*args)
          print "Creating a new ", self.name, "\n"
          oldNew(*args)
      end
  end
  class Name
  end
 n = Name.new# produces
 Creating a new Name
Chráněné a veřejné metody
```

```
class Aclass
   protected
   def faclass1
        puts "faclass1"
    end
   public
   def faclass2
        puts "faclass2"
    end
end
```
#### Metody třídy

- · inheritedaSubClass
- new(aSuperClass=Object)

#### **Metody instance**

- $new([args]) \longrightarrow anObject$
- Vytváří nový objekt třídy, poté zavolá metodu initialize tohoto objektu a předá jí parametry args. • superclass  $\longrightarrow$  aSuperClass or nil

Vrací rodičovskou třídu nebo nil.

## 31.3. Třída object

#### **Metody instance**

 $\bullet$  ...

- $\bullet$  ==  $\bullet$  ===  $\bullet \quad \equiv \sim$  $\cdot$  \_id\_  $\rightarrow$  aFixnum Synonymum pro Object#id. • \_send\_(aSymbol [, args]+)  $\longrightarrow$  anObject Synonymum pro Object#send. · class · clone · display  $\cdot$  dup  $\cdot$  eql? · equal? · extend · freeze · frozen? · hash  $\cdot$  id · inspect · instance\_eval · instance\_of? · instance\_variables  $\cdot$  is  $a?$ • kind\_of? · method · method\_missing • methods  $\cdot$  nil?
- private\_methods
- protected\_methods
- public\_methods
- · respond\_to?
- $•$  send
- · singleton\_methods
- · taint
- · tainted?
- $\cdot$  to\_a
- $\cdot$  to\_s
- type
- · untaint

# **Kapitola 32. Vlákna Multitasking**

*ftipný epygrav*

Popis datových typů.

## **32.1. Nezpracovaný materiál**

### **32.1.1. Ruby timer or timed event handling?**

From Lyle Johnson

I'll bet there's a better way, but what about creating a thread sleeps thirty seconds in between doing its thing?

```
th = Thread.new do
   loop do
       puts "I just did something, going back to sleep now!
       sleep(5)
    end
end
```
## **Kapitola 33. Jazyk Ruby**

*\* chapter id="ruby-language" status="draft"*

- **Odkazy:**
- **FIXME:** ()
- **FIXME:** ()

Experimentální kapitola. Zkouším vytvořit základní strukturu sekcí.

### **33.1. Prehled ˇ**

.

.

.

.

*\* chapter id="chapter.section.template"*

### **33.2. Getting Ruby**

### **33.3. Spouštíme ruby**

*\* chapter id="chapter.section.template"*

Ruby spustíme jako jakýkoliv podobný program, **perl, python**, či **awk**. Do příkazového řádku napíšeme:

\$ **ruby [pˇrepínaˇce]** skript

Tímto spustíme přímo skript psaný v Ruby. My bychom si ale rádi trochu pohráli a zkoušeli ruby aniž bychom své pokusy nejdřív zaznamenávali do souborů se skripty. Pro tento případ máme k dispozici interaktivní verzi ruby, **irb**. Tato se spouští podobně, tedy

```
radek@yoda:~: 0 $ irb
irb(main):001:0> 1 + 2
\Rightarrow 3
irb(main):002:0> exit
radek@yoda:~: 0 $
```
### **33.3.1. Ruby v interaktivním režimu**

### **33.4. Creating Ruby programs**

## **33.5. Ruby basics**

.

.

.

.

.

.

.

.

.

.

## **33.6. Ruby language**

**33.6.1. Lexicology**

**33.6.1.1. Identifiers**

**33.6.1.2. Comments**

**33.6.1.3. Embeded Documentation**

**33.6.1.4. Reserved Words**

**33.6.1.5. Expressions**

**33.6.2. Variables and Constants**

**33.6.3. Literals**

.

.

.

.

.

.

### **33.6.4. Operators**

### **33.6.5. Control Structures**

**33.6.5.1. Conditional Branches**

33.6.5.1.1. **if**

**33.6.6. Method Calls**

**33.6.7. Classes**

**33.6.8. Reference**

## **33.7. Modules**

# **Kapitola 34. Fronta zpráv (Message Queue)**

#### **Odkazy:**

- lwqueue: Lightweight cross-language message queue system (http://www.petercooper.co.uk/archives/001236.html)
- Linux Clustering with Ruby Queue: Small is Beautiful (http://www.artima.com/rubycs/articles/rubyqueue.html)
- posix\_mq POSIX Message Queues for Ruby (http://bogomips.org/ruby\_posix\_mq/)
- Message queues in ruby (http://www.rubyfindings.com/2007/12/27/message-queues-in-ruby)
- Reliable Messaging for Ruby (http://labnotes.org/2005/11/17/reliable-messaging-for-ruby/) na Labnotes [2005-11-17]
- Reliable Messaging for Ruby (http://202.102.92.10/ruby/latest\_gems/doc\_root/reliable-msg-1.1.0/rdoc/index.html)
- •

# **Kapitola 35. Extrémní programování**

*\* Attributy: id="xp" xreflabel="Extrémní programování"*

#### **Odkazy, zdroje:**

• XP in Cincinnati (http://onestepback.org/articles/tdddemo/fulltoc.html)

**Poznámka: FIXME:** Pár slov o extrémním programovaní jako takovém.

*\* para condition="author"*

Extrémní programování je sourn pravidel a návodů, jenž zaručují že známe přesně v každém okamžiku stav projektu a při úplném poctivém užití minimalizují množství chyb v projektu.

Nejdříve něco "teorie".

Pravidla jenž se používají:

*Do the Simplest Thing That Will Work*

Toto pravidlo zajišt'uje že kód bude co nejjednodušší.**FIXME:**

### **35.1. Testování**

První věcí o které bych rád pohovořil je testování jako princip. Proč testujeme? Testujeme proto abychom si ověřili podmínky za kterých program běží. Existuje vícero druhů testování.

```
* para condition="author"
```
Kam umístnit testy? Jedno z otázek je kam unit testy umístnit. Je možno je psát do souborů kde jsou jednotlivé moduly i třídy definovány a spouštět je přes konstrukci

if  $$0 =$   $=$   $FILE$  then # run tests end

Tento způsob je ovšem proti nekterým pravidlům XP. Například nám nezaručuje že nedojde v průběhu vývoje a ladění ke změnám v kódu testů, ať už úmyslným či nikoli. Druhý způsob je psát testy do vlastních souborů. Tento nám dovoluje nastavit testům po "odladění" příznak ReadOn1y, spočítat si k nim kontrolní součty, archivivat je či různě zkombinovat uvedené možnosti.

### **35.1.1. Assertion testing**

Jeden z nejjednodušších druhů testování. Testujeme zdali jsou splněny invariantní podmínky v průběhu vykonávání programů. Nejčastěji používáme pro testování vstupních hodnot metod.

#### **35.1.2. Design by contract**

**FIXME:**

### 35.1.3. Unit testing

**FIXME:** 

### 35.2. RubyUnit

rubyunit je jedním z modulů realizujících unit testy.

#### Příklad 35-1. Příklad použití rubyunit

```
require 'rubyunit'
class TestThing < RUNIT::TestCase
   def testOne
        \ldotsassert\_equal(0, v)end
   def testTwo
        \ldotsend
end
if $0 == \_ FILE
   require 'runit/cui/testrunner'
    #RUNIT::CUI::TestRunner.quit mode = false
   RUNIT::CUI::TestRunner.run(TestThing.suite)
end
```
V testu musíme zažádat o soubory testovacího modulu

```
require 'runit/testcase'
require 'runit/cui/testrunner'
require 'runit/testsuite'
require 'myclass'
```
#### Poté definujeme vlstní třídy testů

```
class Testing_class < RUNIT::TestCase
    \sim . .
end
```
Názvy metod ve třídě tesů musí začínat test. Každá metoda může provést jeden či více testů. Pro testování používáme assert metody RUNIT: : TestCase

\* Podrobně projít mtody, opravit, dopsat, a vyhledat rozdíly ve verzích.

```
Metody RUNIT:: TestCase
```
- · assert\_fail(message)
- · assert(boolean, message)
- · assert\_equal(message)
- · assert\_equal\_float(message)
- · assert\_same(message)
- · assert\_nil(message)
- · assert\_not\_nil(message)
- · assert\_respond\_to(message)
- · assert\_kind\_of(message)
- · assert\_instance\_of(message)
- · assert\_match(message)
- · assert\_matches(message)
- · assert\_not\_match(message)
- · assert\_exception(message)
- · assert\_no\_exception(message)
- · assert\_operator(message)
- · asserts(message)
- · assert\_send(message)

Ve třídě testů můžeme definovat dvě speciální metody setup a teardown. První se spustí před každým testem a připraví prostředí, druhá po každém testu a provede nezbytný úklid.

\* Ověřit správnost tvrzení.

Šablona pro testování

```
if _FILE == $0
   require 'runit/testcase'
   require 'runit/cui/testrunner'
   require 'runit/testsuite'
    class Testing_class < RUNIT::TestCase
        def test_feature1
            mine = My_class.new# \ldotsetc
        end
        # \ldotsendRUNIT::CUI::TestRunner.run(Testing_class.suite)
end
```
S RubyUnit se dodává skript c2t.rb. Tento skript se spouští s názvem souboru a třídy a vytvoří šablonu testovacího kódu.

#### 35.2.1. Metody

assert(condition) FIXME: doplnit

assert\_equal(value1, value2) FIXME: doplnit

### 35.3. Přechod z RubyUnit na Test:: Unit

RubyUnit již není udržována a protože Test::Unit je s ní kompatibilní, je vhodné používat již jen Test::Unit. Staré testy převedeme pod nový testovací modul takto:

1. Zaměníme řádek
```
require 'runit'
za
   require 'test/unit'
```
2. Zaměníme

class TestXYZ < RUNIT::TestCase

za

class TestXYZ < Test::Unit::TestCase

3. Zaměníme testovací metody.

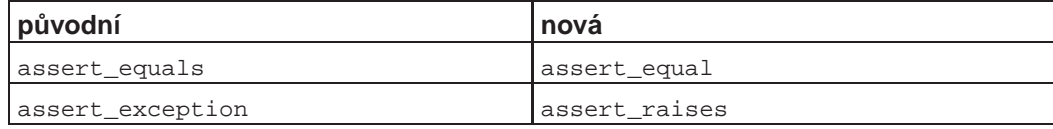

4. Definujeme-li metody setup, teardown, ... Použijeme nové názvy

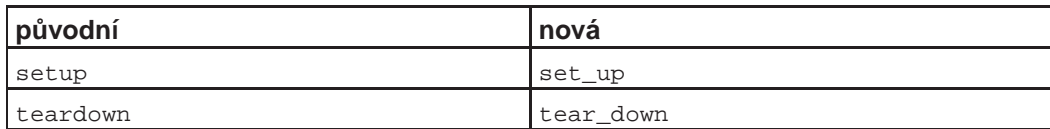

# **35.4. TestUnit**

```
* id="testunit" xreflabel="TestUnit" condition="author"
```
#### **Odkazy, zdroje:**

- http://www.rubygarden.org/ruby?UsingTestUnit
- http://testunit.talbott.ws/
- http://www.b13media.com/dev/ruby/mock.html

Ukázka testu

```
require 'test/unit' O
class TC_StringWrapper < Test::Unit::TestCase ➋
  def test_wrap O
     wrapper = StringWrapper.new
      assert_equal("This is a\nwrapped\nline.", \bulletwrapper.wrap("This is a wrapped line.", 9),
               "The line should have been wrapped to 9 columns")
   end
end
```
- O Potřebujeme 'test/unit'.
- <sup>●</sup> Každá třída testů musí být podtřídou (dědicem) třídy Test::Unit::TestCase
- <sup>●</sup> Třída testů obsahuje jednotlivé testy jako metody. Jména testů musejí začínat na test
- $\bullet$  Pomocí metod třídy testů srovnáváme očekávané a skutečné výsledky.

Test spustíme

```
$ ruby tc_string_wrapper.rb
```
# **35.4.1. Instalace**

Instalace není složitá. Nejdříve jsem si nahrál balíček testunit-0.1.6.tar.gz

```
$ cd $HOME/arch/lang/ruby/testunit
$ wget wget http://www.talbott.ws/testunit/packages/testunit-0.1.6.tar.gz
```
rozbalil jej

```
$ cd $HOME/source
$ tar xzf $HOME/arch/lang/ruby/testunit/testunit-0.1.6.tar.gz
```
Instalace byla jednoduchá. Balíček testunit-0.1.5.tar.gz jsem rozbalil, přepnul se do vytvořeného adresáře, nakonfiguroval a nainstaloval do poslední verze ruby kompilované z cvs:

```
$ cd $HOME/source
$ tar xzf $HOME/arch/lang/ruby/testunit/testunit-0.1.5.tar.gz
$ cd testunit-0.1.5
$ export ROOT=$HOME/opt/ruby-1.8.0-2003.01.07
$ $ROOT/bin/ruby setup.rb config -- --bindir=$ROOT/bin \
                                  --rb-dir=$ROOT/lib/ruby \
                                  --so-dir=$ROOT/lib/ruby
$ ruby setup.rb setup
$ ruby setup.rb install
```
## 35.4.2. Spouštěče testů

**Test Runners**

K dispozici máme tyto spouštěče testů

- Test::Unit::UI::Console::TestRuner
- Test::Unit::UI::GTK::TestRuner
- Test::Unit::UI::Fox::TestRuner

## 35.4.3. Spouštění všech testů

Následující skript vyhledá všechny testy v aktuálním adresáři a spustí je.

#### **Příklad 35-2. Spuštění všech testů v adresáři**

```
#!/usr/bin/env ruby
# $Id: test_all.rb,v 1.1 2004/01/13 13:08:12 radek Exp $
# $Source: /home/radek/cvs/ruby-book/example/xp/test_all.rb,v $
#
# From: Simon Strandgaard
require 'test/unit'
class TestAll
   def TestAll.suite
suite = Test::Unit::TestSuite.new
Object.constants.sort.each do |k|
    next if /^Test/ !~ k
    constant = Object.const_get(k)
    if constant.kind_of?(Class) &&
     constant.superclass == Test::Unit::TestCase
 suite << constant.suite
    end
 end
suite
    end
end
if FILE == $0
   Dir.glob("test_*.rb").each do |file|
require "#{file}"
   end
   require 'test/unit/ui/console/testrunner'
    Test::Unit::UI::Console::TestRunner.run(TestAll)
end
```
### 35.4.4. Popis modulů, třída a metod

Vše se nachází v modulu Test/Unit.

```
třída AssertionFailedError
modul Assertions
třída Error
třída Failure
třída TestCase
třída TestResult
třída TestSuite
modul UI
```
Ve třídě Assertions se nacházejí testovací metody.

- assert\_block(message="") Testování/předpoklad ne kterém jsou založeny všechny ostatní. Projde jestliž blok *yields* true.
- assert(boolean, message="") projde, je li hodnota boolean pravdivá
- assert\_equal(expected, actual, message=nil) projde jestliže expected == actual
- assert\_raises(expected\_exception\_klass, message="") projde jsetliže blok vyvolá výjimku.
- assert\_instance\_of(klass, object, message="") projde jestliže object.class == klass
- assert\_nil(object, message="") projde jestliže object.nil?
- assert\_kind\_of(klass, object, message="") projde jestliže object.kind\_of?(klass)
- assert\_respond\_to(object, method, message="") projde když objekt implementuje metodu method — object.respond\_to?(method)
- assert match(regexp, string, message="") projde když string =~ regularExpression.
- assert\_same(expected, actual, message="") projde když actual.equal?(expected) t.j. jedná se o stejnou instanci.
- assert\_operator(object1, operator, object2, message="") porovnává dva objekty na uvedený operátor. projde když object1.send(operator, object2) je true.
- assert\_nothing\_raised(\*args) projde když blok nevyvolá výjimku.
- flunk(message="") neprojde nikdy, vždy selže.
- assert\_not\_same(expected, actual, message="") - projde když !actual.equal?(expected).
- assert\_not\_equal(expected, actual, message="") projde když expected != actual.
- assert\_not\_nil(object, message="") projde když !object.nil?.
- assert\_does\_not\_match(regexp, string, message="") projde když string !~ reguralExpression.
- assert\_throws(expected\_symbol, message="", &proc) projde když blok vyvolá (hodí) symbol.
- assert\_nothing\_thrown(message="", &proc) projde když blok nevyvolá (nehodí) symbol.
- assert\_in\_delta(expected\_float, actual\_float, delta, message="") projde když se očekávané číslo a aktuální číslo liší o méně než delta.
- assert\_send(send\_array, message="") projde když ... FIXME:.

# **35.5. ZenTest**

*\* id="zentest" condition="author"*

#### **Zdroje a odkazy:**

- http://sourceforge.net/projects/zentest/
- http://freshmeat.net/projects/zentest/

**FIXME:**dopsat

# **35.6. Cucumber**

*\**

#### **Odkazy:**

- David Chelimsky: The RSpec Book, Behaviour Driven Development with RSpec, Cucumber, and Friends
- BenMabey.com (http://BenMabey.com)
- GitHub (http://github.com/bmabey)
- Twitter: bmabey
- IRC: mabes

Testovací nástroj v kterém píšeme testovací scénáře.

```
project_root/
|
'-- features
    |-- awesomeness.feature
    |-- greatest_ever.feature
    '-- support
        |-- env.rb
        '-- other_helpers.rb
    |-- step_definitions
       | |-- domain_concept_A.rb
        | '-- domain_concept_B.rb
```
#### STEP: Given a widget

Definition:

```
Given /^a widget$/ do
   # codes go here
end
```
#### **Príklad 35-3. ˇ features/manage\_my\_wishes.feature**

Feature: manage my wishes

In order to get more stuff As a greedy person I want to manage my wish list for my family memebers to view Scenario: add wish **Given** I am logged in **When** I make a "New car" wish **Then** "New car" should appear on my wish list

```
$ cucumber features/manage_my_wishes.feature:7
```
7 je řádek scénáře

cucumber some.feature --language en-lol

#### **Príklad 35-4. ˇ features/setp\_definitions/user\_steps.rb**

```
Given /^I am logged in$/ do
   @current_user = create_user(:email_confirmed => true)
   visit new_session_path
   fill_in "Email", :with => @current_user.email
   fill_in "Password", :with => valid_user_attributes["password"]
   click_button
   # make sure we have actually logged in- so we fail fast if not
   #-- session[:user_id].should == @current_user.id
    #-- controller.current_user.should == @current_user
end
```
Fixture Replacement, Fixjour, Factory Girl, etc

#### Příklad 35-5. spec/fixjour\_builders.rb

```
Fixjour do
     define_builder(User) do |klass, overrides|
         klass.new(
                   :email => "user#{counter(:user)}@email.com",
                   :password => 'password',
                   :password_confirmation => 'password'
          )
     end
 end
 $ gem install thoughtbot-clearance
 $ ./script generate clearance
 $ ./script generate clearance_features
Tables
Step tables
 Scenario: view members list
   Given the following wishes exist
     | Wish | Family Memeber |
     | Laptop | Thomas
     | Nintendo Wii | Candace
     | CHEEZBURGER | FuzzBuzz |
```

```
When I view the wish list for "Candace"
```

```
Then I Should see the following wishes
  | Wish |
  | Nintendo Wii |
```
# **35.7. Vanity**

```
* Attributy: id="Vanity"
```
**Odkazy:**

• Vanity (http://vanity/labnotes.org/) Experiment Driven Development

•

# **35.8. ABingo**

**Odkazy:**

- ABingo (http://www.fingocardcreator.com/abingo/installation) Rails A/B Testing
- github ryanb / abingo (http://github.com/ryanb/abingo)
- Railscast 214 ()

•

*\**

# **IV. Knihovny**

**FIXME:** povídání o knihovnách.

Do této části řadím jak knihovny tříd, tak také různé aplikační prostředí pro realizaci tak rozsáhlých témat jako jsou grafické uživatelské rozhraní nebo prostředí pro vývoj a běh webových aplikací.

# **Kapitola 36. Programy Programy, nástroje**

*\* chapter id="programy" xreflabel="Programy"*

*\* Pˇremístnit relevantní texty do jiných kapitol a sekcí. Zrušit tuto kapitolu.*

# **36.1. DbTalk Talk to your database servers**

- DbTalk main site (http://www.epot.cz/dbtalk/)
- Autor

# **Kapitola 37. Šifrování a hesla**

### **Odkazy:**

- HowtoAuthenticate (http://wiki.rubyonrails.org/rails/pages/HowtoAuthenticate)
- Apache HTTP Server Version 2.2 Password Formats (http://httpd.apache.org/docs/2.2/misc/password\_encryptions.html)

```
require 'digest/sha1'
require 'base64'
'{SHA}' + Base64.encode64(Digest::SHA1.digest(password))
```
### Crypt

•

```
$ openssl passwd -crypt myPassword
$ openssl passwd -crypt -salt rq myPassword
$ htpasswd -nbd myName myPassword
```
#### MD5

```
$ openssl passwd -apr1 -salet r31..... myPassword
$ openssl passwd -apr1 myPassword
$ htpasswd -nbm myName myPassword
```
#### SHA1

\$ **htpasswd -nbs myName myPassword**

*\* To be done.*

# **37.1. HTAuth (apr1)**

```
* Attributy: id="htauth"
```
**Odkazy:**

• HTAuth (http://copiousfreetime.rubyforge.org/htauth/)

Knihovna HTAuth realizuje v Ruby všechny operace s hesly a jejich hashi jako původní programy od Apache **htdigest** a **htpasswd**.

Knihovna je dostupná jako [gem](#page-100-0) balíček a její instalace je tedy velmi snadná.

```
# gem install htauth
Successfully installed htauth-1.0.3
```
### Příklad 37-1. Ukázka získání apr1 hashe hesla, apr1.rb

```
#!/usr/bin/env ruby
```

```
require 'rubygems'
require 'htauth'
heslo = ARGV[0]apr1=HTAuth::Md5.new.encode(heslo)
```
*Kapitola 37. Šifrování a hesla*

```
puts "heslo=#{heslo}"
puts "apr1=#{apr1}"
$ ./apr1.rb heslo
heslo=heslo
apr1=$apr1$t69wKyx3$Ci1IiXyBjnMrK1Ibc1G5C1
```
### Příklad 37-2. Získání apr1 hashe hesla

```
# File: session/apr1.ses
require 'rubygems'
true
require 'htauth'
true
apr1 = HTAuth::Md5.new.encode('heslo')
"$apr1$Gv1AJL8q$0HU08QWAjdaq/sXjARpKn/"
```
### **Příklad 37-3. Kontrola hesla**

```
# File: session/htauth.authenticate.ses
require 'rubygems'
true
require 'htauth'
true
line = 'radek:$apr1$SsPBHx9k$Yk5CifOFhRqKBRySquO3P1'
"radek:$apr1$SsPBHx9k$Yk5CifOFhRqKBRySquO3P1"
entry = HTAuth::PasswdEntry.from_line(line)
#<HTAuth::PasswdEntry:0x7f2abffb9e60 @algorithm=#<HTAuth::Md5:0x7f2abffb96b8 @salt="SsPBHx9k">, @user="r
entry.authenticated?('heslo')
true
```
# **Kapitola 38. Databáze**

```
* chapter id="database" xreflabel="Databáze"
```
Tato kapitola je o použití databází v Ruby. Jedná se o databáze od jedoduchých, přes SQL až po specializované jako je například LDAP.

- Ruby/DBI (http://ruby-dbi.sf.net/)
- Ruby/DBI (http://ruby-dbi.sourceforge.net/)

*\* Následující pˇríklad pochází z Ruby-Talk 56115 od Teda*

Než se o čemkoliv zmíním, krátky příklad předem.

```
#!/usr/bin/env ruby
require 'dbi'
begin
    DBI.connect('DBI:pg:DeMolay', 'user', 'password') do |dbh|
        ARGV.each do |file|
            query = '/* '+$0+':'+__LINE__.to_s+'('+file+
                    '['+File.size(file).to s+"]) */\n" \bulletquery = "/*#$0:#{__LINE__}(#{file}[#{File.size(file)}])*/\n"
            File.open(file) {|f| query << f.readlines.to_s }
            puts query
            dbh.select_all(query) do |row|
                puts row.join("\t")
                puts
            end
        end
    end
rescue => e
    puts e.to_s
    puts e.backtrace
end
```
➊ Pˇripojení k Postsovské (:pg:) databázi DeMolay

# **38.1. Ruby/DBI**

Ruby/DBI je modul realizující rozhraní DBI do několika databázových strojů. Výhodou je jednotné <sup>1</sup> API. Program je tedy psaný obecně a o připojené databázi se rozhoduje až konfigurací.

#### Seznam ovladačů v DBI

- ADO ActiveX Data Objects
- $\cdot$  DB2 DB2
- InterBase InterBase
- mSOL mSOL
- Mysql MySQL
- ODBC ODBC

#### *Kapitola 38. Databáze*

- Oracle Oracle 7, Oracle 8/8i
- Pg PostgreSQL
- Proxy Proxy/Server
- SQLite SQLite
- SQLRelay -
- Sybase Sybase

### **38.1.1. API**

Poznámky k API DBI

### **38.1.1.1. Výjimky (Exceptions)**

Modul DBI může vyvolat následující výjimky.

Waring < RuntimeError

**FIXME:**

Error < RuntimeError

**FIXME:**

InterfaceError < Error

#### **FIXME:**

NotImplementedError < InterfaceError

**FIXME:**

DatabaseError < Error

**FIXME:**

DataError < DatabaseError

#### **FIXME:**

OperationalError < DatabaseError

### **FIXME:**

IntegrityError < DatabaseError

### **FIXME:**

InternalError < DatabaseError

### **FIXME:**

ProgrammingError < DatabaseError

### **FIXME:**

NotSupportedError < DatabaseError FIXME:

### **38.1.1.2. Funkce modulu dbi**

# **DBI.connect**

### **Jméno**

DBI.connect — připojení k databázovému stroji daným ovladačem

# **Prototyp**

```
DBI.connect(driver_url, user=nil, auth=nil, params=nil);
```
# **Popis**

Připojíme se přes zadaný ovladač, k databázovému stroji. Ovladač je určen parametrem driver\_url a má tvar

dbi:ovladač:databáze

kde ovladač je jeden z

```
Pg
MySQL
```
příklady

...

```
"dbi:Oracle:oracle.neumanm"
"dbi:Pg:dbname=testdb;host=sql"
```
Metoda vrací objekt typu DBI: : DatabaseHandle

### **38.1.1.3. Metody**

# **connect**

### **Jméno**

connect — připojení k databázi

*Kapitola 38. Databáze*

### **Popis**

Připojíme se přes daný ovladač k databázi.

# **Použití ovladace PostgreSQL ˇ**

### FIXME:

dbname nebo database

název databáze

host

počítač na kterém databázový stroj běží

port

port na kterém databázový stroj čeká na spojení

options

FIXME:

tty

FIXME:

### **Príklad 38-1. P ˇ ripojení k databázi PostgreSQL ˇ**

require 'dbi'

```
db = DBI.connect("DBI:Pg:jim", user, password) ➊
# Use the database
db.disconnect # When done
```
 $\bullet$  Připojení k datbázi "jim" s použitím ovladače databáze PostgreSQL.

### **38.1.2. Kompilace**

### FIXME:

Před vlastním překladem Ruby/DBI si přeložím knihovnu sqlite

```
$ # Pˇreklad sqlite z cvs. Version=2.7.5, date=2003-01-09
$ cd $HOME/source
$ mkdir sqlite-2.7.5-2003.01.09
$ cd sqlite-2.7.5-2003.01.09
$ cp -a $HOME/mirror/cvs/sqlite/* .
$ find . -name CVS -exec rm -r {} \;
$ cd $HOME/tmp
$ mkdir sqlite-bld
```

```
$ cd sqlite-bld
$ mkdir $HOME/opt/sqlite-2.7.5-2003.01.09
$ $HOME/source/sqlite-2.7.5-2003.01.09/configure --prefix=$HOME/opt/sqlite-2.7.5-2003.01.09
$ make 0:13:39
```
Pro kompilaci Rubi/DBI jsem si připravil skript. Tento kompiluje podel zadání ze stažených zdrojů, nebo ze staženého cvs stromu.

#### **Príklad 38-2. Kompilace Rubi/DBI ˇ**

```
#!/bin/sh
# $Id: compile-ruby-dbi,v 1.2 2003/01/05 19:30:00 radek Exp $
# Kompilace a instalace Rubi/DBI
# Copyright (C) 2002 Radek Hnilica
# All rights reserved.
BINDIR=$HOME/bin
RUBYDIR=$HOME/lib/ruby
TMPDIR=$HOME/tmp
CVSDIR=$HOME/mirror/ruby/ruby-dbi
DOWNLOAD_DIR=$HOME/download/ruby/ruby-dbi
COMPILE_DIR=$TMPDIR/ruby-dbi
PKGS=dbi,dbd_sqlite,dbd_pg,dbd_mysql
# Print script usage
function usage() {
   cat - <<EOF
usage: $0 [version|cvs]
EOF
   exit 0
} # usage
# Unpack source tarball of given version to $COMPILE_DIR/src
# directory
function unpack_source() {
    VERSION=$1
    FILE=$DOWNLOAD_DIR/ruby-dbi-all-${VERSION}.tar.gz
    if [ -f $FILE ]; then
 cd $COMPILE_DIR
 tar xzvf $DOWNLOAD_DIR/ruby-dbi-all-${VERSION}.tar.gz
mv ruby-dbi-all src
   else
 echo "Source tarball ${FILE} doesn't exist"
 exit 0
    fi
} #unpack_souce
```

```
# Copy source from local CVS mirror to $COMPILE_DIR/src
# directory.
function copy_cvs() {
    cd $COMPILE_DIR
    cp -a $CVSDIR/src .
    find . -name 'CVS' -exec rm -r \{\}\ \setminus i} #copy_cvs
```

```
### MAIN
# FIXME: test number of arguments if wrong then do usage
VERSION=$1
# Create temporary directory for compiling
cd $TMPDIR
# FIXME: if [ -d ruby-dbi ]; then rm -r ruby-dbi; fi
rm -r ruby-dbi
mkdir ruby-dbi
cd ruby-dbi
case $VERSION in
   cvs) copy_cvs;;
   [0-9]*) unpack source $VERSION;;
   *) usage
esac
# Compile and install
cd $COMPILE_DIR/src
ruby setup.rb config --with=$PKGS --without=dbd_sybase \
    --bin-dir=$BINDIR --rb-dir=$RUBYDIR --so-dir=$RUBYDIR
ruby setup.rb setup
ruby setup.rb install
# Cleanup
rm -r $COMPILE_DIR
```
### **38.1.3. Príklady ˇ**

#### **Príklad 38-3. ˇ list-records.rb**

```
#!/usr/bin/env ruby
# $Id: list_records.rb,v 1.3 2002/11/06 05:47:51 radek Exp $
# $Source: /home/radek/cvs/ruby-book/example/dbi/list_records.rb,v $
require 'dbi'
DBI.connect('DBI:Pg:dbname=testdb;host=sql', 'radek') do |dbh|
   puts "selecting..."
   dbh.select_all('SELECT Id,Nazev FROM Firma') do |row|
```

```
p row
    end
end
```
### **38.1.4. SQLite**

### **Odkazy**

- DAD-IT Ruby-SQLite (http://ruby-lua.unolotiene.com/ruby-sqlite.whtm) Knihovna pro přímý přístup využívá API SQLite.
- DAD-IT Ruby-SQLite (http://domingo.dad-it.com/ruby-sqlite.whtm) Knihovna pro přímý přístup využívá API SQLite.

### **Príklad 38-4. P ˇ ríklad použití Ruby-SQLite ˇ**

```
require 'sqlite'
def getDAD(str)
    str + ' sardina'
end
sq = SQLite.new('test.db')
print(getDAD('dddd'),"\n")
sq.setFunc('getDAD',1,self,'getDAD')
print(sq.exec("select getDAD('robertp') as duo;"),"\n")
# should print : roberto sardina
sq.close()
```
#### **Příklad 38-5. Druhý příklad použití Ruby-SQLite**

```
require 'sqlite'
def my_func(str)
    '[[' + str + ']]'
end
sq = SQLite.new('my_db_file.db')
sq.setFunc('wrap_str',1,self,'my_func')
print sq.exec("select wrap_str(name) from users;")
# should print : [[Paul]]
sq.close()
```
# **38.2. DBI tutoriál**

Malý tutoriálek jak používat DBI.

### **38.2.1. Autorské poznámky k tutoriálu**

```
* section condition="author"
```
Dle možností dalé nazanořovat sekce, nechat ploché.

#### **Návrh sekcí**

- Připojení k databázi, SQL serveru
- Dotazy **SELECT**
- Použití transakcí

### **38.2.2. Pripojení k databázi ˇ**

K databázi se připojujeme voláním metody connect modulu DBI

#### **Príklad 38-6. P ˇ ripojení k databázi s použitím DBI ˇ**

```
require 'dbi'
DBI.connect('DBI:Pg:dbname=testdb;host=sql', 'user', 'password') do |dbh|
    ... dbh je databázový ovladač otevřeného připojení k databázi
end
```
### **38.2.3. Dotazy na tabulku**

K jednotlivým polím výsldku můžeme přistupuvat buď přes index, první pole má index 0, nebo přes jména sloupců které použijeme jako indexy.

```
val = row[2]val = row['height']
```
Pokud neznáme jména sloupců a ani jejich počet, prostě provádíme dotaz na neznámou tabulku, můžeme použít iterační metodu each\_with\_name

```
dbh.execute("SELECT * FROM mytable") do |row|
   row.each_with_name do |val, name|
        #... pole name má hodnotu val
       printf "%s: $s, ", name, val.to_s
    end
   print "\n"
end
```
Pokud potřebujeme zjistit jména polí, například chceme vytvořit tabulku ať již v HTML nebo v prostém textu kde v hlavičce uvedeme jména sloupců a pod nimi hodnoty použijeme FIXME:

```
FIXME: vyřešit a dopsat příklad
sth = dbh.execute("SELECT f1, f2, f3 FROM mytable ORDER by f1;")
sth.column_info.each ...
sth.each do |row|
   puts "<tr>"
   row.each do |col|
```

```
puts "<td>#\{col\}</td>"
    end
   row.collect{|fld| "<td>#{fld.to_s}</td>"}.join
   puts "</tr>\n"
end
sth.finish
```
### **38.2.4. Transkace**

DBI nabízí možnost použití transakcí, nicméně nezaručuje. Je nutno vědět zdali použitý databázovy "backend" transakce podporuje.

*\* FIXME: Dopsat seznam databázových backend˚u podporujících transakce.*

dbh['AutoCommit'] = true dbh['AutoCommit'] = false

Příklad použití ve kterém si řídíme transakce sami:

#### **Příklad 38-7. Ruční řízení transakcí v DBI**

```
dbh['AutoCommit'] = false
begin
    dbh.do("... SQL příkaz ...")
    dbh.do("... SQL příkaz ...")
   dbh.commit
rescue
   puts "Transakce neuspěla"
    dbh.rollback
end
```
Jiný přístup v řízení transakcí vychází z použití metody transaction

### **Príklad 38-8. Ru ˇ cní ˇ rízení transakcí v DBI metodou ˇ transaction**

```
dbh['AutoCommit'] = false
dbh.transaction do |dbh|
    dbh.do("... SQL příkaz ...")
    dbh.do("... SQL příkaz ...")
end
```
# **38.3. Mnemonic**

**An Object Prevalence Layer for the Ruby Language**

### **Odkazy a literatura**

- [Mnemonic](#page-487-0)
- [Mnemonic Home](#page-487-1)

Poskytuje "Transparent persistence, fault-tolerance and load-balancing of the execution of the business logic of an information system through the use of state snapshoots as well as command and query queuing or logging."

This technikue is orders of magnitude *faster* and *simpler* than using an DBMS. Write *plain* ruby classes: no pre or post-processing required; no ineritance from base-class required.

# **38.4. ruby-ldap**

*\* section id="ruby-ldap" xreflabel="ruby-ldap"*

Ruby/LDAP je rozšiřující knihovna pro přístup k LDAPu. Používá API tak jak je popsáno v RFC1823. Autorem je [Takaaki Tateishi.](#page-484-0) Knihovna se nachází na . (http://ruby-ldap.sourceforge.net)

Překlad ze zdrojů je velmi jednoduchý. Je třeba mít jen nainstlovány vývojářské verze některé z knihoven ldap. Při konfiguraci pak parametrem oznámíme kterou že to knihovnu máme nainstalovánu. Možné parametry jsou

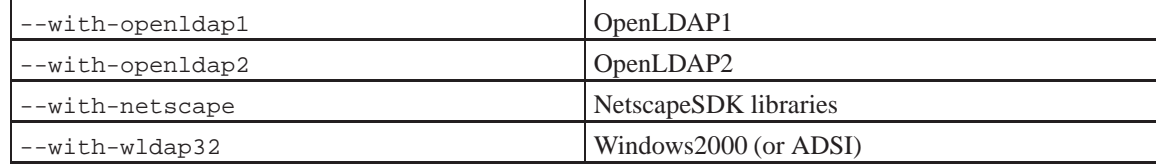

V mém případě to byla knihovna OpenLDAP2

LDAP::LDAP\_VERSION

```
$ ruby extconf.rb --with-openldap2
$ make
$ ruby install.rb
```
### **Dostupné konstanty, metody a třídy modulu Ruby/LDAP**

```
FIXME:
LDAP::LDAP_MAX_VERSION
   FIXME:
LDAP::VERSION
   FIXME:
LDAP.err2string(errcode)
   FIXME:
LDAP.dn2ufn(dn)
LDAP.mod(mod_op, mod_type, mod_vals) (= LDAP::Mod.new)
LDAP.hash2mods(mod_op, hash)
LDAP.entry2hash(entry) (= entry.to_hash)
LDAP::Conn.new(host="localhost", port=LDAP::LDAP_PORT)
```
### **38.4.1. Přehled objektů a metod**

### **38.4.1.1. trída ˇ Conn**

```
LDAP::Conn.new(host = "localhost", port = LDAP::LDAP_PORT)
               : conn (raise LDAP::Error)
LDAP::Conn.open(host = "localhost", port = LDAP::LDAP_PORT)
               : conn (raise LDAP::Error)
LDAP::Conn#simple_bind(dn = nil, password = nil){ \dots }
                : conn (raise LDAP::ResultError)
LDAP::Count + bind(dn = nil, password = nil,method = LDAP::LDAP_AUTH_SIMPLE){|conn| ... }
                 (raise LDAP::ResultError)
LDAP::Conn#bind(dn = nil, password = nil,
                 method = LDAP::LDAP_AUTH_SIMPLE) : conn
                 (raise LDAP::ResultError)
LDAP::Conn#unbind() (raise LDAP::ResultError)
LDAP::Conn#perror(str)
LDAP::Conn#result2error(ldap_msg) : errcode
LDAP::Conn#err2string(errcode) : errmsg
LDAP::Conn#get_errno : errcode [if available]
LDAP::Conn#search(basedn, scope, filter, attrs = nil, attrsonly = false,
                   sec = 0, usec = 0, s_attr = nil, s_proc = nil) {|entry| ... }
                   : conn (raise LDAP::ResultError)
LDAP::Conn#search2(basedn, scope, filter, attrs = nil, attrsonly = false,
                    sec = 0, usec = 0, s_attr = nil, s_proc = nil){|entry_as_hash| ...}
                   : conn (if a block is given) / Array of Hash (if no block is given)
                   (raise LDAP::ResultError)
LDAP::Conn#search_ext(basedn, scope, filter, attrs = nil, attrsonly = false,
                       serverctrls, clientctrls, sec = 0, usec = 0,
                       s_1 = ni1, s_1 = ni1 \{ |entry | ... \}: conn (raise LDAP::ResultError)
LDAP::Conn#search_ext2(basedn, scope, filter, attrs = nil, attrsonly = false,
                        serverctrls, clientctrls, sec = 0, usec = 0,
                        s_1 = nil, s_1 = nil = nil, s_proc = nil) { |entry_1 = h! ... }
                        : conn (if a block is given) / Array of Hash (if no block is given)
                        (raise LDAP::ResultError)
LDAP::Conn#add(dn, ldap_mods) : self (raise LDAP::ResultError)
LDAP::Conn#add_ext(dn, ldap_mods, serverctrls, clientctrls)
                    : self (raise LDAP::ResultError)
LDAP::Conn#modify(dn, ldap_mods) : self (raise LDAP::ResultError)
LDAP::Conn#modify_ext(dn, ldap_mods, serverctrls, clientctrls)
                       : self (raise LDAP::ResultError)
LDAP::Conn#modrdn(olddn, newdn, delete) : self (raise LDAP::ResultError)
LDAP::Conn#delete(dn) : self (raise LDAP::ResultError)
LDAP::Conn#delete(dn, serverctrls, clientctrls) : self (raise LDAP::ResultError)
LDAP::Conn#set_option(opt, data) : self (raise LDAP::ResultError)
LDAP::Conn#get_option(opt) : data (raise LDAP::ResultError)
modify(dn, ldap_mods) :self (raise LDAP::ResultError)
modify_ext(dn, ldap_mods, serverctrls, clientctrls) :self (raise
LDAP::ResultError)
```
Provádí změny v záznamu.

*Kapitola 38. Databáze*

### **38.4.1.2. trída ˇ Entry**

```
LDAP::Entry#get_dn : dn
LDAP::Entry#get_values : vals
LDAP::Entry#get_attributes : attrs
LDAP::Entry#dn (= get_dn)
LDAP::Entry#vals (= vals)
LDAP::Entry#attrs (= get_attributes)
LDAP::Entry#to_hash : Hash
```
### **38.4.1.3. trída ˇ Mod**

Zapouzdřuje změny.

```
LDAP::Mod.new(mod_op, mod_type, mod_vals) : ldap_mod
LDAP::Mod#mod_op : mod_op
LDAP::Mod#mod_type : mod_type
LDAP::Mod#mod_vals : mod_vals
LDAP::Mod#mod_op=(mod_op)
LDAP::Mod#mod_type=(mod_type)
LDAP::Mod#mod_vals=(mod_vals)
new(mod_op, mod_type, mod_vals)
   FIXME:
mod_op
   FIXME:
mod_type
   FIXME:
mod_vals
   FIXME:
```
# **38.5. MySQL**

### **Odkazy:**

• Using the Ruby MySQL Module (http://www.kitebird.com/articles/ruby-mysql.html)

Přímé připojení k databázi MySQL

```
require 'mysql'
db = Mysql::new('server.example.com', 'USER', 'PASSWORD', 'DATABASE')
people = db.query('SELECT * FROM person')
people.each_hash do |person|
   pin = person['pin']
    ...
end
```
# **38.6. SQLite**

### **Odkazy:**

*\**

- YouTube SQLite Tutorial (http://www.youtube.com/watch?v=NYlCVoj4peg) 4:19 [2009-07-11]
- YouTube SQLite Programming Using Ruby (http://www.youtube.com/watch?v=Tx4QWdJD2yU) 10:11 [2009-12-18]

Instalace na MS Windows provádět podle Installing SQLite 3 on Windows for use in Ruby on Rails (http://www.bestechvideos.com/2007/02/08/installing-sqlite-3-on-windows-for-use-in-ruby-on-rails)

# **Poznámky**

V rámci možností. Drobné odchylky se mohou vyskytnout a je třeba prostudovat podrobně dokumentaci.

# **Kapitola 39. Sít'ování**

# **Sít'ové aplikace a jejich programování**

*\* chapter id="networking" xreflabel="Sít'ování"*

*\* FIXME: Napsat pár obecných slov o sít'ování jako takovém. V kapitole pak budou zmínˇeny všechny významˇejší balíky a knihovny, ktreré se tématu sít'ování týkají.*

*\* condition="author"*

Kapitola pojednává o sít'ové práci s ruby.

- Část věnovaná sítím TCP/IP. Síť ování na nejnižší úrovni.
- Webové servery. Integrace s Apeche, webové servery psané v Ruby, speciální webové servery..

### **Odkazy:**

- Ruby Programming Language Enables Concise Network Programming (http://www.devx.com/enterprise/Article/28101) — simple web server
- •

```
•
```
# **39.1. R ˚uzné**

### **39.1.1. SSL**

### **FIXME:**

V Debian Sarge jsou k dispozici balíčky libopenssl-ruby, libopenssl-ruby1.6 a libopenssl-ruby1.8.

```
# aptitude install libopenssl-ruby
```
# **39.2. Sokety Sockets**

Sokety jsou síť ovým prostředím na nejnižší úrovni. Pro programátora jsou síť ovou obdobou souborů. Knihovna se sekety se jmenuje socket

require 'socket'

### Slovníček pojmů

domain

Rodina protokolů která bude použita jako přenosový mechanismus. Může nabývat knostant PF\_INET, PF\_UNIX, PF\_X35, ...

#### type

Typ (způsob) komunikace mezi oběma koncovými body, typicky SOCK\_STREAM. SOCK\_DGRAM pro datagramy.

#### protocol

Obvykle 0, může být použit k identifikaci varianty protokolu v doméně protokolů.

hostName

Identifikace (adresa) počítače. Může být:

- $\cdot$  řetězec se jménem počítače (stroj.firma.cz), ip adresa (123.456.23.67), nebo IPV6 adresa.
- řetězec "broadcast", který určuje INADDR\_BROADCAST adresu
- prázdný řetězec který určuje INADDR\_ANY
- číslo, interpretované jako binární adresa počítače.

port

někdy taky nazývaný service. Každý počítač poslouchá volání klientů na jednom či více portech. Port je celé číslo, řetězec obsahující číslo, nebo jméno služby (service).

Sokety jsou dědici třídy 10.

### **39.2.1. class BasicSocket**

do\_not\_reverse\_lookup, do\_not\_reverse\_lookup=, lookup\_order, lookup\_order=, close\_read, close\_write, getpeername, getsockname, getsockopt, recv, send, setsockopt, shutdown

### **39.2.1.1. class IPsocket**

getaddress, addr, peeraddr

### **39.2.1.2. class TCPSocket**

gethostbyname, new, open, recvfrom

### **39.2.1.3. class TCPServer**

TCPServer přijímá příchozí TCP spojení. new, open, accept Jednoduchý WWW server

```
require 'socket'
port = (ARGV[0] || 80).to_iserver = TCPServer.new('localhost', port)
while (session = server.accept)
    puts "Request: #{session.gets}"
    session.print "HTTP/1.1 200/OK\r\nContent-type: text/html\r\n\r\n"
    session.print "<html><br/>>body><h1>#{Time.now}</h1></body></html>\r\n"
end
```
### **39.2.1.4. class UNIXSocket**

new open addr path peeraddr recvfrom

Třída UNIXSocket podporuje meziprocesovou komunikaci na jednom počítači s použitím doménového protokolu Unix. Ačkoliv použitý protokol podporuje jak datagramy, tak proudové spojení, Ruby knihovna nabízí jen proudové spojení.

```
require 'socket'
$path = "/tmp/sample"
sThread = Thread.start do # run server in a thread
 sock = UNIXServer.open($path)
 s1 = sock.accept
 p s1.recvfrom(124)
end
client = UNIXSocket.open($path)
client.send("hello", 0)
client.close
sThread.join
```
### **39.2.1.5. class UNIXServer**

new open accept

Třída UNIXServer nabízí jednoduchý soketový server.

# **39.3. TCP server**

```
#!/usr/bin/env ruby
# $Id: echo_server1.rb,v 1.1 2002/06/05 15:48:59 radek Exp $
require 'socket'
server = TCPServer.new 'localhost', 12345
while client = server.accept
   Thread.new(client) {|c|
until c.eof?
    s = c.gets
    c.puts s
```
end } end

### **39.3.1. Nezapracované podklady**

```
39.3.1.1. Email "Re: TCP Server" od Bulata Ziganshina (<bulatz@integ.ru>)
```

```
Hello Shannon,
```

```
Friday, December 13, 2002, 6:20:29 PM, you wrote:
SF> Can anyone show me how to do this by writing a echo server which can connect
SF> multiple clients? And is there events like "on_connect" "on_disconnect"
SF> available in ruby?
from ruby distribution :)
# socket example - server side using thread
# usage: ruby tsvr.rb
require "socket"
gs = TCPserver.open(0)
addr = gs.addr
addr.shift
printf("server is on %s\n", addr.join(":"))
while TRUE
   Thread.start(gs.accept) do |s|
       print(s, " is accepted\n")
       while s.gets
           s.write($_)
       end
       print(s, " is gone\n")
       s.close
    end
end
-Best regards
Bulat mailto:bulatz@integ.ru
```
# **39.4. NTP**

```
Jednoduchý klient
```

```
require "net/telnet"
timeserver = "www.fakedomain.org"
tn = Net::Telnet.new("Host" => timeserver,
```

```
"Port" => "time",
                     "Timeout" => 60,
                     "Telnetmode" => false)
local = Time.now.strftime("%H:%M:%S")
msg = tn.recv(4).unpack('N')[0]
# Conver to epoch
remote = Time.at(msg - 2208988800).strftime("%H:%M:%S")
puts "Local : #{local}"
puts "Remote: #{remote}"
```
# **39.5. Poštovní protokol POP3**

```
* section id="pop3"
```
V Ruby snadno s pomocí knihovny POP3 realizujeme poštovního klienta jenž umí vybírat tímto ptotokolem poštu. Uvedu jen několik ukázek. První prochází poštu na serveru a vypisuje subjekty zpráv.

```
require "net/pop"
pop = Net:POP3.new("pop.fakedomain.org")
pop.start("gandalf", "mellon") # user, password
pop.mails.each do |msg|
   puts msg.header.grep /^Subject: /
end
```
Druhá ukázka je program/skript jenž maže ze serveru zprávy jenž obsahují řetězec make money fast. Tento se může vykytovat kdekoliv ve zprávě, jak v těle tak v hlavičkách.

```
require "net/pop"
pop = Net:POP3.new("pop.fakedomain.org")
pop.start("gandalf", "mellon") # user, password
pop.mails.each do |msg|
   if msg.all =~ /make money fast/imsg.delete
    end
end
pop.finish
```
# **39.6. SMTP**

```
require 'net/smtp'
msg = < EOFSubject: Many things
Text
EOF
Net:SMTP.start("smtp-server.fakedomain.com") do |smtp|
    smtp.sendmail(msg, "warlus@fake1.com", 'alice@fake2.org')
end
```
# **39.7. WWW, http — klient**

#### **Příklad 39-1. Jednoduchý klient**

```
#!/usr/bin/env ruby
# $Id: http_client1.rb,v 1.1 2002/05/30 13:09:46 radek Exp $
require 'net/http'
Net::HTTP.start('www.linux.cz', 80) {|http|
 response, = http.get('/index.html')
 puts response.body
}
```
#### **Príklad 39-2. Ješt ˇ e jednodušší verze ˇ**

```
#!/usr/bin/env ruby
# $Id: http_client2.rb,v 1.1 2002/05/30 13:09:46 radek Exp $
require 'net/http'
Net::HTTP.get_print 'www.linux.cz', '/index.html'
```
Další povídání o programování Webových aplikací je v části [Programování webových aplikací](#page-218-0)

# <span id="page-172-0"></span>**39.8. dRuby — Distributed Ruby**

#### *\* section id="druby" xreflabel="dRuby"*

- dRuby page (http://www2a.biglobe.ne.jp/~seki/ruby/druby.en.html)
- Zdrojové kódy verzí 1.3.9 (http://www2a.biglobe.ne.jp/~seki/ruby/drb-1.3.9.tar.gz), 2.0.3 (http://www2a.biglobe.ne.jp/~seki/ruby/drb-2.0.3.tar.gz), 2.0.4 (http://www2a.biglobe.ne.jp/~seki/ruby/drb-2.0.4.tar.gz)
- Intro to DRb by Chad Fowler (http://www.chadfowler.com/ruby/drb.html)
- Distributed Ruby (http://www.rubycentral.com/articles/drb.html)
- dRuby reference manual (http://www.rubyist.net/~rubikitch/RDP-en.cgi?cmd=view;name=dRuby)
- dRuby white paper (http://rwiki.jin.gr.jp/cgi-bin/rw-cgi.rb?cmd=view;name=dRuby+white+paper)
- Kniha: Distributed Programming with Ruby

dRuby, nebo taky DRb je označení pro *Distributed Ruby*. Jedná se o knihovnu která umožňuje zasílat a přijímat zprávy od vzdálených Ruby objektů přes TCP/IP.

Aplikace používající knihovnu DRb sestává ze dvou částí, serveru a klienta.

Jednoduchý server vypadá takto:

```
#!/usr/bin/env ruby
# File: example/net/drb/server.rb
require 'drb'
class TestServer
```

```
def doit
        "Hello, Distributed World"
    end
end
aServerObject = TestServer.new
DRb.start_service('druby://localhost:9000', aServerObject)
DRb.thread.join # Don't exit just yet!
```
#### A klient k tomuto serveru pak

```
#!/usr/bin/env ruby
# File: example/net/drb/client.rb
require 'drb'
DRb.start_service()
obj = DRbObject.new(nil, 'druby://localhost:9000')
# Now use obj
p obj.doit
```

```
Jiný příklad. Server:
```

```
#!/usr/bin/ruby
# File: example/net/drb/srv2.rb
require 'drb/drb'
class DRbEx
   def initialize
       @hello = 'hello'
    end
   def hello
       @hello
    end
    def sample(a, b, c)
       a-to_i + b.to_i + c.to_i
    end
end
DRb.start_service(nil, DRbEx.new)
puts DRb.uri
DRb.thread.join
```

```
a klient:
```

```
#!/usr/bin/ruby
# File: example/net/drb/cli2.rb
require 'drb/drb'
```
class DRbEx2 include DRbUndumped

```
def initialize(n)
    @n = n
end
```

```
def to_i
        @n.to_i
    end
end
there = ARGV.shift
DRb.start_service()
ro = DRbObject.new(nil, there)
p ro.hello
p ro.sample(DRbEx2.new(1), 2, 3)
ro.sample(1, ro.sample(DRbEx2.new(1), 2, 3), DRbEx2.new(3))
```
# **39.8.1. Zabezpecení ˇ**

Distribuované objekty můžeme chránit před neoprávněným přístupem nastavením ACL

```
if _FILE == $0
   acl = ACL.new(%w(deny all
                    allow 192.168.1.*
                    allow 209.61.159.*
                    allow localhost))
   DRb.install_acl(acl) # must be called before service starting
   DRb.start_service(nil, SongNameServer.new("/tmp/songname")
   puts DRb.uri
   DRb.thread.join
end
```
Zabezpečení před vykonáním nežádoucího kódu.

 $$SAFE = 1$ 

Přístupová práva (ACL)

```
require 'drb'
require 'drb/acl'
$SAFE = 1class HelloWorldServer
   def say_hello
        "Hello, world!"
    end
end
acl = ACL.new(%w{deny all allow 192.168.1.12 allow 192.168.1.7})
DRb.install_acl(acl)
DRb.start_service("druby://192.168.1.12:61676", HelloWorldServer.new)
DRb.thread.join
```
### **39.8.2. Volání**

```
DRb.start_service(uri, object)
    DRb.start_service("druby://:7777", SongNameServer.new("/tmp/songname"))
```
# **39.8.3. Distributed Ruby**

Server:

```
#!/usr/bin/env ruby
  # File: example/net/drb/server.rb
 require 'drb'
 class TestServer
     def doit
         "Hello, Distributed World"
      end
 end
 aServerObject = TestServer.new
 DRb.start_service('druby://localhost:9000', aServerObject)
 DRb.thread.join # Don't exit just yet!
Klient:
  #!/usr/bin/env ruby
  # File: example/net/drb/client.rb
 require 'drb'
 DRb.start_service()
 obj = DRbObject.new(nil, 'druby://localhost:9000')
 # Now use obj
```
# **39.9. rinda**

p obj.doit

*\* FIXME: dopsat, rozmyslet pˇrípadné zaˇclenˇení do ˇcásti [dRuby](#page-172-0).*

? Jmenný server pro dRuby

# **39.10. Wiki**

### **Zdroje a odkazy:**

- http://sourceforge.net/projects/aswiki/
- http://sourceforge.net/projects/rdoc-wiki/
- http://rwiki.jin.gr.jp/cgi-bin/rw-cgi.rb
- http://tiki.is.os-omicron.org/tiki.cgi?c=v&p=Tiki

V Ruby je napsáno několik Wiki serverů.

## **39.10.1. AsWiki**

Používá RCS

FIXME:

### **39.10.2. RDocWiki**

*\* Je možno získat z Source Forge (http://sourceforge.net/projects/rdoc-wiki). K dnešnímu dni (2002-12-09) je ve stavu 2 - Pre-Alpha.*

### **Varování**

Je k dispozici na Source Forge (http://sourceforge.net/projects/rdoc-wiki) jen v cvs.

A Wiki clone using RDoc's (Ruby documentation format) markup language. It features pluggable storage backends (databases, file-system), pluggable versioning backend (diff, rcs, cvs ...), templating, extensibility of markup.

### **39.10.3. rwiki**

### **FIXME:**

RWiki is yet another WikiWiki Clone using RD format.

- \* fixed: RWiki-1.2.3 security hole
- \* RDtool-0.6.10 aware
- \* fixed: RWiki-1.2.2 security hole
- \* fixed: RWiki-1.2.1 security hole

### **39.10.4. tiki**

#### **FIXME:**

Tiki is one of WikiEngines; WikiWiki is famous Web colaboration system. See http://c2.com/ .

- CGI program. (HTTP Server Common Gateway Interface) available under mod\_ruby
- Basic Wiki grammer and natural extension.
- Text file based article management, not use database facility.
- Simple backup management. Builtin diff functionality and simple revision management.
- Digit and lowcase characters, Japanese kanji character supported as WikiName.
- Easy customization.
- User editable/defined InterWiki is invented and supported.
- Interactive action like adding comment on Wiki is supported.
- Plugin framework is supported to develop customized funcitionality of not only static but interactive action.
- Frame is supported to create context oriented page.
- Multiple nodes support enables multiple wiki sites run by one installation
- BSD type license

# **Seznam použíté literatury pro kapitolu.**

*\* Pokusnˇe použitý tag* bibliography *na konci kapitoly.* [1] *IOWA*.

http://beta4.com/iowa/index.html

WEB (http://beta4.com/iowa/)

# **Kapitola 40. Grafická rozhraní, GUI**

- *\* chapter id="gui" xreflabel="Grafická uživatelská rozhraní"*
- *\* Napsat krátké povídání o GUI obecnˇe a zmínit možná/známá GUI jenž je možné z Ruby použít.*

# **40.1. wxRuby**

*\* Attributy: id="wxRuby"*

### **Odkazy:**

- WxRuby (http://wxruby.org) doména na prodej ???
- wxRuby (http://rubyforge.org/projects/wxruby/)
- wxRuby Documentation: Class Reference (http://wxruby.rubyforge.org/doc/)
- •

•

• wxWidgets (http://wxwidgets.org/) Cross-Platform GUI Library

WxRuby je knihovna Ruby využívající knihovnu wxWidgets (http://wxwidgets.org/).

# **40.1.1. Instalace**

```
# aptitude install libwxgtk2.8-0
# gem install wxruby
```
Ověření.

```
$ irb
irb(main):001:0> require 'rubygems'
=> true
irb(main):002:0> require 'wx'
=> true
```
Příklady se nacházejí /var/lib/qems/1.8/qems/wxruby-2.0.0-x86\_64-linux/samples. Dokumentace pak v ... dokumentace neexistuje :(.

Dalším způsobem odzkoušení je minimální aplikace která má tento kód:

```
#!/usr/bin/env ruby
require 'rubygems'
require "wx"
include Wx
class MinimalApp < App
  def on_init
    Frame.new(nil, -1, "The Bare Minimum").show()
  end
end
```
MinimalApp.new.main\_loop

### **40.1.1.1. Ubuntu 10.04**

*\**

Instalace WxRuby na Ubuntu bez Ruby. T.j. instalujeme úplně všechno.

```
# apt-get install ruby
# ruby -v
ruby 1.8.7 (2010-06-23 patchlevel 299) [i686-linux]
# apt-get install rubygems
# gem -v
1.3.7
# aptitude install libwxgtk2.8-0 libwxgtk2.8-dev
# gem install wxruby
Successfully installed wxruby-2.0.1-x86-linux
1 gem installed
Installing ri documentation for wxruby-2.0.1-x86-linux...
Installing RDoc documentation for wxruby-2.0.1-x86-linux...
$ irb
irb(main):001:0> require 'rubygems'
=> true
irb(main):002:0> require 'wx'
LoadError: libwx_gtk2u_media-2.8.so.0: cannot open shared object file: No such file or directory - /var/
from /var/lib/gems/1.8/gems/wxruby-2.0.1-x86-linux/lib/wxruby2.so
from /usr/lib/ruby/1.8/rubygems/custom_require.rb:31:in 'require'
from /var/lib/gems/1.8/gems/wxruby-2.0.1-x86-linux/lib/wx.rb:12
from /usr/lib/ruby/1.8/rubygems/custom_require.rb:36:in 'gem_original_require'
 from /usr/lib/ruby/1.8/rubygems/custom_require.rb:36:in 'require'
 from (irb):2
 from /usr/lib/ruby/1.8/rubygems.rb:123
```
Postup končí chybou. Po chvíli hledání jsem našel příslušný bug report. ([#28372] require 'wxruby' failes on Ubuntu 10.04 (http://rubyforge.org/tracker/?func=detail&atid=218&aid=28372&group\_id=35)). Dále postupujeme například instalací opravených balíčků z repositáře Maria Steele podle [wxruby-users] New Debian/Ubuntu repository! (http://rubyforge.org/pipermail/wxruby-users/2010-June/005496.html). Začneme odinstalováním špatných gem balíčků.

```
# gem uninstall wxruby
# wget -q http://repo.trilake.net/apt/repo.gpg -O- | sudo apt-key add -
# sudo wget http://repo.trilake.net/apt/sources.list.d/lucid.list \
        -O /etc/apt/sources.list.d/trilake.list
# apt-get update
# apt-get install wxruby
$ irb
irb(main):001:0> require 'rubygems'
=> true
irb(main):002:0> require 'wx'
LoadError: libwx_gtk2u_media-2.8.so.0: cannot open shared object file: No such file or directory - /var/
from /var/lib/gems/1.8/gems/wxruby-2.0.1-x86-linux/lib/wxruby2.so
from /usr/lib/ruby/1.8/rubygems/custom_require.rb:31:in 'require'
from /var/lib/gems/1.8/gems/wxruby-2.0.1-x86-linux/lib/wx.rb:12
from /usr/lib/ruby/1.8/rubygems/custom_require.rb:36:in 'gem_original_require'
from /usr/lib/ruby/1.8/rubygems/custom_require.rb:36:in 'require'
from (irb):2
```
```
from /usr/lib/ruby/1.8/rubygems.rb:123
```
Pořád nefunguje!

```
# apt-get purge ruby
# apt-get autoremove
# apt-get purge wxruby
# apt-get install ri ruby-dev
# apt-get install wxruby
# # apt-get install rubygems
```
## **40.1.2. Tutoriál**

### **Odkazy:**

*\**

- WxRuby Tutorial (http://wxruby.rubyforge.org/wiki/wiki.pl?WxRuby\_Tutorial)
- What is WxRuby? About WxWidgets and WxRuby (http://ruby.about.com/od/gui/a/wxwidgets.htm)
- Arranging Widgets in WxRuby (http://ruby.about.com/od/wxruby/qt/wxrubylayout.htm)
- What resources exist for WxRuby: documentation, tutorials, samples? (http://stackoverflow.com/questions/1662683/what-resources-exist-for-wxruby-documentation-tutorialssamples)
- Getting Started with the wxRuby GUI Toolkut (http://rubyonwindows.blogspot.com/2007/11/gettingstarted-with-wxruby-gui-toolkit.html)

•

V tomto tutoriálu postupně naprogramuji jednoduchý editor textu.

## **40.1.2.1. První okno, "Hello World"**

## **Odkazy:**

• Creating a "Hello World" Program With WxRuby (http://ruby.about.com/od/gui/qt/wxrubyworld.htm)

V první části si napíšeme základní kostru aplikace. Začneme obyčejným "hello" programem, jako je tento.

## **Příklad 40-1. Hello program ve wxRuby**

```
#!/usr/bin/env ruby
require 'rubygems'
require 'wx'
class MyApp < Wx::App
 def on_init
    frame = Wx:: Frame.new(nil, -1,
                          :title => 'Hello, World!')
    frame.show
  end
end
app = MyApp.new
app.main_loop
```
### *Kapitola 40. Grafická rozhraní, GUI*

A teď pár slov, jak program funguje. První řádek je známý !# řádek z Unixových systémů. Operační systém pozná že tento program má spouštět pomocí ruby. Následují dva řádky ve kterých říkáme, že je potřeba rubygems knihovna a samotná wx knihovna.

Program píšeme jako podtřídu třídy Wx:: App které reprezentuje WxRuby aplikace. Do metody on\_init naší třídy umístníme kód který se spouští při inicializaci aplikce. V tomto kódu vytvoříme pomocí volání Wx::Frame.new okno. První parametr každého volání je číslo rodičovského grafického prvku. Protože vytváříme samostatné okno, uvedeme jako hodnotu nil. Druhý paraametr každého volání je jedinečné ID objektu. Pokud použijeme -1, říkáme tím wxRuby že nemáme na ID objektu žádné zvláštní požadavky. wxRuby si vybere ID podle sebe. Z dalších parametrů jsem použil jen pojmenovaný parametr : title kterým nastavím oknu titulek.

A takto to vypadá.

## **Obrázek 40-1. Hello.rbw**

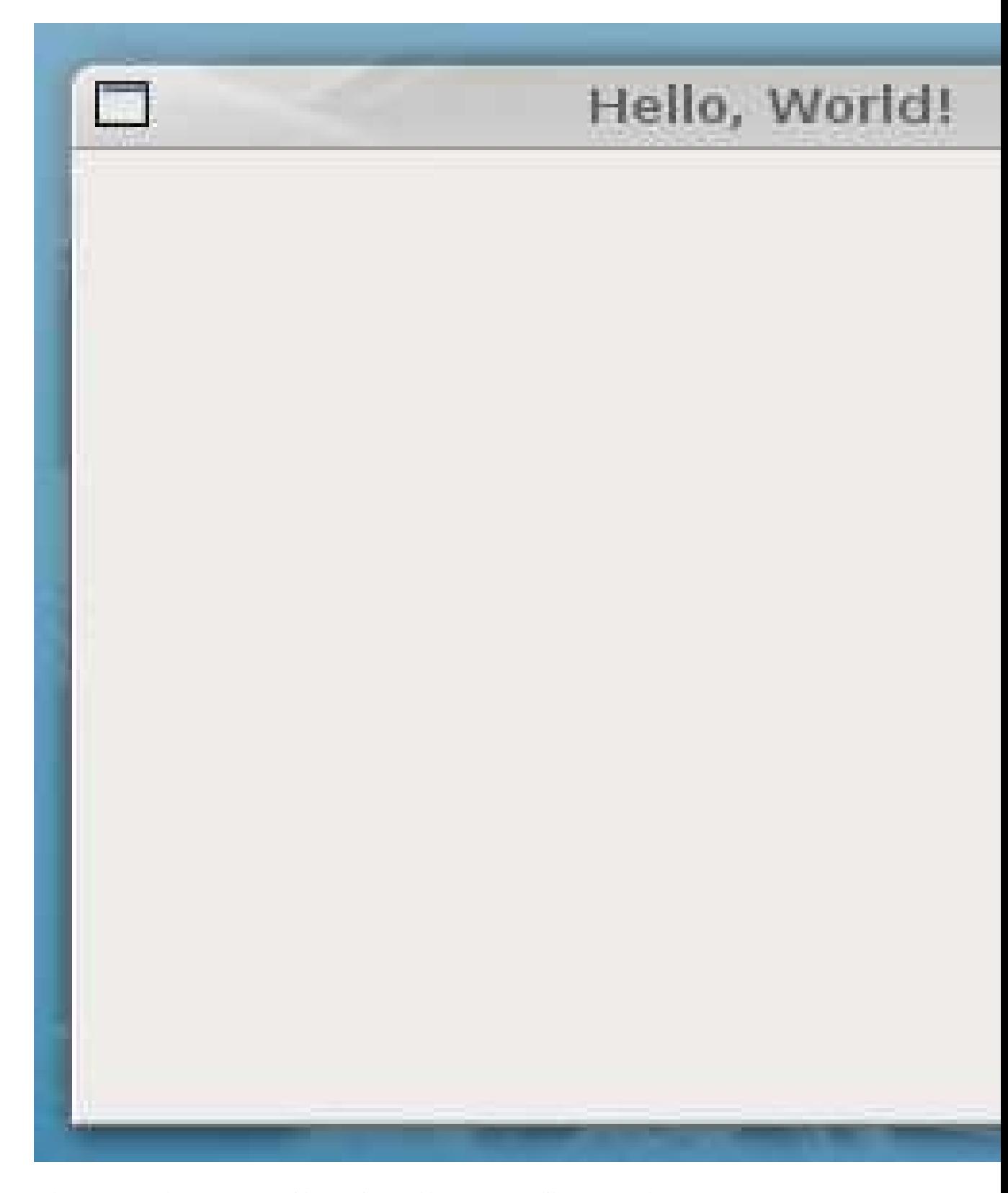

A teď program trochu upravíme. Nejdříve vyjmeme hlavní rámec aplikace z metody on\_init a napíšeme pro něj vlastní třídu. Protože tento rámec časem nebude mnoho metod, je to první krok jak je zvládnout.

```
class AppFrame < Wx::Frame
   def initialize
       super nil, :title => 'Nazdar světe!'
    end
end
```
Ve třídě aplikace, při spouštění programu, pak tento rámec použijeme.

```
def on_init
    @frame = AppFrame.new
    @frame.show
end
```
Po provedených úpravách vypadá kód takto:

### **Příklad 40-2. Hello program jinak**

```
#!/usr/bin/env ruby
# -*- coding: utf-8; -*-
require 'rubygems'
require 'wx'
class AppFrame < Wx::Frame
 def initialize
   super nil, :title => 'Nazdar světe!'
 end
end
class MyApp < Wx::App
 def on_init
   @frame = AppFrame.new.show
 end
end
if $0 == \_ FILE
 MyApp.new.main_loop
end
```
## **40.1.2.2. Menu**

## **Odkazy:**

- How Do You Create a Menu in WxRuby? (http://ruby.about.com/od/gui/a/wxrubymenu.htm)
- Appending Sub-Menus in WxRuby (http://ruby.about.com/od/wxruby/qt/wxsubmenu.htm)

Pro tvorbu menu se používá objekt Wx:: MenuBar. Tento objekt obsahuje všechna menu a související objekty Wx:: Menu pro roletky.

Tabulka 40-1. Zvláštní předdefinovaná ID

| symbol | popis                                             |
|--------|---------------------------------------------------|
|        | Wx:: ID_ABOZadost o otevření informační obrazovky |
|        |                                                   |
|        | $Wx$ : : ID_ANLibovolná událost.                  |
|        |                                                   |

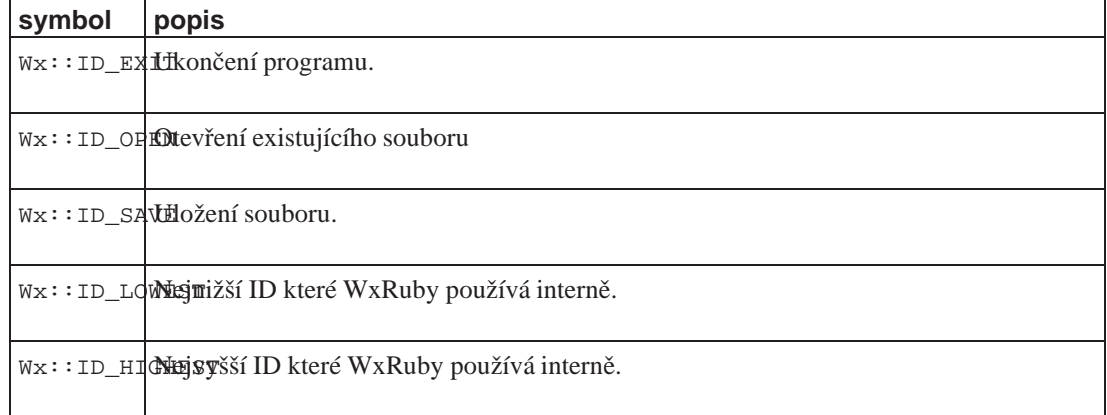

### Příklad 40-3. Menu program ve wxRuby

```
#!/usr/bin/env ruby
require 'rubygems'
require 'wx'
class MyApp < Wx::App
 def on_init
    @frame = Wx:Frame.new(nil, -1,:title => 'Hello, World!')
    @frame.show
   menu = Wx:: MenuBar.new
    file = Wx::Menu.newfile.append(Wx::ID_ANY, "&Open\tAlt-O", "Open File")
   file.append(Wx::ID_EXIT, "E&xit\tAlt-X", "Quit")
   menu.append(file, "&File")
   @frame.menu_bar = menu
    evt_menu(Wx::ID_EXIT, :on_quit)
  end
 def on_quit
   @frame.close
  end
end
app = MyApp.new
app.main_loop
```
## **Příklad 40-4. Menu program jinak**

```
#!/usr/bin/env ruby
require 'rubygems'
require 'wx'
class AppFrame < Wx::Frame
 def initialize
    super(nil, :title => 'Hello, World!')
    # Create Menu
```

```
menu = Wx:: MenuBar.new
    file = Wx:Menu.newfile.append(Wx::ID_ANY, "&Open\tAlt-O", "Open File")
    file.append(Wx::ID_EXIT, "E&xit\tAlt-X", "Quit")
   menu.append(file, "&File")
   self.menu_bar = menu
   evt_menu(Wx::ID_EXIT, :on_quit)
 end
 def on_quit
   close
 end
end
class MyApp < Wx::App
 def on_init
   @frame = AppFrame.new
   @frame.show
 end
end
app = MyApp.new
app.main_loop
```
Pokud potřebujeme menu znepřístupnit, použijeme metodu enable objektu MenuItem. Tato metoda má jen jeden parametr typu Boolean.

enable(Boolean enable = true)

@save\_menu\_item = file\_menu.append Wx::ID\_SAVE @save menu item.enable false

Pro aktivaci a deaktivaci můžeme ještě použít volání metody enable objektu MenuBar nebo Menu. Tato metoda má dva parametry. Prvním je číslo volby menu (ID) a druhým je logická hodnota Boolean.

enable(Integer id, Boolean enable)

self.menu\_bar.enable(Wx::ID\_SAVE, true)

## **40.1.2.3. Status**

#### **Odkazy:**

• Adding a Status Bar to Your WxRuby Applications (http://ruby.about.com/od/wxruby/qt/wxstatusbar.htm)

Status Bar je lišta, která může být v každém panelu (Wx::Frame), v jeho spodní části. V souladu s názve slouží ke zobrazování stavových informací a krátkých hlášení. Vytváří se pomocí objektu Wx:: StatusBar a do panelu se vkládá pomocí attributu status objektu Wx::Frame.

```
class AppFrame < Wx::Frame
   def initialize
        ...
        status = Wx::StatusBar.new(self)
        self.status_bar = status
        status.push_status_text "Status bar test"
```
end end

#### Příklad 40-5. Program s malým menu a status bar

```
#!/usr/bin/env ruby
require 'rubygems'
require 'wx'
class AppFrame < Wx::Frame
 def initialize
    super(nil, :title => 'Hello, World!')
    self.status_bar = Wx::StatusBar.new(self)
   self.status_bar.push_status_text "Status bar test"
    self.menu_bar = Wx::MenuBar.new
   file = Wx::Menu.new
   file.append(Wx::ID_EXIT)
   self.menu_bar.append(file, "&File")
 end
end
class MyApp < Wx::App
 def on_init
   @frame = AppFrame.new
   @frame.show
   evt_menu(Wx::ID_EXIT, :on_quit)
 end
 def on_quit
   @frame.close
 end
end
app = MyApp.new
app.main_loop
```
## **40.1.2.4. Scintilla**

#### **Odkazy:**

*\**

• Wx::StyledTextCtrl (http://wxruby.rubyforge.org/doc/styledtextctrl.html)

Tak a dostali jsme se ke komponentě textového editoru Scintilla. Tento objekt se jmanuje Wx::StyledTextCtrl. Scintilla je sofistikovaný editor pro editaci textu. Má rozsáhlé možnosti nastavení a dovede takové věci jako: barevnou syntaxi, počítání řádků, sbalování a rozbalování bloků kód a mnohé další.

## Příklad 40-6. Nejjednodušší editor se Scintillou

```
#!/usr/bin/env ruby
require 'rubygems'
require 'wx'
class Editor < Wx::Frame
  def initialize
```
#### *Kapitola 40. Grafická rozhraní, GUI*

```
super nil
    @scintilla = Wx::StyledTextCtrl.new self
 end
end
class App < Wx::App
 def on_init
   frame = Editor.new
   frame.show
 end
end
app = App.new.main_loop
```
Takto jednoduchý program není použitelný. Neimplementovali jsme ani nejzákladnější dvě oprace, tedy načtění textu ze souboru a zápis textu zpět do souboru.

Nahrávání a zápis do souborů (Load and save to file (http://wxruby.rubyforge.org/doc/styledtextctrl.html#load\_and\_save\_to\_file)).

```
StyledTextCtrl.load_file
StyledTextCtrl.save_file
```
Samotný text mohu do objektu dostat metodami:

```
StyledTextCtrl.add_text
StyledTextCtrl.append_text
StyledTextCtrl.insert_text
StyledTextCtrl.clear_all
```
Jednoduché vložení textu pomocí insert\_text je v následující ukázce. Nejdříve vymažu veškerý stávající obsah pomocí clear\_all a poté vložím nový.

```
def initialize
    super nil
    @scintilla = Wx::StyledTextCtrl.new self
    @scintilla.clear_all
    @scintilla.insert_text(0, 'ěšč Předloha')
end
```
A teď zkusíme načíst soubor. Zatím zadáme jméno přímo do programu.

```
def initialize
    super nil
    @scintilla = Wx::StyledTextCtrl.new self
    @scintilla.load_file 'redit.rbw'
end
```
Než pokročím dál, potřebuji se naučit odchytávat událost ukončení editoru, a správně na ni zareagovat uložením rozpracovaného souboru.

```
def initialize
    ...
    # Bind events to code and/or methods
    evt_close :on_close
end
def on_close
    puts "Zavírám rámec editoru!"
```

```
destroy
```
end

# **Varování**

Pokud spouštíme aplikaci na MS Windows pomoci Ruby(GUI), není standardní výstup definován a například příkaz puts způsobí havárii programu.

# **40.1.3. AUI**

```
* id="wxRuby-AUI"
```
## **Odkazy:**

- AUI in WxRuby (http://www.prodevtips.com/2008/05/18/aui-in-wxruby/)
- •
- •

Pokročilé grafické rozhraní (AUI) je příklad použití wxRuby. V této části se jej pokusím rozebrat na části a ty diskutovat.

Spouštění aplikace v AUI, a samotná aplikace ja programována jako třída AuiDemoApp. Tato třída je vytvářena jako podtřída Wx::App. Ve třídě je definována jediná metoda on\_init, která vytvoří hlavní rámec aplikace a zobrazí jej.

```
class AuiDemoApp < Wx::App
    def on_init
        frame = AuiFrame.new(...)set_top_window(frame)
        frame.show
        return true
    end
end
AuiDemoApp.new.main_loop()
```
# **40.1.4. Aplikace**

*\* Attributy: id="wxruby.App"*

Třída Wx::App reprezentuje celou aplikaci. Je to kontejner uvnitř nehož běží celý GUI kód. Používá se k udžování vlastností celé aplikace, implementuje událostní smyčku event loop, inicializuje aplikaci a umožňuje defaultní zpracování událostí které neošetřují objekty aplikace.

Několik způsobů zápisu programu pomocí třídy  $Wx$ : App.

```
Wx::App.run do
    frame = Wx::Frame.new(nil, :title => 'Jednoduchá aplikace'
    frame.show
end
class MyApp < Wx::App
    def on_init
        frame = Wx::Frame.new(nil, :title => 'Jednoduchá aplikace'
```
frame.show end end

app = MyApp.new app.main\_loop

## **Seznam metod třídy**  $w_x$ : : App:

- App.new
- App.run
- App#dispatch
- App#exit\_main\_loop
- App#filter\_event
- App#get\_app\_name
- App#get\_class\_name
- App#get\_exit\_on\_frame\_delete
- App#get\_top\_window
- App#get\_use\_best\_visual
- App#get\_vendor\_name
- App#is\_active
- App#is\_main\_loop\_running
- App#main\_loop
- App#on\_assert\_failure
- App#on\_exit
- App#on\_init
- App#on\_run
- App#pending
- App#set\_app\_name
- App#set\_class\_name
- App#set\_exit\_on\_frame\_delete
- App#set\_top\_window
- App#set\_use\_best\_visual
- App#set\_vendor\_name
- App#yield

# **40.1.5. Testování v aplikaci (XP)**

*\**

- **Odkazy:** • BDD WxRuby applications with Cucumber and Nobbie (http://bryan-ash.blogspot.com/2009/02/bdd-
- wxruby-applications-with-cucumber.html) [2009-02-14]
- Wx-Nobbie (http://github.com/bryan-ash/wx-nobbie/tree) An implementation of the Nobbie GUI Driving API for WxRuby2
- •
- •
- •

# **40.1.6. Sizers**

### *\**

## **Prehled ˇ**

- BoxSizer
- GridSizer
- FlexSizer
- •

## **40.1.6.1. BoxSizer**

*\**

Nejjednodušší sizer, rozmístňuje objekty v jednom sloupci nebo jednom řádku.

# **40.1.7. Události (Events)**

*\* Attributy: id="wxRuby.Events"*

## **Seznam událostí:**

- ActivateEvent
- CalendarEvent
- CalculateLayoutEvent
- ChildFocusEvent
- CloseEvent
- CommandEvent
- ContextMenuEvent
- DateEvent
- EraseEvent
- Event
- FindDialogEvent
- FocusEvent
- KeyEvent
- IconizeEvent
- IdleEvent
- ListEvent
- MenuEvent
- MouseEvent
- MoveEvent
- NavigationKeyEvent
- NotifyEvent
- PaintEvent
- QueryLayoutInfoEvent
- RichTextEvent
- ScrollEvent
- ScrollWinEvent
- SizeEvent
- SpinEvent
- SplitterEvent

## *Kapitola 40. Grafická rozhraní, GUI*

- TextUrlEvent
- TimerEvent
- TreeEvent
- UpdateUIEvent
- WindowCreateEvent
- WindowDestroyEvent
- WizardEvent

# **40.1.8. Popisy nekterých objekt ˚u ˇ**

## **Odkazy:**

*\**

*\**

• wxRuby Documentation: Class Reference (http://wxruby.rubyforge.org/doc/)

•

## **40.1.8.1. Wx::Frame**

## **Odkazy:**

• Frame.new (http://wxruby.rubyforge.org/doc/frame.html#Frame\_new)

•

```
Frame.new(Window parent, Integer id, String title, Point size = DEFAULT_SIZE, Integer style = D
 Parametry:
```
- parent rodič (předek) okna. Tento parametr může mít hodnotu nil. Není-li nil, bude okno zobrazeno nad rodičovským oknem.
- *id* identifikátor okna. Může mít hodnotu -1, což znamená že bude použita implicitní hodnota.
- title
- pos
- size
- style
- name

# **40.2. Ruby Gnome2**

### **Odkazy:**

• Oficiální stránka projektu Ruby-GNOME2 (http://ruby-gnome2.sourceforge.jp/)

•

*\**

Rozmístňování prvků se provádí pomocí:

- Gtk::HBox
- Gtk::VBox
- Gtk::Table
- •

# **40.3. FXRuby**

*\* section id="fxruby" xreflabel="FXRuby"*

#### **Odkazy a zdroje:**

- Hlavní sídlo FXRuby na SourceForge (http://fxruby.sourceforge.net/)
- FOX Toolkit (http://www.fox-toolkit.org/)
- Hugh Sasse's FXRuby Page (http://www.eng.cse.dmu.ac.uk/~hgs/ruby/FXRuby/)
- Dokumentace API FXRuby (http://fxruby.sourceforge.net/doc/api/)
- FXBook: the FOX Toolkit Documentation Project (http://fxbook.sourceforge.net/)
- Lyle Johnson: Developing Graphical User Interfaces with FXRuby (http://dev.faeriemud.org/FXRuby/)
- Defuse, jednoduchá hra používající FXRuby (http://www.laukamm.de/lars/defuse.htm)
- Tutorial 1 Skeleton App (http://www.fifthplanet.net/cgi-bin/wiki.pl?Tutorial\_1\_Skeleton\_App)
- $\rule{1em}{0.15mm} \cdot$   $\qquad$   $\qquad$

FXRuby je rozšiřující modul s rozhraním do FOX Toolkitu (http://www.fox-toolkit.org/)

## **40.3.1. Instalace**

Instal

## **40.3.1.1. Debian Lenny**

## **Odkazy:**

```
•
# aptitude install libfox-1.6-dev
# aptitude install g++
# aptitude install libxrandr-dev
# gem install fxruby
Building native extensions. This could take a while...
Successfully installed fxruby-1.6.19
1 gem installed
Installing ri documentation for fxruby-1.6.19...
```
V případě jakýchkoliv problémů se místo hlášek o úspěšné instalaci gemu zobrazí informace o chybě. Přesněji informace o souboru ve kterém je protokol o překladu.

```
Gem files will remain installed in /var/lib/gems/1.8/gems/fxruby-1.6.19 for inspection.
Results logged to /var/lib/gems/1.8/gems/fxruby-1.6.19/ext/fox16/gem_make.out
```
Po odstranění/vyřešení problému se můžeme znovu pokusit o nainstalování gemu.

Ve skutečném životě se mi to na první pokus taktéž nepodařilo. K instalaci balíčků, které se nacházejí před vlastní instalací gemu, mě navedly právě chaybové výstupy. S trochou googlování jsem pak přišel na to co mi chybí.

**Poznámka:** Použitý gem je standardní z Debianu.

Knihovna libxrandr je X11 RandR extension library. Poskytuje klientovi přístup k RandR rozšíření X protokolu. Toto rozšíření umožňuje konfigurovat za běhu vlastnosti displeje jako jsou rozlišení, otočení, zrcadlení.

Úspešnou instalaci si můžeme ověřit například z irb

*Kapitola 40. Grafická rozhraní, GUI*

```
$ irb
irb(main):001:0> require 'rubygems'
=> true
irb(main):002:0> require 'fox16'
=> true
```
Knihovna fox16 je tedy dostupná. Hned vyzkoušíme tento malý program.

```
#!/usr/bin/env ruby
require 'rubygems'
require "fox16"
include Fox
application = FXApp.new
mainWindow = FXMainWindow.new(application, "Ahoj")
FXLabel.new(mainWindow, "Ahoj světe")
application.create
mainWindow.show(PLACEMENT_SCREEN)
application.run
```
## **40.3.1.2. Debian Etch**

## **Odkazy**

• Debian + FXRI + Rubygems is Englightenment! (http://angryruby.blogspot.com/2007/08/debian-fxrirubygems-is-englightenment.html)

V Debian Etch není přímo balíček s FXRuby. K instalaci můžeme použít [gem.](#page-100-0) Nejdříve si připravíme potřebné vývojové knihovny.

```
# aptitude install libfox-1.6-dev ruby1.8-dev
```
A poté nainstalujem samotný gem. Ten se při instalaci přeloží s použítím vývohových knihoven které jsme si nainstalovali předem.

\$ **gem install fxruby**

Malá ukázka použití FXRuby.

```
#!/usr/bin/env ruby
require 'rubygems'
require 'fox16'
include Fox
application = FXApp.new
main = FXMainWindow.new(application, "Dnešní datum")
button = FXButton.new(main, "Hello, world!")
button.connect(SEL_COMMAND) { application.exit }
application.create
main.show(PLACEMENT_SCREEN)
application.run
```
## **40.3.1.3. Instalace ze zdrojových kód ˚u**

## 40.3.1.3.1. Jak získat FOX

Knihovnu gui FOX je možno nainstalovat z balíčků, například na Debian Woody je jako balíček libfox0.99, nebo stáhnout zdrojové kódy z http://www.fox-toolkit.org a skompilovat si knihovnu sám.

Stažení zdrojových kódů knihovny.

```
$ cd $HOME/arch/gui/fox
$ wget http://www.fox-toolkit.org/ftp/fox-1.0.29.tar.gz
```
Překlad aktuální verze 1.0.29 (2003-01-07) knihovny ze stabilní řady 1.0.x.

```
$ cd $HOME/source
$ tar xzf ~/arch/gui/fox/fox-1.0.29.tar.gz
$ cd fox-1.0.29
$ mkdir $HOME/opt/fox-1.0.29
$ ./configure --prefix=$HOME/opt/fox-1.0.29 0:01:29
$ make cca 3hod
$ make install
```
## 40.3.1.3.2. Jak získat FXRuby

Zajisté existují i binární distribuce FXRuby, a bylo by dobré se o nich zmínit.

Před vlastní kompilací a instalací FXRuby jsem zkomiloval nejdříve FOX GUI.

Postup při překladu byl následující. Nejdříve jsme stáhl a rozbalil FXRuby verzi 1.0.16 jenž jsem získal na Source Forge (http://fxruby.sourceforge.net/). V rozbaleném adresáři jsem pak spustil

```
$ cd source/ruby/FXRuby-1.0.16
$ ruby install.rb config -- --with-fox-include=$HOME/include \
                           --with-fox-lib=$HOME/lib
$ ruby install.rb setup
$ ruby install.rb install
```
Úspěšnost instalace si ověříme v irb

```
# $Id: fxruby-test.ses,v 1.1 2002/12/16 20:34:12 radek Exp $
require 'fox'LoadError: no such file to load -- fox
from (irb):1:in 'require'
 from (irb):1
```
*\* condition="author"*

Popis překladu FXRuby-1.0.17 do Ruby cvs 2002-12-17

```
12345678901234567890123456789012345678901234567890123456789012345678901234567890
$ cd $HOME/source
$ tar xzf ~/arch/lang/ruby/fxruby/FXRuby-1.0.17.tar.gz
$ cd FXRuby-1.0.17/
$ ruby install.rb config -- --with-fox-include=$HOME/include \
                          --with-fox-lib=$HOME/lib 0:00:24
$ ruby install.rb setup 2:57:23
$ ruby install.rb install 0:00:44
```
Výsledný produkt nefunguje. Po pokusu o test skončí chybou.

```
$ cd test
$ ruby TS_All.rb
/home/radek/opt/ruby-2002.12.17/lib/ruby/site_ruby/1.7/i586-linux/fox.so: /home/radek/opt/ruby-2002.12.17/
        from ./TC_FXFileStream.rb:2
        from TS_All.rb:21:in 'require'
        from TS_All.rb:21
        from TS_All.rb:20:in 'each'
        from TS_All.rb:20
Loaded suite TS_All
Started
Failure!!!
r_{\text{min}}.
No tests were run.
Finished in 0.071742 seconds.
0 tests, 0 assertions, 1 failures, 0 errors
radek@kvark:~/source/FXRuby-1.0.17/tests$
```
# **Varování**

Domnívám se, že FXRuby verze 1.0.x, aktuálně 1.0.17 lze používat jen z Fox verze 1.0.x a nikoliv z vývojovou řadou 1.1.x

## **40.3.2. Malý tutoriál**

```
* section id="fxruby.tutorial" xreflabel="Malý tutoriál"
```
Toto je takový malý tutoriál. Postupně procházím jednotlivé komponenty které mne zajímají a popisuji jejich užití na příkladech.

## **40.3.2.1. Kostra aplikace**

```
* section id="fx-app-skeleton" xreflabel="Kostra aplikace"
```
První věcí kterou proberu je základní kostra aplikace. Bez té nemá smysl se věnovat dalšímu. Tak tedy aplikace může být posloupností příkazů jenž provedou konstrukci nezbytných objektů. Ukážeme si to na velmi jednoduché aplikaci. Nejdříve si vše odzkoušíme interaktivně:

```
# $Id: fxruby-hello.ses,v 1.1 2003/11/03 08:05:10 radek Exp $
require 'rubygems'
true
require 'fox16'
LoadError: no such file to load -- fox16
 from /home/radek/lib/rubygems/lib/rubygems/custom_require.rb:31:in 'gem_original_require'
from /home/radek/lib/rubygems/lib/rubygems/custom_require.rb:31:in 'require'
 from (irb):2
include Fox
NameError: uninitialized constant Fox
 from (irb):3
```

```
app = FXApp.new
NameError: uninitialized constant FXApp
from (irb):5
win = FXMainWindow.new(app, "Ahoj", nil, nil, DECOR_ALL, 0, 0,
88, 21)
NameError: uninitialized constant FXMainWindow
from (irb):6
FXButton.new(win, "Konec", nil, app, FXApp::ID_QUIT)
NameError: uninitialized constant FXButton
from (irb):8
app.create
NoMethodError: undefined method 'create' for nil:NilClass
from (irb):9
win.show(PLACEMENT_SCREEN)
NameError: uninitialized constant PLACEMENT_SCREEN
from (irb):10
app.run
NoMethodError: undefined method 'run' for nil:NilClass
from (irb):11
```
Po spuštění aplikace příkazem *app.run* se objeví okno s tlačítkem. Zmáčknutím tlačítka se okno ukončí.

Vyzkoušeli jsme si že FXRuby funguje a nyní si napíšeme jednoduchou aplikaci Ahoj. Aplikace zobrazí ve svém formuláři nápis "Ahoj světe".

```
#!/usr/bin/env ruby
# $Id: hello.rb,v 1.1 2003/10/31 08:45:16 radek Exp $
# $Source: /home/radek/cvs/ruby-book/example/gui/fxruby/hello.rb,v $
require "fox" O
include Fox O
application = FXApp.new
application.normalFont = FXFont.new(application, ➌
 "-*-helvetica-bold-r-normal-*-12-*-*-*-*-*-iso8859-2")
mainWindow = FXMainWindow.new(application, "Ahoj", nil, nil, DECOR_ALL,➍
                          0, 0, 88, 21)
FXLabel.new(mainWindow, "Ahoj světe")
application.create
mainWindow.show(PLACEMENT_SCREEN)
application.run ➎
O Potřebujeme knihovnu fox.
\bullet Z této knihovny přímo includujeme modul Fox.
<sup>●</sup> Protože používáme české znaky je třeba nastavit font v kódování ISO-8859-2.
```
- $\bullet$  Vytvoříme hlavní okno aplikace.
- $\Theta$  Spustíme smyčku vyhodnocování událostí.

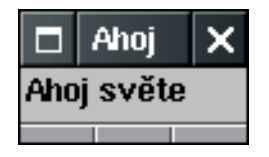

Zkusme nyní kód zjednodušit.

```
#!/usr/bin/env ruby
  # $Id: hello3.rb,v 1.1 2005/10/04 08:52:07 radek Exp $
  # $Source: /home/radek/cvs/ruby-book/example/gui/fxruby/hello3.rb,v $
  require "fox"
5 include Fox
  class MyApp < FXApp
      def initialize
          super
10 @normalFont = FXFont.new(app,
                  "-*-helvetica-bold-r-normal-*-12-*-*-*-*-*-iso8859-2")
          init ARGV
      end
  end
15
  class MyWin < FXMainWindow
      def initialize(app)
          super(app, "Ahoj3", nil, nil, DECOR_ALL, 0, 0, 88, 21)
          FXLabel.new(self, "Ahoj sv<65533>te")
20 end
      def create
          super
          show(PLACEMENT_SCREEN)
25 end
  end
  FXApp.new do |app|
      win = MyWin.new(app)
30 app.create
      app.run
  end;
```
Protože při konstrukci složitějších objektů začne být kód méně přehledný, zapouzdříme jednotlivé části do objektů.

```
#!/usr/bin/env ruby
  # $Id: helloapp.rb,v 1.3 2003/11/10 09:46:43 radek Exp $
  # $Source: /home/radek/cvs/ruby-book/example/gui/fxruby/helloapp.rb,v $
  require 'rubygems'
5 require "fox16"
  include Fox
  class MyApp < FXApp
      def initialize
10 super("Hello App", "radek")
   init(ARGV)
   win = MyWin.new(self)
   create
```

```
end
15 end
  class MyWin < FXMainWindow
      def initialize(app)
          super(app, "Ahoj", nil, nil, DECOR_ALL, 0, 0, 88, 21)
20 FXButton.new(self, "Konec", nil, app, FXApp::ID_QUIT)
      end
      def create
         super
25 show(PLACEMENT_SCREEN)
      end
  end
  if _FILE == $030 MyApp.new.run
  end;
```
## **40.3.2.2. Jednoduchý vstup**

Zatím jsme si ukázali jak vytvořit okno. Teď si předvedeme jak realizovat jednoduchý vstup. Použijeme komponentu Fox::FXTextField

```
#!/usr/bin/env ruby
  # $Id: textfield.rb,v 1.1 2003/11/03 18:22:20 radek Exp $
  # $Source: /home/radek/cvs/ruby-book/example/gui/fxruby/textfield.rb,v $
  require "fox"
5 include Fox
  class FormApp < FXApp
  end
10 class FormWin < FXMainWindow
      def initialize(app)
          super(app, "TextField", nil, nil, DECOR_ALL, 0, 0, 120, 32)
          FXTextField.new(self, 16).connect(SEL_COMMAND) do
15 | sender, selector, data
              puts data
              exit
          end
      end
20
      def create
          super
          show(PLACEMENT_SCREEN)
       end
25 end
  formApp = FormApp.new
  formApp.init(ARGV)
  formWin = FormWin.new(formApp)
30 formApp.create
  formApp.run;
```
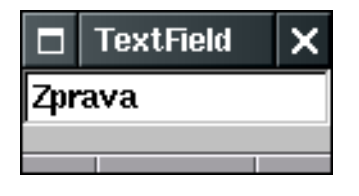

## **40.3.2.3. Rozdelení plochy formulá ˇ reˇ**

- *\* section id="fxruby.layout" xreflabel="Správci rozvržení"*
	- **Odkazy a zdroje:**
	- Placing Widgets (http://www.fox-toolkit.org/layout.html)
	- $\rightharpoonup$  (http:// $\rightharpoonup$ )

Jednou z důležitých komponenet je správce rozložení plochy formuláře *Layout Manager*. Ten určuje přesné umístněnní jednotlivých prvků na formuláři podle námi zadaných kritérií. Co to znamená si ukážme na jednotlivých příkladech.

Na výběr máme řadu správců, v krátkosti jsou to

- Fox::FX4SPlitter rozděluje plochu na čtyři čtvrtiny
- Fox::FXGroup FIXME:
- Fox::FXHorizontalFrame FIXME:
- Fox::FXMatrix FIXME:
- Fox::FXPacker FIXME:
- Fox::FXSplitter FIXME:
- Fox::FXSwitcher FIXME:
- Fox::FXTopWindow FIXME:
- Fox::FXVerticalFrame FIXME:
- *\* para condition="author"*

Následující texty jsou převzaty z dokumentace (http://fxruby.sourceforge.net/doc/api/) a Layout Managers (http://www.fox-toolkit.org/layout.html)

## **Správci rozvržení**

### Fox::FX4Splitter

The four-way splitter is a layout manager which manages four children like four panes in a window. You can use a four-way splitter for example in a CAD program where you may want to maintain three orthographic views, and one oblique view of a model. The four-way splitter allows interactive repartitioning of the panes by means of moving the central splitter bars. When the four-way splitter is itself resized, each child is proportionally resized, maintaining the same split-percentage.

The four-way splitter is a layout manager which manages four children like four panes in a window. You can use a four-way splitter for example in a CAD program where you may want to maintain three orthographic views, and one oblique view of a model. The four-way splitter allows interactive repartitioning of the panes by means of moving the central splitter bars. When the four-way splitter is itself resized, each child is proportionally resized, maintaining the same split-percentage. The four-way

splitter widget sends a SEL\_CHANGED to its target during the resizing of the panes; at the end of the resize interaction, it sends a SEL\_COMMAND to signify that the resize operation is complete.

#### Fox::FXGroupBox

An FXGroupBox widget provides a nice raised or sunken border around a group of widgets, providing a visual delineation. Typically, a title is placed over the border to provide some clarification. Radio buttons placed inside a group box automatically assume mutually exclusive behaviour, i.e. at most one radio button will be checked at any one time.

The GroupBox is a layout manager that provides identical layout facilities as the Packer. In addition, the GroupBox draws an attractive border around its contents, and provides an optional caption. Finally, if its children are RadioButtons, it forces at most one of these to be checked.

### Fox::FXHorizontalFrame

The HorizontalFrame layout manager packs its children horizontally from left to right (or right to left).

The horizontal frame layout manager widget is used to automatically place child-windows horizontally from left-to-right, or right-to-left, depending on the child windows? layout hints.

#### Fox::FXMatrix

The FXMatrix layout manager automatically arranges its child windows in rows and columns. If the matrix style is MATRIX\_BY\_ROWS, then the matrix will have the given number of rows and the number of columns grows as more child windows are added; if the matrix style is MATRIX\_BY\_COLUMNS, then the number of columns is fixed and the number of rows grows as more children are added. If all children in a row (column) have the LAYOUT\_FILL\_ROW (LAYOUT\_FILL\_COLUMN) hint set, then the row (column) will be stretchable as the matrix layout manager itself is resized. If more than one row (column) is stretchable, the space is apportioned to each stretchable row (column) proportionally. Within each cell of the matrix, all other layout hints are observed. For example, a child having LAYOUT\_CENTER\_Y and LAYOUT\_FILL\_X hints will be centered in the Y-direction, while being stretched in the X-direction. Empty cells can be obtained by simply placing a borderless FXFrame widget as a space-holder.

The Matrix layout manager arranges its children in rows and columns. An FXMatrix widget can operate in both column-oriented as well as row-oriented mode. Normally, the Matrix layout manager operates row-wise. Based on the number of rows, the Matrix layout determines the width of each column and the height of each row, then arranges the children in the space allotted, observing the child's layout hints as much as possible.

#### Fox::FXPacker

FXPacker is a layout manager which automatically places child windows inside its area against the left, right, top, or bottom side. Each time a child is placed, the remaining space is decreased by the amount of space taken by the child window. The side against which a child is placed is determined by the LAY-OUT\_SIDE\_TOP, LAYOUT\_SIDE\_BOTTOM, LAYOUT\_SIDE\_LEFT, and LAYOUT\_SIDE\_RIGHT hints given by the child window. Other layout hints from the child are observed as far as sensible. So for example, a child placed against the right edge can still have LAYOUT\_FILL\_Y or LAYOUT\_TOP, and so on. The last child may have both LAYOUT\_FILL\_X and LAYOUT\_FILL\_Y, in which case it will be placed to take all remaining space.

The Packer layout widget places its GUI elements in its interior rectangle, placing each child against one of the four sides. As each child is placed, the size of the rectangle is reduced by the space taken up by the child. If a child is placed against the left or right, the interior rectangle's width is reduced; if the child is placed against the top or bottom, the height is reduced. Children may be of any type, including other layout managers.

#### Fox::FXSplitter

The Splitter layout manager divides some area of the screen horizontally or vertically. The divider bars can be repositioned by the user, so that depending on what the user is doing, he or she may give one or the other partition more screen space.

Splitter window is used to interactively repartition two or more subpanes. Space may be subdivided horizontally or vertically. When the splitter is itself resized, the right-most (bottom-most) child window will be resized unless the splitter window is reversed; if the splitter is reversed, the left-most (top-most) child window will be resized instead. The splitter widget sends a SEL\_CHANGED to its target during the resizing of the panes; at the end of the resize interaction, it sends a SEL\_COMMAND to signify that the resize operation is complete. Normally, children are resizable from 0 upwards; however, if the child in a horizontally oriented splitter has LAYOUT\_FILL\_X in combination with LAYOUT\_FIX\_WIDTH, it will not be made smaller than its default width, except when the child is the last visible widget (or first when the option SPLITTER\_REVERSED has been passed to the splitter). In a vertically oriented splitter, children with LAYOUT\_FILL\_Y and LAYOUT\_FIX\_HEIGHT behave analogously. These options only affect interactive resizing.

### Fox::FXSwitcher

The FXSwitcher layout manager automatically arranges its child windows such that one of them is placed on top; all other child windows are hidden. Switcher provides a convenient method to conserve screen real-estate by arranging several GUI panels to appear in the same space, depending on context. Switcher ignores all layout hints from its children; all children are stretched according to the switcher layout managers own size. When the SWITCHER\_HCOLLAPSE or SWITCHER\_VCOLLAPSE options are used, the switcher?s default size is based on the width or height of the current child, instead of the maximum width or height of all of the children.

The Switcher layout manager places its children exactly on top of each other; it ignores most of the layout hints provided by each child. You typically use a layout manager like the switcher to save screen real-estate, by placing for example several control panels on top of each other, and bringing the right one on top depending on the context.

### Fox::FXTopWindow

TopWindow operates like an FXPacker window. For simple dialogs and toplevel windows, no additional layout managers may be needed in many cases, as the TopWindow's layout characteristics may be sufficient.

Abstract base class for all top-level windows.

#### Fox::FXVerticalFrame

The VerticalFrame layout manager packs its children vertically, from top to bottom or vice versa. It behaves similar to the HorizontalFrame layout manager.

Vertical frame layout manager widget is used to automatically place child-windows vertically from top-to-bottom, or bottom-to-top, depending on the child window's layout hints.

## <span id="page-201-0"></span>40.3.2.3.1. Fox::FXHorizontalFrame

*\* section id="FXHorizontalFrame" xreflabel="Fox::FXHorizontalFrame"*

Umístňuje jednotlivé komponenty vodorovně (horizontálně) z leva do prava nebo opačně.

```
#!/usr/bin/env ruby
# $Id: horizontalframe1.rb,v 1.1 2003/11/03 18:22:20 radek Exp $
```

```
# $Source: /home/radek/cvs/ruby-book/example/gui/fxruby/horizontalframe1.rb,v $
require "fox"
include Fox
class MyApp < FXApp
end
class MyWin < FXMainWindow
    def initialize(app)
        super(app, "Horizontal Frame", nil, nil, DECOR_ALL, 0, 0, 190, 33)
        FXHorizontalFrame.new(self) do |frame|
            FXLabel.new(frame, "Hodnota:")
            FXTextField.new(frame, 16).connect(SEL_COMMAND) do
                |sender, selector, data|
                puts data
                exit
            end
        end
    end
    def create
        super
        show(PLACEMENT_SCREEN)
    end
end
app = MyApp.new
app.init(ARGV)
form = MyWin.new(app)
app.create
app.run
```
Výsledek poté vypadá takto

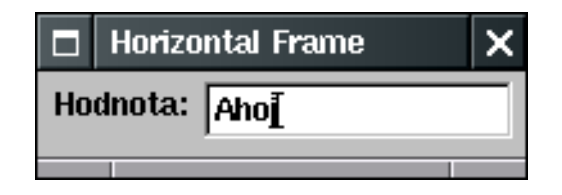

40.3.2.3.1.1. Třída Fox:: FXHorizontalFrame

## **Metody trídy ˇ**

```
new(p, opts=0, x=0, y=0, w=0, h=0, pl=DEFAULT\_SPACE pr=DEFAULT\_SPACEpt=DEFAULT_SPACING, pb=DEFAULT_SPACING, hs=DEFAULT_SPACING, vs=DEFAULT_SPACING,
){|theHorizontalFrame| ... }
```
Jednotlivé parametry znamenají:

- $\cdot$  p rodičovské okno komponenty
- opts volby rámce Integer
- $x, y \rightarrow$  počáteční pozice Integer
- w,  $h$  šířka a výška Integer
- pl, pr, pt, pb vnitřní výplň (mezera) vlevo, vpravo nahoře a dole v bodechInteger
- hs, vs vodorovná (horizontální) a svislá (vertikální) mezera mezi komponentami, uvedeno v bodech Integer

### 40.3.2.3.2. Fox::FXVerticalFrame

Manažer rozvržení Fox::FXVerticalFrame je obdobou manažeru [Fox::FXHorizontalFrame](#page-201-0) jediný rozdíl je ve směru umístňování komponent. Zatímco [Fox::FXHorizontalFrame](#page-201-0) rozmístňuje vodorovně (horizontálně), Fox::FXVerticalFrame provádí rozmísntění ve směru svislém (vertikálním). Opět je možno si určit bude-li se tak dít shora dolů, nebo zdola nahoru.

V následující ukázce umístníme na formulář pod sebe čtyři prvky: nápis, vstupní pole a dvě tlačítka. Prvky jsou zarovnány na levý okraj.

```
#!/usr/bin/env ruby
# $Id: verticalframe1.rb,v 1.1 2003/11/03 18:22:20 radek Exp $
# $Source: /home/radek/cvs/ruby-book/example/gui/fxruby/verticalframe1.rb,v $
require "fox"
include Fox
class MyApp < FXApp
end
class MyWin < FXMainWindow
    def initialize(app)
        super(app, "Horizontal Frame", nil, nil, DECOR_ALL, 0, 0, 155, 104)
        FXVerticalFrame.new(self) do |frame|
            FXLabel.new(frame, "Hodnota:")
            FXTextField.new(frame, 16).connect(SEL_COMMAND) do
                |sender, selector, data|
                puts data
                exit
            end
            FXButton.new(frame, "Konec", nil, app, FXApp::ID_QUIT)
            FXButton.new(frame, "Taky konec", nil, app, FXApp::ID_QUIT)
        end
    end
    def create
        super
        show(PLACEMENT_SCREEN)
    end
end
app = MyApp.new
app.init(ARGV)
form = MyWin.new(app)
app.create
app.run
```
Jak je vidět na obrázku, jednotlivé komponenty jsou umísntěny pěkně pod sebou.

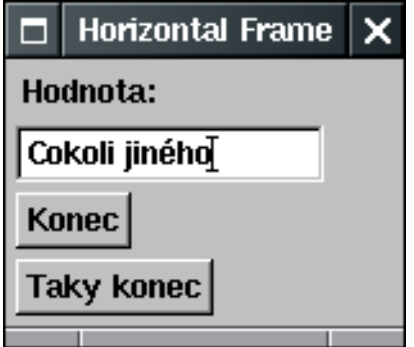

### 40.3.2.3.3. Fox::FXMatrix

Manažer rozložení komponent Fox::FXMatrix, jak již název napovídá rozmístňuje komponenty do pravidelné mřížky a umožňuje nám vytvořit formulář kde komponenty "zařezávají" jak vodorovně tak svisle.

```
#!/usr/bin/env ruby
# $Id: matrix1.rb,v 1.2 2003/11/04 10:00:18 radek Exp $
# $Source: /home/radek/cvs/ruby-book/example/gui/fxruby/matrix1.rb,v $
require "fox"
include Fox
class MyApp < FXApp
end
class MyWin < FXMainWindow
    def initialize(app)
        super(app, "Horizontal Frame", nil, nil, DECOR_ALL, 0, 0, 190, 108)
        FXMatrix.new(self, 2, MATRIX_BY_COLUMNS|LAYOUT_BOTTOM) do |frame|
            FXLabel.new(frame, "Jm<65533>no:")
            FXTextField.new(frame, 16).connect(SEL_COMMAND) do
                |sender, selector, data|
                puts data
            end
            FXLabel.new(frame, "Hodnota:")
            FXTextField.new(frame, 16).connect(SEL_COMMAND) do
                |sender, selector, data|
                puts data
            end
            FXLabel.new(frame, "K<65533>d:")
            FXTextField.new(frame, 16).connect(SEL_COMMAND) do
                |sender, selector, data|
                puts data
            end
            FXButton.new(frame, "Odeslat", nil, app, FXApp::ID_QUIT)
            FXButton.new(frame, "Zru<65533>it", nil, app, FXApp::ID_QUIT)
        end
    end
    def create
```

```
Kapitola 40. Grafická rozhraní, GUI
```

```
super
        show(PLACEMENT_SCREEN)
    end
end
if FILE == $0
   MyApp.new do |app|
       app.normalFont = FXFont.new(app, "-*-helvetica-bold-r-normal-*-12-*-*-*-*-*-iso8859-2
       app.init(ARGV)
       MyWin.new(app)
       app.create
        app.run
    end
end
```
Na obrázku je vidět jak jsou jednotlivé komponenty rozmístněny.

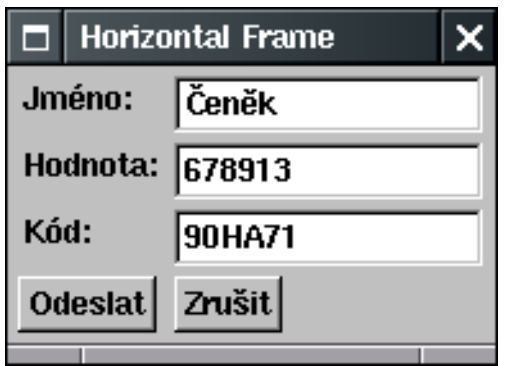

40.3.2.3.3.1. Třída Fox:: FXHorizontalFrame

## **Metody třídy**

new( parent,  $n=1$ ,  $opts=MATRIX_BY_ROWS$ ,  $x=0$ ,  $y=0$ ,  $width=0$ ,  $height=0$ , padLeft=DEFAULT\_SPACING, padRight=DEFAULT\_SPACING, padTop=DEFAULT\_SPACING, padBottom=DEFAULT\_SPACING, hSpacing=DEFAULT\_SPACING, vSpacing=DEFAULT\_SPACING) {|theMatrix| ...}

The FXMatrix layout manager automatically arranges its child windows in rows and columns. If the matrix style is MATRIX\_BY\_ROWS, then the matrix will have the given number of rows and the number of columns grows as more child windows are added; if the matrix style is MATRIX\_BY\_COLUMNS, then the number of columns is fixed and the number of rows grows as more children are added. If all children in a row (column) have the LAYOUT\_FILL\_ROW (LAYOUT\_FILL\_COLUMN) hint set, then the row (column) will be stretchable as the matrix layout manager itself is resized. If more than one row (column) is stretchable, the space is apportioned to each stretchable row (column) proportionally. Within each cell of the matrix, all other layout hints are observed. For example, a child having LAYOUT CENTER Y and LAYOUT FILL X hints will be centered in the Y-direction, while being stretched in the X-direction. Empty cells can be obtained by simply placing a borderless FXFrame widget as a space-holder. Matrix packing options MATRIX BY\_ROWS: Fixed number of rows, add

columns as needed MATRIX\_BY\_COLUMNS: Fixed number of columns, adding rows as needed Jednotlivé parametry znamenají:

- $p$  rodičovské okno komponenty
- opts volby rámce Integer
- $x, y \rightarrow$  počáteční pozice Integer
- $w, h$  šířka a výška Integer
- pl, pr, pt, pb vnitřní výplň (mezera) vlevo, vpravo nahoře a dole v bodechInteger
- hs, vs vodorovná (horizontální) a svislá (vertikální) mezera mezi komponentami, uvedeno v bodech Integer

Construct a matrix layout manager with n rows or columns

## **40.3.2.4. Menu**

```
* section id="fxruby.menu" xreflabel="Menu"
```
Další věcí které bych rád věnoval svou pozornost je systém menu.

Fox::FXMenubar

FIXME:

## 40.3.2.4.1. Menubar

Začneme tím že si zkonstrujeme jednoduché menu.

```
#!/usr/bin/env ruby
# $Id: menubar.rb,v 1.1 2003/11/03 18:22:20 radek Exp $
# $Source: /home/radek/cvs/ruby-book/example/gui/fxruby/menubar.rb,v $
require "fox"
include Fox
class MyApp < FXApp
end
class MyWin < FXMainWindow
    def initialize(app)
        super(app, "Menu", nil, nil, DECOR_ALL, 0, 0, 150, 36)
 # Vytvo<65533><65533>me menu
menu = FXMenubar.new(self, LAYOUT_SIDE_TOP|LAYOUT_FILL_X)
filemenu = FXMenuPane.new(self)
FXMenuTitle.new(menu, "&File", nil, filemenu)
FXMenuTitle.new(menu, "&Options")
FXMenuTitle.new(menu, "&Help")
FXMenuCommand.new(filemenu, "&Quit", nil, getApp(), FXApp::ID_QUIT)
    end
    def create
       super
        show(PLACEMENT_SCREEN)
```

```
end
end
app = MyApp.new
app.init(ARGV)
win = MyWin.new(app)
app.create
app.run
```
po spuštění vypadá naše jednoduché menu takto

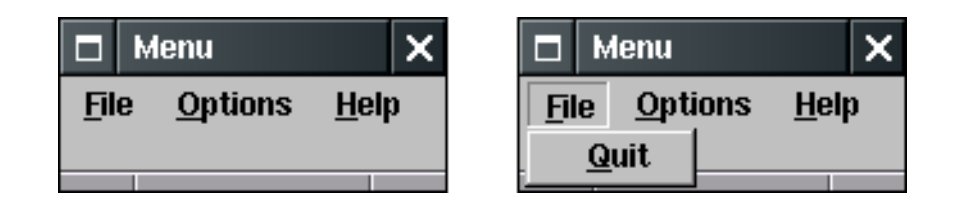

## 40.3.2.4.2. Fox:FXMenuCommand

Construct a menu command new(parent, text, icon=nil, target=nil, selector=0, opts=0) {|theMenuCommand| ...}

## **40.3.2.5. Fox::FXFont**

```
* section id="FXFont" xreflabel="FXFont"
```
Práce s fonty.

```
#!/usr/bin/env ruby
# $Id: font1.rb,v 1.1 2005/10/04 08:52:07 radek Exp $
# $Source: /home/radek/cvs/ruby-book/example/gui/fxruby/font1.rb,v $
require "fox"
include Fox
class MyApp < FXApp
end
class MyWin < FXMainWindow
   def initialize(app)
       super(app, "Ahoj", nil, nil, DECOR_ALL, 0, 0, 188, 121)
       FXLabel.new(self, "<65533><65533><65533><65533><65533><65533><65533>")
       FXButton.new(self, "Konec", nil, app, FXApp::ID_QUIT)
    end
    def create
        super
        show(PLACEMENT_SCREEN)
    end
end
```

```
if _FILE == $0MyApp.new do |app|
       app.normalFont = FXFont.new(app, "-*-helvetica-bold-r-normal-*-12-*-*-*-*-*-iso8859-2
       app.init(ARGV)
       MyWin.new(app)
       app.create
       app.run
    end
end
```
Výsledek poté vypadá takto

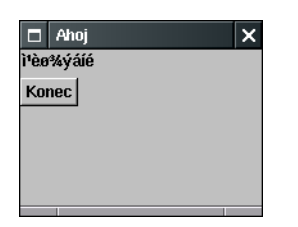

## 40.3.2.5.1. Popis třídy Fox: : FXFont

## **Tabulka 40-2. Font style hints with influence the matcher**

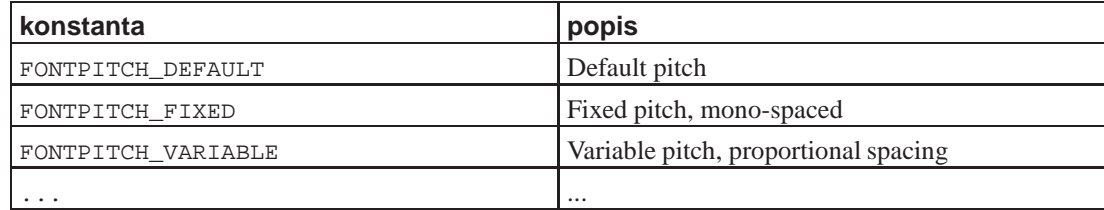

## **Tabulka 40-3. Rezy font˚u ( ˇ** *Font Slant***)**

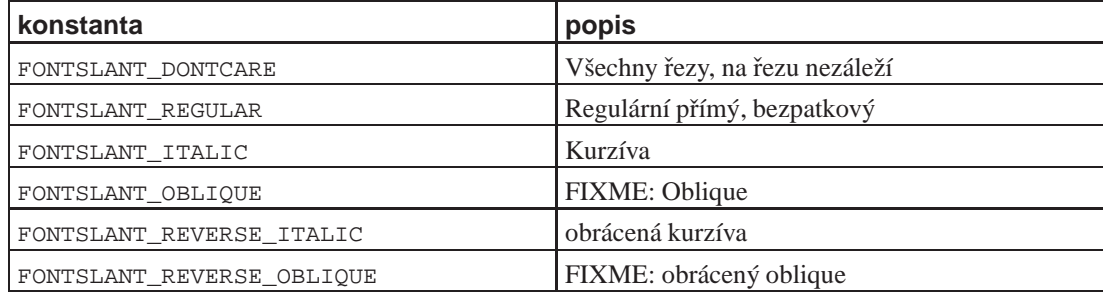

## **Tabulka 40-4. Kódování znak˚u (***Character Encoding***)**

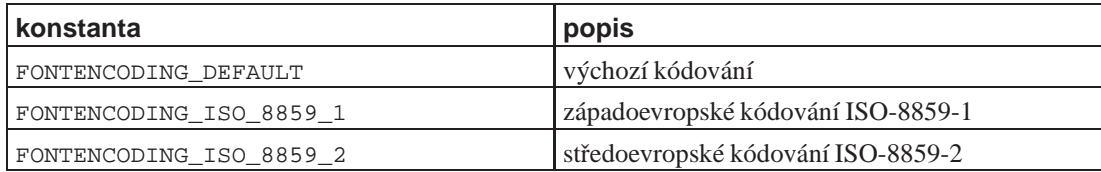

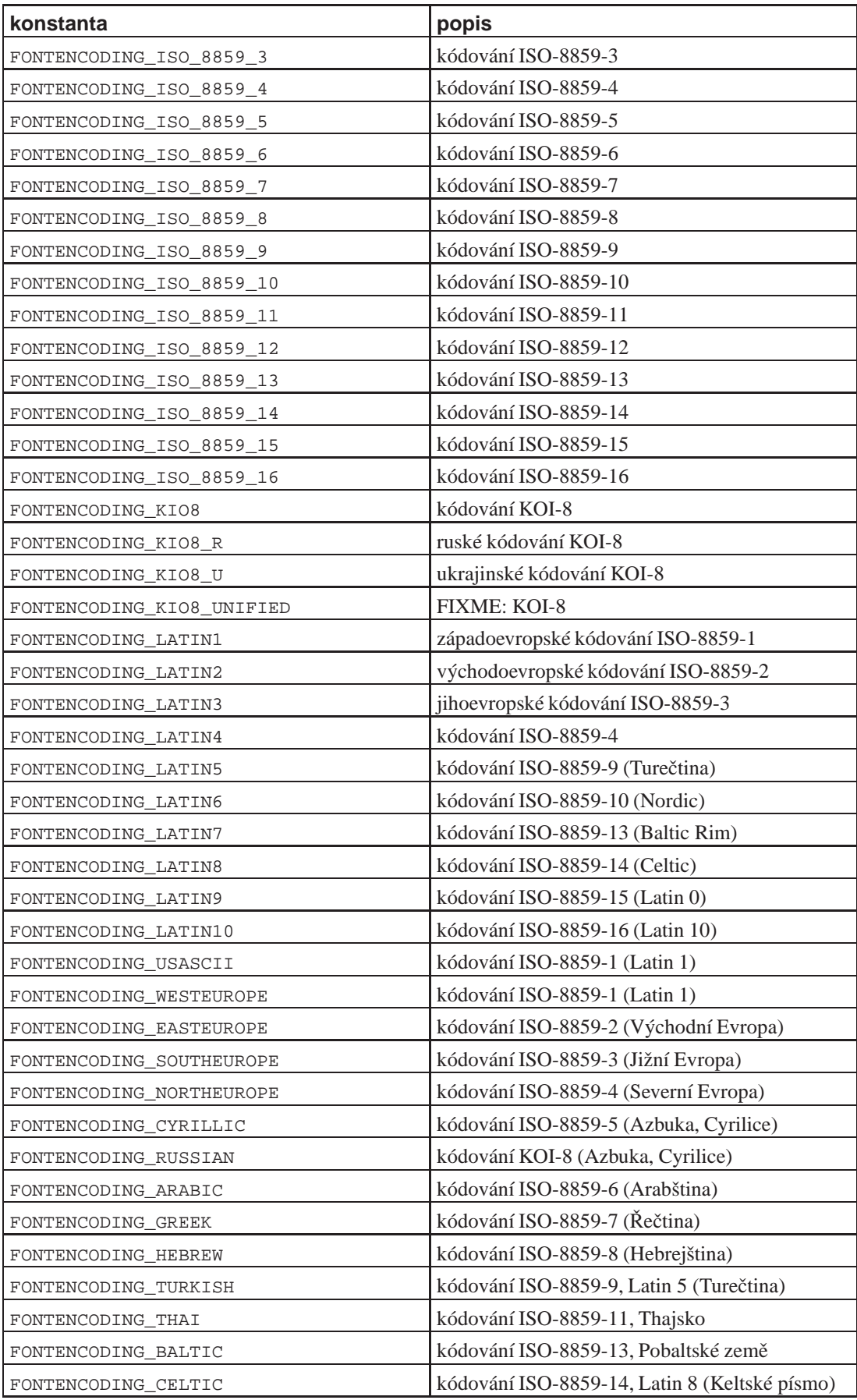

# **40.3.3. API, seznam tríd, metod, ... ˇ**

## **Seznam tříd s krátkým popisem**

## modul Fox

Tento modul zapouzdřuje všechny metody, třídy a konstanty které FXRuby používá.

třída Fox: : FXApp

Třída aplikace.

třída Fox::FXBitmap

Bitmapa - obrázek.

třída Fox::FXButton

Tlačítko s textem nebo obrázkem nebo obojím.

třída Fox::FXCanvas

Plocha na které mohou být objekty.

třída Fox::FXComposite

FIXME:

třída Fox::Font

Třída fontů.

třída Fox::FXMatrix

Layout Manager

třída Fox::FXPacker

Layout Manager

třída Fox: :\_\_\_

FIXME:

## **40.3.3.1. Trída ˇ Fox::FXApp**

```
Objekt Aplikace
```
Objekt třídy FXApp neumí přijímat události ale může je posílat objektům.

## **Druhy událostí**

Timers

Posílá cílovým objektům zprávy SEL\_TIMEOUT.

Chores

Posílá cílovým objektům zprávy SEL\_CHORE.

Inputs

Posílá cílovým objektům zprávy SEL\_IO\_READ, SEL\_IO\_WRITE a SEL\_IO\_ECEPT.

Signals

Posílá cílovým objektům zprávy SEL\_CHORE.

addChore, addInput, addSignal, addTimeout, beep, beginWaitCursor, closeDisplay, copyright, create, destroy, detach, disableThreads, dumpWidgets, enableThreads, endWaitCursor, exit, flush, forceRefresh, getDefaultCursor, getDragTypeName, init, instance, modal?, new, openDisplay, peekEvent, refresh, registerDragType, removeChore, removeInput, removeSignal, removeTimeout, repaint, run, runModal, runModalFor, runModalWhileShown, runOneEvent, runPopup, runUntil, runWhileEvents, setDefaultCursor, stop, stopModal, stopModal2, threadsEnabled?

addChore

FIXME:

```
new(appName = "Application", vendorName = "FoxDefault");
  Volání new vytváří nový objekt třídy Fox: : FXApp
```

```
init(argv, connect=true)
```
FIXME:

run()

FIXME:

```
runUntil(condition)
   FIXME:
runWhileEvents(window=nil)
   FIXME:
```
# **40.4. Shoes**

Shoes (http://shoooes.net/) je malý grafický toolkit umožňující jednoduše realizovat velmi jednoduché aplikace.

## **Odkazy:**

- SHOES (http://shoooes.net/)
- THE SHOEBOX (http://the-shoebox.org/) A PLACE FOR LIL' APPS TO LIVE IN HARMONY.

•

# **40.5. JTTui**

```
* section id="jttui" xreflabel="JTTui" condition="author"
```
# **40.5.1. Preklad a instalace ˇ**

```
$ $HOME/source
```
\$ **tar xjf \$HOME/arch/lang/ruby/jttui/jttui.200205082055.tar.bz2**

## **40.5.2. Použití JTTui**

### **Príklad 40-7. P ˇ ríklad použití JTTui ˇ**

```
#!/usr/bin/env ruby
# $Id: jttui_example1.rb,v 1.1 2002/06/05 15:48:59 radek Exp $
# Jakub Travnik's tui example
$:.unshift '/home/radek/lib/ruby'
require 'jttui/jttui'
require 'jttui/jttuistd'
JTTui.run do |root|
   d1 = JTTDialog.new(root, 'Dialog Window', 0,0,60,16,
         'Example 1 - simple dialog')
    d1.align = JTTWindow::ALIGN_CENTER
   wb1 = JTTWButton.new(d1, 'Test Button', 3, 2, 11, 1, 'Button_1') { JTTui. Deep }wb2 = JTTWButton.new(d1, 'Test Button', 3,3,11,1, 'Button_2') {
JTTui.beep; sleep 1; JTTui.beep }
   wb3 = JTTWButton.new(d1, 'Test Button', 3,4,11,1, 'Button_3') {
JTTui.beep; sleep 1; JTTui.beep; sleep 1; JTTui.beep }
   wbquit = JTTWButton.new(dl, 'Test Button', 48,13,8,1, ' Ouit') {
JTTui.addmessage nil, :close
   }
    el1 = JTTWEditline.new(d1, 'Test Editline1', 3,11,27,1,
      'Hello this is edit-line', true)
    el2 = JTTWEditline.new(d1, 'Test Editline1', 3,13,27,1,
      'This one is read only', false)
    la1 = JTTWLabel.new(d1, 'Test Label', 3,6,30,5,
    'Test _Label with text wrapping can' +
    ' select the widget bellow. ' +
    'This edit line widget uses emacs like keys.') {
d1.settab el1}
   ch1 = JTTWCheckbox.new(d1, 'Test Checkbox', 20, 2, 13, 1, 'Checkbox1')ch2 = JTTWCheckbox.new(d1, 'Test Checkbox', 20, 3, 13, 1, 'C_hackbox2') {
JTTui.beep }
   ch2.states = 3
   rg1 = JTTWRadiogroup.new(d1, 'Test Radiogroup', 35,5,8,2,
        [ '0_n e', 'T_wo'] , -1 )rg2 = JTTWRadiogroup.new(d1, 'Test Radiogroup', 46,5,13,4,
        [ \prime\_One \prime ,  \prime\_Two \prime ,  \prime Th_ree \prime , \prime \_{Four} \prime ], 2)
   wb4 = JTTWButton.new(d1, 'Test Button', 32, 11, 17, 1, 'Test _Messagebox') {
m1 = JTTWMessagebox.new("Choose character for background\n" +
    "note: shapes are terminal dependent", 0,3,
```
## *Kapitola 40. Grafická rozhraní, GUI*

```
"\_1: \ \1", "\_2: \ \4", "\_3: \ \7", "\_4: \ \0""_5: \11", "_6: none")
m2 = JTTWMessagebox.new(" , 0, 0, '_I\'m happy', '_Try again')begin
    res = m1.execute
    if res >= 0
 char = \lceil \frac{1}{4} \rceil \cdot 1 \rceil "[res]
 char = char | (res==5 ? JTTui.color background : JTTui.color basic)
 JTTui.rootwindow.background = char
     end
     m1.defaultnr = res # remember previous choose
 end until 0 == m2. execute ("You have pressed no. #{res}")
JTTWMessagebox.new('Thank you for trying message box widget behaviour. ' +
      'Notice that long messages should be in bigger window.',
      0,0, '_Ok').execute
    }
    d1.addtabstop wb1
    d1.addtabstop wb2
   d1.addtabstop wb3
   d1.addtabstop ch1
   d1.addtabstop ch2
   d1.addtabstop rg1
   d1.addtabstop rg2
    d1.addtabstop el1
    d1.addtabstop el2
    d1.addtabstop wb4
    d1.addtabstop wbquit
    la1.down
    d1.cancelbutton = wbquit
    d1.defaultbutton = wb1
end
```
# **40.6. Ostatní grafická prostredí ˇ**

*\* Zde jsou jen prázdné sekce jako pˇripomínka.*

# **40.6.1. RuGUI**

## **Odkazy:**

*\**

- RuGUI Ruby Graphical User Interface (http://rugui.org/)
- Github rugui / rugui (http://github.com/rugui/rugui)

## **40.6.2. GNUstep**

## **Odkazy a zdroje:**

• ruby-gnustep on FreePAN (http://freepan.org/ruby/by-cat/Library/GUI/ruby-gnustep/)

## **ToDo**

1. První úkol.

# **40.6.3. Ruby TK**

## **Odkazy a zdroje:**

• Ruby TK (http://www.math.umd.edu/~dcarrera/ruby/0.3/chp\_05/about.html)

## **ToDo**

1. První úkol.

## **40.6.4. Ruby GNOME2**

## **Odkazy a zdroje:**

• Ruby-GNOME2 Project Website (http://ruby-gnome2.sourceforge.jp/)

### **ToDo**

1. První úkol.

Bindings for Gtk+2 and Gnome2.

# **40.6.5. Ruby Cocoa**

*\* section id="cocoa" xreflabel="Ruby Cocoa" condition="author"*

## **Odkazy a zdroje:**

• Ruby Cocoa - A Ruby/Objective-C Bridge for Mac OS X with Cocoa (http://www.imasy.or.jp/~hisa/mac/rubycocoa/index.en.html)

## **ToDo**

1. První úkol.

RubyCocoa is a framework for Mac OS X that allows Cocoa programming in the object-oriented scripting language Ruby. RubyCocoa lets you write a Cocoa application in Ruby. It allows you to create and use a Cocoa object in a Ruby script. It's possible to write a Cocoa application that mixes Ruby and Objective-C code.

## **Some useful applications of RubyCocoa:**

- Exploration of a Cocoa object's features with irb interactively
- Prototyping of a Cocoa application
- Writing a Cocoa application that combines good features of Ruby and Objective-C
- Wrapping Mac OS X's native GUI for a Ruby script

## **40.6.6. Ruby FLTK**

*\* section id="fltk" xreflabel="Ruby/FLTK" condition="author"*

## **Odkazy a zdroje:**

• Ruby/FLTK (http://ruby-fltk.sourceforge.net/) by [Takaaki Tateishi](#page-484-0)

### **ToDo**

1. První úkol.

Ruby/FLTK je knihovna která zprostředkovává přístup ke knihovně FLTK.

Knihovna FLTK (*Fast Light Tool Kit*) je krosplatformní grafická knihovna realizující grafické rozhraní na UNIXu/Linuxu (X11), Microsoft Windows a MacOS X. FLTK přináší funkcionalitu moderních GUI bez zátěže velkého množství kódu.

FLTK je navržena jako malá a modulární tak, že jednoduchý program hello staticky slinkovaný ma na architektuře Linux x86 velikost jen zhruba 97kB.

I přesto že se jedná o knihovnu malou, má v sobě takové prvky které nejsou ještě zcela běžné v ostatních grafických prostředích, jako jsou nekonečné seznamy a tabulky. Tyto prvky jsou realizovány v rozšíření FLTK jenž se jmenuje FLWM (*Fast Light Virtual Widgets*).

*\* English, Author*

FLTK (pronounced "fulltick") is a cross-platform C++ GUI toolkit for UNIX?/Linux? (X11), Microsoft? Windows?, and MacOS? X. FLTK provides modern GUI functionality without the bloat and supports 3D graphics via OpenGL? and its built-in GLUT emulation. It is currently maintained by a small group of developers across the world with a central repository on SourceForge. FLTK is designed to be small and modular enough to be statically linked - the "hello" program is only 97k when compiled on an x86 Linux system! FLTK also works fine as a shared library and is now being included on Linux distributions.
# **Kapitola 41. Knihovny neuvedené jinde Šablona pro nové kapitoly**

*\* Zde jsou spíše námˇety na rozpracování do samostatných kapitol.*

V této kapitole jsou uvedeny knihovny, které jsem nepopsal v předchozích kapitolách.

# **41.1. Narf**

NARF cgi je alternativa k dodávné knihovně cgi která podporuje HTTPUnit testy s a bez webserveru. Jako přídavek obsahuje knihovnu šablon a několik rozšíření api standardního cgi.rb.

Domovská stránka je na http://narf-lib.sourceforge.net

# **41.2. BigFloat**

#### **Zdroje a odkazy:**

• http://www.tinyforest.gr.jp/ruby/bigfloat\_en.html/

Rozšiřující knihovna pro interpreter Ruby. S použitím této knihovny můžete počítat s libovolnou přesností (s libovolným počtem desetinných míst).

# **41.3. Priority queue**

#### **Zdroje a odkazy:**

• http://www.math.kobe-u.ac.jp/HOME/kodama/tips-ruby-pqueue.html

**FIXME:**

*\**

# **41.4. Nokogiri**

#### **Odkazy:**

•

```
•
$ gem install nokogiri
Building native extensions. This could take a while...
Successfully installed nokogiri-1.4.2
1 gem installed
Installing ri documentation for nokogiri-1.4.2...
Installing RDoc documentation for nokogiri-1.4.2...
```
#!/usr/bin/env ruby

*Kapitola 41. Knihovny neuvedené jinde*

```
require 'rubygems'
require 'nokogiri'
require 'open-uri'
url = "http://www.hnilica.cz/radek/book/ruby/index.html"
url = "http://www.walmart.com/search/search-ng.do?search_constraint=0&ic=48_0&search_query=ard
doc = Nokogiri::HTML(open(url))
puts doc.at_css("title").text
doc.css(".item").each do |item|
 title = item.at_css(".prodLink").text
 price = item.at_css(".PriceCompare .BodyS, .PriceXLBold").text[/\$[0-9\.]+/]
 puts "#{title} - #{price}"
 puts item.at_css(".prodLink")[:href]
end
```
# **V. Programování Webových aplikací**

*\* part id="programovani-webovych-aplikaci" xreflabel="Programování webových aplikací"*

V této části se budeme věnovat vývoji webových aplikací s pomocí Ruby a řad knihoven a aplikací.

# **Kapitola 42. eRuby**

*\* chapter id="eruby" xreflabel="eRuby"*

```
Odkazy a zdroje:
```
• mod\_ruby the Apache/Ruby integration project (http://modruby.net/)

Začneme programem eRuby. Tento je na Apachi zcela nezávislou aplikací samostatně využitelnou například pro generování statických webových stránek.

**Poznámka:** V distribuci Ruby je program Tiny eRuby (v souboru erb.rb) jenž je jednoduchou implementací eRuby.

eRuby je program, který umožňuje vložit Ruby kód do dokumentů. eRuby můžeme použít na čisté textové soubory (*plain text files*), XML a HTML soubory. eRuby je technologickým ekvivalentem JSP, ASP nebo PHP, který přináší všechny výhody jazyka Ruby.

# **42.1. Instalace a sprovoznení ˇ**

- 1. eRuby získáme na webovských stránkách http://www.modruby.net/archive/. Stáhneme:
	- \$ **cd ~/arch/lang/ruby/eruby**
	- \$ **wget http://www.modruby.net/archive/eruby-1.0.3.tar.gz**
- 2. Rozbalíme:

```
>$ cd ~/tmpsrc
$ tar ~/arch/lang/ruby/eruby/eruby-1.0.3.tar.gz
```
3. Přeložíme a nainstalujeme:

```
$ cd eruby-1.0.3
$ ./configure.rb --enable-shared --with-charset=iso-8859-2
$ make
$ make install
```
Chceme-li používat eRuby z Apache, přidáme do části modulu mod\_ruby.c konfiguračního souboru /etc/apache/httpd.conf tyto řádky:

```
## eRuby
RubyRequire apache/eruby-run
<FilesMatch ".rhtml">
        SetHandler ruby-object
        RubyHandler Apache::ERubyRun.instance
</FilesMatch>
```
## **42.2. Použití eruby**

*\* Použití eruby pro vytváˇrení HTML stránek a jeho integrace do Apache*

eRuby, tedy embeded Ruby jak již název napovídá je Ruby zabudované do WWW stránek. Pro oddělění od ostatního html kódu jsou použity znaky <% a %>.

Blok ohraničený <%# a % > je ignorován.

Pokud potřebujeme uvést jen krátky příkaz, nemusíme jej uvádět jako blok ale stačí na začátek řádku napsat % **Použití eruby s apache.** eruby doesn't automatically import the parameters. Use CGI library

```
<require 'cgi'
       params = CGI.new.params
%>
```
CGI parametry jsou pˇredávány jako slovník polí (*Hash of Arrays*)

```
<%= params['foo'][0] %>
```
Při použití multipart-requests (file upload) tak i parametry které nejsou soubory jsou objekty třídy Tempclass.

```
<%= params['foo'][0].read %>
```
Ukažme si tedy jednoduchou stránku:

```
<!DOCTYPE HTML PUBLIC "-//W3C//DTD HTML 4.01//EN">
  <!-- $Id: hello.rhtml,v 1.1 2003/10/28 16:02:24 radek Exp $
        $Source: /home/radek/cvs/ruby-book/example/eruby/hello.rhtml,v $ -->
  \langle ERuby.charset = 'iso-8859-2' %>
5 <html>
    <head>
      <meta http-equiv="Content-Type" content="text/html; charset=iso-8859-2">
      <title>Hello</title>
    </head>
10 <body>
      <h1>Hello</h1>
       <p><65533><65533><65533><65533><65533><65533><65533></p>
    </body>
  \langle/html>;
```
Stránka se seznamem method objektu eRuby:

```
<!DOCTYPE HTML PUBLIC "-//W3C//DTD HTML 4.01//EN">
  \langle -1 - 5Id: \text{eruby-methods.rhtml}, v 1.1 2003/10/28 16:02:24 \text{radek Exp } S \rangle<% ERuby.charset = 'iso-8859-2' %>
  <html>
 5 <head>
       <meta http-equiv="Content-Type" content="text/html; charset=iso-8859-2">
       <title>Metody modulu eRuby</title>
    </head>
    <body>
10 <h1>Metody modulu <tt>eRuby</tt></h1>
       <p>Seznam metod: <%=ERuby.methods.sort.collect{|m| "<tt>#{m}</tt>"}.join ", "%>
     </body>
   \langlehtml>;
```
Způsob přistupování k předávaným paramtrům.

```
<!DOCTYPE HTML PUBLIC "-//W3C//DTD HTML 4.01//EN">
  \langle -1 - 51d: \text{eruby-params.rhtml}, v 1.1 2003/10/28 16:02:24 \text{ radek Exp } $ -- \rangle&require 'cgi'
5 params = CGI.new.params
  2\langle ERuby.charset = 'iso-8859-2' %>
  <html>
    <head>
10 <meta http-equiv="Content-Type" content="text/html; charset=iso-8859-2">
      <title>P<65533>ed<65533>v<65533>n<65533> parametr<65533> do str<65533>nky</title>
    </head>
    <body>
       <h1>P<65533>ed<65533>v<65533>n<65533> parametr<65533> do str<65533>nky</h1>
15 <table border="1">
         <tr>>th>parametr</th><th>hodnota</th></tr>
  <params.each_key do |key|
          puts "<tr><td>#{key}</td><td>+{params[key]}</td></tr>"
20 end
  \frac{6}{6}</table>
    </body>
  </html>;
```
# **42.3. Mod Ruby a eRuby**

#### **Zdroje a odkazy:**

- http://www.ruby-lang.org/raa/list.rhtml?name=mod\_ruby
- http://www.modruby.net/

```
* Podle "Session stub & a bug", Szabolcs Szasz <sz@szasz.hu>
```
Minimální .rhtml dokument pro sezení (session)

#### Příklad 42-1. Minimální session .rhtml

```
<require 'cgi/session'
session = CGI::Session.new( cgi = CGI.new('html4') )
begin
   session['var'] = 'xxx'
# You WILL use sessions from mod_ruby, so don't forget this
# for closing it (ie. closing the session-file, by default).
# See: http://www.modruby.net/doc/faq.en.html#label:14
ensure
    cgi.header # *NASTY* hack to flush stuff to actually make the
                    # session live -- needed only for creating a session
                    # Any nicer way, please?? (I DO NOT want to
                    # clutter my "main stuff" (above) with cgi.calls, as
                    # I only need sessions, and conceptually, CGI has
                    # nothing to do with that. I want a clean page ...)
```
*Kapitola 42. eRuby*

```
session.close
end
%>
```
mod\_ruby je možno získat v archívu na http://www.modruby.net/archive/ a aktuální vývojovou verzi je možno získat z cvs následujícím postupem:

```
$ export CVSROOT=:pserver:anonymous@cvs.ruby-lang.org:/src
$ cvs login
Logging in to :pserver:anonymous@cvs.ruby-lang.org:2401/src
CVS password: anonymous
$ cvs checkout mod_ruby
```
# **42.4. Přehled objektů a metod**

### **Metody a atributy objektu ERuby**

atribut noheader

FIXME:

atribut charset

FIXME:

attribut default\_charset

FIXME:

třída Compiler

FIXME:

#### **Trída ˇ ERuby::Compiler**

sourcefile sourcefile=

FIXME:

compile\_string

FIXME:

compile\_file FIXME:

# **42.5. Nezpracované podklady**

<% require 'cgi' # Require the CGI library cgi = CGI.new() # New CGI object

```
username = cgi.param('username')
%><html><head><title>eRuby Test</title></head>
 <body>
    <h1>Testing eRuby</h1>
    <% if username.empty? # Print out the form asking for the username %>
     <form method="post">
       Please enter your username: <input type="text" name="username"><br>
        <input type="submit" value="Go">
      </form>
    <% else %>
     Welcome <%= username %>!
    \geq \geq \geq</body>
</html>
```
### **42.5.1. Posílání souboru**

```
<% require 'cgi'; @cgi = CGI.new %>
<% p @cgi.params['drop'].first %>
<form method='post' enctype='multipart/form-data'>
Drop Location: <input type=file name=drop>
<input type=submit name=submit>
</form>
```
Uploading was not as hard as I had thot! Attached is a file that should get you going uploading and included in text below....good luck !

```
Soubor upload.rbx
=begin
       upload.rbx is meant to be illustrative and might not
serve your purposes but should
       get you started if you need to upload with
Ruby/modruby
        {{{http://www.rubycentral.com/book/lib_network.html
       Multipart Form Values
       When dealing with a multipart form,
       the array returned by CGI#[] is composed of objects
of class Tempfile,
       with the following dynamically added methods:
                original_filename
                local_path
                content_type
                size
       To make this file work you'll need to...
                make it executable
```

```
make your upload directory writable(Upload::PATH)
```

```
...and that _should_ be it
```
}}}

=end

```
begin
```

```
def main
       #{{{
               require 'cgi'
               $cgi = CGI.new("html4")
               $cgi.header('content-type'=>'text/html')
               puts '<html><br/>body>'
               if $cgi.params.length == 0
                       Upload.form
               else
                       Upload.post
                       print Upload.getStatus
               end
               puts '</body></html>'
       end#}}}
rescue Exception=>e
       puts e
end
class Upload
#{{{ -----------------------Uploads file to server
from html form--------------------------
       #max size of file
       MAX_SIZE = 25000
       #where the file goes / MUST HAVE WRITE PRIVS HERE
       PATH = "/YOUR_FILE_PATH_HERE_PLEASE/"
       #how many file inputs - you can upload multiple files
at once
       FILE COUNT = 5
```

```
#what file types do we allow?
        CONTENT_TYPES= ['image/jpg','image/gif']
        #how are things going?
        @@status = []def self.form
        #{{{
                puts '<form method="post"
enctype="multipart/form-data">'
                FILE_COUNT.times do
                        puts '<br/><input type="file" name="myfile">'
                end
                 puts '<p/><input type="submit"></form>'
        end#}}}
        def self.post
        #{{{
                $cgi['myfile'].each do |incoming|
                        if incoming.size == 0
                                @@status << "<br/>br/>>>>>>Avoiding empty field"
                                next
                        end
                        if incoming.size > MAX_SIZE
                                @@status << "<br/>br/>>>>>Data too large for
#{incoming.original_filename}(#{incoming.size} >
#{MAX_SIZE})"
                                next
                        end
                        #need to strip :)...trailing space...ouch
                        if not CONTENT_TYPES.include?
incoming.content_type.strip
                                @@status << "<br/>br/>>Type not allowed(type =
#{incoming.content_type}) allowed content =
#{CONTENT_TYPES.join(' | ')}"
                                next
                        end
                        # all should be ok to upload
                        path = PATH + incoming.original_filename
```

```
File.new(path.untaint,'w') do |file|
                                  file << incoming.read
                          end
                          @@status << "<br/>br/>>>>>>done writing #{path}"
                 end
        end#}}}
        def self.getStatus
        #{{{
                 @@status
        end#}}}
end#}}}
main
```
I've had to change the last upload.rbx file...hey i said i was a rookie...i've had to make these changes...

```
#File.new(path.untaint,'w') do |file|
        #file << incoming.read
#end
#to
file = File.new(path.untaint, 'w')file << incoming.read
file.close
```
apparently using the second is not allowing the write << from the read any idea why? The first worked but only created a null file. What am i missing? Was it not closing? Seems to work now but no promises ;)

### **42.5.2. Další poznámky k posílání soubor ˚u**

```
% require 'cgi'
% @cgi = CGI.new
<html>
<body>
% if @cgi.params['drop'].first
filename:
<p><% print CGI.escapeHTML(@cgi.params['drop'].first.original_filename) %></p>
contents:
<pre><% print CGI.escapeHTML(@cgi.params['drop'].first.read) %></pre>
% end
<form action="test.rhtml" method='post' enctype='multipart/form-data'>
Drop Location: <input type="file" name="drop">
<input type=submit name=submit>
```
### *Kapitola 42. eRuby*

</form> </body>  $\langle$ /html>

# **Kapitola 43. Camping**

#### **Odkazy:**

- Camping (http://redhanded.hobix.com/bits/campingAMicroframework.html)
- Camping, a Microframework (http://code.whytheluckystiff.net/camping/)
- •
- •

# **Kapitola 44. Rack**

```
* Attributy: id="Rack"
```
#### **Odkazy:**

• rack.rubyforge.org (http://rack.rubyforge.org)

#### **Ukázky kódu:**

- hello-thin.rb (example/hello-thin.rb)
- hello-rack.rb (example/hello-rack.rb)
- serve-file.rb (example/serve-file.rb)

Rack je konvence.

Máme li ruby object, který má metodu call

app.call(env)

a tato metoda vrací pole se třemi prvky

[200, {'Content-Type' => 'text/plain'}, 'Hello World!']

je možné ento objekt propojit s Rack

```
require 'thin'
Rack::Handler::Thin.run(app, :Port => 4000)
```
A tímto propojením vznikne wbová aplikace.

```
app = Proc.new do |env|[200, {\; 'Content-Type' \; \Rightarrow \; 'text/plain' \; },'Hello World!']
end
require 'rubygems'
require 'thin'
Rack::Handler::Thin.run(app, :Port => 4000)
```
Pole které metoda call vrací má tři prvky jenž mají tento váznam.

[200,  ${^\prime}$  Content-Type' => 'text/plain' }, "Hello # ${$ }\& mame }"]

```
• 200 — HTTP status kód
```
- $\{ 'Content-Type' \rightleftharpoons 'text/plain' \}$  Hash obsahující HTTP hlavičky které chceme posílat
- "Hello  $\#$ {@name}" tělo odpovědi, nemusí to být řetězec

```
[ 200, # HTTP status kód
 {^\prime}Content-Type' => 'text/plain'}, # Hash obsahující HTTP hlavičky které chceme posílat
 "Hello #{@name}" # tˇelo odpovˇedi, nemusí to být ˇretˇezec
]
```
Tělo odpovědi může být objekt který odpovídá na zprávu ∶each (respond\_to?(:each)). Příklad použití:

```
file = File('myfile.xml')
[200, {'Content-Type' => 'application/xml'}, file]
class StreamingFile
```

```
def initialize(file)
       @file = file
    end
   def length
       @File.size(@file)
    end
   def last_modified
       File.mtime(@file).tfc822
    end
   def each
        File.open(@file, "rb") do |file|
            while part = file.read(8192)
               yield part
            end
       File.delete(@file)
    end
end
```
# **Kapitola 45. Sinatra**

#### **Odkazy:**

- Sinatra home (http://sinatrarb.com)
- Lightweight Web Services (http://rubyconf2008.confreaks.com/lightweight-web-services.html) by Adam Wiggins & Blake Mizerany
- MEET SINATRA (http://peepcode.com/products/sinatra) na Peep Code, cena \$12

Sinatra is the easiest way to create a Fast, RESTful, web-application in Ruby with few dependancies, setup, and LOC.

Instalace s použitím [RubyGems:](#page-100-0)

#### # **gem install sinatra**

Nyní si můžeme napsat první jednoduchý program:

```
#!/usr/bin/env ruby
 require 'rubygems'
 require 'sinatra'
 get '/hi' do
5 "Hello World!"
 end;
```
Program spusítme a prohlížečem se podíváme na http://localhost:4567/hi.

```
$ ./hello.rb
== Sinatra/1.0 has taken the stage on 4567 for development with backup from Thin
>> Thin web server (v1.2.7 codename No Hup)
>> Maximum connections set to 1024
>> Listening on 0.0.0.0:4567, CTRL+C to stop
```
Na příkladu, na čtvrtém řádku, je vidět jak se mapuje kód na http dotazy. K tomuto mapování se používají příkazy get, post, put a delete. Mapovací metody mají jako parametr řetězec popisující část url. V tomto popisu můžeme použít "proměnné". Například v mapování

```
get '/hello/:name'
```
je : name symbol pojmenovávající parametr na daném místě. Http příkaz GET /hello/Karel je tedy zachycen mapováním '/hello/:name' a hodnotou 'Karel' je naplněn parametr params[:name].

```
get '/say/*/to/*' do
 params[:splat].inspect
end
# GET http://localhost:4567/say/hello/to/radek
# => ["hello", "radek"]
```
Parametrů, proměnných, v cestě může být více. Můžeme dokonce použít anonymní parametry. Takové parametry zastupuje znak '\*'.

```
get '/say/*/to/*' do |pole|
 pole.inspect
end
# http://localhost:4567/say/hello/to/Radek
```

```
# => ["hello", "Radek"]
# warning: multiple values for a block parameter (2 for 1)
```
V této ukázce nám Sinatra vypíše varování. V cestě jsme definovali dva parametry, ale v bloku kódu přebíráme jen jeden. Sinatra se s tím vyrovná tak, že nám vrátí pole všech parametrů.

```
get '/say/:msg/to/:name' do |m,n|
  "m=\#\{m\}, n=\#\{n\}"
end
# http://localhost:4567/say/hello/to/Karel
# => m=hello, n=Karel
```
Mapování může provádat také regulárním výrazem

```
qet \frac{\gamma}{\delta} /hello/([\w]+)/(.*)} do
  "Hello, #{params.inspect}"
end
# http://localhost:4567/hello/Jana/Pavel
# => Hello, {"captures"=>["Jana", "Pavel"]}
get x{\ln\log(\frac{|\w|+)}{(\cdot *)} do |f, m|}"Pár: #{f} a #{m}"
end
# http://localhost:4567/hello/Jana/Pavel
# => Pár: Jana a Pavel
```
Při mapování můžeme mimo cestu zadat i podmínky. V těchto podmínkách můžeme testovat

- :agent
- : host\_name
- :provides

Pomocné metody

# **45.1. git-wiki**

**Odkazy:**

- git-wiki: because who needs cool names when you use git? (http://atonie.org/2008/02/git-wiki)
- git-wiki (http://github.com/schacon/git-wiki/tree/master) in github

Instalace git-wiki je jednoduchá, pokud víte jak na to. Vzhledem k tomu že se jedná o mladý projekt, určitě nebude v balíčku pro Debian a možná ani pro jiné distribuce. Dále je git-wiki závislý na novější verzi gitu. Budeme tedy muset instalovat git ze zdrojových kódů (../unix/git.html).

# **Kapitola 46. REST**

#### *\* Attributy: id="REST"*

#### **Odkazy:**

- Representational State Transfer (http://en.wikipedia.org/wiki/Representational\_State\_Transfer) na Wikipedii
- •
- •

#### **Klientské knihovny:**

- jnunemaker / httparty (https://github.com/jnunemaker/httparty) na GitHub
- maccman / nestful (https://github.com/maccman/nestful) na GitHub
- archiloque / rest-client (https://github.com/archiloque/rest-client) na GitHub

•

#### Operace

#### **Tabulka 46-1. RESTful Web Service HTTP methods**

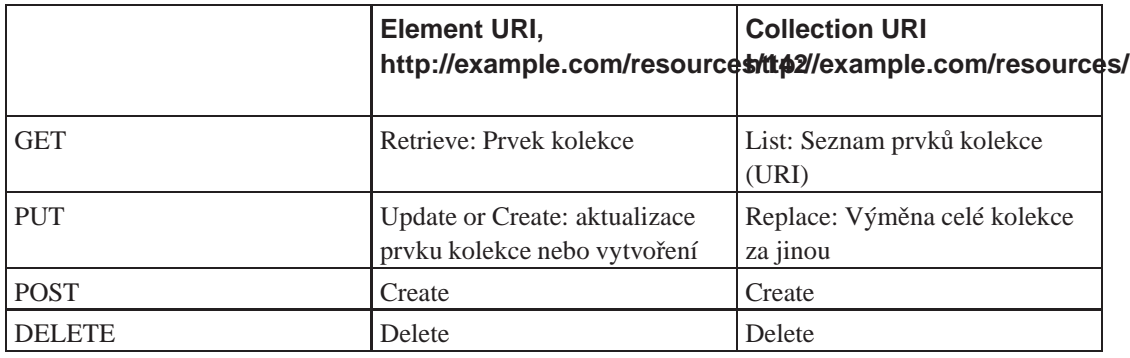

#### **Tabulka 46-2.**

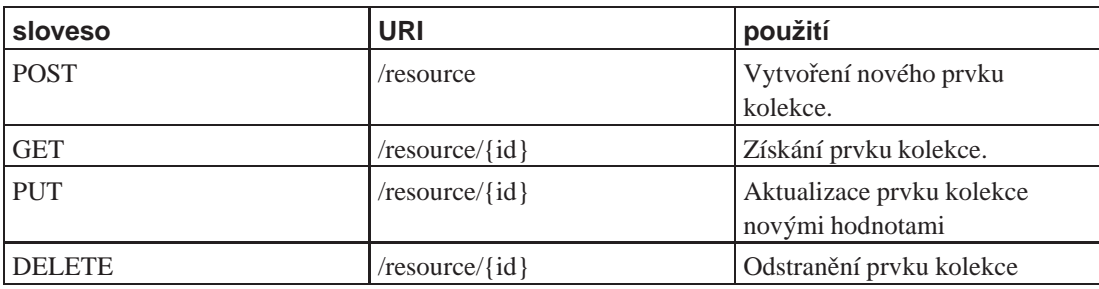

#### **CRUD:**

- To create a resource on the server, use POST.
- To retrieve a resource, use GET.
- To change the state of a resource or to update it, use PUT.
- To remove or delete a resource, use DELETE.

```
GET /resources/?page=2 HTTP/1.1
```

```
PUT /users/Robert HTTP/1.1
Host: myserver
Content-Type: application/xml
```

```
<?xml version="1.0"?>
<user>
 <name>Bob</name>
</user>
```
# **46.1. POST**

*\**

HTTP dotaz z klienta na server

```
POST /order HTTP/1.1
Host: example.com
Content-Type: application/xml
Content-Length: 239
<order xmlns="http://schemas.example.com/order">
  <location>takeAway</location>
  <items>
    <item>
      <name>latte</name>
      <quantity>1</quantity>
      <milk>whole</milk>
      <size>small</size>
    </item>
  </items>
</order>
```
Odpověd serveru klientovi

```
HTTP/1.1 201 Created
Content-Length: 267
Content-Type: application/xml
Date: Wed, 19 Nov 2008 21:45:03 GMT
Location: http://example.com/order/1234
<order xmlns="http://schemas.restbucks.com/order">
  <location>takeAway</location>
  <items>
    <item>
      <name>latte</name>
      <quantity>1</quantity>
      <milk>whole</milk>
      <size>small</size>
    </item>
  </items>
  <status>pending</status>
</order>
```
# **46.2. GET**

Dotaz

*\**

```
GET /order/43221 HTTP/1.1
Host: example.com
```
#### Odpověď

```
HTTP/1.1 200 OK
Content-Length: 241
Content-Type: application/xml
Date: Sat, 20 Nov 2010 19:50:10 GMT
<order xmlns="http://schemas.example.com/order">
  <location>takeAway</location>
  <items>
    <item>
      <name>latte</name>
      <quantity>1</quantity>
      <milk>whole</milk>
      <size>small</size>
    </item>
  </items>
</order>
```
# **46.3. PUT**

```
*
```

```
PUT /order/4321 HTTP/1.1
Host: example.com
Content-Type: application/xml
Content-Length: 246
<order xmlns="http://schemas.example.com/order">
  <location>takeAway</location>
  <items>
    <item>
      <milk>skim</milk>
      <name>cappuccino</name>
      <quantity>1</quantity>
      <size>large</size>
    </item>
  </items>
</order>
```
#### Odpověď

```
HTTP/1.1 200 OK
Content-Length: 275
Content-Type: application/xml
Date: Sun, 30 Nov 2008 21:47:34 GMT
<order xmlns="http://schemas.example.com/order">
 <location>takeAway</location>
  <items>
    <item>
      <milk>skim</milk>
```

```
<name>cappuccino</name>
      <quantity>1</quantity>
      <size>large</size>
    </item>
 </items>
 <status>preparing</status>
</order>
```
### **46.4. DELETE**

```
*
```
*\**

DELETE /order/1234 HTTP/1.1 Host: restbucks.com

#### Odpověď

```
HTTP/1.1 204 No Content
Date: Sat, 20 Nov 2010 19:56:04 GMT
```
### **46.5. Komunikace s REST serverem pomocí curl**

#### **Odkazy:**

- REST-esting with cURL (http://blogs.plexibus.com/2009/01/15/rest-esting-with-curl/)
- How to Use cURL to Test RESTful Rails (http://railstips.org/blog/archives/2006/08/04/how-to-use-curlto-test-restful-rails/)
- How to Use cURL to Test RESTful Rails (http://inquirylabs.com/blog2009/2006/08/04/how-to-use-curlto-test-restful-rails/) by Duano Johnson
- Curl in to RESTful posters (http://blogs.openwonderland.org/2010/11/16/curl-in-to-restful-posters/)

#### • **POST**

```
curl -i -H "Accept: application/json" -X POST -d "firstName=james" http
curl -X POST -H 'Content-type: text/xml' -d '<xml><login>john</login><password>123456</password>
curl -i POST -u "user:password" -H "Content-Type: application/xml" -d "<Foo></Foo>" http://example.org/resource.org/resource.org/resource.org/resource.org/resource.org/resource.org/resource.org/resource.org/resource.org/re
```
#### **PUT**

curl -i -H "Accept: application/json" -X PUT -d "phone=1-800-999-9999" h

#### **GET**

```
curl -i -H "Accept: application/json" http://192.168.0.165/persons/per
```
#### DELETE

```
curl -i -H "Accept: application/json" -X DELETE http://192.168.0.165/per
```
#### Operace GET mi funguje

\$ **curl http://cl-control.appspot.com/rest/apothecary**

<?xml version="1.0" encoding="utf-8"?><list offset=""><apothecary><key>agpjbC1jb250cm9schELEgpBcG90aGVjYXJ

Operace DELETE mi taky funguje

#### \$ **curl -X DELETE http://cl-control.appspot.com/rest/apothecary/agpjbC1jb250cm9schELEgpBcG90aGVj**

Vytvoření nového záznamu, podle postupu:

\* Gets the single <typeName> instance with the given <key>

# POST http://<service>/rest/<typeName>

- \* Create new <typeName> instance using the posted data which should adhere to the XML Sche
- \* Returns the key of the new instance by default. With "?type=full" at the end of the url,

Po chvilce zkoumání chyb jsem přišel s následujícím XML tvarem.

```
#!/bin/bash
URI="http://cl-control.appspot.com/rest/apothecary"
curl -X PUT $URI -d '<?xml version="1.0"?>
<apothecary>
 <stredisko>13</stredisko>
 <hostname>tester</hostname>
</apothecary>'
```
# <span id="page-238-0"></span>**Kapitola 47. Ruby on Rails**

# **Ruby na kolejích**

*\* chapter id="rails" xreflabel="Ruby on Rails"*

*\* Vzhledem k rozsahu a významu této kapitoly by ji bylo asi nejlépe umístnit do samostatné ˇcásti <part>.*

**FIXME:**Abstrakt kapitoly, je-li.

#### **Odkazy:**

- Ruby on Rails (http://www.rubyonrails.org/)
- Four Days on Rails (http://rails.homelinux.org/)
- Rolling with Ruby on Rails (http://www.onlamp.com/pub/a/onlamp/2005/01/20/rails.html)
- Seriál Ruby on Rails (http://www.root.cz/serialy/ruby-on-rails/) na serveru ROOT.CZ (http://www.root.cz) • Úvod (http://www.root.cz/clanky/ruby-on-rails-uvod/)
	- Jednoduchá aplikace (http://www.root.cz/clanky/ruby-on-rails-jednoducha-aplikace/)
	- Kniha hostů a blog (http://www.root.cz/clanky/ruby-on-rails-kniha-hostu-a-blog/)
	- Blog poprvé (http://www.root.cz/clanky/ruby-on-rails-blog-poprve/)
	- Blog podruhé (http://www.root.cz/clanky/ruby-on-rails-blog-podruhe/)
	- Dokončení blogu (http://www.root.cz/clanky/ruby-on-rails-dokonceni-blogu/)
	- Galerie poprvé (http://www.root.cz/clanky/ruby-on-rails-galerie-poprve/)
	- Testování (http://www.root.cz/clanky/ruby-on-rails-testovani/)
	- Renderování (http://www.root.cz/clanky/ruby-on-rails-renderovani/)
	- Co se nevešlo (http://www.root.cz/clanky/ruby-on-rails-co-se-neveslo/)
- Seriál Ruby on Rails na ZAACHI.COM
	- 1: Začínáme s Ruby (http://www.zaachi.com/cs/items/serial-ror-1-zaciname-s-ruby.html) [2010-11-15]
	- 2: První program (http://www.zaachi.com/cs/items/serial-ror-2-prvni-program.html) [2010-11-15]
	- 3: Základy syntaxe I (http://www.zaachi.com/cs/items/serial-ror-4-zaklady-syntaxe-i.html) [2010- 11-15]
	- 4: Základy syntaxe II (http://www.zaachi.com/cs/items/serial-ror-4-zaklady-syntaxe-ii.html) [2010-11-15]
	- 5: Počítání s Ruby (http://www.zaachi.com/cs/items/serial-ruby-on-rails-5-pocitani-s-ruby.html) [2010-11-16]
	- 6: Datové typy: BigNum, FixNum, Float (http://www.zaachi.com/cs/items/serial-ruby-on-rails-6 datove-typy-bignum-fixnum-float.html) [2010-11-23]
	- 7: Datové typy: String (http://www.zaachi.com/cs/items/serial-ruby-on-rails-7-datove-typystring.html) [2010-11-24]
	- 8: ()  $[2010-12-]$
- IRC sít' FreeNet (FreeNode), kanál #rubyonrails
- Ruby on Rails forum (http://forum.rubyonrails.cz/)

#### **Screencasts:**

• First Rails 2.0 Screencast! (http://video.google.com/videoplay?docid=3210076950721253476&hl=en) na Video Google

#### *Kapitola 47. Ruby on Rails*

Ruby on Rails je programový balík napsaný v Ruby jenž umožňuje rychlý návrh a vývoj webových aplikací. Tolik tedy v jedné větě, a co to znamená: Ruby on Rails (dále jen RoR) je prostředí pro vývoj a provozování webových aplikací, sestává z řady knihoven, modulů, skriptů, ... Vývoj v tomto prostředí je oproti starším nástrojům velmi urychlen. Programátor se může soustředit na samotnou logiku a řadu věcí za něj udělají knihovny a kód vygenerují skripty. V extrémním případě lze velmi jednoduché aplikace vytvářet co několik desítek minut jednu. Jak je to možné? RoR vychází z řady předpokladů, omezení, pravidel, která mu dovolují automaticky generovat kód aplikace. Například použitelná verze aplikace která slouží k editování dat v jedné datové tabulce se vytvoří prostým definováním struktury této tabulky a zavoláním generátor script/scaffold. Dokončení aplikace pak obnáší jen úpravy designu podle potřeby a estetického cítění.

Tento pohled na RoR je ovšem velmi zjednodušený. Samotné RoR a další nástroje jenž kolem RoR vznikly řeší a automatizují i další běžné programátorovy úlohy jako jsou:

- testování aplikace (extrémní programování)
- publikování vyvinutého kód z počítače vývojáře na cílový server [\(47.22.1](#page-303-0))
- ladění aplikace, RoR má poměrně silné nástroje pro ladění aplikace

Dále něco nezapracovaných odkazů. Pokud potřebujeme vizualizovat modely či vztahy mezi některými objekty v RoR, podívejm se na projekty:

- Visualize Modesl (http://visualizemodels.rubyforge.org/) by Nils Franzen
- RailsRailroad (http://railroad.rubyforge.org/)

#### **Ruby on Rails na YouTube od UCBerkeleyEvents**

- 1. Hello World (http://www.youtube.com/watch?v=LADHwoN2LMM) 1:15:15 [2008-03-11]
- 2. Just Enough Ruby (http://www.youtube.com/watch?v=UCB57Npj9U0) 1:35:17 [2008-03-11]
- 3. Basic Rails (http://www.youtube.com/watch?v=LuuKDyUYFTU) 1:42:28 [2008-03-11]
- 4. Advanced Active Record (http://www.youtube.com/watch?v=FdeQmEY6phA) 50:29 [2008-03-11]
- 5. AJAX and Testing (http://www.youtube.com/watch?v=fsuuw5q4UjE) [2008-03-11]
- 6. Configuration and Deploy (http://www.youtube.com/watch?v=8WSf8FojTek) [2008-03-11]

## **47.1. Instalace Ruby on Rails**

*\* section id="rails.instalace" xreflabel="Instalce Ruby on Rails"*

Instalace Ruby on Rails s použitím [gemu](#page-100-0) je jednoduchá, prostě jej pomocí příkazu **[gem](#page-100-0)** nainstalujeme.

#### # **gem install rails**

Uvedený příkaz nám může v praktickém životě posloužit jako vtip, protože nainstaluje jen a pouze samotný [Ruby on Rails.](#page-238-0) To je však pro naše použití málo. Potřebujeme nainstalovat taktéž další software. Nejde jen o zavislosti na jiných balíčcích ty vyřešíme přidáním parametru --include-dependencies nebo -y. Jde například o knihovny zajišť ující přístup k databázovým strojům, web server publikující naši aplikaci na webu. Ale všechno pěkně po řadě, nechceme přece nic uspěchat. Začenem tedy prostou instalací [Ruby on Rails](#page-238-0).

# **gem install rails --include-dependencies**

Tímto nainstalujeme nejnovější verzi, která je k dispozici. Pokud máme nějaký důvod instalovat verzi starší, můžeme s úspěchem použít parametr --version n, kde n je číslo požadované verze. Verzi 0.12.1 nainstalujeme tedy takto:

```
# gem install rails --version 0.12.1
```
Poznámka: Instalaci starší verze použijeme s výhodou tehdy, máme li tutoriál, knihu či jiný výukový materiál jenž tuto starší verzi používá. Například Rolling with Ruby on Rails (http://www.onlamp.com/pub/a/onlamp/2005/01/20/rails.html), kde je použita verze 0.9.4. Rozdíly mezi nainstalovanou verzí a verzí jenž je v manuálu popisována nás mohou mást.

Poznámka: Můžou se nám hodit další balíčky v našem systému, například libopenssl-ruby.

### **47.1.1. Instalace pomocí RubyGems**

#### **Odkazy a materiály:**

- [RubyGems](#page-100-0)
- •

```
•
```
Jedním ze způsobů instalace je instalace pomocí [RubyGems.](#page-100-0)

### **47.1.2. Instalace Rails 3.0 Beta s pomocí RubyGems**

#### **Odkazy:**

- Rails 3.0: Beta release (http://weblog.rubyonrails.org/2010/2/5/rails-3-0-beta-release/)
- Rails 3.0: Release Notes (http://guides.rails.info/3\_0\_release\_notes.html)
- How I Use Bundler (http://blog.admoolabs.com/how-i-use-bundler/)

Rails 3.0 vyžaduje Ruby verze 1.8.7 nebo vyšší. Je kompatibilní i s verzí Ruby 1.9.2.

```
$ gem install tzinfo builder memcache-client rack rack-test rack-mount erubis mail text-format
$ gem install rails --pre
```
### **47.1.3. Instalace Rails 3.0 Beta s pomocí bundleru**

#### **Odkazy:**

•

• How I Use Bundler (http://blog.admoolabs.com/how-i-use-bundler/)

Rails 3.0 vyžaduje Ruby verze 1.8.7 nebo vyšší. Je kompatibilní i s verzí Ruby 1.9.2.

Při instalaci pomocí bundleru nám tento udržuje oddělenou sadu gemů. Zastane nám tedy podobnou funkci jak instalace gem do uživatelského prostoru.

#### \$ **gem install bundler**

Nainstaloval se mi bundler-0.9.20. Nyní si vytvoříme adresář pro novu sadu gemů. A v něm soubor Gemfile.

```
$ mkdir -P $HOME/lib/rails3b
$ cd $HOME/lib/rails3b
$ vi Gemfile
```

```
source "http://gemcutter.org"
gem "rails", "3.0.0.beta"
```
A nyní stáhneme gem s rails 3 beta a všemi dalšími na kterých závisí.

\$ **bundle install r3b**

Před použitím příkazu bundle mu musíme nastavit cestu k souboru Gemfile.

```
$ export BUNDLE_GEMFILE=$HOME/lib/rails3b/Gemfile
```
### **47.1.4. Poznámky k instalaci na Debian 5.0 Lenny**

#### **Odkazy:**

- Position on RubyGems (http://pkg-ruby-extras.alioth.debian.org/rubygems.html)
- ruby, gem, rails, debian lenny, sqlite3, mysql, Days on Rails (http://maximilianou.blogspot.com/2008/10/ruby-gem-rails-debian-lenny-firstday.html)
- Installing Ruby on Rails on Debian/Ubuntu (http://wiki.rubyonrails.org/getting-started/installation/linuxubuntu)
- Ruby on Rails on Debian (http://www.debian-administration.org/articles/329)

Nejprve musíme mít nainstalováno ruby.

```
# aptitude install ruby-full irb
```
[RubyGems](#page-100-0) mají s Debianem problém. Jedním ze způsobů jak jej vyřešit je [nainstalovat RubyGems v uživatelském prostoru.](#page-101-0)

```
* WORKING: Editovat.
```

```
# aptitude install rubygems
```

```
# aptitude install rails
```
## **47.2. Vytvoření kostry aplikace**

#### *\* chapter*

RoR má pro mnoho případů generátory které za nás vytvářejí adresáře a soubry. Právě použití těchto generátorů je jednou z důležitých věcí. První generátor který si ukážeme je samotný rails. Tento nám vygeneruje celou šablonu aplikace. Příkaz rails akceptuje jako parametr adresář ve kterém vytvoří kostru aplikace. Následující příkaz vytvoří v aktuálním adresáři adresář admin a v něm všechny další podadresáře a soubory aplikace.

\$ **rails admin**

Vytvořenou kostru aplikace si můžeme ihed vyzkoušet. Učiníme tak jednoduše spuštěním web serveru v adresáři aplikace s použitím jednoho z vygenerovaných (nakopírovaných) skriptů script/server.

radek@yoda:~/src/firma/mpress/admin: 0 \$ **script/server** => Rails application started on http://0.0.0.0:3000

. . .

Pokud nám server nenastartuje, a ve výpisu najdeme něco jako

```
=> Booting WEBrick...
=> Rails 2.1.0 application started on http://127.0.0.1:3000
=> Ctrl-C to shutdown server; call with --help for options
[2009-11-12 11:32:47] INFO WEBrick 1.3.1
[2009-11-12 11:32:47] INFO ruby 1.8.7 (2008-08-11) [x86_64-linux]
[2009-11-12 11:32:47] WARN TCPServer Error: Address already in use - bind(2)
/usr/lib/ruby/1.8/webrick/utils.rb:73:in 'initialize': Address already in use - bind(2) (Errno::EADDRINUSE
```
Znamená to, že stadardní port 3000 je obsazen jinou aplikací. V takovém případě jednoduše spustíme server na jiném portu. Například na portu 3333.

\$ **script/server -p 3333**

Jak vidíme server se úspěšně nastartoval a očekává dotazy na portu 3000 (nebo portu 3333 :). Zadáme tedy do prohlížeče adresu http://localhost:3000/ a uvidíme standardní předvytvořenou stránku.

Druhá ukázka využívá Subversion

radek@yoda:~: 0 \$ **rails ~/src/firma/mpress/snimkypd -c**

### **47.3. Databázové stroje**

*\* section id="rails.database-engines"*

Naše aplikace a tedy i [Ruby on Rails](#page-238-0) potřebuje přístup k datům. Tato data jsou často důvod proč aplikaci píšeme. Míváme je uložena v nějaké databázi, nejčastěji SQL databázi. Těch je celá řada a [Ruby on Rails](#page-238-0) si z řadou z nich rozumí. Pokud ne, máme možnost dopsat vlastní databázový ovladač. Jak to udělat se dočteme například v New database adapter (http://wiki.rubyonrails.com/rails/pages/New+database+adapter).

Budu se zde zabývat pouze databázemi se kterými mám zkušenost, což není mnoho. Napřed alespoň zmíním které databáze lze z [Ruby on Rails](#page-238-0) použít. Jsou to:

- MySQL
- [47.3.1](#page-242-0)
- SQLite 2
- $\cdot$  [47.3.2](#page-244-0)

<span id="page-242-0"></span>Přístup k databázím je popsán v konfiguračním souboru [config/database.yml](#page-258-0). Zde je pro každé [47.5.1](#page-258-1) zvlášt' definován použitý databázový konektor s parametry databáze.

### **47.3.1. PostgreSQL**

*\* section id="rails.postgresql"*

**Odkazy:**

• Installing Ruby on Rails and PostgreSQL on OS X, Second Edition (http://www.robbyonrails.com/articles/2007/06/19/installing-ruby-on-rails-and-postgresql-on-os-xsecond-edition) by Robby Russell

• PostgreSQL (http://wiki.rubyonrails.org/rails/pages/PostgreSQL)

Potřebujeme samotný server PostgreSQL verze FIXME:7.2 nebo vyšší. Tento se nachází v balíčku postgresql. Já používám SQL server na jiném stroji vyjma vývojářského notebooku kde si ho nosím sebou. Pro připojení *[Ruby](#page-0-0)* budeme potřebovat balíček libpgsql-ruby1.8, a může se nám hodit i CLI klient postgresgl-client. Ten použujeme při ručních změnách v databázi, zakládání databází i tabulek. Všechny uvedené balíčky jsem instaloval z Debian Sarge.

Na Debian Etch se tento balíček rovněž jmenuje libpgsql-ruby

```
# aptitude install libpgsql-ruby
```

```
* Ovˇeˇrit ˇcíslo verze PostgreSQL. Etch (7.4, 8.1) Leny (8.3)
```
Konfigurační záznam databázového konektoru pro PostgreSQL vypadá typicky takto

```
development:
   adapter: postgresql
   database: mojedb
    encoding: UTF8
    username: karel
    password: heslo321
   host: localhost
```
Tento záznam popisuje připojení k databázi mojedb jenž běží lokálně na tomoto stroji (localhost). Databáze je v kódování UTF8 a prihlašujeme se jménem karel a heslem heslo321.

Pokud máme k databázi povolen přístup bez kontroly hesla, nemusíme položku password vyplňovat. Pokud používáme identifikační metodu ident, nemusíme vyplňovat ani pole username. Databáze si naše jméno zjistí právě pomocí programu ident.

V uvedeném příkladu není použita položka port jenž určuje číslo TCP portu na kterém běží server. Implicitní hodnota je 5432.

### **Přehled voleb / parametrů připojení k PostgreSQL serveru:**

encoding

Kódování užité pro kódování národních (ne ASCII) znaků v databázi.

host

Adresa databázového serveru ke kterému se naše aplikace připojuje.

port

Číslo tcp portu na kterém běží server a na který se naše aplikace připojuje.

```
schema_search_path
```
Tímto parametrem specifikujeme schema v databázi, pakliže schémata používáme.

min\_messages

*\* aptitude install ruby1.8-dev libpq-dev; gem install postgres-pr; aptitude search libpgsql-ruby1.8*

#### **47.3.1.1. Vytvorení databáze ˇ**

Uvedu praktický postup vytvoření databáze a konfigurace připojení.

V ukázkách budu používat pokusnou databázi rorex (rorexdev/rorextest). Vlastníkem těchto databází je uživatel 'roxana'. Zde uvádím ve zkratce postup vytvoření této databáze.

Jako uživatel root se přehlásím na vlastníka databázového stroje postgres a vytvořím uživatele i databáze. V příkazu je uvedený parametr --cluster kterým specifikujeme ke kterému databázovém clusteru na lokálním počítači se připojujeme.

```
# sudo -u postgres psql [--cluster 8.1/main] -d template1
template1=# CREATE USER roxana WITH ENCRYPTED PASSWORD 'cokolada' NOCREATEDB NOCREATEUSER;
template1=# CREATE DATABASE rorex WITH OWNER=roxana TEMPLATE=template0 ENCODING='utf-8';
template1=# CREATE DATABASE rorexdev WITH OWNER=roxana TEMPLATE=template0 ENCODING='utf-8';
template1=# CREATE DATABASE rorextest WITH OWNER=roxana TEMPLATE=template0 ENCODING='utf-8';
template1=# \q
```
Do souboru /etc/postgresql/8.1/main/pg\_hba.conf databázového serveru dopíši řádky povolující uživateli roxana přístup k právě vytvořeným databázím z tohoto (lokálního) stroje.

```
# vi /etc/postgresql/8.1/main/pg_hba.conf
```

```
# Přístup k RoR databázi rorex(dev/test).
local rorex roxana md5
local rorexdev roxana md5
local rorextest roxana md5
```
Po úpravě pg\_hba.conf je třeba oznámit postgresu změnu konfigurace:

```
# /etc/init.d/postgresql-8.1 reload
Nyní si ověříme funkčnost tím že se k databázi přihlásíme
$ psql --cluster 8.1/main -U roxana -W -d rorex
```
Po zadání správného hesla, v našem případě cokolada se dostaneme do databáze

```
Welcome to psql 7.4.19, the PostgreSQL interactive terminal.
.
..
rorex=>
```
### <span id="page-244-0"></span>**47.3.2. SQLite 3**

*\* Attributy: id="rails.sqlite3"*

SOLite je jednoduchý, velmi odlehčený databázový stroj. Ukládá celou databázi do jednoho souboru.

```
# aptitude install ruby-dev sqlite3 libsqlite3-dev swig
# gem install sqlite3-ruby
```
# **47.4. Web server**

*\* section id="rails.webserver" xreflabel="Web server"*

Další věcí kterou budeme potřebovat je web server, který bude naši aplikaci prezentovat. Pro ladění můžeme použít [WEBrick,](#page-352-0) který je standardní součástí ruby. Tot byla nejjednodušší instalace, nemusíme instalovat nic.

*\* Aplikaci kterou jsem napsali, nebo píšeme potˇrebujeme zkoušet a provozovat. V pˇrípadˇe zkoušení je to velmi jednoduché. Nejlépe použít webový server [WEBrick.](#page-352-0) V pˇrípadˇe vystavení aplikace k reálnému užití pak volíme obvykle jiný server. Ale nemusí to tak být. Záleží na naší úvaze, charakteru aplikace a pˇredpokládaného používání aplikace. Rozeberme si tedy všechny možnosti které máme.*

### **47.4.1. WEBrick**

- *\* section id="rails.webrick" xreflabel="WEBrick"*
	- **Odkazy:**
	- WEBrick (http://www.webrick.org/)

**FIXME:** od verze .... je již WEBrick přímo součástí Ruby, takže jej nemusíme instalovat zvlášť.

Jak jsem se již zmínil, použití [Webricku](#page-352-0) je nejjednodušší. Mezi skripty jenž byly při založení aplikace vytvořeny v adresáři script je jeden script/server, který slouží ke spuštění www serveru [WEBrick](#page-352-0) s naší Rail aplikací. Použijeme-li jej bez parametrů, připojí se server na port 3000 a rail aplikaci spustí v **FIXME:**módu/režimu development. Tento skript je užíván hodně při ladění a vývoji aplikace, kdy se nemusíme zabývat konfigurací a nastavováním www serveru ale pohotově spustíme [WEBrick](#page-352-0) bez jakéhokoliv dalšího nastavování. V adresáři aplikace zadáme příkaz

#### \$ **script/server**

a spustí se server s aplikací. Server očekává dotazy na portu 3000 lokálního počítače localhost (ip=127.0.0.1). Pokud je port obsazen, či zjiného důvodu jej nemůžeme/nechceme použít, má startovací skript script/server řadu parametrů jimiž můžeme ovlivnit jeho chování. Můžeme zadat

```
-p číslo_portu
--port=číslo_portu
```
pro určení TCP portu na kterém má server naslouchat

```
-b ip_adresa
--bind=ip_adresa
```
pro navázání serveru na konkrétní ip adresu některého síť ového rozhraní lokálního počítače. Standardně se server navazuje na adresu 0.0.0.0 což znamená na všechny adresy všech rozhraní počítače které existují v době startu aplikace.

```
-e prostředí
```

```
--environment=prostředí
```
parametr určuje které ze základních předdefinovaných prostředí se má použít. Jména použitých prostředí jsou sama o sobě dostatečně popisná, jedná se o hodnoty: test, development, production. Pokud tímto parametrem neurčíme jinak, nebo nenastavíme prostředí v konfiguraci, aplikace se standardně spouští v prostředí development.

\$ **script/server -e production**

-d --daemon

> posledí volbu kterou popíši je volba --daemon. Server se spustí v režimu démona a odpojí se tedy od terminálu ze kterého byl spuštěn. To mimo jiné znamená že všechny výpisy jenž normálně server psal na terminál budou se již na terminálu neobjeví a jediné místo kde je můžeme hledat je deník serveru.

```
$ script/server --daemon
=> Rails application started on http://0.0.0.0:3000
[2005-07-24 16:42:27] INFO WEBrick 1.3.1
[2005-07-24 16:42:27] INFO ruby 1.8.2 (2005-04-11) [i386-linux]
$
```
### **47.4.2. Mongrel**

```
# gem install mongrel
```
### **47.4.3. Passenger**

#### **Odkazy:**

- Passenger (mod\_rails for Apache) (http://www.modrails.com/)
- Configurating Passenger (mod\_rails) on SliceHost with Ubuntu 7.10 (http://www.railsgarden.com/2008/04/12/configurating-passenger-mod\_rails-on-slicehost-with-ubuntu-710/)

Instalace je velmi jednoduchá, nejdříve nainstalujeme gem

```
# gem install passenger
```
A poté spustíme instalaci

```
# passenger-install-apache2-module
```
Instalace je velmi chytrá a upozorní nás na programy a balíčky které jí chybí a rovněž nám řekne jakým způsobem je nainstalujeme. Stačí se tedy jen řídit jejími pokyny.

V mém případě jsem musel doinstalovat balíček apache2-prefork-dev a vyměnit původně použitý apache2-mpm-worker za apache2-mpm-prefork.

# **aptitude install apache2-mpm-prefork apache2-prefork-dev**

Poté doplníme konfiguraci apache. S výhodou jsem použil adresář /etc/apache2/conf.d do kterého jsem vložil soubor passenger s následujícím obsahem:

```
LoadModule passenger_module /usr/lib/ruby/gems/1.8/gems/passenger-1.0.5/ext/apache2/mod_passenger
RailsSpawnServer /usr/lib/ruby/gems/1.8/gems/passenger-1.0.5/bin/passenger-spawn-server
RailsRuby /usr/bin/ruby1.8
```
Konfigurace webů pro jednotlivé aplikace

```
<VirtualHost *:80>
       ServerName www.yourhost.com
       DocumentRoot /somewhere/public
```
</VirtualHost>

### **47.4.4. Apache**

*\* section id="rails.apache" xreflabel="Apache"*

Jedním z nejvíce používaných webových serverů je Apache (http://apache.org/). Často jej používáme pro poskytování jak statického obsahu i aplikací. Je velmi pravděpodobné že je nasazen i na serveru kde chceme vystavit naši aplikaci.

O integrování Rails aplikací do Apache (http://apache.org/) je tato část. V principu jsou možné tři způsoby integrování aplikace do Apache (http://apache.org/)

- CGI skripty
- užítí modulu mod\_ruby
- FastCGI skripty

Další možností kterou máme je použít jako web server Apache. Tento je k dispozice na většině dostupných platforem a nezřídka již běží na našem serveru. Velmi často slouží již pro vystavování statických stránek a dalších aplikací. My do něj pouze začleníme tu naši. Vzájemné propojení a komunikace naší aplikace s www serverem Apache je možné jedním ze tří způsobů které si postupně ukážeme. První způsob kterým se budeme zabývat je aplikace jako CGI skript.

**FIXME:**

### **47.4.5. Apache CGI**

#### **FIXME:**

Začleníme tedy do konfigurace apache (http://httpd.apache.org/) následující řádky. Uvedeme je přímo v konfiguračním souboru httpd.conf nebo v smaostatném souboru podle verze apache (http://httpd.apache.org/) a podle způsobu konfigurace.

```
<Directory /var/www/rails_aplikace/>
       Options ExecCGI FollowSymLinks
        AddHandler cgi-script .cgi
        SetEnv RAILS_ENV production
       AllowOverride all
       Order allow,deny
       Allow from all
</Directory>
```
První řádek Directory definuje adresář ve kterém se nachází naše aplikace z pohledu apache (http://httpd.apache.org/). Další řádek specifikuje že se mají akceptovat a vykonávat CGI skripty (ExecCGI), a že se mají používat a následovat symbolické odkazy (FollowSymLinks). Poté nastavíme ovladač cgi skriptů jenž bude rozeznávat jako skripty soubory s příponou .cgi. Důležitý řádek s direktivou SetEnv nastaví proměnnou prostředí RAILS\_ENV jejíž hodnota určuje v kterém ze tří základních režimů/módů se aplikace spustí (development/test/production). V našem případe to bude produkční ražim (production). **FIXME:** 

Použítí CGI je jednoduché ale zároveň výkonově nejslabší. Celá aplikace jako CGI skript se při otveření každé nové stránky opět celá spouští a načítá do paměti. Toto velmi zatěžuje systémové zdroje. Pokud chcete tuto variantu použít, odzkoušejete si ji na vaší kokrétní konfiguraci zdali vám bude vyhovovat. Když ne, můžete použít některý z dále zmíněných způsobů.

### **47.4.6. Apache a mod\_ruby**

Tato varianta je postavena na využití modulu [mod\\_ruby](#page-345-0) apache (http://httpd.apache.org/). Využíva toho, že interpret Ruby se stává součástí apache a nemusí se s každou prohlíženou stránkou znovu startovat. Je tedy z hlediska koncového uživatele rychlejší. Použítí [mod\\_ruby](#page-345-0) je má oblíbená varianta na paměťově slabších serverech. Není sice tak rychlá jako varianta s FastCGI, ale je znatelně rychlejší a svižnější než varianta s CGI. Nemá rovněž paměťové nároky FastCGI. Má-li váš server k dispozici málo paměti pro vaši aplikaci, vyzkoušejte [mod\\_ruby,](#page-345-0) může to být ta správná volba pro vás.

Podle verze apache, kterou používáme, přinstalujeme bliček libapache2-mod-ruby nebo libapache-mod-ruby.

```
# aptitude install libapache2-mod-ruby
```

```
# aptitude install libapache-mod-ruby
```
Konfigurace aplikace je sdružena do jednoho souboru, na který se z hlavní konfigurace apache (http://httpd.apache.org/) odkážeme direktivou Include, nebo ji zahrneme přímo do souboru httpd.conf.

```
#
# Apache configuration for WebDB aplication using mod_ruby
# Copyright (c) 2005 Radek Hnilica
# All rights reserved. Všechna práva vyhrazena.
# Following global configuration rule can be removed if it's one in
# main httpd.conf. The RubySafeLevel should be 0 (Unsafe), because
# Rails does not work with higher value (more safe level) yet.
RubySafeLevel 0
<Directory /var/www/název-aplikace>
Options ExecCGI FollowSymlinks
AllowOverride None
RubySafeLevel 0
RubySetEnv RAILS_ENV production
RubyRequire apache/ruby-run
<Files *.rb>
 SetHandler ruby-object
 RubyHandler Apache::RubyRun.instance
 </Files>
 # Restricting access to application only to few users. Users
 # should authenticate using theirs account names and passwords.
 #AuthType Basic
 #AuthName "Prokažte prosím vlastníctví účtu znalostí hesla."
 #AuthUserFile /etc/apache-ssl/passwd/user
 #Require user radek twada dusan
 # Restricting access by ip or domain names. No restriction
 # taken.
Order allow,deny
Allow from all
 # Configuration of rewrite engine.
```

```
RewriteEngine On
RewriteRule ^$ index.html [QSA]
RewriteRule ^([^.]+)$ $1.html [QSA]
RewriteCond %{REQUEST_FILENAME} !-f
RewriteRule ^(.*)$ dispatch.rb [QSA,L]
 # Specific error message for error 500.
ErrorDocument 500 "<h2>Application fatal error</h2>Rails application\
failed to start properly"
</Directory>
```
**FIXME:**

### **47.4.7. Apache FastCGI**

**FIXME:**dopsat.

### **47.4.8. Poznámky ke konfiguraci Apache**

V předchozích případech jsme probírali konfiguraci pro případ že adresář z celou aplikací je uložen v www prostoru Apache, tedy obvykle v /var/www. Nyní se pokusím popsat konfiguraci kdy tomu tak není.

```
# /etc/apache2/conf.d/rails-app
 Alias /rails-app /usr/local/share/rails-app
 <Directory /usr/local/share/rails-app>
 </Directory>
http://server/rail-app/public/
```
### **47.4.9. Apache 2**

#### **Odkazy:**

• Using Ruby On Rails With Apache2 On Debian Etch (http://www.howtoforge.com/ruby\_on\_rails\_debian\_etch)

•

#### **Queue:**

- Ruby on Rails: dispatch.fcgi was not found on this server (http://www.eukhost.com/forums/showthread.php?t=2084)
- http://lists.unbit.it/pipermail/ml/2006-July/001460.html

```
NameVirtualHost *
<VirtualHost *:*>
   ServerAdmin giulio a troccoli.it
   DocumentRoot /home/webmaster/troccoli.it/spagnolo/public
   ServerName spagnolo.troccoli.it
   ErrorLog logs/spagnolo-error_log
   CustomLog logs/spagnolo-access_log common
```

```
<Location /journal>
        RewriteEngine On
        # Let Apache handle purely static files like images by itself.
        RewriteCond %{REQUEST_FILENAME} !-f
        # Send Everything else to Rails
        RewriteRule ^(.*)$ dispatch.fcgi [QSA,L]
    </Location>
    <Directory /home/webmaster/troccoli.it/spagnolo/journal>
        # ExecCGI is required for mod_fcgid to work.
        Options Indexes FollowSymLinks ExecCGI
        # Disable .htaccess files.
       AllowOverride None
        Order allow,deny
        Allow from all
        # This tells mod_fcgid to run the dispatch.fcgi script as a
FastCGI
        AddHandler fcgid-script .fcgi
    </Directory>
</VirtualHost>
```
- [ruby-it] Re: Re: Come usare Rails con Apache? (http://lists.unbit.it/pipermail/ml/2007- February/004281.html)
- Ruby on Rails Not Found error with apache2 (http://www.mail-archive.com/debianuser@lists.debian.org/msg465539.html)
- Apache fCGI Server unter Ubuntu (http://forum.ruby-portal.de/ptopic,37187.html)
- HowtoSetupApacheWithFastCGIAndRubyBinding(http://wiki.rubyonrails.org/rails/pages/HowtoSetupApacheWithFastCGIAndRu
- Getting spurious , no route found to match "with Rails 1.2.3? (http://talideon.com/weblog/2007/07/rails1-2-3-bad-routes.cfm)
- Apache tuning for Rails and FastCGI (http://scottstuff.net/blog/articles/2005/07/20/apache-tuning-forrails-and-fastcgi)
- So for each rails app I am running on the server I need to call that FastCGI line? like:

```
FastCgiServer /rails_app_1/dispatch.fcgi -idle-timeout 120 -initial-env RAILS_ENV=produc
FastCgiServer /rails_app_2/dispatch.fcgi -idle-timeout 120 -initial-env RAILS_ENV=produc
```
- http://www.cheminsdetraverse.info/index.php?2006/12/05/20-apache2-rails-en-virtualhost
- Install Ruby on Rail, Apache 2.2.3, Fastcgi 2.4.2 on Linux (http://hack.emilykwan.com/node/95)

*\* FIXME:Popovídat o Apache 2 trochu obecnˇe.*

```
# aptitude install ruby1.8-dev
# aptitude install apache2 libsasl2-modules
# a2enmod rewrite
# a2enmod ruby
# a2enmod ssl
```
Debian Etch

```
# aptitude install ruby libzlib-ruby rdoc irb rubygems eruby [rails]
# aptitude install libapache2-mod-ruby
```
#### **47.4.9.1. fcgid**

*\* section id="rails.apache2.fcgid"*

```
* RailsOnDebian (http://old.bougyman.com/RailsonDebian.html)
```
Fcgid je náhrada, respektive následník mod-fcgi.

Nejdříve tedy instalace a "konfigurace" fcgid. Nainstalujeme balíčky libapache2-mod-fcgid a libfcgi-ruby.

#### # **aptitude install apache2 libapache2-mod-fcgid libfcgi-ruby**

Pokud nemáme povolené, povolíme následující moduly v Apache a znovu nahrajeme konfiguraci Apache.

```
# a2enmod ssl
# a2enmod rewrite
# a2enmod suexec
# a2enmod include
# a2enmod fcgid
# /etc/init.d/apache2 force-reload
```

```
* # aptitude install libmysql-ruby
```
A to je vše, co potřebujeme. Další konfigurace jsou již v souvislosti s konkrétními aplikacemi v Rails. Předtím, než k těmto konfiguracím přistoupím, popíši model který používám.

Potřeboval jsem mít všechny aplikace na jednom serveru. Myšleno všechny přístupné pod jednou adresou serveru například www.example.com. Každá aplikace má na tomto serveru vlastní adresář. Já adresáře aplikací umístňuji do kořene serveru, takže mají adresy jako www.example.com/app1, www.example.com/app2 atd. Vlastní program a data aplikací jsou umístněny v /usr/local/share/rails-app/app1, /usr/local/share/rails-app/app2 . . .

Nejdříve tedy ukázková aplikace test pro odzkoušení konfigurace.

Poznámka: Pro následující řádky, příkazy zadávané za výzvou \$ jsou v kontextu uživatele www-data.

```
# mkdir -p /usr/local/share/rail-app/test
# chown www-data /usr/local/share/rail-app/test
$ rails /usr/local/share/rails-app/test
```
Nejdříve si ověříme funkčnost aplikace ve vývojvém prostředí serveru [WEBrick.](#page-352-0)

```
$ cd /usr/local/share/rails-app/test
$ script/server
```
Nasměrujeme svůj prohlížeč na adresu http://localhost:3000. Zde uvidíme uvítací stránku aplikace. Nyní [WEBrick](#page-352-0) server ukončíme a nakonfigurujeme Apache. Do souboru /etc/apache2/sites-available/default kde je konfigurace "hlavního virtuálního serveru" vložíme řádky definující naši testovací aplikaci. Pro přehlednost nejlépe někam na konec sekce <virtualHost>.

```
NameVirtualHost *
<VirtualHost *>
        ...
        # Konfigurace zkušební Rails aplikace test.
        Alias /test/ "/usr/local/share/rails-app/test/public/"
        Alias /test "/usr/local/share/rails-app/test/public/"
        <Directory /usr/local/share/rails-app/test/public>
                Options ExecCGI FollowSymLinks
                AllowOverride All
```
```
Order Allow,Deny
                Allow From All
        </Directory>
</VirtualHost>
```
Upravenou konfiguraci apache nahrajeme.

#### # **/etc/init.d/apache2 reload**

A do prohlížeče zadáme adresu http://localhost/test/index.html. Nyní vidíme opět uvítací stránku aplikace. Rozkliknutím About your application's environment zjistíme že ještě není vše úplně v pořádku. Chybí nám nastavení aplikace pro FCGI a rovněž nastavení kořenového adresáře aplikace. Toto učiníme v souboru /usr/local/share/rails-app/test/public/.htaccess. Nejdříve FCGI. Hned na druhém řádku souboru je nastavení ovladače pro fcgi skripty. Toto upravíme z původního

AddHandler fastcgi-script .fcgi

na

```
AddHandler fcgid-script .fcgi
```
Standardne je aplikace nakonfigurována na cgi. Přehození na FCGI učiníme v pravidle

RewriteRule ^(.\*)\$ dispatch.cgi [QSA,L]

které přepíšeme na

```
RewriteRule ^(.*)$ dispatch.fcgi [QSA,L]
```
Protože naše není jako taková v kořenu serveru, ale ve vlastním adresáři, musíme tuto okolnost v konfiguraci také zohlednit. Vyhledáme zakomentovaný řádek

RewriteBase /myrailsapp

a přepíšeme na

```
RewriteBase /test
```
Pokud si nyní rozklikneme About your application's environment, vidíme již vše bez chyby.

Konfigurace aplikace tedy znamená zahrnout do sekce <VirtualHost> souboru /etc/apache2/sites-available/default blok příkazů:

```
# Konfigurace Rails aplikace app
Alias /app/ "/usr/local/share/rails-app/app/public/"
Alias /app "/usr/local/share/rails-app/app/public/"
<Directory "/usr/local/share/rails-app/app/public">
        Options ExecCGI FollowSymLinks
        AllowOverride All
        Order Allow,Deny
        Allow From All
</Directory>
```
Na straně aplikace pak musí být v souboru .../rails-app/app/public/.httaccess předefinovány či přidány řádky:

```
AddHandler fcgid-script .fcgi
RewriteBase /app
RewriteRule ^(.*)$ dispatch.fcgi [QSA,L]
```
## **47.4.10. Apache2 CGI**

### **Odkazy:**

- $\bullet$  . ()
- $\bullet$  . ()

*\* FIXME:*

### **Príklad 47-1. ˇ apache2.cgi.conf**

```
<Directory /var/www/webdb>
       Options ExecCGI FollowSymLinks
       AddHandler cgi-script .cgi
       SetEnv RAILS_ENV production
       AllowOverride all
       Order allow,deny
       Allow from all
</Directory>
```
## **47.4.11. Apache2 FCGI**

### **Odkazy:**

- How to set up Rails with mod\_fcgi (http://www.tummy.com/Community/Articles/rails-fcgi/) na http://tummy.com
- HowtoSetupApacheWithFastCGIAndRubyBindings(http://wiki.rubyonrails.com/rails/pages/HowtoSetupApacheWithFastC
- How to install Ruby on Rails on Ubuntu 5.10 (http://claudio.cicali.org/article/74/how-to-install-ruby-onrails-on-ubuntu-510)
- Apache2 with mod\_fcgid (http://www.datanoise.com/articles/2006/04/06/apache2-with-mod\_fcgid)
- Debian mod\_fastcgi Notes (http://wiki.rubyonrails.org/rails/pages/Debian+mod\_fastcgi+Notes)
- **FIXME:** ()

Poznámka: Uvedený postup je pro Debian Sarge, toho času stable.

**FIXME:**Předpokládám že máme nainstalováno vše co je popsáno v článku [47.4.9.](#page-249-0) Doinstalujeme modul fcgid do apache a fcgi knihovnu k ruby.

*\* Na server rapp mám enablované následující moduly apache: cgid, fcgid, rewrite, ruby, ssl, userdir.*

```
# aptitude install libfcgi-ruby1.8 libapache2-mod-fcgid
# a2enmod fcgid
```
Upravil jsem konfiguraci fcgid modulu takto:

### Příklad 47-2. **fcgid.conf**

```
<IfModule mod_fcgid.c>
       AddHandler fcgid-script .fcgi
       SocketPath /var/lib/apache2/fcgid/sock
        IPCCommTimeout 120
        IPCConnectTimeout 10
```

```
MaxProcessCount 40
       ProcessLifeTime 86400
       IdleTimeout 1800
       DefaultMaxClassProcessCount 8
       DefaultInitEnv RAILS_ENV production
</IfModule>
```
### **FIXME:**

#### Příklad 47-3. apache2.fcgi.conf

```
# Apache 2 configuration for Kontejnery using FastCGI (fcgid).
# Documentation directory is aliased into application/doc.
Alias /kontejnery/doc /home/rails/kontejnery/doc
<Directory /home/rails/kontejnery/doc>
       AllowOverride None
        # Access rules
        Order allow,deny
       Allow from all
</Directory>
# Application is aliased into public directory where are static pages
# and dispatcher.
Alias /kontejnery /home/rails/kontejnery/public
<Directory /home/rails/kontejnery/public>
        Options ExecCGI FollowSymlinks
       AllowOverride None
        RubySafeLevel 0
       RubySetEnv RAILS_ENV production
       RubyRequire apache/ruby-run
        <Files *.rb>
                SetHandler ruby-object
                RubyHandler Apache::RubyRun.instance
        </Files>
        # Restrict access to the application on apache level. We
        # could specify any apache authentication.
        # AuthType Basic
        Order allow,deny
        Allow from all
        # Rewrite engine configuration
        RewriteEngine On
        RewriteBase /kontejnery
```

```
RewriteRule ^$ index.html [QSA]
RewriteRule ^([^.]+)$ $1.html [QSA]
RewriteCond %{REQUEST_FILENAME} !-f
RewriteRule ^(.*)$ dispatch.fcgi [QSA,L]
# Specific error message for error 500.
ErrorDocument 500 "<h2>Application fatal error</h2>Rails application failed to start p
```
</Directory>

## **Výstraha**

Může se stát že nám aplikace nefunguje, sám jsem strávil několik hodin hledáním řešení na Internetu. Po různých pokusech jsem se nakonec dostal k tomu, že jsem neměl v pořádku oprávnění na adresáři ./tmp/sessions.

**Tip:** Zkuste použít pro ukládání sessions databázi.

## **47.4.12. Phusion Passenger**

### **Odkazy:**

- User:Paul/TipsAndTricks/Phusion-Passenger Debian Lenny (http://www.loudas.com/s/User:Paul/TipsAndTricks/Phusion-Passenger\_Debian\_Lenny)
- Phusion Passenger<sup>TM</sup> on Debian (http://stereonaut.net/phusion-passenger%E2%84%A2-on-debian/)
- phusion-passenger (http://code.google.com/p/phusion-passenger/) na Google Code
- Phusion Passenger users guide (http://www.modrails.com/documentation/Users guide.html)
- Ruby on rails s apache2 (http://forum.ubuntu.cz/index.php?topic=52073.0)
- •
- 
- •
- •

### **47.4.12.1. Instalace Phusion Passenger na Debian Lenny z balíck˚u ˇ**

### **Odkazy:**

- •
- •
- •
- •

Do souboru /etc/apt/sources.list vložíme řádky:

# Phusion Passenger deb http://debian.tryphon.org stable main contrib

A můžeme instalovat

```
# aptitude update
# aptitude search passenger
```

```
p libapache2-mod-passenger - Rails and Rack support for Apache2
p passenger-common - Rails and Rack support for Apache2
p passenger-doc - Rails and Rac support for Apache2 - Documentation
```

```
# aptitude install libapache2-mod-passenger
```
Instalace skončí s chybou na nesplněné závislosti.

## **47.4.12.2. Instalace pomocí rubygems**

Jsou použité lokální gemy které nejsou v sytému.

Opět jako v předchozím případě, musíme mít nainstalovánu vývojovou verzi ruby a pár dalších balíčků. Například pro ruby 1.8 je to

```
# aptitude install ruby1.8-dev make g++ apache2-prefork-dev libapr1-dev libaprutil1-dev
```
A nyní překlad phusion-passenger modulů pro Apache a Nginx.

```
# cd /usr/local/gems
# source setvars
# gem install passenger
# passenger-install-apache2-module
```
V průbehu instlace se objeví text

Please edit your Apache configuration file, and add these lines:

```
LoadModule passenger_module /usr/local/gems/gems/passenger-2.2.11/ext/apache2/mod_passenger
PassengerRoot /usr/local/gems/gems/passenger-2.2.11
PassengerRuby /usr/bin/ruby1.8
```
After you restart Apache, you are ready to deploy any number of Ruby on Rails applications on Apache, without any further Ruby on Rails-specific configuration!

Suppose you have a Rails application in /somewhere. Add a virtual host to your Apache configuration file and set its DocumentRoot to /somewhere/public:

```
<VirtualHost *:80>
  ServerName www.yourhost.com
  DocumentRoot /somewhere/public # <-- be sure to point to 'public'!
  <Directory /somewhere/public>
     AllowOverride all # <-- relax Apache security settings
     Options -MultiViews # <-- MultiViews must be turned off
  </Directory>
</VirtualHost>
```
And that's it! You may also want to check the Users Guide for security and optimization tips, troubleshooting and other useful information:

/usr/local/gems/gems/passenger-2.2.11/doc/Users guide Apache.html

Enjoy Phusion Passenger, a product of Phusion (www.phusion.nl) :-) http://www.modrails.com/

Vytvořil jsem si tedy konfigurační soubor pro Apache2 /etc/apache2/conf.d/passenger

LoadModule passenger\_module /usr/local/gems/gems/passenger-2.2.11/ext/apache2/mod\_passenger.so PassengerRoot /usr/local/gems/gems/passenger-2.2.11 PassengerRuby /usr/bin/ruby1.8

Pokud používáme [RubyGems](#page-100-0) instalované v [uživatelském prostoru,](#page-101-0) nebo v [lokálním prostoru,](#page-102-0) tedy oddělené od systémových RubyGems, musíme provést pár úprav. Nejdříve samotné spouštění ruby. Musíme si vytvořit obálku, vlastní skript, pro spouštění ruby, ve kterém nastavíme správně cesty ke knihovnám. Tuto si můžeme uložit například do /usr/local/gems/bin/ruby-wrapper s následujícím obsahem.

```
#!/bin/bash
export RUBYLIB=/usr/local/gems/lib
exec "/usr/bin/ruby1.8" "$@"
```
Můžeme si předefinovat více parametrů, jako je na stránce Passing environment variables to Ruby from Phusion Passenger (http://blog.phusion.nl/2008/12/16/passing-environment-variables-to-ruby-from-phusion-passenger/).

**Poznámka:** Nemělo by v RUBYLIB být /usr/local/gems/lib:/usr/lib/ruby/1.8?

Další úpravou je konfigurace passenger modulu v Apache2. Zde musíme spouštět ruby přes náš **ruby-wrapper**. V souboru /etc/apache2/conf.d/passenger upravíme direktivu PassengerRuby.

```
# Load Passenger module and configure it.
LoadModule passenger_module /usr/local/gems/gems/passenger-2.2.11/ext/apache2/mod_passenger.so
PassengerRoot /usr/local/gems/gems/passenger-2.2.11
PassengerRuby /usr/local/gems/bin/ruby-wrapper
```
Poslední úpravou je nastavení prostředí v konfiguraci virtuálního webu

```
<VirtualHost *:80>
        ...
        SetEnv GEM_HOME /usr/local/gems
<VirtualHost>
```
## **47.4.13. Lighttpd**

*\* section id="rails.lighttpd" xreflabel="Lighttpd" status="draft"*

**FIXME:**

## **47.4.14. Nginx + Passenger**

*\**

```
Odkazy:
```
• Příprava Linuxového serveru pro hosting Ruby on Rails aplikací (http://tmatejicek.blogspot.com/2010/11/priprava-linuxoveho-serveru-pro-hostnig.html)

•

## **47.5. Konfigurace aplikace**

Konfigurace aplikace napsané v Rails se nachází v adresáři config. Zde se mimo soubor database. yml, jenž popisuje [použité databáze](#page-258-0), nachází soubor environment.rb a adresář environments popisující prostředí aplikace.

## **47.5.1. Prostredí aplikace ˇ**

*\* section id="rails.environments"*

### **Odkazy:**

- Environments in Rails 1.1 (http://glu.ttono.us/articles/2006/05/22/guide-environments-in-rails-1-1)
- Configuring Rails Environments: The Cheat Sheet (http://glu.ttono.us/articles/2006/05/22/configuringrails-environments-the-cheat-sheet)

### **FIXME:**

Aplikace může být spuštěna v několika různých prostředí. Prostředí ve smyslu vývojového prostředí, testovacího prostředí a produkčního prostředí. Tato tři uvedená prostředí jsou standardně vytvářena, nic nám ovšem nebrání vytvořit si prostředí další.

Z pohledu aplikace je prostředí vlastně konfigurací, sadou parametrů jenž ovlivňují běh aplikace.

A nyní si ukážeme, jak jsou jednotlivá prostředí popsána.

Při spouštění aplikace je nastaven parametr ENV['RAILS\_ENV'], jenž obsahuje jméno prostředí. Jako první se zavádí soubor config/environment.rb. V něm jsou věci globální, společné všem prostředím. Konfigurace zde nastavená může být přepsáná konfigurací v souboru konkrétního prostředí.

Nastavujeme zde třeba Inflector.

V prostředí máme také možnost ovlivnit chování [47.26.1](#page-321-0)

## <span id="page-258-0"></span>**47.5.2. Pripojení k databázi ˇ**

Připojení k databázi je popsáno v konfiguračním souboru config/database.yml. Zde je pro každé prostředí definován jeden záznam popisující připojení k databázovému serveru. Záznam definuje v první řadě použitý databázový konektor (adapter) a podle druhu databáze pak další potřebné údaje.

Ukázky konfigurací jednotlivých databázových konektorů a popis údajů které používají se nachází v části [47.3.](#page-242-0)

Při práci s konfiguračním souborem config/database.yml dodržujeme několik zásad.

- Soubor neukládáme do systému správy verzí (např. Subversion), protože jsou v něm hesla.
- Omezíme přístup k tomuto souboru pro ostatní uživatele ze stejného důvodu, jsou v něm hesla.
- Do systému správy verzí (např. Subversion) uložíme kopii tohoto souboru pojmenovanou config/database.example z které pečlivě odstraníme všechny citlivé údaje (hesla, jména účtů připadně i názvy serverů). Soubor připravíme tak aby se pouhým přejmenováním a dopsání přihlašovacích údajů dal použít jako config/database.yml.

## **47.6. Ladení aplikace ˇ**

- Rails debugging a (slightly) better approach? (http://lists.rubyonrails.org/pipermail/rails/2006- July/051456.html)
- HowtoDebugWithBreakpoint (http://wiki.rubyonrails.org/rails/pages/HowtoDebugWithBreakpoint) deprecated
- HowtoDebugWithRubyDebug (http://wiki.rubyonrails.org/rails/pages/HowtoDebugWithRubyDebug)
- HowtoDebugViews (http://wiki.rubyonrails.com/rails/pages/HowtoDebugViews)
- Rails Debug Popup Makes easy to debug info. (http://snippets.dzone.com/posts/show/697)
- Debugging Rails application (http://www.datanoise.com/articles/2006/9/15/debugging-rails-application)

### **FIXME:**

Nejdříve v bodech.

- Máme k dispozici metodu debug jenž vypisuje v pohledu do html stránky své parametry. Nejvhodnější je ji použí v pohledu aplikace app/views/layouts/application.rhtml.
- Skript script/breakpointer.
- **FIXME:**
- BREAKPOINT\_SERVER\_PORT = 42531

## **47.6.1. Nezapracované texty/poznámky**

Zapracovat tyto texty do sekce Ladění aplikace

Ladicí "tisk" proměnné do html stránky. Prostě použijeme kód jako <%= debug(@post) %> pro zobrazení obsahu @post.

## **47.7. Databáze**

Budování aplikace začneme jádrem, tedy databází. To znamená vytvoření struktury dataových tabulek a napsání předpisu pro jejich vytvoření v jazyce SQL. Pro věci kolem databáze používám adresář app/db který je třeba vytvořit.

\$ **mkdir app/db**

## **47.8. Adresárová struktura a rake ˇ**

### **FIXME:**

./app ./components ./config ./db pracovní adresáˇr

```
./doc výstupní adresáˇr
./lib deníky běžící aplikace
./misc
./public
./script
./test testy
./vendor
  rdoc.rdoc_files.include('app/**/*.rd')
```
# <span id="page-260-0"></span>**47.9. Struktura aplikace**

## **47.9.1. Databázový model**

*\* section id="rails.model" xreflabel="model"*

**Odkazy:**

• UnderstandingModels (http://wiki.rubyonrails.com/rails/pages/UnderstandingModels)

 $\cdot$  . ()

Implementuje datový model / obchodní objekty. Rail používá pro reprezentaci datového modelu třídu ActiveRecord.

V RoR je pro práci s datovám modelem použita třída ActiveRecord. Tato třída má určité požadavky na strukturu databáze a datové tabulky.

• Objekt třídy ActiveRecord vytváří jméno datové tabulky z vlastního jména třídy. Předpokládá že jméno třídy reprezentující datovou tabulku podstatné jmnéno v jednotném tvaru (singulár) v anglickém jazyce. U datové tabulky pak pˇredpokládá odpovídající jméno v množném tvaru (plurál). Pokud tomu tak není, lze jméno datové tabulky předefinovat pomocí příkazu set\_table\_name nebo nastavením proměnné table\_name.

```
class Call < ActiveRecord::Base
      set_table_name "rad_radios"
      ...
 end
nebo
 class Call < ActiveRecord::Base
      table_name = "rad_radios"
      ..
      .
 end
```
Obě varianty jsou v použití rovnocenné.

• Dalším skrytým předpokladem třídy ActiveRecord je název sloupce s jednoznačným identifikátorem (klíčem). ActiceRecord předpokládá že tento sloupec se jmenuje id. Jeho jméno můžeme opět předefinovat příkazem set\_primary\_key nebo nastavením proměnné primary\_key.

```
class Call < ActiveRecord::Base
    set_table_name "rad_radios"
    set primary key "rad_id"
    ...
end
```
nebo **class** Call < ActiveRecord::Base table name = "rad radios" primary\_key = "rad\_id" ... **end**

Obě varianty jsou v použití rovnocenné.

• FIXME: Některé databázové servery a nebo jejjich starší verze neznají automaticky generované sekvenční čísla, jednou z takových databází je Firebird.

```
class Call < ActiveRecord::Base
      set_sequence_name "rad_radios_generator"
      ..
      .
 end
nebo
 class Call < ActiveRecord::Base
      sequence_name = "rad_radios_generator"
      ...
 end
```
Pokud názvy našich tabulek v databázi nejsou v angličtině a nevyhovují nárokum [ActiveRecord,](#page-267-0) je třeba provést před vytvořením modelu úpravy v [inflectoru.](#page-321-0) Zavedeme tedy do konfigurace config/environment. rb tvar jednotného a množného čísla jména tabulky. Například pro tabulku středisek jenž se jmenuje strediska zavedeme jednotné a množné číslo tohoto jména.

```
Inflector.inflections do |inflect|
    inflect.irregular 'stredisko', 'strediska'
end
```
Hned si ověříme, jestli vše funguje jak potřebujeme.

```
$ script/console
Loading development environment
>> Inflector.pluralize 'stredisko'
=> "strediska"
>> Inflector.singularize 'strediska'
=> "stredisko"
```
Ted' teprve můžeme přistoupit k vygenerování modelu. Model generujeme příkazem script/generate model.

```
script/generate model [volby] název_modelu
```
V našem případě, kd máme tabulku středisek pojmenovanou strediska, vytvoříme model pojmenovaný jednotným číslem Stredisko.

```
$ script/generate model --svn Stredisko
     exists app/models/
     exists test/unit/
     exists test/fixtures/
     create app/models/stredisko.rb
A app/models/stredisko.rb
     create test/unit/stredisko_test.rb
A test/unit/stredisko_test.rb
     create test/fixtures/strediska.yml
A test/fixtures/strediska.yml
```

```
exists db/migrate
     create db/migrate/002_create_strediska.rb
A db/migrate/002_create_strediska.rb
```
Například model pro datovou tabulku hosts vytvoříme a přidáme do [subversion](#page-300-0) příkazem

```
$ scrip/generate model --svn Host
     exists app/models/
     exists test/unit/
     exists test/fixtures/
     create app/models/host.rb
A app/models/host.rb
     create test/unit/host_test.rb
A test/unit/host_test.rb
     create test/fixtures/hosts.yml
A test/fixtures/hosts.yml
     create db/migrate
A db/migrate
     create db/migrate/001_create_hosts.rb
A db/migrate/001_create_hosts.rb
\ddot{\rm s}
```
## **47.10. Migrace / Migrations**

```
* section id="rails.migrations"
```
Migrace jsou nástroj pomocí kterého můžeme udržovat strukturu své databáze. Jsou pro databázi tím, čím je pro programový kód systém správy verzí. Jednotlivé migrační soubory jsou uloženy v adresáři db/migrate a jejich jména začínají třemi číslicemi oddělenýmy od názvu migrace znakem '\_'. Název migrace je libovolný popisný text který má vypovídat co migrace dělá. Tímto číslem, číslování začíná od čísla 1 jsou migrace jednoznačně určeny a toto číslo současně označuje verzi databázové struktury. Obsah migračních souborů tvoří dvě metody, self.up a self.down, popisující jakým způsobem se mění struktura při upgrade z předchozí verze na označenou verzi a při downgrade z označené verze na verzi předcházející. Postupným prováděním jednotlivých migrací můžeme upgradovat nebo downgradovat strukturu databáze na libovolnou verzi. Můžeme se tedy vrátit k libovolné verzi databázové struktury od okamžiku kdy jsme začali migrace používat. K tomu aby migrace správně fungovali, potřebují znát aktuální verzi databáze. Toto číslo je poznamenáno v jediném řádku tabulky schema\_info obsahující jediný sloupec version typu integer. Dále migrace udržují ještě jeden soubor a to db/schema.rb popisující aktuální strukturu databáze stejným způsobem jako v samotných migracích.

*\* Pˇreformulovat pˇrdchozí odstavec.*

Prvním krokem k používání migrací který uděláme je, že si vytvoříme již zmíněný soubor db/schema.rb popisující aktuální strukturu databáze.

```
$ rake db:schema:dump
```
Pokud je naše databáze prázdná, výsledkem bude soubor který její strukturu popisuje takto:

```
ActiveRecord::Schema.define() do
```
end

Pok

*\* WORKING: Editovat.*

#### *Kapitola 47. Ruby on Rails*

Vytvoříme databáze, vytvoříme náš projekt a nakonfigurujeme přístup k databázi v konfiguračním souboru config/database.yml. Jestli jsme neudělali chybu si ověříme příkazem

#### \$ **rake db:schema:dump**

Tento příkaz se připojí k databázi a vytvoří soubor db/schema.rb popisující strukturu databáze. Pokud je naše databáze prázdná (čistě vytvořená), neobsahuje žádné tabulky a schema.rb ji popisuje takto:

```
ActiveRecord::Scheme.define() do
end
```
Nyní přistoupíme k tvorbě datového modelu a struktury databáze. Začneme vytvořením modelu

#### \$ **script/generate model Person**

```
exists app/models/
exists test/unit/
exists test/fixtures/
create app/models/person.rb
create test/unit/person_test.rb
create test/fixtures/people.yml
create db/migrate
create db/migrate/001_create_people.rb
```
Všiměte si, že mimo vlastního modelu (soubor app/models/person.rb) je vytvořena i migrace na verzi databáze 1 v souboru db/migrate/001\_create\_people.rb. Tato obsahuje zatím pouze vytvoření a odstranění tabulky people.

```
class CreatePeople < ActiveRecord::Migration
  def self.up
    create_table :people do |t|
      t.timestamps
    end
  end
  def self.down
   drop_table :people
  end
end
```
Dve mětody této migrace se spouští při upgrade z předchozí verze na verzidefinovanou migrací (self.up) a při downgrade o verzi níže (self.down.

Při vlastních migracích se spouštějí v daném pořadí metody self.up a self.down podle toho ke které verzi databáze chceme migrovat. V databázi je tabulka schema\_info osahující jediný sloupec version se jedinou číselnou hodnotou určující na jaké verzi se právě databáze nachází. Voláním

#### \$ **rake db:migrate**

Přejdeme k nejvyšší definované verzi a příkazem

### \$ **rake db:migrate VERSION=ˇcíslo**

pak ke konkrétní verzi. Číslo 0 znamená návrat před migraci číslo 1 což v připadě že jsme celou strukturu databáze udržovali pouze v migracích znamená návrat k prázdné databázi.

Od verze [Ruby on Rails](#page-238-0) 2.0 má rake ještě jednu úlohu a to:

```
$ rake db:rollback
```
Ale teď zpět k migracím a k definici sloupců v tabulce. Tyto definice jsou tvaru:

t.column :název-sloupce, :typ-dat [ volby ]

Jsou možné tyto typy dat:

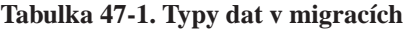

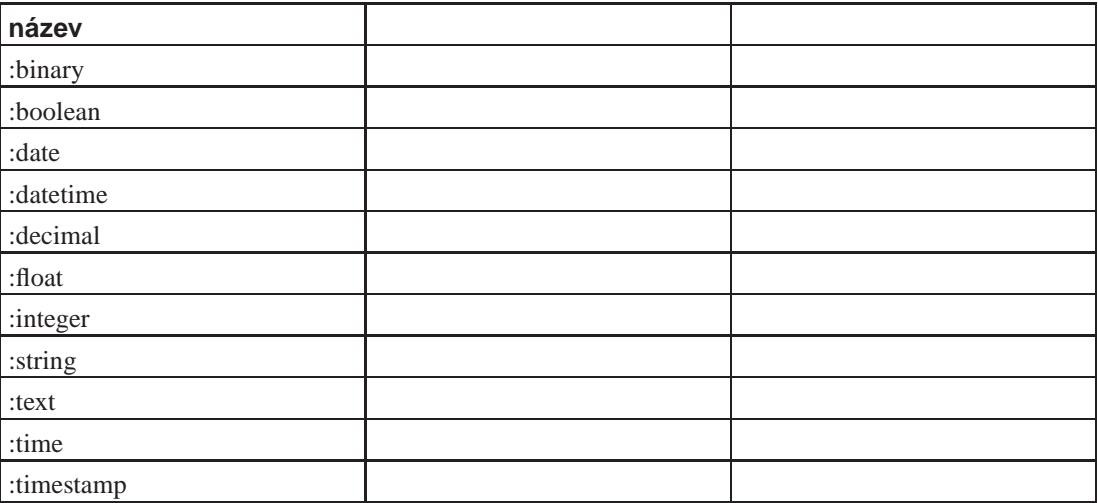

### **Tabulka 47-2.**

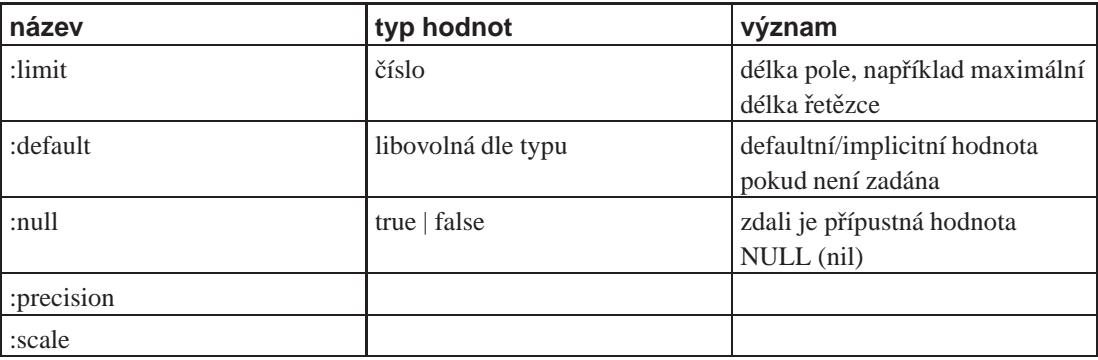

Od verze [Ruby on Rails](#page-238-0) 2.0 je možno popisovat sloupce způsobem:

t.typ-dat :název-sloupce [, volby ]

K dispozici je rovněž speciální hodnota/typ sloupce

t.timestamps

Tento zápis znamená:

 $\mathbf{r}$ 

t.column :created\_at, :datetime t.column :updated\_at, :datetime

### **Tabulka 47-3. Príkazy migrací ˇ**

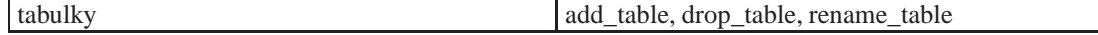

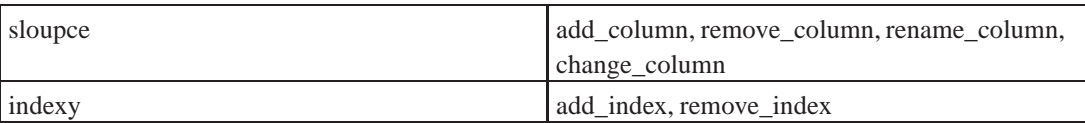

## **47.10.1. Vytvorení migrace generátorem ˇ**

S vytvářením migrace nám může pomoci generátor

```
$ script/generate migration CreateLekarny
```
## **47.10.2. Vytvorení migrace nového modelu ˇ**

Pokud vytváříme migrací novou tabulku, použijeme k jejímu vytvoření generátor model. Jeho použití je následující:

script/generate model Název-modelu [sloupec:typ] ...

Například novou tabulku uživatelů vytvoříme třeba takto:

```
$ script/generate model --svn User first_name:string last_name:string user_name:string password_hash:string
```
## **47.10.3. Zmena dat v migracích ˇ**

V migracích můžeme měnit nejen strukturu ale i data v databázi.

```
class ZmenyVDatech < ActiveRecord::Migration
   def self.up
        User.transaction do
            User.find(:all, :conditions => [...]).each do |user|... do something with user
                user.role = 'actor' if some condition
                user.save
            end
        end
    end
    def self.down
        User.transaction do
            User.find(:all, ...).each do |user|
                ... revere changes done in self.up
                user.save
            end
        end
    end
end
```
## **47.10.3.1. Pridání pole a indexu ˇ**

Nejdříve přidání a odebrání pole, toto jsou jednořádkové příkazy v self.up a self.down migrace. Aby bylo jasné co píšu, tak se jedná o přídání nového sloupce s názvem poradi do tabulky produkty. Sloupec je číselného typu, tedy integer (:integer).

```
def self.up
    add_column :produkty, :poradi, :integer
end
def self.down
   remove_column :produkty, :poradi
end
```
Nově přidaný sloupec má sloužit jako pořadové čislo. Určuje tak vzájemné pořadí záznamů a nemá žádný další význam.

```
class AddPoradiToProdukty < ActiveRecord::Migration
 def self.up
   add_column :produkty, :poradi, :integer
   add_index :produkty, :poradi, :unique => true
   counter = 0
   Produkt.find(:all).each { | produkt |
     produkt.poradi = counter
     produkt.save
      counter += 1
    }
 end
 def self.down
   remove_index :produkty, :poradi
   remove_column :produkty, :poradi
 end
end
```
## **47.10.4. Migration Cheat Sheet**

#### **Odkazy:**

- Rails Migrations Cheatsheet (http://dizzy.co.uk/ruby\_on\_rails/cheatsheets/rails-migrations)
- Migrations (http://railstutor.org/projects/1/wiki/Migrations) na Rails Tutor

```
•
•
```
### **FIXME:**

### Tabulka 47-4. příkazy

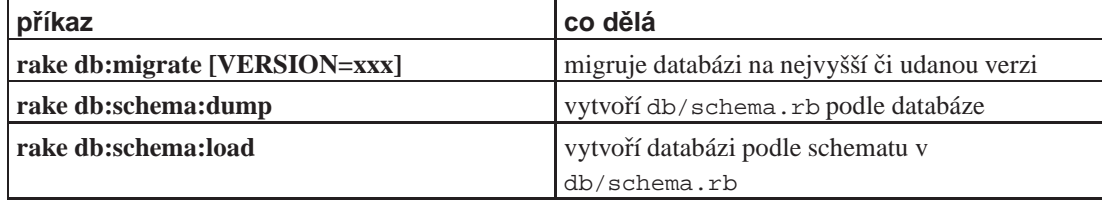

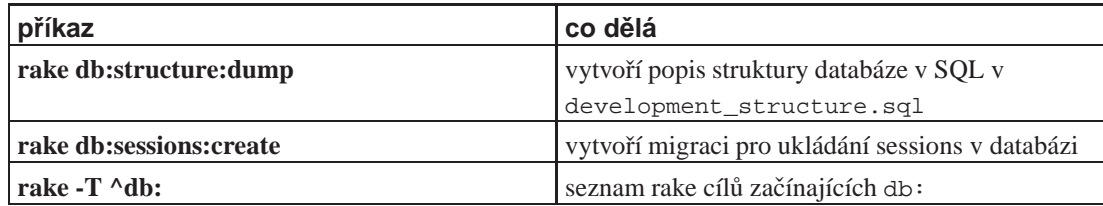

Standardně pracuje **rake** ve vývojovém prostředí. Tím myslím že všechny příkazy pracující s databází se vykonávají na vývojářskou verzí databáze. Pokud potřebujeme vykonat některé příkazy na produkčním serveru použijeme parametr RAILS\_ENV=production. Například migrace na produkčním serveru se udělá takto:

#### \$ **rake db:migrate RAILS\_ENV=production**

Změnit tabulku

```
change_table :table_name do |t|
   t.change :column_name, :new_column_type
    t.remove :column_name
end
```
Vytvořit tabulku

```
create_table :table_name, {table_options} do |t|
   t.string :name, {column_options}
end
```
## <span id="page-267-0"></span>**47.11. Active Record**

*\* section id="rails.ActiveRecord" xreflabel="ActiveRecord"*

- Class ActiveRecord::Base (http://api.rubyonrails.org/classes/ActiveRecord/Base.html)
- Rails 2.0.2 documentation (http://www.railsbrain.com/api/rails-2.0.2/doc/)

Jak jsem již zmínil dříve, komponenta která je zodpovědná za přístup k datům v [RoR](#page-238-0) se jmenuje Active Record a je reprezentována třídou ActiveRecord (gem activerecord). Tato zajišťuje vše od přístupu k databázi až k zpřístupnění dat z této databáze ve formě Ruby objektů.

Active Record klade na strukturu a pojmenování objektů v databázi určité nároky, které si dále popíšeme. Některé z nich lze obejít, a jiné jsou důležité pro správné fungování Active Record.

*\* WORKING: Editovat.*

Pro přístup k datům se používá ActiveRecord. Pokdu tedy definujeme tabulku lidí, vytvoříme model podle vzoru.

class Clovek < ActiveRecord::Base

Poznámka: Uvedený model předpokládá že máme do [inflektoru](#page-321-0) zavedenou výjimku

```
Inflector.inflections do |inflect|
    inflect.irregular 'clovek', 'lide'
end
```
Jak je vidět, model pro tabulku lidí se jmenuje Clovek, ale samotná tabulka pak lide. Pokud potřebujeme v modelu určit jiné jméno tabulky, můžeme tak učinit příkazem set\_table\_name

```
class Clovek < ActiveRecord::Base
    set_table_name 'tab015'
end
```
ActiveRecord kladou na naše datové tabulky další omezení, která musíme dodržet. Jedním z nejdůležitějších je typ a název klíčového sloupce. ActiveRecord předpokládá že tento klíčový sloupec existuje, je typu Integer a jmenuje se id. Pokude se tento sloupec v naší tabulce jmenuje jinak, oznámíme to ActiveRecord příkazem

set\_primary\_key 'myid'

#### **FIXME:**

belongs\_to

#### **FIXME:**

belongs\_to :employee, :foreign\_key => "pin"

has\_one

#### **FIXME:**

has\_many

**FIXME:**

has many :offices, :foreign key => "city id"

has\_and\_belongs\_to\_many

#### **FIXME:**

validates\_presence\_of

#### **FIXME:**

validates\_acceptance\_of

### **FIXME:**

validates\_uniqueness\_of

**FIXME:**

## **47.11.1. Prístup k SQL serveru ˇ**

Přístup k SQL serveru je konfigurován v souboru config/database.yml. Zde jsou uvedeny přihlašovací informace pro každou databázi, produkční, vývojovou i testovací. V tomto konfiguračním souboru jsou uvedeny parametry tak jak se použijí při sestavení spojení na SQL server. Podívejme se tedy jak se připojíme k SQL serveru přímo bez použití tohoto konfiguračního souboru. Použijeme k tomu metodu ActiveRecord::Base.establish\_connection které v pojmenovaných argumentech předáme parametry spojení. Například k naší databázi se připojíme takto:

```
$KCODE='u'
require 'jcode'
require 'rubygems'
require 'active_record'
```

```
ActiveRecord::Base.establish_connection(
```

```
:adapter => 'postgresql',
:host => '/var/run/postgresql',
:encoding => 'utf8',
:username => 'roxana',
:password => 'cokolada',
:database => 'rorex'
)
```
Co jednotlivé parametry znamenají? Jako první popíši parametr :adapter. Tento specifikuje databázový stroj/server v kterém jsou naše data. Nejběžněji používané SQL servery jsou postgresql, mysql a sqlite. Existují ovšem adaptéry pro další databázové servery.

:adapter => 'sqlite' # postgresql/mysql/sqlite/...

Další parametry jsou specifické pro použitá databázový adapter. Většina sql serverů má těchto pár parametrů:

- : host adresa počítače na kterém SQL server běží, nebo cesta k socketu beží-li na stejném stroji
- : port port na kterém očekává SQL server spojení, pokud není použit standardní
- :database název databáze
- : username, : password přihlašovací jméno a heslo do databáze

Vytvoření databáze v PostgreSQL serveru

```
# sudo -u postgres psql -d template1
template1=# CREATE USER pavel WITH ENCRYPTED PASSWORD 'tomasek' NOCREATEDB NOCREATEUSER;
template1=# CREATE DATABASE gblog WITH OWNER=pavel TEMPLATE=template0 ENCODING='utf-8';
```
K takto vytvořené databázi potřebujeme přístup. To uděláme úpravou konfiguračního souboru

**FIXME:**Ukázka připojení k postgresql serveru. K takto vytvořené databázi musíme zajistit přístup. To se provede dopsáním následujících řádku do pg\_hba.conf:

local gblog pavel md5

# **/etc/init.d/postgresql/7.4 reload**

Vytvoření databáze v MySQL serveru

```
# sudo - mysql mysql
mysql> CREATE DATABASE rorex;
mysql> CREATE DATABASE rorexdev;
mysql> CREATE DATABASE rorextest;
mysql> GRANT ALL PRIVILEGES ON rorex.* TO 'roxana'@'localhost' IDENTIFIED BY 'cokolada';
mysql> GRANT ALL PRIVILEGES ON rorexdev.* TO 'roxana'@'localhost' IDENTIFIED BY 'cokolada';
mysql> GRANT ALL PRIVILEGES ON rorextest.* TO 'roxana'@'localhost' IDENTIFIED BY 'cokolada';
```
**FIXME:**Ukázka připojení k mysql serveru.

**FIXME:**Ukázka použití sqlite.

## **47.11.2. Vztahy mezi tabulkami (relace)**

V naší databázi máme více tabulek, mezi kterými jsou vztahy. Představme si například databázi jednoduchého blogu, ve které máme tyto dvě tabulky:

```
class Post < ActiveRecord::Base
end
class Person < ActiveRecord::Base
end
```
Mezi těmito tabulkami existuje přirozený vztah daný tím, že každý příspěvek (Post) má jen jednoho autora (Person) a každý autor může mít více příspěvků. Je to vztah 1 ku n, (one to many). Takový vztah popíšeme příkazy **has\_many** (má více) a **belongs\_to** (patří k). V našem případě příspěvek (Post) patří k (belongs\_to) člověku (Person). A obráceně Člověk (Person) má více (has\_many) příspěvků (posts). V modelu to vypadá takto:

```
class Person < ActiveRecord
   has_many :posts
end
class Post < ActiveRecord
   belongs_to :person
end
```
To odpovídá databázi:

```
CREATE TABLE person (
    id SERIAL,
    first_name VARCHAR(30),
    last_name VARCHAR(30),
    ...
);
CREATE TABLE post (
    id SERIAL,
    person_id INTEGER,
    title VARCHAR(250),
    content TEXT,
    .
    ..
);
```
#### *\* WORKING: Editovat.*

```
belongs_to :author, :class_name => 'Person', :foreign_key => 'author_id'
has_many :posts, :foreign_key => 'author_id'
```
## **47.11.3. Pripojení tabulky z jiné databáze ˇ**

### **Odkazy:**

- Rails' has\_many with models over different databases (http://blog.whitet.net/articles/2008/01/30/railshas\_many-with-models-over-different-databases)
- Multiple database handling with Rails (http://www.railsonwave.com/railsonwave/2006/12/11/multipledatabase-handlng-with-rails)
- Rails Interacting with an External Database (http://www.pjhyett.com/posts/186-rails-interacting-with-anexternal-database)
- Multiple Database Connection in rails (http://anandmuranal.wordpress.com/2007/08/23/multipledatabase-connection-in-rails/)
- Sharing External ActiveRecord Connections (http://pragdave.pragprog.com/pragdave/2006/01/sharing\_externa.html)
- HowtoUseMultipleDatabases (http://wiki.rubyonrails.org/rails/pages/HowtoUseMultipleDatabases)

•

Pokud chceme připojit některé tabulky z jiné databáze, začneme od konfigurace připojení k databázi. Do souboru config/database.yml vložíme nové sekce pro produkční a vývojovou databázi. Aplikace k jejimž datům se chceme připojit je taktéž v [RoR](#page-238-0) a jmenuje se bestapp. Její produkční databáze je bestapp\_production a vývojářská databáze bestapp\_development. Do konfiugrace si tedy přidáme dvě sekce:

```
bestapp_production:
```

```
adapter: postgresql
socket: /var/run/postgresql
encoding: UTF8
database: bestapp_production
username: bestak
password: jehoheslo
```
#### **bestapp\_development:**

```
adapter: postgresql
socket: /var/run/postgresql
encoding: UTF8
database: bestapp_development
username: vyvojar
password: mojeheslo
```
Důležité je správné pojmenování sekcí, které nám zjednoduší kód. Vlastní databáze se mohou jmenovat jakkoliv. Snažím se ovšem zachovávat konvenci že se databáze jmenuje po aplikaci a má ke jménu doplněno development nebo production.

Máme tedy připravené konfigurace připojení k databázím. Pokročíme tedy k dalšímu kroku což je vytvoření abstrakní třídy pro připojení k těmto databázím. Já tuto třídu pojmenovávám po aplikaci ke které se připojuji. V našem případě to tedy bude Bestapp:

```
class Bestapp < ActiveRecord::Base
    self.abstract_class = true
    establish_connection "bestapp_#{RAILS_ENV}"
end
```
V pˇríkazu pro pˇripojení k databázi **establish\_connection** jsme s výhodou využili konvenci v pojmenování konfigurací. Protože proměnná RAILS\_ENV obsahuje reži ve které server běží (developlment/production), zajistí nám připojení k té správné databázi jak na vývojářském tak na produkčním serveru..

Nyní si již můžeme připojit vlastní datové tabulky:

```
class Clovek < Bestapp
    has_many :funkce
end
```
Jak jsem ukázal, můžeme navázat mezi tabulkymi v různých databázích i relační vztahy. Ale tady bych byl opatrný, protože není zajištěno že bude vše fungovat tak jako kdyby tabluky byly ve stejné databázi. V projektu který jsem psal mi k mé spokojenosti vztah *has\_many* a *belongs\_to* mezi databázemi fungoval k mé spokojenosti.

### **47.11.3.1. Poznámky**

```
class Forum < ActiveRecord::Base
    set_table_name 'LUM_User'
    set_primary_key 'UserID'
    self.establish_connection(:adapter => "mysql", :host => "localhost", :database => "vanilla"
    def self.new_user(params)
        f = self.new
        f.RoleID = 3
        f.Name = f.FirstName = f.LastName = params['caccount']['login']
        f.Password = MD5.new(params['account']['password']).hexdigest
        f.Email = params['account']['email']
        f.DateFirstVisit = f.DateLastActive = Time.now
        f.save
    end
end
class MyModel < ActiveRecord::Base
    self.connection = "name_in_database_yml"
end
class LegacyBase < ActiveRecord::Base
    establish_connecition "name_in_database_yml"
end
class LegacyOrder < LegacyBase
end
class LegacyLineItem < LegacyBase
end
```
## **47.11.4. Validace dat**

ActiveRecord::Validations::ClassMethods

- validates\_acceptance\_of
- validates\_associated
- validates confirmation\_of
- validates\_each
- validates\_exclusion\_of
- validates\_format\_of
- validates\_inclusion\_of
- validates\_length\_of
- validates\_numericality\_of
- validates\_presence\_of
- validates\_size\_of
- validates\_uniqueness\_of

```
class Person < ActiveRecord::Base
    validates_presence_of :first_name, :last_name, :login, :email
    validates_format_of :email, :with => /\A([^{\circ}\&1])\&( (?:[-a-z0-9]+\.)+[a-z]{2,})\Z/i
    validates_inclusion_of :funkce, :in => %w[THP VL OZ S P]
    validates_uniqueness_of :login
   private
    def validate
        errors.ass(:person, " can't be root.") if self.login == 'root'
    end
end
```
## **47.11.4.1. validates\_presence\_of**

Metoda ověřuje zdali byla zadána v poli/polích nějaká hodnota.

validate\_presence\_of:field1,:field2,...

### **47.11.4.2. validates\_uniqueness\_of**

validates\_uniqueness\_of :ico, :allow\_blank => true validates\_uniqueness\_of :ico, :allow\_nil => true

### **47.11.4.3. validates\_length\_of**

validates\_length\_of :ico, :maximum => 10 validates\_length\_of :rodne\_cislo, :within => 9..10

- : maximum =>  $n$  minimální velikost
- : minimum =>  $n$  maximální velikost
- : within => range velikost je v uvedeném rozsahu, například 7..12
- :in synonymum/alias pro :within
- $\text{is}$  => n velikost je přesně n
- :allow\_nil => true hodnota nemusí být zadána
- :too\_long => "text" zpráva v případě že hodnota je delší. Standardní zpráva je "is too long (maximum is %d characters)"
- :too short => "text" zpráva v případě že hodnota je kratší. Standardní zpráva je "is too short (minimum is %d characters)"
- : wrong length => "text" zpráva v případě že nevyhoví : is. Standardní správa je "is the wrong length (should be %d characters)"
- :message => "text" chybová hláška v případě neúspěchu podmínky, je aliasem na :too\_long, :too\_short nebo :wrong\_length
- : on říká kdy se provádí kontrola, standardní hodnota je : save, alternativní hodnoty jsou : create a :update
- :if specifikuje proceduru jenž podmiňuje validaci, například :if => :allow\_validation nebo :if => Proc.new{ | user| user.signup\_step > 2}

### **47.11.4.4. Nezapracované poznámky**

Ukázky kódu.

```
validates_length_of :title, :maximum => 12, :message => 'Titul je příliš dlouhý - maximálně 12
```
ActiveRecord::Validations (http://rails.rubyonrails.com/classes/ActiveRecord/Validations.html):

```
protected
  def validate
    errors.add_on_empty %w( first_name last_name )
    errors.add("phone_number", "has invalid format") unless phone_number = \sim /[0-9]\star/
  end
  def validate on create # is only run the first time a new object is saved
    unless valid_discount?(membership_discount)
      errors.add("membership_discount", "has expired")
    end
  end
  def validate_on_update
    errors.add_to_base("No changes have occurred") if unchanged_attributes?
  end
```
# <span id="page-274-0"></span>**47.12. Radi ˇ c (Controller) ˇ**

*\* section id="rails.controller"*

**Odkazy:**

- UnderstandingControllers (http://wiki.rubyonrails.com/rails/pages/UnderstandingControllers)
- UnderstandingMVC (http://wiki.rubyonrails.com/rails/pages/UnderstandingMVC)
- **FIXME:** ()

Řadič (Controller) je objekt který zprostředkuje spojení mezi [pohledem](#page-276-0) a [datovým modelem](#page-260-0) / obchodními objekty. V jednom směru přijímá uživatelské požadavky přicházející skrze [pohled](#page-276-0) a zprostředkovává interakci s [obchodními objekty \(daty\).](#page-260-0) A ve druhém přebírá data z obchodních objektů a umožňuje jejich zobrazení [pohledem](#page-276-0).

V řadiči je vlastně implementována logika uživatelského rozhraní. Co se stane když zmáčknu tady to tlačítko na stránce, jak se použije hodnota vyplněná do políčka formuláře, která stránka se zobrazí jako další, . . .

Z hlediska kódu je řadič specializací třídy ApplicationController. Jednotlivé metody objektu této třídy jsou volány v odpovědi na akce uživatele přicházející prostřednictvím [pohledu,](#page-276-0) tedy uživatelského rozhraní. Metody řadiče jsou přímo přístupny přess www rozhraní. V případě užití [Apache](#page-247-0) http://server/aplikace/řadič/metoda a v případě serveru [WEBrick](#page-245-0) http://server:port/řadič/metoda. U níže uvedeného příkladu řadiče tedy voláme metodu index pomocí url http://localhost:3000/hello/index.

```
class HelloController < ApplicationController
   def index
       render_text "Hello user!"
    end
end
```
Jak tedy řadič vytvoříme? K tomu nám poslouží generátor **script/generate controller**, jako parametr mu předáme název řadiče, a seznam akcí na které má reagovat. Jméno řadiče by mělo být podstatné jméno v jednotném tvaru v jazyce anglickém. Generátor vytvoří šablony všech souborů jenž s řadičem souvisí.

script/generate controller ControllerName [Actions]

```
$ script/generate controller dog
```

```
exists app/controllers/
exists app/helpers/
create app/views/dog
exists test/functional/
create app/controllers/dog_controller.rb
create test/functional/dog_controller_test.rb
create app/helpers/dog_helper.rb
```
#### Soubory které se vytvoří jsou tedy:

```
app/controller/jméno_controller.rb
```
Soubor s řadičem. Každá veřejná metoda třídy řadiče reprezentuje jednu akci jenž je možno z WWW rozhraní volat.

```
app/functional/jméno_controller_test.rb
```
Soubor s unit testy řadiče. Použijeme pokud aktivně používáme metody extrémního programování v Rails. Vřele doporučuji.

```
app/helpers/jméno_helper.rb
```
Pomocné metody používané pohled tohoto řadiče. **FIXME:**Zde je to pravé místo pro kód jenž je společný všem pohledům.

```
app/views/iméno/
```
Toto není soubor, ale adresář. V tomto adresáři budou pohledy které řadič používá, respektive skrze které zobrazuje data. Běžně odpovídají pohledy názvům metod řadiče.

### **FIXME:**

- Controller stojí mezi databází a zobrazovacím systémem. Implementuje veškeré akce/procesy za pohledem.
- Ačkoliv jsou ve většině případů Controllery svázány s daty v datových tabulkách, můžmeme mít i controller který žádný datový zdroj přímo nepoužívá.

#### \$ **script/generate controller call**

```
exists app/controllers/
exists app/helpers/
create app/views/call
exists test/functional/
create app/controllers/call_controller.rb
create test/functional/call_controller_test.rb
create app/helpers/call_helper.rb
```
Skript vytvoří prázdný controller. Do něj můžeme umístnit na rychlo lešení (scaffold).

```
class CallController < ApplicationController
    scaffold :call
end
```
Chceme-li předat nějakou hodnotu do pohledu (view), zapíšeme ji v controlleru do proměnné instance například @moje\_hodnota. V pohledu se na ni pak odkážeme třeba takto <%= @moje\_hodnota %>.

## **47.12.1. Užití controlleru bez podkladové datové tabulky**

Nemá-li controller/řadič datovou tabulku, potřebujeme mechanismus kterým budeme uchovávat vybraná data (hodnoty proměnných) mezi zobrazeními stránek (akcemi). Tímto mechanismem může být sezení (Session). Funguje to následovně. V pohledu uvedeme formulář do kterého se zadávají informace. Zde použijeme funkci text\_field pro vytváření těchto polí.

```
<%= start_form_tag :action => 'jmeno' %>
 Jméno: <%= text_field "frm", "jmeno" %><br/>>
 Klíč: <%= text_field "frm", "klic" %><br/>>
 <%= submit_tag "OK" %>
<%= end_form_tag %>
```
V akci, která se na odeslání formuláře provede (: action => 'jmeno'), vyčteme z parametrů hodnoty zapsané uživatelem do formuláře a uložíme tyto do sezení (session).

```
class PokusController < ApplicationController
...
   def jmeno
       @session['jmeno'] = @params['frm']['jmeno']
       @session['klic'] = @params['frm']['klic']
    end
```
Uložené hodnoty můžeme ihned použít, například v pohledu metody jmeno.

```
<p>Z pˇredchozí strany tedy víme že bylo zadáno
jméno:<%= @session['jmeno']-%> a klíč: <%= @session['klic']-%></p>
```
## **47.12.2. Vytvorení ˇ radi ˇ ceˇ**

script/generate Radic metoda1 metoda2 ...

\$ **script/generate**

## <span id="page-276-0"></span>**47.13. Pohled (View)**

*\* section id="rails.view"*

## **47.13.1. Použití komboboxu a výber možností z databáze ˇ**

Následující ukázka je z jednoho mého projektu. Účelem tothoto kódu ve formuláři app/views/shots/\_form.rhtml, který slouží pro zadávání nových Shots je zobrazit pole pressman\_id jako box s výberem položek jednotlivých tiskařů.

```
<p><label for="pressman_id">Tiskař</label><br/>
<%= select('shot', 'pressman_id', Employee.find_all.collect{|p| [p.name_pin, p.id]}) %>
<sub>p</sub></sub>
```
Jednotlivé parametry metody select jsou: **FIXME:**

## **47.14. Kostra formuláre (Scaffold) ˇ**

Tak jak můžeme generovat soubory [modelu](#page-260-0), řadiče a [pohledu.](#page-276-0) Tak můžeme všechno vygenerovat najednou jedním generátorem scaffold.

script/generate scaffold ModelName [ControllerName] [action, ...]

```
$ script/generate Pracovnik
```
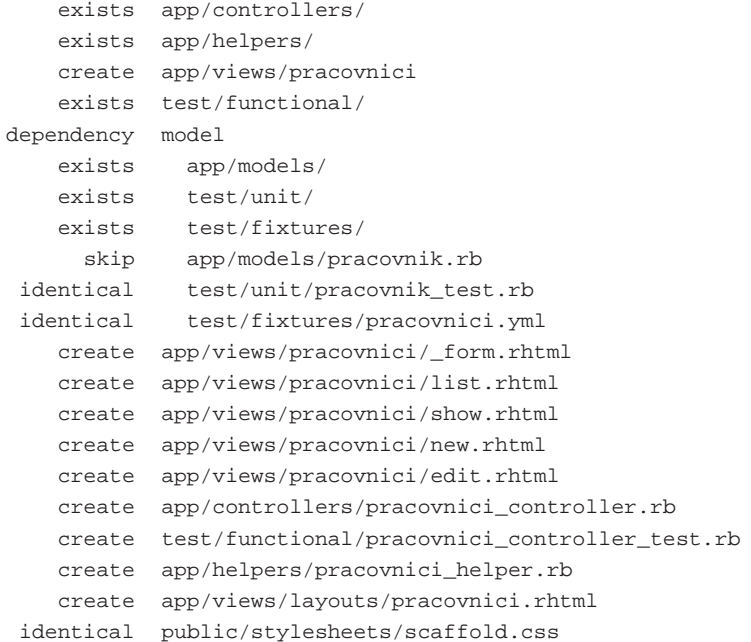

## **47.15. Formuláreˇ**

V předchozích částech jsme si ukázali jednotlivé komponenty jenž Rails používají. Nyní si ukážeme jak jejich kombinací dosáhneme vytvoření formuláře. Tedy webowské stránky jenž obsahuje editovatelná pole.

Formulář vzniká kombinací řadiče (controller) a [pohledu \(view\).](#page-276-0) Protože ve formuláři zobrazujeme a editujeme data z databáze, použijeme i [datový model \(model\).](#page-260-0)

Vzájemná součinnost těchto komponent je následující. Controller připraví datové objekty pomocí modelu a ty předá pohledu (view) k zobrazení. Pohledem vytvořenou html stránku zobrazíme v prohlížeči, editujeme informace a přes akční tlačítka či odkazy voláme řadič (controller) ke zpracování dat. Řadič po zpracování dat připraví nová a cyklus začíná od začátku.

## **47.15.1. Vstupní pole bez datového modelu**

### **Odkazy:**

• ASDwR: Working with Nonmodel Fields, page 354

Občas potřebujeme na formuláři použít vstupní pole, které není svázáno se žádným datovým modelem. Takové "nezávislé" pole.

*\* D˚uvodem pro takovýto postup m˚uže být potˇreba ˇrešit jiným zp˚usobem vstup data do databáze. Tedy když nem˚užeme pˇrímo editovat ˇrádky v tabulce ale musíme dodžet postup jenž je garantován vstupním algoritmem. Vstupní algoritmus používá tedy vlastní pole a ˇrízenˇe zapisuje spoˇctené hodnoty do databáze.*

Pro vytvoření textového pole použijeme místo funkce text\_field funkci text\_field\_tag. Ta má parametry

text field tag(name, content = nil, options = {})

Parametr name je název pod kterým hodnotu zadanou výslednou hodnotu najdeme v poli @params. Druhý parametr content udává co se v textovém poli zobrazí jako implicitní hodnota. Nejlépe je zde použít hodnotu @params[:name]. Posledním parametrem je hash options Do něj ukládáme volby/attributy vytvářeného textového pole jako jsou například : size, .... **FIXME:**doplnit.

náklad: <%= text\_field\_tag :naklad, @params[:naklad] %>

V pohledu vykreslíme pole

```
<%= start_form_tag :action => 'dotisk', :id => ... %>
    K dotisku zadáváme
    <%= text_field_tag :naklad, @params[:naklad] %>
   kusů.
    <%= submit_tag %>
<%= end_form_tag %>
```
V požadované metodě dotisk se pak na hodnotu pole naklad odkážeme

```
def dotisk
        naklad = params[:naklad]
 ...
    end
```
## **47.15.2. Vstupní formulárˇ**

Vstupní formulář předvedu na konkrétním příkladu datového modelu Person (pl. people). Jedná se o tabulku lidí kteří jsou například našimi zákazníky nebo zaměstnanci.

```
Nejdříve definujeme metody new a create v řadiči PeopleController
(app/controller/people_controller.rb):
   class PeopleController < ApplicationController
       ...
       def new
```

```
@person = Person.new()
    end
    def create
        @person = Person.new(params[:person])
        if @person.save
           flash[:notice] = 'Person was succesfully created.'
            redirect_to :action => 'list'
        else
            render :action => 'new'
        end
    end
    ...
end
```
Nyní si ukážeme jak vypadá pohled new který uvedené metody používají. Pro snadnější použití mám tento pohled strukturován do dvou souborů. V prvním souboru app/views/people/new.rhtml je:

```
<h1>Nový člověk</h1>
<% form_for :person, @person, :url => { :action => 'create' } do |f| %>
 \langle\ render : partial => 'form', : locals => { : f => f } *>
 <%= submit_tag "Zapsat" %>
<% end %>
<%= link_to 'Zpět', :action => 'list' %>
```
Vlastní pole formuláře jsou uložena v samostatném soubru app/views/people/\_form.rhtm.

```
<%= error_messages_for 'person' %>
<!--[form:person]-->
<table>
 \leqtr>
    <th><label for="person_firstname">Jméno</label></th>
    <td><%= f.text_field :firstname %></td>
 \langle/tr>
  ...
</table>
<!--[eoform:person]-->
```
Nejdříve starý přístup. Máme datový model Person (pl. people) a chceme vytvořit formulář pro zadávání nového člověka. V řadiči People Controller (app/controller/people\_controller.rb) vytvoříme dvě metody, new a create.

K těmto metodám definujeme pohled rozdělený do dvou částí. První část je v souboru

```
<h1>Nový člověk</h1>
<% form_tag :action => 'create' do %>
 <% render :partial => 'form' %>
 <% submit_tag "Vytvořit" %>
<% end %>
<%= link_to 'Zpět', :action => 'list' %gt;
```
Druhá část, tedy samotná vstupní pole jsou v samostatném souboru app/views/people/\_form.rhtml

```
<%= error_messages_for 'person' %>
<table>
 <tr>
    <th><label for="person_pin">Osobní číslo:</label></th>
```

```
<td><%= text_field 'person', 'pin' %></td>
  \langle/tr>
...
</table>
```
### **47.15.2.1. Vstupní a editacní formulá ˇ rˇ**

Pohled

```
<% if params[:id].blank? -%>
    <h1>Nový uživatel</h1>
    <% form_tag(:action => 'create') do %>
        <%= render :partial => 'form' %>
        <%= submit_tag 'Create' %>
    <% end %>
< else -%>
   <h1>Změny v uživateli</h1>
    <% form_tag :action => 'update', :id => @person do %>
        <%= render :partial => 'form' %>
        <%= submit_tag 'Edit' %>
    <% end %>
    <%= link_to('Destroy User', { :action => 'manage', :id => @person },
                  :confirm => 'Jste si jist že chcet odstranit trvale tohoto uživatele?',
                   :method => :post) %>
<% end -%>
<%= link_to 'Zpět', :action => 'list' %>
```
## **47.15.3. Roletky (Selection Lists)**

select(:variable, :attribute, choices, options, html\_options)

choices obsahuje položky seznamu. Může to být jakýkoliv *enumerovatelný* typ jako jsou Array, Hash a výsledek databázového dotazu.

<%= select(:format, @param[:format], %w{A1 A2 A3 A4 A5}) %>

Při zobrazení se nám objeví roletkové menu s možnostmi A1, A2, ... A5.

Jednotlivé položky pole voleb mohou být buď to přímo hodnoty, nebo objekty jenž rozumí zprávám first a last. Objekty takového druhu jsou napřiklad pole.

V prvním případě, tedy jsou-li jednotlivé prvky přímo hodnotami, máme při zpracování v řadiči k dispozici pravě jednu z těchto hodnot, kterou uživatel vybral.

Při užití druhé možnost, tedy že jednotlivé prvky jsou objekty, se výstupní html kód vygeneruje tak, že metodou first se získá text jenž se má zobrazit a metodou last jeho identifikátor. V řadiči pak máme k dispozici identifikátor volby kterou uživatel zvolil.

## **47.15.4. Roletky z databáze**

Když editujeme tabulku, v jejímž sloupci jsou indexová čísla do slovníku (číselníku), použijeme místo textového pole roletku ktero budeme plnit z navázané databáze. Nejjednodušší postup je vytvořit si pole a a to předat funkci select.

```
< 2 =@moznosti = Format.find(:all, order => 'name').map{|e| [e.name, e.id]}
    select :format, @params[:format], @moznosti
%>
```
V prvním řádku si vytvoříme pole s jednotlivými volbami. To získáme tak, že si z tabulky formaty vybereme všechny záznamy a poskládáme pole možností tak že každý prvek je dvouprvkévé pole obsahující v prvním části text jenž se zobrazí e.name a v druhé části e.id. Toto pole voleb pak předáme funkci select.

Protože je toto poměrně časté, existuje funkce collection\_select

```
collection_select
< \frac{6}{6} =@volby = Format.find :all, :order => 'nazev'
    collection_select :format, @params[:format], @volby, :id, :name
%>
```
### **FIXME:**

Pokud položky seznamu k zobrazení choices rozumí metodám first a last, použije funkce select první hodnotu first pro zobrazení a poslední last jako klíč.

```
-9 -@formaty = Format.find(:all, :order => 'nazev').map {|f| [f.nazev, f.id}
    select :format, @params[:format], @formaty
%>
<%= select 'project', 'funding_source_id', FundingSource.find_all.collect {|f| [ f.name, f.id
<% form_for :list, @list, :url => {:action => 'create'} do |f|%>
    ...
    <%= f.select :stredisko_id, Stredisko.find(:all, :order => 'symbol').collect{|s| ["%03d |
    ...
<% end %>
```
## **47.15.5. Císelník v modelu ˇ**

Pokud je váber položek pro roletku konstantní, nemusíme je načítat z databáze. Potom je možné mít možné volby popsány v modelu a použit tento. V modelu tedy definuji metodu vracející pole voleb. V prvním sloupci je text k zobrazení v druhém hodnota pro databázi.

```
class Person < ActiveRecord::Base
    def self.volby_typu
         \mathbb{I}['Tiskař', 1],['Strojník', 2],
             ['Obchodník', 3]
         ]
    end
end
```
V řadiči aplikace není nic neobvyklého:

```
class PersonController < ApplicationController
    ...
   def new
        @person = Person.new
    end
    ...
end
```
V pohledu pak použijeme metodu definovanou v modelu jenž vrací pole voleb.

```
<% form_for :person, @person, :url => {:action => 'create'} do |f|%>
    ...
    <%= f.select :typ, Person.volby_typu} %>
    ...
<% end %>
```
## <span id="page-282-0"></span>**47.15.6. Zobrazení dat v tabulkové formeˇ**

Tabulka je přirozený způsob jak reprezentovat informace které jsou umístněny v pravidelné mřížce tabulky. O tom jak prezentovat data pomocí tabulek si ukážeme v následujících stránkách.

### *\* WORKING: Editovat.*

Někdy potřebujeme zobrazit data z databáze ve formě tabulky, protože je to přirozený způsob jejich prezentace. Něž přistoupíme k samotnému vytváření pohledu, popíšeme si jak bude tabulka vypadat v XHTML 1.1..

```
<?xml version="1.0" encoding="UTF-8"?>
<!DOCTYPE html PUBLIC "-//W3C//DTD XHTML 1.1/EN" " http://www.w3.org/TR/xhtml11/DTD/xhtml11.dtd">
<html xmlns="http://www.w3.org/1999/xhtml" xml:lang="en">
    ...
    .
    ..
</html>
```
Nyní, když víme jaký html kód budeme vytvářet, můžeme přistoupit k psaní pohledu. Pohled rozdělíme do dvou souborů. V prvním což je list.rhtml je pospána samotná tabulka a její hlavička. V druhém, vnořeném pohledu jsou popsány řádky tabulky. Nejdříve tabulka a její hlavička v souboru app/views/tabulka/list.rhtml:

```
<h1>Název tabulky</h1>
<table class="data" rules="all">
 <caption>Název tabulky</caption>
 <thead>
    <tr class="head">
      <th>#</th>
      <th>sloupec</th>
      .<br>: titulky k jednotlivým sloupcům v tazích <th>
    \langletr>
 </thead>
  <tbody>
    <%= render_collection_of_partials 'table_row', @tabulka %>
 </tbody>
</table>
```
#### *Kapitola 47. Ruby on Rails*

V uvedeném vzoru jsem použil jak popis pˇred tabulkou v tagu h1, tak i popis v tabulce pomocí tagu caption. V značkách table a tr definuji class, jenž používám v css k úpravě designu tabulky. Samotné řádka tabulky, její tělo, nechám na zobrazení vloženému pohledu table\_row. Tento je uložen v souboru app/views/tabulka/\_table\_row.rhtml

```
<%# table row counter začíná počítat řádky od 0. My je logicky číslujeme od 1. Proto ten výr
<tr class="<%= table_row_counter.+(1).modulo(2).nonzero? ? 'odd' : 'even' -%>">
  <td><$= table_row.id -></td>
 <td><$= table_row.sloupec -></td>
  .<br>: zobrazení dat ostatních sloupců v tazích <td>
 <%# Následuje definice příkazů na řádku: >
 <td><%= link_to 'Ukaž', :action => 'show', :id => table_row %></td>
 <td><%= link_to 'Odstraň', { :action => 'destroy', :id => table_row }, :confirm => 'Jste si
\langle/tr>
```
Na uvedené předloze je zajímavý způsob definice class pro rozlišení lichých a sudých řádků. Protože počitadlo table\_row\_counter počítá řádky od nuly, a my chceme aby číslování počínalo jedničkou. Tedy první řádek tabulky je řádek lichý, zvětšíme pro výpočet lichost/sudosti toto počitadlo o jedničku. Zvolil jsem raději tento zápis než kratší a více kryptické prohození řetězců "odd" a "even".

V Rails existuje elegantnější zápis pro proužkování než předchozí. Využívá se při nem pomocná metoda cycle. Uvedený řádek s tr elementem bude vypadat za použití této pomocné metody následovně:

<tr class="<%= cycle('odd', 'even')%>">

K uvedeným šablonám ještě patří část css souboru jenž nám tabulku obarví. Efekt kterého chci dosáhnout je ten že liché a sudé řádky mají jinou barvu podkladu a vytvářejí tak proužky. Pro odlišení ještě zvolím jinou barvu podkladu pro první řádek tabulky s nadpisy slpoupců.

```
/*
 * Nastavení vlastností tabulek s daty.
*/
table.data tr.head { background-color: #E0E0F0; } /* Titulek: šedá do modra */
table.data tr.odd { background-color: #FFFFE0; } /* Lichý: světle žlutý */
table.data tr.even { background-color: #E0FFE0; } /* Sudý: světle zelený */
```

```
* FIXME:EDIT
```
### **47.15.6.1. HTML tabulky**

Tabulka je v html prezentována tagem <table> uvnitř kterého jsou taky <tr> reprezentující řádky tabulky. Na řádku jsou pak jednotlivé elementy umístněny v tazích <td> nebo <th>.

```
<table>
 <tr><th>1</th><th>2</th></tr>
 <tr><td>1</td><td>2</td></tr>
 <tr>>td>2</td><td>3</td></tr>
</table>
```
V praxi jsem si oblíbil nový zápis tabulky jenž je v XHTML. Tento je podobný jen rozšířený o pár tagů.

table−→thead|tfoot|tbody−→tr−→td|th

A takto vypadá ukázka zobrazení tabulky v XHTML se všemi tagy které používám.

```
<table class="třída" ... ostatní atributy>
    <caption>Titulek tabulky</caption>
```

```
<thead><!-- Zde uvedujeden či více řádků hlavičky tabulky -->
        <tr>
             <th>A</th>
            <th>B</th>
             <th>C</th>
        \epsilon/tr\rightarrow</thead>
    <tfoot>
        <tr><!-- optimální místo pro vˇeci zobrazované pod tabulkou jako je navigace,
                  případně boxy pro vyhledání záznamu či zadání nového záznamu --></tr>
    </tfoot>
    <tbody>
        <tr><!-- zobrazení řádků tabulky s daty -->
            <td>1</td>
            <td>2</td>
            <td>3</td>
        \langletr>
        ...
    </tbody>
</table>
```
Podle tohoto XHTML vzoru napíši jednotlivé pohledy. Protože budu hojně využívat částečné zobrazení render **:partial**, nebude v mých pohledech nikdy tabulka uvedena takto v celku. Proto ji zde uvádím aby jste si mohli udržet

## **47.15.6.2. Prehled záznam ˚u s metodou ˇ index**

Na následující ukázce je vidět zobrazení seznamu strojů.

#### **Príklad 47-4. Metoda ˇ index**

```
def
   @stroje = Stroj.find(iall)end
```
V případě že používáme paginátor, například will paginate, použijeme k vytvoření seznamu strojů příslušnou metodu, která se v mém případě jmenuje search

```
def index
   @stroje = Stroj.search(:page => params[:page], :per_page => 5)
end
```
Příklad 47-5. Pohled app/view/.../index.html.erb

```
<table class="list">
    <caption>Přehled strojů</caption>
    <thead>
        <tr>#<>
        ...
    <thead>
    <tfoot>
        ...
    <tfoot>
    <tbody>
        <%= render_collection_of_partials 'table_row', @stroje -%>
```

```
...
     <tbody>
</table>
```
## **47.15.7. Stránkování (Pagination)**

### **Odkazy**

- paginate by sql for Rails: a database independent approach (http://thebogles.com/blog/2006/06/paginate\_by\_sql-for-rails-a-more-general-approach/)
- HowtoPagination (http://wiki.rubyonrails.org/rails/pages/HowtoPagination)
- PaginationHelper (http://wiki.rubyonrails.org/rails/pages/PaginationHelper)
- Ferret Pagination in Rails (http://www.igvita.com/blog/2007/02/20/ferret-pagination-in-rails/)
- Faster Pagination in Rails (http://www.igvita.com/blog/2006/09/10/faster-pagination-in-rails//)
- Cheap Pagination (http://railsify.com/plugins/18-cheap-pagination)

Stránkování, tak jak jsme jej viděli v [47.15.6](#page-282-0) je založene na stránkovači Paginator.

```
class StrediskaController < ApplicationController
   def list
   @celkem = Stredisko.count(:conditions = > vyber)
   @strediska_pages, @strediska = paginate :strediska, :conditions => vyber, :order_by => 'sy
    end
end
```
## **47.15.7.1. Seznam stránek**

**Odkazy:**

*\* FIXME:*

•

### **47.15.7.2. Will Paginate**

### **Odkazy:**

- Will Paginate (http://rock.errtheblog.com/will\_paginate)
- will\_paginate (http://railscasts.com/episodes/51)
- AJAX PAGINATION IN LESS THAN 5 MINUTES (http://railsontherun.com/2007/9/27/ajax-paginationin-less-than-5-minutes)

Instalace:

```
$ script/plugin install will_paginate
```
Když máme plugin will\_paginate nainstalován, můžeme přistoupit k jeho použití. V následujícím příkladu máme tabulku listy s datovým modelem List. V metodě index řadiče chceme vyhledat a zobrazit paginátorem seznam listů.

Poznámka: Připomínám že vztah mezi list a listy je definován v [inflektoru.](#page-321-0)

Použítí stránkovače (*paginator*) v příkladu rovnou protlačím z řadiče do modelu, a zobrazení provedu v tabulce.

Tak tedy nějdřív model a použití stránkovače. V třídě modelu definuji metodu search jenž nedělá nic jiného než že volá vlastní paginátor

Popíši rovnou řešení s stránkovačem (*pagniator*) v modelu. Ušetří nám to čas. Takže v modelu definujeme vyhledávací metodu která bude provádět stránkování. Všechny parametry budu do této metody předávat v hashi options. Uvnitř přidáme předané parametry k defaultním hodnotám. Tyto definovat nepotřebujeme, ale je vhodné podle dat v modelu a podle plánovaného použití si je připravit.

```
# Vyhledávání a paginátor
def self.search(options = \{\})paginate(\{ : per_page => 5, : order => 'id' }. merge options)
end
```
Vytvořenou metodu pro vyhledání zázanmů nyní použijeme v řadiči. Místo standardního

```
def index
    listy = List.find(:all, ...)
end
```
Použijeme novou metodu search. Jediným rozdílem je vypuštění symbolu : all, který nemá v této situaci smysl. Všechny ostatní parametry zachováme. Výsledný kód bude nyní vypadat takto:

```
def index
    listy = List.search({...}, :params => params[:page])
end
```
Zbývá nám ještě napsat pohled. V tom od začátku použiji *partials* a tak bude rozdělen do dvou souborů. Rovněž vyjdu ze zobrazení dat v tabulce. Nejdříve tedy app/view/lisr/index.html.erb. V tomto jsou důležité dva řádky. První vloží do pohledu navigační část paginátoru. Jedná se o volání will\_paginate kterému předáme kolekci objektů získanou v řadiči. Druhý důležitý řádek je přesun zobrazení řádků do table\_row pomocí render\_collection\_of\_partials.

```
<table>
    <thead>
         <tr>>th>#</th><th>název</th>...</tr>
    </thead>
    <tfoot>
         \langle \text{tr} \rangle<td colspan="..."><%= will_paginate @listy%></td>
         \langletr>
    </tfoot>
    <tbody>
         <%= render_collection_of_partials 'table_row', @listy%>
    </tbody>
</table>
```
Zobrazením řádku tabulky vše dokončíme. Toto je popsáno v souboru app/view/list/\_table\_row.html.erb. Zde je jen jedna "zvláštnost", a to proužkování řádků tabulky definováním css třídy.

```
<tr class="<%= cycle('odd', 'even')%>">
    <td><%= table_row.id %></td>
    <td><%= table_row.name %></td>
    ...další sloupce tabulky
\langle/tr>
```
V příkladu jsou zapracovány i některé další techniky, jako je například proužkování tabulky. To zajišťuje ve spolupráci s nastavením v stylesheeto definování class v elementu tr

#### 47.15.7.2.1. Vlastní zobrazení paginátoru

• Rendering will\_paginate links without previous and next buttons (http://zilkey.com/2008/3/16/renderingwill\_paginate-links-without-previous-and-next-buttons)

Zobrazení paginátoru will\_paginate můžeme v view řídit přes vlastní renderer. V pohledu přidáme do parametrů :renderer:

<%= will\_paginate @items, :renderer => 'CustomPaginationRenderer' %>

Pokud používáme ten samý renderer v celé aplikaci, můžeme jej uvést v souboru config/initializers/will\_paginate.rb:

WillPaginate::ViewHelpers.pagination\_options[:renderer] = 'CustomPaginationRenderer'

#### **Príklad 47-6. ˇ config/initializers/will\_paginate.rb:**

```
class CustomPaginationRenderer < WillPaginate::LinkRenderer
   def to_html
       links = @options[:page_links] ? windowed_links : []
html = links.join(@options[:separator])
@options[:container] ? @template.content_tag(:div, html, html_attributes) : html
   end
end
```
## **47.15.8. Formulár se dv ˇ ema modely ˇ**

### **Odkazy:**

• Creating Two Models in One Form (http://www.railsforum.com/viewtopic.php?id=717)

**Príklad 47-7. Metoda ˇ new v souboru radi ˇ ceˇ projects\_controller**

```
# controller.rb
def new
    @project = Project.new
    @task = Task.new
end
```
#### **Príklad 47-8. projects/new.rhtml ˇ**

```
<h1>Nový projekt</h1>
<%= error_messages_for :project %>
<%= error_messages_for :task %>
<%= start_form_tag :action => 'create' %>
< p >Název projektu:
   <%= text_field :project, :name %>
\langle/p>
<p>
   První úkol:
   <%= text_field :task, :name %>
\langle/p>
<p>
    <= submit_tak 'Vytvořit' %<
\langle/p>
<%= end_form_tag %>
```
### **Príklad 47-9. Metoda ˇ create v radi ˇ ciˇ projects\_controller.rb**

```
def create
   @project = Project.new/params[:project])
   @task = @project.tasks.build(params[:task])
   if @project.save
       redirect_to :action => 'index'
    else
       render :action => 'new'
    end
end
```
# **47.15.9. Hlavicka a položky ˇ**

**Odkazy:**

•

## **47.15.9.1.**

### **Odkazy:**

• Creating Variable number of Models in One Form (http://railsforum.com/viewtopic.php?id=1065)

### **Príklad 47-10. projects\_controller.rb ˇ**

```
def new
    @project = Project.new
    @project.tasks.build # vytvoří jeden nový úkol
end
def create
```

```
@project = Project.new(params[:project])
    params[:tasks].each_value { |task| @project.tasks.build(task) }
    if @project.save
        redirect_to :action => 'new'
    else
        render :action => 'new'
    end
end
def add_task
    @task = Task.new
end
```
### **Príklad 47-11. projects/new.rhtml ˇ**

```
<% form_for :project, :url => { :action => 'create' } do |f| %>
   <p>Name: <%= f.text_field :name %></p>
   <h2>Tasks</h2>
    <div id="tasks">
        <% @project.tasks.each_with_index do |task, index| %>
            <%= render :partial => 'task_fields', :locals => { :task => task, :index => index
        <% end %>
    </div>
    <%= render :partial => 'add_task_link', :locals => { :index => @project.tasks.size } %>
    <p><%= submit_tag 'Create Project' %></p>
<% end %>
```
#### **Príklad 47-12. projects/\_task\_fields.rhtml ˇ**

```
<div id="task_<%= index %>">
    <% fileds_for "tasks[#{index}]", task do |f| %>
        <p><%= f.text_field :name %>
        <%= link_to_remote 'remove', :url => { :action => 'remove_task', :index => index } %>
        \langle/p>
    <% end %>
</div>
```
### Příklad 47-13. projects/add\_task.rjs

page.insert\_html :bottom, :tasks, :partial => 'task\_fields', :locals => { :task => @task, :ind

## **47.15.10. TableKit**

### **Odkazy:**

- TableKit (http://www.millstream.com.au/view/code/tablekit/) od Millstream web software
- Editable table with Javascript, TableKit, AJAX and Rails (http://talkingcode.co.uk/2007/12/10/editabletable-with-javascript-tablekit-ajax-and-rails/)

## **47.16. Layout**

Layout je rozvržení stránky. V tomto je zahrnuto rozložení jednotlivých komponent a hlavního obsahu.

```
<!DOCTYPE html PUBLIC "-//W3C//DTD XHTML 1.0 Transitional//EN"
        "http://www.w3.org/TR/xhtml1/DTD/xhtml1-transitional.dtd">
<html xmlns="http://www.w3.org/1999/xhtml" xml:lang="en" lang="en">
    <head>
       <title>Simple Web: <%= @page_title ||= 'Staff Area' %></title>
        <meta http-equiv="content-type" content="text/html;charset=utf-8" />
       <meta name="author" content="Radek Hnilica" />
       <meta name="copyright" content="Copyright 2008, Radek Hnilica" />
       <%= stylesheet_link_tag('myweb', 'main', :media => 'all') %>
    </head>
    <body class="public">
        <div id="header">
            <h1><%= link_to('MyWeb', '/', :style => 'text-decoration: none; color: #DDDDDD;')
        </div>
        <div id="pagecontent">
            <h1><%= @page_title %></h1>
            <%= %Q(<div class="notice">#{flash[:notice]}</div>) if flash[:notice] %>
            <%= yield %>
        </div>
        <div id="footer">
            <p>Copyright 2008, Radek Hnilica</p>
        </div>
    </body>
</html>
```
V každém řadiči můžeme specifikovat v jakém layout se budou jeho stránky zobrazovat.

```
class PeopleController < ApplicationController
    layout "staff"
    def index
    end
    def login
    end
    ..
    .
end
```
## **47.17. Routing Směrování url dotazu na objekty**

Konfigurace routingu je uvedena v samostatném konfiguračním souboru config/routes.rb. V tomto souboru v definici třídy ActionController::Routing::Routes.draw jsou zapsány všechny mapování url na objekty aplikace. Pomocí příkazu map.connect se spojí dané url s objektem. Na pořadí příkazů záleží. Při porovnávání url se procházejí mapování po řadě a první které vyhovuje se použije. Tedy pořadí mapování je nejdříve specifická a pak obecná. Poslední mapování jsou proto standardní obecná mapování:

```
# Install the default route as the lowest priority.
map.connect ':controller/:action/:id.:format'
map.connect ':controller/:action/:id'
```
end

*\* Pˇrijít s vlastním a lepším pˇríkladem!*

map.connect 'recipes\_for/:ingredient', :controller => 'recipes', :action => 'show'

První argument příkazu recipes\_for/:ingredient je url, další parametry vytvářejí spojení na objekt. V našem příkladu se odkaz na url převede na akci 'show' řadiče 'recipes'. Součástí url moho být divoké karty jako je zde : ingredient řetězec který bude v url na místě : ingredient bude předán do aplikace jako parametr.

Mapování ovšem funguje taky obráceným směrem. Kdykoliv konstruujeme url například pomocí link\_to projde program jednotlivá mapování a sestaví url. Pro naše mapování třeba

<= link\_to "Recipe for apples", **:controller => 'recipes', :action => 'show',** :ingredient => 'apples'

## **47.17.1. Formát**

Standardně jsou poskytovány html stránky. Ale máme možnost specifikovat několika způsoby jiný než html formát, například xml. Pro zadání formátu můžeme použít buď to url, kdy například požádáme o http://example.net/items/show/3.xml. O formát můžeme také požádat v hlavičce

```
$ wget http://example.net/items/show/3 -O - --header="Accept: text/xml"
```
Odpovídající kód v řadiči Item je

```
def show
    @item = Item.find(params[:id])
    respond_to do |format|
        format.html
        format.xml { render :xml => @item.to_xml}
    end
end
```
## **47.17.2. Prázdné url**

Pro svou aplikaci můžeme provést mapování prázdného url. Je třeba ovšem odstranit soubor public/index.html a zadat mapování. Například můžeme přesměrovat prázdné url na řadič wellcome.

map.connect ", :controller => 'wellcome'

Další ukázky přesměrování prázdného url.

```
map.connect ", :controller => 'main', :action => 'wellcome'
map.connect ", :controller => 'top', :action => 'login'
map.connect ", :controller => 'main'
```
## **47.17.3. Pojmenované routy**

Pojmenovanou routu vytvoříme jednoduše tak, že místo metody connect napíšeme jméno kterým routu označíme.

map.**help** 'help', :controller => 'main', :action => 'show\_help'

Rails nám vytvoří k takové pojmenované routě několik metod jejichž jména začínají názvem routy.

\_path

<%= link\_to "Pomoc!", **help\_path** %>

\_url

Metoda vytváří celé url.

# **47.18. Extrémní programování v Rails (XP)**

- HowtosTesting (http://wiki.rubyonrails.com/rails/pages/HowtosTesting)
- 15 TDD steps to create a Rails application (http://andrzejonsoftware.blogspot.com/2007/05/15-tdd-stepsto-create-rails.html) 2007-05-08

 $\bullet$  . ()

RoR je již připraven pro použití technik extrémního programování. Při vytváření projektu se automaticky vytvoří potřebné adresáře a soubory.

Jedná se o adresáře:

test/fixtures

**FIXME:**

test/functional

## **FIXME:**

test/mocks

### **FIXME:**

test/unit

#### **FIXME:**

V Rakefile jsou pak implementovány dva cíle

- test\_units spuští testy datových modelů
- test\_functional spouští testy funkčnosti

```
# test_helper.rb
# gem install fakeweb
require 'fakeweb'
# gem install test_timer
```
require 'test\_timer'

class Test::Unit::TestCase

...

## **47.18.1. Testovací metody/funkce**

### **Odkazy:**

- 5. Hey Test/Unit. Assert This! (http://manuals.rubyonrails.com/read/chapter/24)
- $35.4.4$  $35.4.4$

## **47.18.2. Testování datového modelu**

Datový model testujeme unit testy. Pro každý datový model máme jeden soubor s testy v adresáři test/unit/ jenž je pojmenován podle vzoru

model\_test.rb

Používáme také "fixtures", datové záznamy definované v textovém souboru. Ten se nachází v adresáři test/fixtures/ a jemnuje se po datové tabulce do níž se záznamy v něm definované zapisují.

Aby se nám dále snadno pracovalo, uvedeme si konkrétní příklad. Mějme tabulku jenž je definována/vytvářena sql příkazem

```
CREATE TABLE hosts (
      id SERIAL PRIMARY KEY,
       name VARCHAR(24) UNIQUE --natural primary key
);
```
Pro tuto tabulku hosts máme vytvořen model Host. Připravíme si tedy nejdříve "fixtures" v souboru pojmenovaném po této tabulce, tedy test/fixtures/hosts.yml. Původní, vygenerovaný, obsah nahradíme svými dvěma pojmenovanými záznamy.

```
sunrise:
  id: 1
  name: sunrise
yoda:
  id: 2
  name: yoda
```
v našm příkladě mi pěkně vyšlo, že záznamy pojmenovávám stejným jménem které je v sloupečku/poli name. Jméno záznamu nemá jiný význam, než že je pod ním daný záznam přístupný v době testování. Mohl uvedené fixtures napsat také takto

```
prvni_stroj:
 id: 1
 name: sunrise
dalsi_stroj:
  id: 2
  name: yoda
```
Fixtures máme hotové, a můžeme přistoupit k testování. V souboru test/unit/host\_test.rb máme po vytvoření jednoduchý, prázdný, test test\_truth. Tento můžeme odstranit, protože uvedeme vlastní testy. Jako první otestujeme naše fixtures, zdali je máme ke dispozici.

```
# Are all fixtures presented?
def test_fixtures_presence
   assert_kind_of Host, hosts(:sunrise)
    assert_kind_of Host, hosts(:yoda)
end
```
Testujeme zdali fixtures existují a jsou daného typu, vyhovují našemu modelu. Po napsání tohoto prvního testu jej již můžeme spustit. Použijeme příkaz

\$ **rake test:units**

Testy proběhnou bez chyby. V této chvíli jsme se dopustili malého prohřešku na metodologii extreémního programování, přesněji části TDD (Test Driven Development). Měli jsme nejdříve napsat test test\_fixtures\_presence a teprve po neúspěšnýh testech upravit soubor s fixtures.

Nyní přistoupíme k testování základních operací nad modelem. Jedná se o operace Create, Read, Update a Delete. Někdy jsou dohromady nazývány také CRUD. Náš test se tedy bude jmenovat test\_crud. Napíšeme si tedy jeho kostru, prázdnou metodu s komentáři na jejichž místo budeme psát kód.

```
def test_crud
    # Create
    # Read
   # Update
   # Delete
end
```
Nejdříve tedy vytvoření záznamu. V prvním příkazu si vytvoříme nový záznam jež má v poli name řetězec joshua a v druhém řádku jej uložíme do databáze.

```
# Create
joshua = Host.new(:name => 'joshua')
assert joshua.save
```
Po dopsání uvedených dvou řádků můžeme, a taky to doporučuji, opět spustit testy. Měly by proběhnout bez chybičky. Pokud nějaká nastala, máme problém k řešení. V tomto okamžiku mě napadá že by mohl nastat problém zápisu do databáze, například pro nedostatečná oprávnění, případně z tuctu dalších důvodů. Protože ovšem náš test uspěl, přikročíme k napsání dalšího. Budeme testovat čtění. V prvním příkazu načítáme z tabulky náš záznam, identifikovaný číslem id. Využijeme toho, že v objektu jsohua máme zapsáno jeho id. V následujících dvou řádcích srovnáváme obsah pole name s hodnotou jenž očekáváme.

```
# Read
host = Host.find(joshua.id)
assert_equal joshua.name, host.name
assert_equal 'joshua', host.name
```
Spustíme testy. Opět žádná chybička. Můžeme tedy napsat test pro změnu záznamu. V naší tabulce máme jen jeden sloupec s daty, takže skusíme u již nalezeného stroje joshua jenž je uložen v proměnné host změnit jeho jméno například na hola. To provedeme prvním příkazem. Ve druhém ttestujeme že zápis proběhl bez problémů.

```
# Update
host.name = 'hola'
assert host.save
```
Pokud proběhl test bez problémů, můžeme napsat v této metodě poslední test. Test mazání záznamu. Využijeme toho že máme od předchozích testů v proměnné host vytvořený záznam a ten smažeme.

# Delete

assert host.destroy

Pokud i teď proběhnou všechny testy bez problému máme otestovánu a zaručenu základní funkcionalitu datového modelu. Před tím než se budeme věnovat další činnosti, je vhodné zaslat všechny změny do subversion repositáře.

### **47.18.2.1. fixtures**

Fixtures jsou vzorky dat, datových záznamů, které jsou nám k dispozici v průběhu testování. Můžeme je specifikovat několika způsoby.

Jako YAML soubor. V této variantě jsou všechny záznamy zapsány v YAML souboru v test/fixtures/tabulka.yml. Každý záznam má formu:

```
jina:
   id: 2
    skupina: ostatni
   nazev: Jiná společnost, s.r.o
    jednatel: Vašek Jednák
   ulice: MyString
   mesto: Brno
   psc: 01234
   ico: 01234568
```
První řádek je symbolický název záznamu pomocí kterého se na záznam můžeme odkazovat. Dále následují jednotlivá pole s hodnotami. Pole id nemusíme definovat, bude vyplněnou automaticky.

**Jako CSV soubor.** Dalším způsobem zápisu je csv soubor. Ten dovoluje "hustější" zápis kdy každý řádek definuje jeden záznam.

```
id, skupina, nazev, jednatel
1, ostatni, "Jiná společnost, s.r.o.", Vašek Jednák
2, tun, "Tuneláři, a.s.", Tomáš Razič
3, ostatni, "Kamarád & spol", Bořek Stavča
```
Na prvním řádku jsou názvy polí (sloupců) v souboru definovaných. Na dalších řádcích pak jednotlivé záznamy s poli přesně v pořadí podle prvního řádku.

S použitím CSV souborů jsou spojeny všechny ty zvláštnosti CSV zápisu jako jsou:

- pokud obsahuje pole čárku ', ', musí být ohraničeno uvozovkami '"'
- pokud obsahuje pole uvozovky '"' musí být zdvojeny '""'
- nesmíte nechat prázdné řádky
- hodnota nil se "zapisuje" tím, že se na příslušné místo nezapíše nic (v textu se potom nachází dvě čárky po sobě)

Fixtures se automaticky nepoužijí. Pokud je chceme použít můsíme tak učinit sami příkazem fixtures. V následující ukázce je tento přikaz použit rovněž s testem který ověří že se načetly opravdu všechy záznamy. V našem případě jsou v souboru test/fixtures/spolecnosti.yml dva záznamy.

```
class SpolecnostTest < ActiveSupport::TestCase
    fixtures :spolecnosti
    def test_spolecnost_fixtures
        assert_equal 2, Spolecnost.count
    end
    ...
```
end

## <span id="page-296-0"></span>**47.18.2.2. Pomocné testovací metody**

Protože jsou některé testy rozsáhlé, používám několik metod které mi je umožní zjednodušit. Jsou to v prvé řadě dvě metody jenž vytvářejí dva korektní záznamy daného modelu. Tyto záznamy vyhovují všem stanoveným omezením. Jména metod které jsem jim přidělil jsou create\_valid1 a create\_valid2. Jako parametr akceptují hash kterým modifikují pole záznamu.

```
private
  def create_valid1(options={})
    Spolecnost.create({
                        :nazev => 'První správná, s.r.o.',
                        :skupina => 'cl' # !!! nesmí být symbol :cl
                      }.merge(options))
  end
  def create_valid2(options={})
    Spolecnost.create({
                         :nazev => 'Druhá správná, a.s.',
                        :skupina => 'ostatni'
                      }.merge(options))
  end
```
A samozřejmě že si ověříme že taky všem omezením vyhovují.

```
def test_create_valid_1_and_2
  assert create_valid1().save
  assert create_valid2().save
end
```
Protože když nevyhovují, znamená to, že jsme při nějakém dalším vylepšení modelu zapoměli opravy obě metody.

Protože předpokládám že budu metodu create\_valid1 používat velmi často v případech kdy mi stačí jen jeden záznam, z čistě estetických důvodů si na ni zavedu alias.

```
alias :create_valid :create_valid1
```
## **47.18.2.3. Testování validátor ˚u**

*\* Jak otestovat spravnou funkci jednotlivých validátor˚u v modelu?*

**Odkazy:**

- Rails Testing: Not Just for the Paranoid page 2 (http://www.oreillynet.com/pub/a/ruby/2007/06/07/railstesting-not-just-for-the-paranoid.html?page=2)
- Nice helper for testing model validation (http://yarorb.wordpress.com/2007/12/03/nice-helper-for-testingmodels/)
- DB2 and Ruby on Rails, Part 3: Testing with DB2 and Ruby on Rails (http://www.ibm.com/developerworks/db2/library/techarticle/dm-0706chun2/)

**FIXME:**

```
47.18.2.3.1. Testování validates_uniqueness_of
```
### **Odkazy:**

 $\cdot$  [47.11.4.2](#page-273-0)

Testování jednoduché formy validátoru

```
class Spolecnost < ActiveRecord::Base
   validates_uniqueness_of :ico
end
```
### **Príklad 47-14. ˇ test/unit/model\_test.rb:**

```
class SpolecnostTest < ActiveSupport::TestCase
   fixtures :spolecnosti
   def_test_uniquness_of_ico
       cl = spolecnosti(:cl)
spolecnost = create_value(iico => cl.ico) # new record with same ico as cl
       assert spolecnost.errors.invalid?(:ico)
   end
```
end

*\* FIXME: vyˇrešit assert !.*

V příkladu jsou využity metody které jsem popsal v [47.18.2.2.](#page-296-0)

Pokud jsou přípustné prázdné či nil hodnoty, připíšeme další testy.

```
def test_uniqueness_of_ico_nil
    assert create_valid1(:ico => nil).save
   valid = create_valid2(:ico => nil)
   assert ! valid.errors.invalid?(:ico)
end
def test_uniqueness_of_ico_blank
   assert create_valid1(:ico => ' ').save
   valid = create\_valid2(iico =& ' '')assert ! valid.errors.invalid?(:ico)
end
```
# **47.18.3. Testování radi ˇ ceˇ**

```
def test_should_get_index
   get :index
   assert_response :success
   assert_select "tag", value, "message"
end
```
## **47.18.4. ZenTest**

### **Odkazy:**

- RDoc dokumentace k ZenTest (http://zentest.rubyforge.org/ZenTest/)
- How to Use ZenTest with Ruby (http://www.linuxjournal.com/article/7776) on Linux Journal

```
# gem install ZenTest
# gem install redgreen
.autotest:
require 'autotest/redgreen'
#require 'autotest/pretty'
#require 'autotest/snarl'
#require 'autotest/timestamp'
```
## **47.18.4.1. Autotest**

### **Odkazy:**

- Integrace autotestu a Emacsu (http://www.emacswiki.org/cgi-bin/wiki/RyanDavis)
- Getting started with Autotest Continuous Testing (http://ph7spot.com/articles/getting\_started\_with\_autotest)

Nástroj Autotest slouží k automatickému spouštění testů. Pracuje se s ním tak, že v dalším terminálu se přepneme do naší aplikace a spustíme autotest. Ten spustí všechny testy a čeká až změníme nějaký soubor. Pak spustí testy znovu.

V adresáři aplikace můžemem mít soubor .autotest ze kterého si autotest čte nastavení. Uvádím příklad.

### **Príklad 47-15. P ˇ ríklad souboru ˇ .autotest**

```
require 'autotest/redgreen' obarvuje výstup, vřele doporučuji
# Desktop notification
#require 'autotest/growl' # 0S X<br>#require 'autotest/gravl' # #i=21
#require 'autotest/snarl' # Win32, obdoba Growl na OSX
#require 'autotest/kdenotifiy' # KDE
# Reporting
#require 'autotest/pretty' # Mac OS X / RubyCocoa
#require 'autotest/html_report'
# Other plugins
#require 'autotest/timestamp'
```
Soubor . autotest je regulární ruby soubor a může proto obsahovat i ruby konstrukce, nejen příkaz **require**.

Program **autotest** akceptuje několik přepínačů.

 $-h$ -help

Vypíše krátkou nápovědu k volbám programu autotest

 $-v$ 

Program je více upovídaný.

-q

Opak volby -v program nevypisuje žádné zbytečnosti. Velmi užitečná volba která usnadní orientaci v tom co program píše na terminál.

 $- f$ 

Rychlý start. Program na začátku nespouští žádné testy.

## **Varování**

Pozor, volba -help má na začátku jen jednu pomlčku.

\$ **autotest -q**

Poznámka: Nejdřive jsem si myslel že je autotest úplná zbytečnost. Taková hračka jen na efekt. Tak jsem ho na ten efekt chtěl zkusit. Nyní zjištuji, že bych chtěl počítač se třema monitory. Na jednom pracuji s editorem na druhém bych chtěl mít v prohlížeči zobrazenou stránku na které pracuji a na tom třetím bych chtěl mít spuštěný autotest.

# <span id="page-299-0"></span>**47.19. CIA — Continuous Integration Automater**

*\* section id="cia" xreflabel="CIA"*

**Odkazy:**

- Continuous Integration (http://www.martinfowler.com/articles/continuousIntegration.html) by Martin Fowler and Matthew Foemmel
- Continuous Integration (http://blog.innerewut.de/articles/2005/05/12/continuous-integration) by Jonathan Weiss
- Setting up CIA with Rails and Subversion (http://blog.innerewut.de/articles/2005/09/18/setting-up-ciawith-rails-and-subversion) by Jonathan Weiss
- **FIXME:** ()

CIA je k dispozici přes svn na adrese http://dev.rubyonrails.com/browser/tools/cia/trunk/

```
yoda:~# aptitude install sqlite libsqlite-dev
yoda:~# gem install sqlite
# cd /var/www
# svn co http://dev.rubyonrails.org/svn/rails/tools/cia/trunk cia
...
Checked out revision 2357.
# sqlite db/cia.sqlite # creates and loads the database
SQLite version 2.8.16
Enter ".help" for instructions
sqlite> .read db/sqlite.sql
sqlite> .quit
```
### Rychlá zkouška

yoda:/var/www/cia# **ruby script/server -e production**

radek@yoda:/var/www/cia:\$ **psql -f db/postgresql.sql template1**

# **47.20. Správa verzí**

## **47.20.1. Subversion**

**FIXME:**

## **47.20.2. Git**

**Odkazy:**

- Really Simple Git Deployment with Vlad (http://glu.ttono.us/)
- A Three Finger Salute to Git (http://nubyonrails.com/)

**FIXME:**

# <span id="page-300-0"></span>**47.21. Použití Subversion**

```
* section id="rails.subversion" xreflabel="Použití Subversion"
```
- Subversion Techniques (http://developer.r-project.org/SVNtips.html)
- Tho Top Ten Subversion Tips for CVS Users (http://www.onlamp.com/pub/a/onlamp/2004/08/19/subversiontips.html)

Ukázka postupu vytvoření projektu snimkypd.

```
# mkdir /var/lib/svn/snimkypd
# chown radek:radek /var/lib/svn/snimkypd
$ svnadmin create /var/lib/svn/snimkypd
$ rails /tmp/snimkypd/trunk
$ mkdir /tmp/snimkypd/branches /tmp/snimkypd/tags
$ svn import /tmp/snimkypd file:///var/lib/svn/snimkypd -m "initial import"
...
Committed revision 1.
$ cd ~/src/firma/mpress
$ svn checkout file:///var/lib/svn/snimkypd/trunk snimkypd
...
Checked out revision 1.
```
Tím máme první revizi prázdného projektu v repository a současně k dispozici v pracovní verzi v adresáři ~/src/firma/mpress/snimkypd. Protože používám [CIA](#page-299-0), skopíroval a upravil jsem soubor /var/lib/svn/snimkypd/hooks/post-commit.

### **FIXME:**

**FIXME:**doplnit zkontrolovat.

This is the top of the Subversion repository.

- trunk/ ......... The latest development sources. When people say "Get the head of trunk", they mean the latest revision of this directory tree.
- branches/ ...... Various development branches. Typically a branch contains a complete copy of trunk/, even if the changes are isolated to one subdirectory. Note that branch copies are generally removed after they've been merged back into trunk, so what's in branches/ now does not reflect all the branches that have ever been created.
- tags/ .......... Snapshots of releases. As a general policy, we don't change these after they're created; if something needs to change, we move it to branches and work on it there.

developer-resources/

```
Miscellaneous things that might (or might not) be
of interest to developers.
```
## **47.21.1. Založení nového projektu v Subversion**

*\* section id="rails.svn.create-project" xreflabel="Založení nového projektu"*

- Checkign a new Rails application into an existing Subversion repository (http://wincent.com/knowledgebase/Checking\_a\_new\_Rails\_application\_into\_an\_existing\_Subversion\_repository)
- *\* FIXME:pˇrepsat.*

Při zakládání nového projektu v Subversion je třeba dodržet několik základních pravidel a doporučených postupů. Pokud se jimi budeme řídit, můžeme pak snadno realizovat jednotlivé větvě.

Nejdříve uvedu několik předpokladů ze kterých vychází následující postup. Svn není realizováno svn serverem ale používám lokální souborový přístup. Adresář v kterém jsou uloženy jednotlivé projekty se jmenuje /var/lib/svn. Zkušební projekt se kterým budu pracovat se jmenuje videoteka. Můj účet na počítači se jmenuje radek.

Takže začneme vytvořením projektu v Subversion

```
# mkdir -p /var/lib/svn/videoteka
# chown radek:radek /var/lib/svn/videoteka
$ svnadmin create /var/lib/svn/videoteka
```
Vytvoříme si někde v pracovním prostoru adresářovou strukturu.

```
$ mkdir -p /tmp/videoteka/trunk
$ mkdir /tmp/videoteka/tags
$ mkdir /tmp/videoteka/branches
```
Vytvořenou prázdnou strukturu můžeme předat svn.

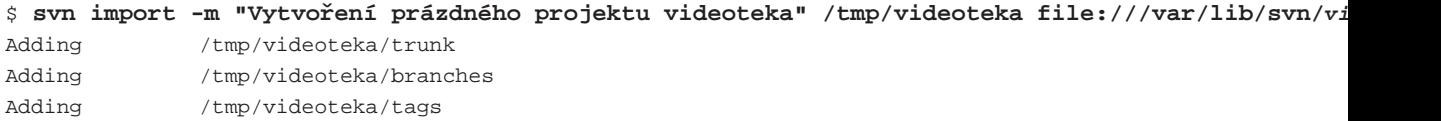

Committed revision 1.

Nyní si do pracovního prostoru kde pracujeme se zdroji, **FIXME:**, načteme nově vytvořenou prázdnou verzi a vygenerujeme rails aplikaci.

```
$ svn checkout file:///var/lib/svn/videoteka/trunk $HOME/work/videoteka
Checked out revision 1.
$ rails --svn $HOME/work/videoteka
svn: warning: '.' is not a working copy
svn: warning: '.' is not a working copy
     exists
     create app/controllers
...
```
Poznámka: Pokud používáme jinou databázi než standardní sqlite3, můžem již při generování aplikace zadat -d postgresql. Vytvořená kostra má pak konfigurační soubor databází připravený pro námi uvedenou databázi.

V takto vytvořeném Rails projektu provedem několik úprav. Určitě nebudeme chtít aby v Subversion byly uloženy deníky.

```
$ cd $HOME/work/videoteka
$ svn remove --force log/*.log
D log/development.log
D log/production.log
D log/server.log
D log/test.log
$ svn propset svn:ignore "*.log" log/
property 'svn:ignore' set on 'log'
```
Stejným způsobem se zbavíme adresáře tmp v úložišti Subversion, a celý projekt "comitneme" do repository.

```
$ svn remove --force tmp/*
D tmp/cache
D tmp/pids
D tmp/sessions
D tmp/sockets
$ svn propset svn:ignore "*" tmp/
property 'svn:ignore' set on 'tmp'
$ svn commit
```
Dalším souborem, který ba neměl být archivován je konfigurace přístupu k databázím. Důvodem jsou přístupová hesla k databázím jenž jsou v tomto souboru uvedena. Pro praktické řešení tedy přimenujeme původní konfigurační soubor jenž v tuto chvíli neobsahuje hesla, tento poté upravíme aby vyhovoval námi používané konfiguraci databází s tím že v něm neuvedeme přístupová hesla a jména k databázím. To nám dovolí velmi snadno vytvořit "ostrý" konfigurační soubor jen skopírováním a doplněním hesel a jmen.

```
$ svn move config/database.yml config/database.example
A config/database.example
D config/database.yml
$ svn propset svn:ignore 'database.yml' config
```
U starší verze rails nefungoval správně přepínač --svn při generování aplikace.

```
$ svn checkout file:///var/lib/svn/addressbook/trunk /tmp/addressbook/rev1
Checked out revision 1.
$ rails /tmp/addressbook/rev1
$ cd /tmp/addressbook/rev1
$ for f in $(svn status|grep ^?|awk '{print $2}'); do svn add $f; done
$ svn remove --force log/*.log
$ svn propset svn:ignore "*.log" log/
$ svn commit -m "Rails skeleton"
```
### *\* FIXME:zrušit.*

Protože uvedený postup nefunguje správně, používám nyní postup jiný. Nejdříve jako administrátor vytvořím adresář pro repository, a učiním sebe jako vývojáře vlastníkem tohoto adresáře. Pracuji na svém notebooku sám a rovněž vyvýjím aplikace sám. Nepotřebuji tedy v této chvíli řešit spolupráci v týmu.

```
$ su
Password:roots password
# mkdir -p /var/lib/svn/project
# chown radek:radek /var/lib/svn/project
# exit
exit
```
# **47.22. Nasazení (Deployment)**

## **47.22.1. Capistrano (dríve SwitchTower) ˇ**

### *\* Attributy: id="rails.Capistrano"*

### **Odkazy:**

- Capistrano (http://www.capify.org/index.php/Capistrano)
- Capistrano: Automating Application Deployment (http://manuals.rubyonrails.com/read/book/17)
- Capistrano 1.1 (http://weblog.rubyonrails.org/2006/03/06/capistrano-1-1/)
- Capistrano (http://wiki.rubyonrails.com/rails/pages/Capistrano)

### **Predpoklady z nichž Capistrano vychází ˇ**

- Používáme alespoň jeden vzdálený server.
- K vzdáleným serverům musíme mít přímý přístup.
- Pro přístup se používá ssh.
- Vzdálený server musí mít příkazy definované normou POSIX.
- Hesla na vzdálené server jsou stejná.
- Některé akce chceme vykonávat jen na části serverů.

Standardní předpoklady jsou více specifičtější, ale lze je konfigurací změnit. Uvádím jen některé:

- Vypouštíme webovou aplikaci
- Pro vývoj a běh používáme Ruby on Rails
- Pro udržování kód používáme Subversion
- Aplikace je instalována na každém stroji do stejného adresáře / $u$ /apps/# $\{apprame\}$
- Používáme FastCGI

•

Aplikace musí být v stejných adresářích na všech serverech. Například /home/rails/#{appname}. V uvedeném adresáři se nachází samotná struktura aplikace která vypadá nsáledovně.

```
[approot]
 +-- releaded
        | +-- 20051211101125
        | +-- 20051217183521
        | ...
        | +-- 20060103141058
              | +-- Rakefile
              +-- app
              | +-- config
              | +-- db
               --- lib
               | +-- log --> [approot]/shared/log
               | +-- public
                     +--....
               | | system -->[approot]/shared/system
              | +-- script
              | +-- test
              | +-- vendor
  |
  +-- shared
       | +-- log
        | +-- system
  +-- current --> [approot]/releases/20060103141058
```
Kde [approot] je /home/rails/#{appname}.

## **47.22.1.1. Instalace**

Instalujeme pomocí [RubyGems](#page-100-0) příkazem

```
$ gem install capistrano
```
Poznámka: Pokud jsme používali switchtower je ten třeba napřed odinstalovat

```
$ gem uninstall switchtower
```

```
$ gem list capistrano
*** LOCAL GEMS ***
capistrano (2.5.18)
```
## **47.22.1.2. Konfigurace / nastavení pro vypuštení aplikace ˇ**

Přepneme se do kořenového adresáře aplikace a vytvoříme konfigurační soubory pro Capostrano příkazem:

```
$ capify .
[add] writing './Capfile'
[add] writing './config/deploy.rb'
[done] capified!
```
Zkontrolujeme si vytvořené soubory a podíváme se co je v nich.

## **47.22.2. Instalace aplikace na produkcní server Debian 4.0 a vyšší ˇ**

Jednoduchý postup jak vystavuju aplikace. Nejdříve na produkčním serveru vyberu adresář. Já sám preferuji adresáře /usr/local/share/aplikace. Poté do aplikace dopíši rake úlohu lib/tasks/upload. rake s tímto obsahem:

```
# -*- mode:ruby; coding:utf-8 -*-
desc "Upload application to a production server"
task :upload do
   rexcl = '--exclude "*~" --exclude tmp/ --exclude log/'
   ropts = '-avPe ssh -C --delete --delete-after'
   puts "Uploading application"
    system "echo $PWD"
    system "rsync #{ropts} #{rexcl} ./ root@server.example.com:/usr/local/share/aplikace"
```
Distribuci aplikace provedu příkazem:

### \$ **rake upload**

Nyní je čas se podívat na server a upravit konfiguraci Apache2. Přidáme do něj další Rails aplikaci. Do souboru /etc/apache2/sites-enabled/000-default přidáme mezi Rails aplikace sekci

```
# Další aplikace v Ruby on Rails.
      Alias /aplikace/ "/usr/local/share/aplikace/public/"
     Alias /aplikace "/usr/local/share/aplikace/public/"
      <Directory /usr/local/share/aplikace/public>
              Options ExecCGI FollowSymLinks
              #FastCgiConfig -initial-env RAILS_ENV=production
              AllowOverride All
# Omezení přístupu k aplikaci na úrovni Apache2.
              Order Deny,Allow
              Deny From All
include /etc/apache2/allow-from-strediska
              include /etc/apache2/allow-special
      </Directory>
```
Po restartu apache vidíme úvodní stránku aplikace, ale nic nefunguje. Je třeba do našeho programu dodat ještě .htaccess soubor.

```
# General Apache options
AddHandler fcgid-script .fcgi
#AddHandler fastcgi-script .fcgi
AddHandler cgi-script .cgi
Options +FollowSymLinks +ExecCGI
# If you don't want Rails to look in certain directories,
# use the following rewrite rules so that Apache won't rewrite certain requests
#
# Example:
# RewriteCond %{REQUEST_URI} ^/notrails.*
# RewriteRule .* - [L]
```

```
# Redirect all requests not available on the filesystem to Rails
# By default the cgi dispatcher is used which is very slow
#
# For better performance replace the dispatcher with the fastcgi one
#
# Example:
# RewriteRule ^(.*)$ dispatch.fcgi [QSA,L]
RewriteEngine On
# If your Rails application is accessed via an Alias directive,
# then you MUST also set the RewriteBase in this htaccess file.
#
# Example:
# Alias /myrailsapp /path/to/myrailsapp/public
# RewriteBase /myrailsapp
RewriteBase /aplikace
RewriteRule ^$ index.html [QSA]
RewriteRule ^([^.]+)$ $1.html [QSA]
RewriteCond %{REQUEST_FILENAME} !-f
RewriteRule ^(.*)$ dispatch.fcgi [E=X-HTTP_AUTHORIZATION:%{HTTP:Authorization},QSA,L]
# In case Rails experiences terminal errors
# Instead of displaying this message you can supply a file here which will be rendered instead
#
# Example:
    ErrorDocument 500 /500.html
ErrorDocument 500 "<h2>Application error</h2>Rails application failed to start properly"
# Turn off mod_security filtering.
<IfModule mod_security.c>
 SecFilterEngine Off
</IfModule>
```
S tímto souborem jsme se dostali o kousek dál. Rails aplikace již vyhodí chybu při přístup na nějaký controller. Ted' vytvoříme SQL databázi a nastavíme k ní přístup. Přihlásíme se tedy jako administrátor do Postgresové databáze a vatvoříme uživatele a databázi.

template1=# CREATE USER app\_user WITH ENCRYPTED PASSWORD 'tajné-heslo' NOCREATEDB NOCREATEUSER; CREATE USER template1=# CREATE DATABASE app\_database WITH OWNER app\_user TEMPLATE=template0 ENCODING='utf-8 CREATE DATABASE

Nyní musíme povolit přístup do této databáze. Do souboru pg\_hba.conf, u mě je to /etc/postgresql/7.4/main/pg\_hba.conf vložíme

# Aplikace nova-lekarna, produkční databáze. local novalekarna\_production novalekarna md5

Reloadnem konfiguraci Postgresu a vyzkoušíme připojení.

```
# /etc/init.d/postgresql-7.4 reload
# psql -d app_database -U app_user -W
```
*\* FIXME: úpravy v aplikaci*

## **47.22.3. Vlad**

### **Odkazy:**

- Vlad the Deployer (http://rubyhitsquad.com/Vlad the Deployer.html)
- Vlad the Deployer and Git (http://scie.nti.st/2007/9/25/vlad-the-deployer-and-git)

# **47.23. Rozpoznání uživatele a kontrola jeho práv (Authentication and Authorization)**

*\* section id="rails.authentication"*

#### **Odkazy:**

- Authentication (http://wiki.rubyonrails.org/rails/pages/Authentication) on Ruby On Rails Wiki
- User authentication in Ruby on Rails (http://codingbitch.com/p/comboy/User+authentication+in+Ruby+on+Rails)

Rozpoznání uživatele, Autentizace (http://cs.wikipedia.org/wiki/Autentikace) (Authentication (http://en.wikipedia.org/wiki/Authentication)) je nutnou podmínkou k řízení přístupu k naší aplikaci. Pokud nevíme kdo je na druhé straně, u prohlížeče, nevím co vše mu můžeme dovolit.

Postupně projdu od nejjednoduššího řešení k řešením komplikovanějším.

## **47.23.1. Jednoduchá kontrola prístupu ˇ**

Začnu tím nejjednodušším řešením. Potřebujeme ochránit přístup k naší aplikaci nebo její části. Začneme třeba u řadiče Listy řídicího zobrazení servisních listů. Chceme aby neautorizovaní uživatelé měli jen možnost založit nový servisní list a nikoliv si prohlížet již založené servisní listy.

V řadiči tedy definuji soukromou metodu login\_required:

```
private
def login_required
    unless session[:user_name]
        flash[:error] = 'Pro přístup k této stráunce musíte být přihlášen(a).'
 redirect_to :action => 'public_index'
    end
end
```
Tato metoda nědělá nic jiného, než že zkontroluje jestli je uživatel přihlášený a v případě že nikoliv, připraví o tom zprávu a přesměruje jej na nějakou veřejnou stránku. Nějaká veřejná stránka se míní taková, která není kontrolována a kterou smí vidět i neutorizovaný uživatel. Může to být například přihlašovací stránka.

Nyní můžeme v řadiči definovat filtr který ochrání stránky. K tomu použijeme before\_filter. V případě že chceme ochránít přístup jen k několika vybraným stránkám, definujeme filtr takto:

before\_filter :login\_required, :only => [:edit, :destroy, :secret]

Pokud naopak chceme uživateli zamezit přístup všude, s výjimkou několika "veřejných" stránek, napíšeme filtr takto:

before\_filter :login\_required, :except => [:login, :public\_index, :new, :show, :edit]

V tété chvíli nám již aplikace neumožní přístup na neveřejné stránky. Při přístupu na nevěřejnou stránku je připravena zpráva flash[:error], kterou zobrazíme v layoutu. Protože s oblibou používám layout aplikace, uvedu do něj mezi jinými:

```
Príklad 47-16. ˇ app/views/layouts/application.html.erb:
```

```
<div id="pagecontent">
    <%= "<div class=\"error\">#{flash[:error]}</div>" if flash[:error] -%>
    <%= "<div class=\"info\">#{flash[:info]}</div>" if flash[:info] -%>
    <%= "<div class=\"notice\">#{flash[:notice]}</div>" if flash[:notice] -%>
    < yield -%>
</div>
```
Dalším krokem je umožnit uživateli přihlášení, tedy implemetovat metodu login s její formulář.

```
Príklad 47-17. ˇ app/controllers/listy_controller.rb:
```

```
def login
      if request.post?
          if params[:login][:user_name] == 'admin' && params[:login][:password] == 'žížala'
              session[:user_name] == params[:login][:user_name]
redirect_to :action => 'index'
          else
              @auth_error = 'Špatné jméno nebo heslo'
          end
      end
  end
```
#### *\* To be done.*

Začnu úpravou datového modelu uživatelů aplikace. Tento model, jenž se často jmenuje User s v mém případě jmenuje Person. Ale na jménu nezáleží. Tento model rozšíříme o metody umožňující ověření uživatele. V první variantě nebudu ukládat hesla ani jména do tabulky, protože budu mít jen jednoho "administrátora" jehož přístup k aplikaci nebude omezován.

Pokud chceme ověřovat uživatele podle databáze, provedeme pár úprav. Nejdříve musíme mít v databázi uživatelská jména a hesla.

#### **Príklad 47-18. ˇ db/migrate/999\_add\_credentials:**

```
class AddCredentials < ActiveRecord::Migration
   def self.up
       add_column : person, :login, :string, :limit => 16, ...
       add_column : person, : shalhash, : string, : limit => 34 ...
   end
   def self.down
       remove_column :person, :login
       remove_column :person, :shalhash
   end
end
```
V modelu pak nejdříve definujeme metodu pro vytváření hashe z hesla. Tu jsem pojmenoval po metodě kterou používám, tedy sha1\_digest. Metodě předávám jeden zatím nevyužitý parametr a to salt.

```
Príklad 47-19. ˇ app/models/person.rb:
require 'digest/sha1'
```

```
class Person < ActiveRecord::Base
    def self.sha1_digest(password, salt=nil)
        '{SHA}'+Base64.encode64(Digest::SHA1.digest(password)).chomp
    end
end
```
Metodu si odzkoušíme:

```
$ script/console
Loading development environment (Rails 2.0.2)
>> Person.sha1_digest('heslo')
=> "{SHA}bgF7VGT4IKbBu16fbXEaZnqA2Oo="
```
Nyní napíšeme metodu pro ověření uživatele authenticate

#### **Príklad 47-20. ˇ app/models/person.rb:**

```
def self.authenticate(login, password)
   user = find(:first, :conditions => ['login = ?', login])
   return nil if user.nil?
   return user if (Person.sha1_digest(password) == user.sha1hash)
   nil
end
```
## **47.23.2. Jednoduchý zacátek ˇ**

Nejdříve předestřu globální pohled na toto řešení a jeho integraci do aplikace. Přihlašovací informace jsou prezentovány v tabulce, v tomto případě pojmenované people ve forme přihlašovacího jména login a SHA1 hashe hesla sha1hash. Model této tabulky Person je rozšířen o několik metod sloužících k ověření hesla daného uživatele. Dále implementujeme

```
* FIXME: work in progress.
```
Začnu jednoduchým řešením s uživatli v databázi. Předpokládejme že uživatelé jsou v tabulce 'people' popsané modelem Person. Sloupec s přihlašovacím jménem se jmenuje login, a hash hesla je uložen v sloupci sha1hash.

První věcí kterou potřebujeme udělat je rozšířit model o několik metod které budeme potřebovat.

```
def valid password?(password)
       self.sha1hash == self.sha1_digest(password)
   end
   def self.shal digest(password, salt=nil)
       '{SHA}'+Base64.encode64(Digest::SHA1.digest(password)).chomp
   end
  def self.authenticate(login, password)
      user = find(:first, :conditions => ["login = ?", login])
      return nil if user.nil?
return user if (Person.sha1_digest(password) == user.sha1hash)
      nil
```

```
end
def login
  if request.post?
    @user = Person.find_by_login(params[:login])
    if @user and @user.login == 'radek'
      session[:uid] = @user.id
      redirect_to :controller => 'listy', :action => 'index'
    else
      @auth_error = 'Wrong username or password'
    end
  end
end
```
## **47.23.3. HTTP Basic authentication**

• ActionController::HttpAuthentication::Basic (http://api.rubyonrails.org/classes/ActionController/HttpAuthentication/Basic.

Nejdříve si napíšeme nejjednodušší možnou metodu pro zjištění uživatele a povolení jeho přístupu. Tuto metodu deklarujeme jako privátní a uvedeme ji v řadiči aplikace app/controllers/application.rb.

```
class ApplicationController < ActionController::Base
    ...
   private
        def authenticate
            authenticate_or_request_with_http_basic do |username, password|
                username == 'admin' && password == 'heslo'
            end
        end
end
```
Pokud máme uživatelů více a nechceme volit složitější řešení. Tedy pokud nám na penvo zakódované účty a hesla vyhovují, můžeme telo metody napsat nepříklad takto.

```
authenticate_or_request_with_http_basic do |username, password|
   ( username == 'admin' && password == 'heslo' )
 || ( username == 'ja' && password == 'mojeheslo )
|| ...
end
```
V konfiguraci Apache, pokud jej používáme jako WWW server je třeba upravit jedno přepisovací pravidlo.

RewriteRule ^(.\*)\$ dispatch.fcgi [**E=X-HTTP\_AUTHORIZATION:%{HTTP:Authorization},**QSA,L]

Autentikační fukci pak voláme z řadiče aplikace či z konkrétních řadičů. V následujícím příkladu se kontrola uživatele vztahuje na všechna volání řadiče ProduktyController s výjimkou volání nabidka.

```
class ProduktyController < ApplicationController
   before_filter :authenticate, :except => [:nabidka]
    ...
```
## **47.23.4. Session authentication**

```
Controller
```

```
class ListyController < ApplicationController
   def index
       login
       render(:action => 'login')
   end
   def login
       #@user = User.new
   end
   def send_login
found_user = User.authenticate(params[:username], params[:password])
if found_user
    session[:user_id] = found_user.id
    flash[:notice] = "You are now logged in."
    redirect to(: action => 'menu')
else
    flash.now[:notice] = "Username/password combination incorrect."
    render(:action => 'login')
end
   end
   def logout
       session[:user_id] = nil
flash[:notice] = 'You are now logged out."
redirect_to(:action => 'login')
   end
end
```

```
app/view/listy/login.html.r
```

```
<% @page_title = 'Oblast chráněná přihlášením' -%>
<% form_tag(:action => 'send_login') do -%>
   <p>Username: <%= text_field_tag('username', params[:username]) %></p>
    <p>Password: <%= password_field_tag('password') %></p>
    <%= submit_tag("Log in") %>
\leq end -\frac{6}{9}
```
### $Příklad 47-21. Změny v modelu$

```
class User < ActiveRecord::Base
    ...
   attr_accessor :password
   #attr_accessible :first_name, :last_name, :email, ... :username, :password
   attr_protected :hashed_password
   def before_create
       self.hashed_password = User.hash_password(@password)
   end
   def before_update
       if ! @password.blank?
            self.hashed_password = User.hash_password(@password)
```

```
end
    end
   def after_save
       @password = nil
    end
    def before_destroy
       # Zabránění odstranění prvního uživatele.
       return false if self.id == 1
    end
    # Ověření uživatele podle jména 'username' a hesla 'password'
    def self.authenticate(username, password)
       hashed_password = self.hash_password(password)
       user = self.find(:first, :conditions => ["username = ? AND hashed_password = ?", usern
       return user
    end
   private
   def self.hash_password(password)
       #
       return Digest::SHA1.hexdigest(passwrord)
    end
    ...
end
```
## **Príklad 47-22. Úpravy v ˇ radi ˇ ci aplikace ˇ**

```
class ApplicationController < ActionController::Base
    ...
   private
   def authorize_access
       if !session[:user_id]
            flash[:notice] = "Please log in."
           redirect_to(:controller => 'staff', :acction => 'login')
           return false
       end
   end
end
```
V řadičích pak použijeme

```
class ... < ApplicationController
   before_filter :authorize_access
end
class ... < ApplicationController
   before_filter :authorize_access, :except => [:index, :login, :send_login]
end
```
## **47.23.5. Declarative Authorization**

Do souboru config/environment.rb přidáme:

```
Rails::Initializer.run do |config|
    ...
    config.gem "declarative_authorization", :source => "http://gemcutter.org"
    ...
```
Gem nainstauljeme. Tady opět používám uživatelskou instalaci.

```
$ rake gems:install
```
Poté si vytvoříme konfigurační soubor config/authorization\_rules.rb.

```
authorization do
```

```
role :admin do
       has_permission_on [:articles,:comments], :to => [:index, :show, :new, :create, :edit,
    end
end
```
V modelu pak nastavíme

```
class User < ActiveRecord::Base
   act_as_authentic
   has_many :articles
   has_many :comments
    ...
   has_many :roles, :through => :assignments
    def role_symbols
        roles.map do |role|
            rols.name.underscore.to_sym
        end
    end
end
```
*\* To be done.*

*\**

## **47.23.6. Password salt**

Před hashováním upravíme heslo tím že k němu přidáme sůl (další text). Bez znalosti této soli nikdo nemůže zopakovat hashování hesel.

### Příklad 47-23. Heslo se solí v modelu

```
class User < ActiveRecord::Base
    ...
   private
    def self.hash_with_salt(password)
        retuirn Digest::SHA1.hexdigest("Put salt on the #{password}")
    end
end
```
Náhodná sůl v hesle

```
$ script/generate migration AddPasswordSalt
     exists db/migrate
     create db/migrate/006_add_password_salt.rb
class AddPasswordSalt < ActiveRecord::Migration
   def self.up
       add_column :users, :salt, :string, :limit => 40
       User.find(:all).each do |user|
           user.password = user.hashed_password
           user.save
       end
   end
   def self.down
       # Nevratná změna v databázi.
       remove_column :user, :salt
   end
end
$ rake db:migrate
class User < ActiveRecord::Base
    ...
   attr_protected :hashed_password, :salt
   def before_create
       self.salt = User.make_salt(self.login)
       self.hashed_password = User.hash_with_salt(@password, self.salt)
    end
   def before_update
       unless @password.blank?
    self.salt = User.make_salt(self.username) if self.salt.blank?
            self.hashed_password = User.hash_with_salt(@password, salt.salt)
       end
    end
   def self.authenticate(username = '', password = ')
       user = self.find(:first, :conditions => ["username = ?", username])
       return (user && user.authenticated?) ? user : nil
    end
   def authenticated?(password = ")
       self.hashed_password == User.hash_with_salt(password, self.salt)
    end
   private
   def self.make salt(string)
       return Digest::SHA1.hexdigest(string.to_s + Time.now.to_s)
   end
   def self.hash_with_salt(password, salt)
       return Digest::SHA1.hexdigest("Put #{salt} on the #{password}")
    end
    ...
```
end

## **47.23.7. Poznámky**

• ActiveRecords Slides (http://www.slideshare.net/rabble/introduction-to-active-record-silicon-valleyruby-conference-20007/)

```
class User < ActiveRecord::Base
   def self.authenticate(username, password)
        find(:first, :conditions =>
            {:}username => username, :password => password})
    end
end
```
# **47.24. REST design**

```
REST (Representational State Transfer)
```
RESTfull design je přístup k programování webů který popisuje jakým způsobem se k jednotlivým objektům přistupuje. V podstatě logicky mapuje práci s jednotlivými objekty na url.

Pro přechod k REST budeme tedy měnit nejen řadič, ale také routy jenž k tomuto řadiči povedou.

| standardní metody          | sloveso       | url           | akce    |
|----------------------------|---------------|---------------|---------|
| plural path                | <b>GET</b>    | /notes        | index   |
| $singular$ path $(id)$     | <b>GET</b>    | /notes/1      | show    |
| new singular path          | <b>GET</b>    | /notes/new    | new     |
| singular path              | <b>POST</b>   | /notes        | create  |
| edit_singular_path(id) GET |               | /notes/l;edit | edit    |
|                            |               |               |         |
| $singular$ _path $(id)$    | <b>PUT</b>    | /notes/1      | update  |
| $singular$ path $(id)$     | <b>DELETE</b> | /notes/1      | destroy |

**Tabulka 47-5. RESTFull**

```
# GET /notes
# GET /notes.xml
\# . . .
def index
   @notes = Note.find(:all)
   respond_to do |format|
       format.html # index.html.erb
        format.xml { render :xml => @notes.to_xml }
        format.rss { render :xml => @notes.to_rss }
    end
end
```
#### **Príklad 47-24. Controller Template ˇ**

```
class MyController < ApplicationController
   # GET /notes
   # GET /notes.xml
   def index
       @notes = Note.find('all)respond_to do |format|
           format.html # index.html.erb
           format.xml { render :xml => @notes.to_xml }
       end
   end
   # GET /notes/1
   # GET /notes/1.xml
   def show
       @note = Note.find(params[:id])respond_to do |format|
           format.html # index.html.erb
           format.xml { render :xml => @notes.to_xml }
       end
   end
   # GET /notes/new
   def new
       @mode = 'new'
       @note = Note.new
   end
   def create
       @note = Note.create(params_hash)
       respond_to do |wants|
           wants.html {redirect_to :action=>:index}
           wants.js {render}
       end
   end
   def edit
       @note = Note.find(params[:id])end
   def update
       object = @note, ...
        if Note.update_attributes(params_hash)
           respond_to do |wants|
               wants.html {redirect_to :action=>:index}
               wants.js {render}
           end
       else
           render
       end
   end
   def destroy
       ...
   end
```
end

#### Routes

```
ActionController::Routing::Routes.draw do |map|
    map.resources :notes, :sessions
end
```
V pohledu index.html.erb

```
<h1>Pˇrehled poznámek</h1>
<table>
    <tr></tr>
 <% for note in @notes %>
    \langle \text{tr} \rangle<td></td>
        <td><%= link_to 'Show', note_path(note) %></td>
        <td><%= link_to 'Edit', edit_note_path(note) %></td>
        <td><%= link_to 'Destroy', note_path(note),
                          :confirm => 'Are you sure?',
                          :method => :delete %></td>
    \langletr>
 <% end %>
</table>
br/<%= link_to 'Nová poznámka'm new_note_path %>
```
Místo odkazů link\_to můžeme používat tlačítka button\_to. Je třeba vědět, že tlačítka tako vytvářená sebou "nesou" celý formulář. Pokud chceme použít AJAX, budou uvedené řádky vypadat

```
<td><%= link_to_remote 'Destroy',
                :url => note_path(note),
                :confirm => 'Are you sure?',
                :method => :delete %></td>
```
Řadič k mazání záznamů (metoda destroy)

```
# DELETE /notes/1
# DELETE /notes/1.xml
def destroy
   @note = Note.find(params[:id])
   @note.destroy
   respond_to do |format|
        format.html { redirect_to notes_url } # go to index
        format.js # run the destroy.rjs template
        format.xml { render :nothing = > true }
    end
end
```
Smazání poznámky z konzole

```
$ curl -X DELETE -H "Accept: text/xml" http://localhost:3000/notes/2
$ curl -X DELETE -H "Accept: application/javascript" http://localhost:3000/notes/2
```
Ošetření chyb. Tedy pokoušíme se smazat něco co již neexistuje

```
# DELETE /notes/1
   # DELETE /notes/1.xml
   def destroy
       @note = Note.find(params[:id])
       @note.destroy
      respond_to do |format|
           format.html { redirect_to notes_url } # go to index
           format.js # run the destroy.rjs template
           format.xml { render :nothing = > true }
       end
rescue Exception => e
   respond_to do |format|
               format.html { render :text => "Record not found", status => 404 }
               format.js { render(:update) {|page| page.alert("There was an error")}}
               format.xml { render :nothing = > true, :status => 404 }
           end
   end
```
K editaci potřebujeme pohled edit.html.erb

```
<h1>Editace poznámky</h1>
<% form_for(:note,
             :url => note_path(@note),
             :html => \{ :method => :put \}) do |f| %>
 <label for="">Title
    <%= f.text_field :title, :class => 'text_field' %>
 \langlelahel>
 <label for="">Content
    <%= f.text_area :content %>
 </label>
 # nebo výš uvedená pole formuláře umístníme do samsotatného souboru _form.hmtl.erb
 # a zde jen uvedeme partial
 \langle\ render : partial => 'form', : locals => \{:\text{f} \Rightarrow \text{f}\} \;
 <p><%= submit_tag "Update" %></p>
<% end %>
<% link_to 'Show', note_path(@note) %> |
<% link_to 'Back', notes_path %>
```
Pohled pro vytváření novoho záznamu:

```
<h1>Nová poznámka</h1>
<% form_for(:note, :url => notes_path) do |f| %>
 \langle\ render : partial => 'form', : locals => {: f => f} \langle\<p><%= submit_tag "Create" %></p>
<% end %>
<% link_to 'Back', notes_path %>
$ script/plugin install http://dev.rubyonrails.org/svn/rails/plugins/simply_helpful/
```
Formáty použité v respond\_to do |format| můžeme rozšířit o vlastní formát. V souboru environment.rb zaragistrujeme mime typ.

```
Mime::Type.register 'application/vnd.blinksale+xml', :api
Mime::Type.register 'application/vnd.visa+xml, :visa
```
Máme-li model s relací one\_to\_many, potřebujeme naprogramovat aplikaci tak, aby v rámci RESTFull principu "rozuměla" url jako:

/notes/1/keywords/6

### Příklad 47-25. routes.rb pro vnořenou tabulku /notes/:note\_id/keywords/:id

```
ActionController::Routing::Routes.draw do |map|
    ...
    # /notes/:note_id/keywords/:id
   map.resources :notes do |notes|
       notes.resources :keywords, :name_prefix => 'note_'
    end
   map.resources :keywords
```
## **47.24.1. Akce radi ˇ ceˇ**

**Tabulka 47-6. RESTfull Named Routes in Interaction with HTTP Request Methods**

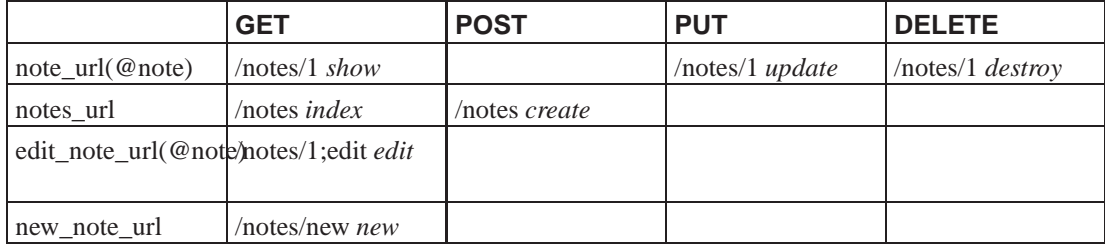

## **47.24.2. Vnorené routy ˇ**

/poznamky/3/veci/6

```
map.resources :poznamky do |poznamka|
   poznamka.resources :veci, :name_prefix => 'poznamka_'
end
```
map.resources :veci

Kdyby v uvedené ukázce nebyl použit : name\_prefix tak by se metody pro veci přepsaly posledním mapem.

#### **Tabulka 47-7. Routy a metody**

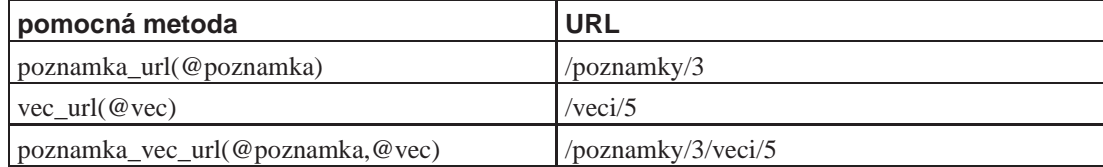

# **47.25. Rake a Rails**

### **Odkazy:**

- Custom Rake Tasks (http://railscasts.com/episodes/66)
- Seed Data in Rails (http://www.quotedprintable.com/2007/11/16/seed-data-in-rails)
- RAKIE PANIKIE (http://errtheblog.com/posts/36-rakie-pankie) on ERR THE BLOG

[Rake](#page-108-0) je v [RoR](#page-238-0) využíváno pro mnoho úloh. Od spouštění testů, migrací, vytváření a práci s databází, generování dokumentace, ... Rovněž je [RoR](#page-238-0) připraveno pro snadné definování clastních úloh v [Rake](#page-108-0). Tyto se zapisují nejlépe do samostatných souborů do adresáře lib/tasks/. Jména souborů musí končit . rake.

### Příklad 47-26. Jednoduchý task v rake

```
desc "Pokusná úloha"
task :pokus do
   sh %Q(echo "Toto je pokus) # Voláme shell
   puts "Toto je pokus" # ruby kód
end
```
Máme-li více úloh, jež spolu logicky souvisejí, dáme je do jednoho jmenného prostoru.

### Příklad 47-27. Více seskupených úloh

```
namespace :my do
    desc "První úloha"
    task :first do
        puts "První"
    end
    desc "Druhá úloha"
    task :second do
        puts "Druhá"
    end
    def spolecna_metoda(...)
        ...
    end
end
```
Pokud ve své úloze potřebujeme pracovat v prostředí rails aplikace, musím to oznámit. Učiníme tak tím, že úlohu učiníme "závislou" na rails úloze ∶environment. Uĺohu ve které potřebujeme mít definováno prostředí. Pokud tedy naše úloha potřebuje přístup k datům přes [ActiveRecord](#page-267-0), napíšeme ji podle vzoru:

```
desc "První uživatel"
task :first_user => :environment
   uzivatel = User.find(:first)
   puts "Uživatel: #{uzivatel.full_name}"
end
```
## **47.25.1. Svn a Rake**

Nová úloha / task, umožní rake přidat (add) do svn všechny nově vzniklé (vygenerované, vytvořené) soubory v projektu.

```
###
desc "Add generated files to Subversion"
task :add_to_svn do
   sh Q\{\text{svn status} | \text{ruby -nae 'puts $F[1] if $F[0] == "?"'} \} +
       %Q{| xargs svn add}
end
```
## **47.25.2. R ˚uzné úlohy**

## **47.25.2.1. Nahrání aplikace na server pomocí rsync**

Tato rake úloha je náhradou za mnou obvykle používaný shell script upload jenž častou používám v jednotlivých projektech pro distribuci na server. Je to velmi jednoduchá úloha, provádějící prosté nahrání aplikace na server. Neřeší věci kolem restartu/reloadu aplikačního serveru, neřeší migrace databází. Prostě jen nahraje aplikaci.

Parametry jsou uvedeny na začátku úlohy. Musíme upravit ruser, což je uživatel jenž má právo se přihlásit pomocí ssh na server rserver. Aplikaci pak nahráváme na serveru do adresáře rdir.

```
desc "Upload application to a production server"
task :upload do
   rexcl = '--exclude "*~" --exclude tmp/ --exclude log/'
   ropts = '-avPe ssh -C --delete --delete-after'
   ruser = 'root'
   rserver = 'app.example.com'
   rdir = '/usr/local/share/aplikace'
   puts "Uploading application"
   system "echo $PWD"
   system "rsync #{ropts} #{rexcl} ./ #{ruser}@#{rserver}:#{rdir}"
end
```
# **47.26. Poznámky**

## **47.26.1. Inflector**

Inflector je část Rails zodpovědná za "překlad" jmen. Z jednotného čísla do množného a naopak, a do různých forem jako je velbloudí forma, podtržítková forma, atd.

```
pluralize / singularize
```
Jak již název napovídá, tyto metody převádějí podstatné jméno z jendotného do množného čísla a naopak. Upozorňuji, podstatné jména v jazyce anglickém! Inflector nemusí být při tvorbě množného či

jenotného čísla správný, jeho kód nemusí postihovat všechny gramatické zvláštnosti a výjimky. Pokud jsme na pochybách, můžme si ho vyzkoušet.

```
$ script/console
Loading development environment.
>> Inflector.pluralize 'person'
=> "people"
>> Inflector.singularize 'records'
=> "record"
```
Chování inflektoru můžeme ovlivnit předefinováním jeho metod. Pokud ale neznáme všechny důsledky takových úprav, měly bychom býti zdrženliví. Svého dosáhneme ve většině případů úpravou pravidel. Od verze Rails 2.0 se konfigurace inflektoru nachází v souboru config/initializers/inflections.rb v dřívějších verzích ji píšeme přímo do souboru config/environment.rb. V obou případech je v konfiguračním souboru uvedena ukázka.

```
# Add new inflection rules using the following format
# (all these examples are active by default):
# Inflector.inflections do |inflect|
   inflect.plural /^(ox)$/i, '\1en'
# inflect.singular /^(ox)en/i, '\1'
# inflect.irregular 'person', 'people'
# inflect.uncountable %w( fish sheep )
# end
```
## **Varování**

Podle tohoto vzoru si na konec konfiguračního souboru provedeme vlastní úpravy. Upozorňuji že to musí být mimo část Rails::Initializer.run, jinak nám to nebude fungovat.

Pro všechny tabulky, které budeme používat, si zavedeme vztah mezi názvem v množném a jednotném čísle. K tomu použijeme metodu irregular. Například používáme tabulku lidé (lide), kde jednotným tvarem je člověk (clovek).

```
Inflector.inflections do |inflect|
    inflect.irregular 'clovek', 'lide'
end
```
Protože nevíme co vše inflector umí, je důležité si své změny hned odzkoušet.

```
$ script/console
>> Inflector.pluralize 'clovek'
=> "lide"
>> Inflector.singularize 'lide'
=> "clovek"
```
V našem případě je velmi nepravděpodobné, že by měl inflector naprogramováno slovo clovek mezi uncountable. Ale jeden nikdy neví, co se uvnitř děje. Pokud se nám tedy stane, že po zavedení . irregular nám toto nefunguje, může to být z důvodu že použité slove je definováno v .uncountable. Slova zavedené pomocí metody .uncountable totiž mají přednost slovy zavedenými .irregular. V takovém případě příslušné slovo z .uncountable odebereme.

*\* Podle: http://elia.wordpress.com/2007/07/26/rails-inflector-uncountable-troubles-just-remember-whys-dr-cham/*

```
Inflector.inflections do |inflect|
 # následující řádek nestačí, protože uncountables mají přednost
 inflect.irregular 'equipment', 'equipments'
```

```
def inflect.remove_uncountable word
   @uncountables.delete word
 end
 inflect.remove_uncountable 'equipment'
end
```
**FIXME:** Pokud potřebujeme zavést jen pár nových pravidel, například pro práci se podstatnými jmény v jiném jazyce, můžeme se inspirovat přímo ukázkou uvedenou v souboru config/environment.rb:

Také: [47.5.1](#page-258-0)

# **47.26.2. Ceština ˇ**

### **Odkazy:**

- HowToUseUnicodeStrings (http://wiki.rubyonrails.com/rails/pages/HowToUseUnicodeStrings)
- Secure UTF-8 Input in Rails (http://www.igvita.com/blog/2007/04/11/secure-utf-8-input-in-rails/)
- Unicode in Ruby on Rails (http://ruby.org.ee/wiki/Unicode\_in\_Ruby/Rails)

Čeština v Rails se dotýká několika věcí. Jednak je to kódování htmlstránek, práce s řetězci a v neposlední řadě práce s databází.

```
# aptitude install libonig-dev
```

```
# gem install oniguruma
```

```
# gem install unicode
```
## **47.26.3. Zmrazení Rails**

Pokud potřebujeme do Rails aplikace vložit samotné rails, aby se nenačítali z rubygems nebo z systémových adresářů, můžeme použít rake úlohu

```
$ rake rails:freeze:gems
```
V mé starší apliakci v Rails 2.0.2 mi to ovšem nefungovalo. Musel jsem použít ruční postup. Nejdříve jsem si stáhl jednotlivé gemy.

\$ **gem install rails --version 2.0.2 --install-dir /tmp/gem --no-rdoc**

Potom jsem provedl "ruční" zmrazení v aplikaci takto:

```
$ cd vendor
$ mkdir rails
$ cp -a /tmp/gem/gems/acti* .
$ cp -a /tmp/gem/gems/rails* .
```
Adresáře je třeba ještě přejmenovat a nebo vytvořit symbolické odkazy. Zvolil jsem druhý postup.

```
$ ln -s actionmailer-2.0.2 actionmailer
$ ln -s actionpack-2.0.2 actionpack
$ ln -s activerercord-2.0.2 activerecord
$ ln -s activeresource-2.0.2 activeresource
```
```
$ ln -s activesupport-2.0.2 activesupport
$ ln -s rails-2.0.2 railties
```
Aplikace niní již nastartuje ale zatím nevím je li vše v pořádku. Musím přenést na druhý počítač s aplikací i databáze.

## 47.27. Nezatříděné poznámky

```
* section id="rails.asorted.notes" status="draft"
```
## 47.27.1. Akce kontroleru

```
· show_thing
```

```
· edit_thing
def show_thing
    @thing = Thing.find(params[:id]) # select 1
end
def edit
    \&thing = Thing.find(params[:thing][:id])
                                                      # select 2
    @thing.attributes = params[:thing]
    if @thing.save
                          # update
         \ldots\trianglelse
         \cdot \cdot \cdotend
end
```
## 47.27.2. Prostředí Apache

Proměnné a parametry prostředí (CGI, FCGI) by měly být přístupny metodou request.env.

## 47.27.3. Poznámky k sesion managementu

The ActiveRecordStore backend for CGI::Session allows you to plug in custom session classes. See session/active\_record\_store.rb in Action Pack. The default session class is a normal Active Record class named Session. An alternative, SqlBypass, is provided which duck-types with the AR class but uses straight SOL over the db connection. You can use it as a starting point for pessimistic locking.

```
class MyPessimisticSession < CGI::Session::ActiveRecordStore::SqlBypass
 # Pick a database connection for straight SQL access.
 self.connection = ActiveRecord::Base.connection
 # Override the finder class method to do a SELECT ... FOR UPDATE.
 def self.find_by_session_id(session_id)
   @@connection.select_one "..."
 end
```

```
end
# Use our custom session class.
CGI::Session::ActiveRecordStore.session_class = MyPessimisticSession
# Use the ActiveRecordStore for CGI sessions.
ActionController::CgiRequest::DEFAULT_SESSION_OPTIONS.update(
  :database_manager => CGI::Session::ActiveRecordStore
)
```
As a footnote, I believe the default session backend (PStore) serializes access since it uses file locking. Perhaps it's worth a second look?

## **47.27.4. Vypnutí mechanizmu prejmenování objekt ˚u ˇ**

Radek Hnilica wrote:

>Please, pleas, please, is there a way to completly shoot down this >autorenaming feature?

http://wiki.rubyonrails.com/rails/show/HowtoDisableAutoTableNamePluralisation

In short, add the line:

```
ActiveRecord::Base.pluralize_table_names = false
```
to the bottom of:

```
rails_application_path/config/environment.rb
```
Toto ovšem nepomůže úplně. Pakliže se naše tabulka jmenuj například pokus, dojde Rails k názoru že se jedná o množné číslo poku a scaffold v controlleru s pokusí použít objekt jména Poku který ovšem neexistuje neb byla vytvořena třída Pokus. Následující kód přidaný na konec souboru config/environment.rb vyřadí mechanismus převodu jmen z jednotného na množné číslo úplně.

```
module Inflector
   def pluralize(word)
        word
    end
   def singularize(word)
        word
    end
end
```
## **47.27.5. Datové modely / ActiveRecord**

Třídu pro nový datový model vygenerujeme skriptem například pro tabulku calls vytvoříme model příkazem:

```
$ script/generate model call
```

```
exists app/models/
exists test/unit/
exists test/fixtures/
create app/models/call.rb
```
create test/unit/call\_test.rb create test/fixtures/calls.yml

Všiměte si rozdílu ve jménech. Zatímco datový model se jmenuje call (jednotné číslo) datová tabulka se jmenuje calls (množné číslo). Tzn. Je třeba znát angličtinu, neb pojmenování datových tabulek je očekáváno v angličtině.

Pokud potřebujeme upravit datový model, otevřeme si v editoru vygenerovaný soubor app/models/call.rb a upravíme.

Pokud se datová tabulka jmenuje jinak než ze jména modelu předpokládá ActiveRecord, můžeme ji předfinovat

```
class Hovor < ActiveRecord::Base
   # Database Table Maping
   set_table_name 'Hovory'
end
    set_primary_key 'client_id'
   belongs_to :group
   belongs_to :subnet
```
## **47.27.6. Jednorádkové poznámky ˇ**

public/index.html

```
config/routes.rb — map.connect 'pressreleases', :controller=>'press_releases',
:action=>'index'
```
Ruby Friday (http://www.ruby-friday.org/)

## **47.27.7. Kousky kódu**

```
Account.transaction(david, mary) do
   david.withdrawal(100)
   mary.deposit(100)
end
class Account < ActiveRecord::Base
   validates_presence_of :subdomain, :name, :email_address, :password
   validates_uniqueness_of :subdomain
   validates_acceptance_of :terms_of_service, :on => :create
   validates_confirmation_of :password, :email_addressm, :on => :create
end
class Project < ActiveRecord::Base
   belongs_to :portfolio
   has_one :project_manager, :class_name => "Person"
   has_many :milestones, :dependent => true
   has_and_belongs_to_many :categories, :join_table => "categorizations"
end
class Account < ActiveRecord::Base
   has_many :people do
       def find_or_create_by_name(name)
           first_name, *last_name = name.split
```

```
last_name = last_name.join " "
             find_or_create_by_first_name_and_last_name(first_name, last_name)
          end
     end
 end
 person = Account.find(:first).people.find_or_create_by_name("Richard Feynman")
 person.first_name # => "Richard"
 person.last_name # => "Feynman"
 class Post < ActiveRecord::Base
     belongs_to :weblog
     has_many :comments
     has_one :author, :class => "Person"
 end
 class Comment < ActiveRecord::Base
     def sel.search(query)
         find(:all, :conditions => [ "body = ?", query ])
     end
 end
 # SELECT * FROM comments WHERE post_id=1 AND body='hi';
 Post.find(1).comments.search "hi"
 class Story < ActiveRecord::Base
     belongs_to :iteration
     acts_as_list :scope => :iteration
 end
 story.move_higher
 story.move_to_bottom
FIXME:
 class Author < ActiveRecord::Base
     has_many :authorships
     has_many :books, :through => :authorships
 end
 class Book < ActiveRecord::Base
     has_many :authorships
     has_many : authors, : through => : authorships
 end
 class Authorship < ActiveRecord::Base
     belongs_to :author
     belongs_to :book
 end
 david, awrd = Author.find(1), Book.find(1)
 david.authorships.create(
      :book => awrd, :contribution => "partial", :written_in => "Denmark"
 )
 david.authorships.first.written_in # => "Denamrk"
```

```
david.books.first # => awrd
```
**FIXME:**

```
class Person < ActiveRecord::Base
     has_many :taggings, :as => :taggable, :dependent => true
     has_many :tags, :through => :taggings
 end
 class Message < ActiveRecord::Base
     has_many :taggings, :as => :taggable, :dependent => true
     has_many :tags, :through => :taggings
 end
 class Tagging < ActiveRecord::Base
     belongs_to :tag
     belongs_to :taggable, :polymorfic => true
 end
 class Tag < ActiveRecord::Base
     has_many :taggings
     def on(*taggables)
         taggables.each {|taggable| taggings.create :taggable => taggable }
     end
     def tagged
         taggings.collect {|tagging| tagging.taggable }
     end
 end
 david = Person.find(1)welcome = Message.find(1)
 summer = Tag.find_or_create_by_name "Summer"
 summer.on(david, welcome)
 david.tags # => [ summer ]
 welcome.tags # => [ summer ]
 summer.tagged # => [ david, welcome ]
 class Person < ActiveRecord::Base
     acts_as_tagable
 end
 class Message < ActiveRecord::Base
     acts_as_tagable
 end
FIXME:
```

```
class StoryController < ApplicationController
   session : off, : only => : feed
   verify :method => :post, :only => [ :coment ]
   before_filter :authenticate, :only => [ :new, :edit ]
   def show
      @story = Story.find(params[:id])
   end
```

```
def new
        if request.story?
            @story = Story.create(params[:story])
            cookies[:last_story] = {
                :value => @story.create_at,
                :expires => 20.years.from_now
            }
            flash[:notice] = "Created new story"
            redirect_to :action => "show", :id => @story
        else
            @story = Story.new
            render :layout => "creation"
        end
    end
end
<h1>Create a new iteration</h1>
<sub>0</sub></sub>
    You already have <%= pluralize(@iterations.size, "iteration") %>.
    The last one started like this:
    "<%= truncate(@iterations.first.description, 10) %>"
\langle/p>
<% form_for :iteration, Iteration.new do |i| %>
    Title:<br/>
    <%= i.text_field :title %>
    Description:<br/>
    <%= i.text_area :title, :size => "20x40" %>
    Completion target:<br/>
    <%= i.date_select :completed_on, :discard_year => true %>
    <% fields_for :story, Story.new do |s| %>
        Headline:<br/>
        <%= s.text_field :headline, :length => 30, :class => "big" %>
        Difficulty:<br/>
        <% s.select :difficulty, %w(easy medium hard) %>
    <% end %>
<% end %>
...or <%= link_to "Cancel", :action => "overvire" %>
xml.instruct!
xml.rss("version" => "2.0", "xmlns:dc" => "http://purl.org/dc/elements/1.1/") do
    xml.channel do
        xml.title "Backpack"
        xml.link(url_for(:action => "start", :only_path => false))
        xml.description "Tracking changes for your Backpack pages"
        xml.language "en-us"
        xml.ttl "40"
        for event in @events
            xml.item do
```

```
xml.title(event.headline)
                xml.description(event.description)
               xml.pubDate(event.created_at.to_s(:rfc822))
               xml.guid(event.id)
               xml.link(page_url(:id => event.page))
            end
       end
    end
end
Rails::Initializer.run do |config|
   config.frameworks -= [ :action_web_service ]
    config.load paths += [ "#{RAILS ROOT}/app/services" ]
    config.log_level = :debug
    config.action_controller.session_store = :active_record_store
    config.action_controller.fragment_cache_store = :file_store
    config.active_record.default_timezone = :utc
    config.active_record.schema_format = : ruby
end
ActionController::Routing::Routes.draw do |map|
   map.start ", :controller => 'pages', :action => 'start'
   map.signup 'signup', :controller => 'account', :action => 'new'
   map.page 'page/:id', :controller => 'pages', :action => 'show'
   map.connect 'page/:id/:action', :controller => 'pages'
   map.connect 'images/icons/:icon_file', :controller => "assets", :action => "missing_icon"
   map.feed 'feed/:token', :controller => "account", :action => "feed"
   map.ical 'ical/:token', ::controller => "reminders", :action => "ical"
end
set :application, "backpack"
set : repository, "svn+ssh://somewhere/nice"
set :gateway, "gateway.37signals.com"
role :app, "app1.37signals.com", :primary => true
role :app, "app2.37signals.com"
role :app, "app3.37signals.com"
role :web, "web1.37signals.com", :primary => true
role :web, "web2.37signals.com"
role :web, "db.37signals.com", :primary => true
```
## **47.27.8. Zajímavá konfigurace**

Následující ukázka je z konfiguračního souboru config/environment.rb

```
86 # Include your app's configuration here:
87
88 # our primary keys are named <tablename>_id
89 ActiveRecord::Base.set_primary_key do
90 "#{@table_name}_id"
91 end
92
```

```
93 ActiveRecord::Base.pluralize_table_names = false
94 ActiveRecord::Base.set_inheritance_column do
95 'activerecord_stinks'
96 end
```
## **47.27.9. Magické / speciální sloupce v datové tabulce**

#### **FIXME:**

- created\_at
- created\_on
- updated\_at
- updated\_on
- lock\_version
- type
- id
- #{table\_name}\_count
- position
- parent\_id
- lft
- rgt

## **47.27.10. Promazávání souborů sezení**

#### **FIXME:**

```
find /tmp -name "ruby_sess*" -amin +600 -exec rm \{\}\ \setminus i
```
### **47.27.11. Formuláre a vstup dat ˇ**

**FIXME:**

### **47.27.12. Upgrade aplikace v Rails**

Nenašel jsem žádný postup jak upgradovat aplikaci na novou verzi Rails. Postupoval jsem tedy ručně. Nejdříve jsem si zazálohoval celou aplikaci. Poté jsem v aplikaci provedl upgrade příkazem

\$ **rails -c .**

Tento příkaz přepíše řadu souborů které budeme obnovovat ze zálohy. Nejdříve konfigurace. Součásti konfigurace je konfigurace [Inflektoru,](#page-321-0) ta se nyní nachází na jiném místě, a to v souboru config/initializers/inflections.rb. Ze zálohy tedy znovu nakonfigurujeme inflector. Dále obnovíme konfiguraci databáze.

#### \$ **cp ../zaloha/config/database.yml config/**

Nyní když aplikaci spustíme, vypadá prostředí funkčně, a část aplikace funguje. Nyní budeme dohledávat problémy a ručně řešit. Nesmíme zapomenout na následující:

- obnovit/opravit public/.htaccess
- $\bullet$  v řadičích a jinde zaměnit @params $[...]$  za params $[...]$
- •
- •

## **47.27.13. Railscast Episode 189: Embedded Associations**

```
* Attributy: id="railscast-189"
```

```
* Poznámky k vysílání.
```
#### **Příklad 47-28. User Model**

```
class User < ActiveRecord::Base
   acts_as_authentic
   has_many :articles
   has_many :comments
   has_many :assignments
   has_many :roles, :through => :assignments # many-to-many
   def role_symbols
       roles.map do |role|
            role.name.underscore.to_sym
        end
   end
end
```
#### Příklad 47-29. authorization\_rules.rb

```
authorization do
    role :admin do
        has_permission_on [:articles, :comments], :to => [:index, :show, :new, :create, :edit
    ...
end
```
Protože model/tabula Role je velmi úzce provázána s kódem a jakékoliv změny v tabulce musí být doplněny odpovídajícími změnami v kódu, ztrácí se úplně výhoda použítí datové tabulky. Následující postup je o tom jak tuto tabulku odstranit proměnit ve změny kódu. Nejdříve se zruší nepotřebné relace v modelu uživatele User.

#### **Příklad 47-30. User Model user.rb**

```
class User < ActiveRecord::Base
   acts_as_authentic
   has_many :articles
   has_many :comments
   ROLES = %w[admin moderator author]
   def role_symbols
```

```
[role.to_sym]
    end
end
```
Pomocí migrací

```
$ script/generate migration add_role_to_users role:string
$ rake db:migrate
```
*\* Jak generátor pozná jak vytvoˇrit migraci. Tedy opravdu rozpozná z názvu migrace že ten sloupec role má pˇridat do tabulky user?*

Opravíme příslušné pohledy kde se zobrazují role.

#### $Příklad 47-31. new_html.erb$

```
< p ><%= f.label :role %><br />
   <%= f.collection_select :role, User::ROLES, :to_s, :humanize %>
 \langle/p>
...
```
Uvedený postup změní relaci mezi uživatelem a rolí na one-to-many (jedna role, více uživatelů). Pokud chceme zachovat vztah many-to-many, tedy že uživatel může mít přiřazeno více rolí, musíme to udělat jinak. Nejprve sloupeček role v databázi. Ten je třeba nahradit, protože už nám nestačí jedna role. Můžeme použít například sloupeček roles do kterého "serializujeme" pole/seznam s více rolemi.

#### **Príklad 47-32. ˇ user.rb**

```
...
    serialize :roles
...
```
Tento přístup přináší problémy při práci s uživateli, protože je třeba ošetřit sezam rolí, zakódovaný do sloupečku roles. Ukázkou takového problému je, pokud budeme chtít vybrat z uživatelů například všechny kteří jsou administrátory.

Řešením tohoto problému je použití bitové masky. Výhodou je že uložená informace nezabírá mnoho místa, snadno se podle ní vyhledává. Bitovou masku reprezentujeme celým číslem (integer)

```
$ script/generate migration add_roles_mask_to_users roles_mask:integer
$ rake db:migrate
```
Upravíme model uživatele

#### **Príklad 47-33. ˇ user.rb**

```
...
   ROLES = %w[admin moderator author]
   def roles=(roles)
       self.roles_mask = (roles & ROLES).map \{|r| 2**ROLES.index(r)}.sum
   end
   def roles
       ROLES.reject \{|r| ((roles_mask || 0) & 2**ROLES.index(r)).zero? }
```

```
end
def role_symbols
    roles.map(&:to_sym)
end
...
```
Upravíme pohledy

#### **Příklad 47-34. new html.erb**

```
...
 <p>
   <%= f.label :roles %><br />
   <% for role in User::ROLES %>
     <%= check_box_tag "user[roles][]", role, @user.roles.include?(role) >
     <%=h role.humanize ><br />
   <% end %>
   <%= hidden_field_tag "user[roles][]", "" %>
 \langle/p>
...
```
Vyhledávání uživatelů s danou rolí upravíme v modelu

#### **Príklad 47-35. ˇ user.rb**

```
...
   named_scope :with_role, lambda {|role| {:conditions => "roles_mask & #{2**ROLES.index(role
...
```
## **47.28. Rešené problémy ˇ**

V této části uvádím řešené problémy s komplexním pohledem.

## **47.28.1. Menu**

#### **Odkazy:**

- CSS MENU MAKER (http://cssmenumaker.com/)
- Adding default html option to 'link\_to' (http://refactormycode.com/codes/242-adding-default-htmloption-to-link\_to)
- Tip: Overriding link to to accept a block (http://opensoul.org/2006/08/04/tip-overriding-link to-toaccept-a-block/)
- CSS Menus (http://www.13styles.com/)
- Using Ruby Blocks for Custom Rails Tags (http://www.railsforum.com/viewtopic.php?id=318)

V aplikaci běžně potřebujeme navigační menu. Seznam odkazů na jednotlivé části aplikace. V dobách HTML se to řešilo různě, neb design menu byl dán html kódem. To je ale již zbytečné, protože můžeme použít CSS. Jak tedy na menu? Nejdříve samotné položky menu. Napíšeme je do tagu ul:

```
<ul>
    <li><%= link_to 'Lidé', :controller => 'people'%></li>
    <li><%= link_to 'Firmy', :controller => 'firmy'%></li>
    ...
\langle/ul>
```
První vylepšení které na našem HTML provedem, je změna zobrazení aktuální položky. Chceme aby když jsem na stránce firem, tak aby odkaz na firmy (druhý li element) byl neaktivní. Toho můžeme dosáhnout podmíněným link\_to. Například:

```
<% if podmínka %>
    <%= link_to 'Firmy', :controller => 'firmy' %>
<% else %>
   Firmy
<% end %>
```
Tento zápis nám dává plnou kontrolu nad tím, co se bude zobrazovat. Ovšem pro většinu případů je příliš dlouhý. Místo něj můžeme použít metodu link\_to s podmínkou:

link to if(podmínka, ...) link\_to\_unless(podmínka, . . . )

Máme ovšem k dispozici ještě silnější metodu a to link to unless current. S její pomocí přepíšeme původní kód na:

```
<ul>
    <li><%= link_to_unless_current 'Lidé', :controller => 'people'%></li>
    <li><%= link_to_unless_current 'Firmy', :controller => 'firmy'%></li>
    ...
\langle \text{ul}\rangle
```
To jakým způsobem se bude menu zobrazovat pak řídíme pomocí stylesheetu. Abychom ho mohli napsat, potřebujeme si menu nějak označit. Pokud vyjdeme z toho že na stránce je právě jendo hlavní menu, můžeme je vepsat do tagu div:

```
<div id="menu">
     <ul>
          ...
     \langle/ul>
</div>
```
K takto vytvořenému HTML kódu nyní dopíšeme CSS. Můžeme si pomoct a nechat si CSS vytvořit například pomocí CSS Menu Makeru (http://cssmenumaker.com/), či si jej napsat sami například podle Horizontal and Vertical CSS Menu Tutorial (http://www.seoconsultants.com/css/menus/tutorial/).

### **47.28.2. Authorization**

#### **Odkazy:**

• Railscasts Episode 188: Declarative Authorization ()

•

#### 47.28.2.1. declarative\_authorization

#### Odkazy:

• declarative authorization (http://github.com/stffn/declarative authorization) na github

#### Příklad 47-36. environment.rb

```
Rails::Initailizer.run do |config|
  \mathbb{R}config.gem "declarative_authorization", :source => "http://gemcutter.org"
  is di
$ rake gems: install
```
Vytvoříme si soubor config/authorization\_rules.rb

```
authorization do
   role :admin do
       has persmission on [:articles, :comments], :to => [:index, :show, :new, :create, :edit
   end
end
```
V příslušném datovém modelu pak

```
# File: app/models/user.rb
class User < ActiveRecord: : Base
   acts_as_authentic # Použit gem authentic
    \ldotshas_many :roles, :through => :assignemnts
   def role_symbols
       # [:admin] if admin?
       roles.map do |role|
    role.name.underscore.to_sym
        end
    end
end
class ApplicationController < ActionController: : Base
   include Authentication
   helper :all
   protect from frogery
   before_filter \{|c| Authorization.current_user = c.current_user}
end
class ArticlesController < ApplicationController
   filter_resource_access
end
# File: config/authorization_rules.rb
authorization do
   role :admin do
       has_persmission_on [:articles, :comments], :to => [:index, :show, :new, :create, :edit
    end
   role : quest do
       has_persmission_on :articles, :to => [:index, :show]
```

```
has_persmission_on :comments, :to => [:new, :create]
      end
  end
Změny v pohledu
  # File: .../show.html.erb
  \ldots .
      <% if permitted_to? :edit, @article %>
        <%= link_to "Edit", edit_article_path(@article) %>
      < end \&>\ddotsc# File: config/authorization_rules.rb
  \ldotsrole : quest do
         has persmission on : articles, : to => [:index, : show]
  has persmission on : comments, : to => [:new, : create]
     has persmission on : comments, : to => [:edit, :update] do
              if_attribute :user => is { user }
          end
      end
  \ldots# File: .../application_controller.rb
  class ApplicationController < ActionController: : Base
      include Authentication
     helper :all
      protect_from_frogery
     before_filter \{|c| Authorization.current_user = c.current_user}
      protected
      def permission_denied
          flash[:error] = "Litujeme, ale nemáte oprávnění přístupu k té stránce."
          redirect_ro root_url
      end
  end
```
## **47.29. Plugins**

<span id="page-337-0"></span>\* Attributy: id="rails.plugins"

## 47.29.1. ActiveScaffold

- \* Umí to hezké věci, ale generuje to nehezký kód s tabulkami vloženými do tabulek. Rovněž stylování vypadá nehezky. Odkazy:
	- activescaffold / active scaffold (http://github.com/activescaffold/active scaffold)
	- ACTIVE SCAFFOLD (http://activescaffold.com/)

## **47.29.2. Drag-Drop Sortable for ActiveScaffold**

*\* Plugin do Pluginu [47.29.1](#page-337-0).*

```
Odkazy:
```
• activescaffold / active\_scaffold\_sortable (http://github.com/activescaffold/active\_scaffold\_sortable/) na Github [2010-04-16]

```
•
```
\$ **script/plugin install git://github.com/activescaffold/active\_scaffold\_sortable.git**

## <span id="page-338-0"></span>**47.29.3. Acts As List**

*\* Attributy: id="act\_as\_list"*

*\* Plugin který do ActiveRecord zavádí poˇradí záznam˚u. Vyžaduje pˇridání sloupce do tabulky který slouží k uložení poˇradí a nabízí ˇradu metod pro manipulaci s poˇradím záznam˚u.*

#### **Odkazy:**

- Acts As List Plugin (http://www.railslodge.com/plugins/149-acts-as-list)
- ryanb / acts-as-list (http://github.com/ryanb/acts-as-list) [2008-07-22 version 0.1.2]
- rails / acts\_as\_list (http://github.com/rails/acts\_as\_list) [2007-10-12]
- goncalossilva / acts\_as\_list (http://github.com/goncalossilva/acts\_as\_list) [2010-04-23]
- coroutine / acts\_as\_list\_with\_sti\_support (http://github.com/coroutine/acts\_as\_list\_with\_sti\_support) [2010-03-25]

•

## **47.29.4. calendar\_date\_select**

#### **Odkazy:**

• github timcharper / calendar\_date\_select (http://github.com/timcharper/calendar\_date\_select)

•

•

## **47.29.5. event\_calendar**

*\**

*\**

#### **Odkazy:**

• github elevation / event\_calendar (http://github.com/elevation/event\_calendar)

```
•
```
## **47.29.6. Datepicker**

- *\* Attributy:*
- *\* používá jQuery a unobtrusive javascript*

```
Odkazy:
```
• Datepicker (http://jqueryui.com/demos/datepicker/)

•

## **47.29.7. table\_builder**

```
Odkazy:
```
• github p8 / table\_builder (http://github.com/p8/table\_builder)

```
•
•
```
*\**

```
$ script/plugin install git://github.com/p8/table_builder.git
```
## **47.30. Recepty Sbírka příkladů a ukázek**

```
* Attributy: id="rails.recipes"
```
**Odkazy:**

•

•

**Queue:**

- Table Drag and Drop JQuery plugin (http://www.isocra.com/2008/02/table-drag-and-drop-jquery-plugin/)
- shortcut / unobtrusively-sortable (http://github.com/shortcut/unobtrusively-sortable)

•

•

## **47.30.1. Ajax style drag-n-drop sorting**

#### *\* Attributy:*

#### **Odkazy:**

- How to do Ajax style drag-n-drop sorting with Rails (http://harryche2008.wordpress.com/2008/07/19/howto-do-ajax-style-drag-n-drop-sorting-with-rails/) [2008-07-19]
- rails / acts\_as\_list (http://github.com/rails/acts\_as\_list) [2007-10-12]

•

- Rails Drag and Drop Sorting in a Table (http://craiccomputing.blogspot.com/2008/11/rails-drag-anddrop-sorting-in-table.html) [2008-11-26]
- Rails / Sortable lists (http://whynotwiki.com/Rails\_/\_Sortable\_lists)

•

Tento recept používá plugin [47.29.3.](#page-338-0)

#### **Ukázkový postup**

- 1. Nejdříve potřebujeme nainstlovat plugin [47.29.3.](#page-338-0)
	- \$ **script/plugin install acts\_as\_list**
- 2. Přidáme do tabulky, která má mít definováno pořadí, sloupeček který tuto informaci bude udržovat. Pokud ještě tabulku nemáme, do migrace přidáme definici sloupce.

```
create_table :produkty do |t|
  ...
  t.integer :position
  ...
```
end

Pokud tabulku již máme, napíšeme si migraci která tento sloupec přidá. V této ukázce se tabulka jmenuje produkty a pro sloupec s pořadím jsem zvolil název position.

```
$ script/generate migration add_position_to_produkty
```

```
class AddPositionToProdukty < ActiveRecord::Migration
 def self.up
   add_column :produkty, position, :integer
   counter = 1
   Produkt.all.each do |produkt|
     produkt.position = counter
      produkt.save
      counter += 1
    end
  end
 def self.down
   remove_column :produkty, :position
  end
end
```
#### \$ **rake db:migrate**

3. Do modelu naší tabulky přidáme deklaraci acts\_as\_list

```
class Produkty < ActiveRecord::Base
 acts_as_list
 named_scope :ordered, :order => :position
end
```
4. A teď zobrazení našich produktů.

```
<tbody id="produkty" style="cursor:move">
    <% @produkty.each do |produkt| %>
      <% id="item_<%= produkt.id %>"%>
      ...
  </tbody>
</table>
<%= sortable_element 'produkty',
                     :url => \{ :action => 'sort', :id => @produkty \},:complete => visual_effect(:highligth, 'produkty'),
                     :tag => 'tr'
```
%>

## **47.30.2. Recept**

```
* Attributy:
```
• •

**Odkazy:**

**47.30.2.1.**

*\**

Kapitola 47. Ruby on Rails

### 47.30.2.2.

 $\ast$ 

## **Kapitola 48. Rails 3**

#### **Odkazy:**

- $\cdot$  [47.1.2](#page-240-0)
- Ruby on Rails 3.0 Release Notes (http://guides.rails.info/3\_0\_release\_notes.html)
- Rails 3.0: Beta release (http://weblog.rubyonrails.org/2010/2/5/rails-3-0-beta-release/) [2010-02-05]
- Rails 3 Reading Material (http://mediumexposure.com/rails-3-reading-material/)by hakunin [2010-01-21]
- •

*\**

**48.1. Active Record Queries in Rails 3**

#### **Odkazy:**

```
• http://railscasts.com/episodes/202-active-record-queries-in-rails-3
```
• 215 (http://railscasts.com/episodes/215)

```
• github / arel ()
```

```
class Product < ActiveRecord::Base
 belongs_to :category
 scope :discontinued, where(:discontinued => true)
 # scope :cheaper_than, lambda {|price| where("price < ?", price)}
 def self.cheaper than(price)
   where("products.price < ?", price)
 end
 scope :cheap, cheaper_than(5)
end
class Category < ActiveRecord::Base
 has_many :products
 scope :with_cheap_products, joins(:products) & Product.cheap
end
```
## **Kapitola 49. Nitro**

*\* chapter id="nitro"*

#### **Odkazy:**

• NITRO (http://www.nitroproject.org/)

S použitím [RubyGems](#page-100-0) je instalce velmi jednoduchá.

# **gem install nitro**

Tímto máme nainstalováno.

Vytvoření adresáře se soubory aplikace:

\$ **nitrogen app \$(pwd)/adresáˇr**

Příklad vytvoření aplikace "prvni":

- \$ **nitrogen app \$(pwd)/prvni**
- \$ **cd prvni**
- \$ **chmod u+x run.rb**

# **Kapitola 50. Ramaze**

### **Odkazy:**

• Ramaze (http://ramaze.net/)

•

## **Kapitola 51. Web Frameworks**

## **Prostředí pro tvorbu webů**

Zde popisuji knihovny a prostředí určená pro web. Od jednoduchýc www serverů přes jednoduché knihovny užitečné při tvorbě stránek až po rozsáhlá komplexní prostředí.

#### **Odkazy na nástroje/knihovny**

- Amrita (http://amrita.sourceforge.jp/) knihovna šablon (template library)
- html-table (http://ruby-miscutils.sourceforge.net/table.html) An interface for generating HTML Tables with Ruby.
- Arrow (http://www.rubycrafters.com/projects/Arrow/) Arrow is a framework for building web applications using Apache and mod\_ruby.
- Rails (http://www.rubyonrails.org/) Rails is a web-application framework for the MVC pattern that includes both a template engine, controller framework, and object-relational mapping package. Everything needed to develop web-apps that can run on CGI, FastCGI, and mod\_ruby.
- NARF (http://www.narf-lib.org/cgi-bin/wiki.rb) NARF is a replacement for, and derivative of, the Ruby CGI library.
- htaccess (debian-31r0a-i386-binary-8.iso) Interface to apache .htaccess and htpasswd files.
- rweb (http://igels.net/ruby/) CGI Support Library
- Yo (http://yo-lib.rubyforge.org/) library for easily writing web interfaces to Ruby stuff. It's a bit like CGI
- Ruby/CAPTCHA (http://captcha.rubyforge.org/) Completely Automated Public Turing Test to Tell Computers and Humans Apart.
- Nemo (http://rubyforge.org/projects/nemo/) web-application platform that uses object metadata to automatically construct web-interfaces. Runs on top of Michael Neumann's Wee

## **51.1. mod\_ruby — spolupráce Ruby a Apache**

*\* section id="mod\_ruby" xreflabel="mod\_ruby"*

```
* Pˇresunout tuto sekci do ˇcásti Programování webových aplikací, pˇrípadnˇe z ní udˇelat samostatnou kapitolu v téže ˇcásti.
```
Tato část pojednává o integraci Ruby do Apache. Tedy o tom, jak používat Ruby na straně www serveru Apache.

*\* Nezabývat se podrobným popisem eruby. Tento bude/je v samostatné ˇcásti.*

#### **Zdroje a odkazy:**

• mod ruby the Apache/Ruby integration project (http://modruby.net/)

Chceme-li psát v Ruby www stránky, můžeme používat CGI skripty, tento způsob je historicky první. Nejsou na něj kladeny žádné zvláštní požadavky. Můžeme také použít WWW server napsaný přímo v Ruby [\(WEBrick,](#page-352-0) wwwsry. [Nora](#page-393-1) či jiný)

Ruby lze taky s webovým serverem Appache, a o tom jak na to je tato část. Podstatou integrace je modul mod\_ruby.

LoadModule ruby\_module /usr/lib/apache/mod\_ruby.so

## **51.1.1. Instalace mod\_ruby**

Pokud chceme používat [eRuby](#page-219-0), musím jej instalovat před modulem mod\_ruby a zohlednit to v konfiguraci modulu. Postup který uvádím s tím počítá.

- 1. Stáhneme si balíček s mod ruby a rozbalíme
	- \$ **cd ~/arch/lang/ruby/mod\_ruby**
	- \$ **get http://www.modruby.net/archive/mod\_ruby-1.0.6.tar.gz**

```
$ cd ~/tmpsrc
```

```
$ tar xzvf ~/arch/lang/ruby/mod_ruby/mod_ruby-1.0.6.tar.gz
```
2. Nakonfigurujeme pomocí skriptu ./configure.rb který nám vytvoří Makefile.

```
$ cd ~/tmpsrc/mod_ruby-1.0.6
$ ./configure.rb --enable-eruby \
                 --with-apxs=/usr/bin/apxs
```
- **--with-eruby-includes=\$HOME/tmpsrc/eruby-1.0.3 \**
- **--with-eruby-libraries=\$HOME/tmpsrc/eruby-1.0.3**

Budeme-li potřebovat nápovědu k volbám konfiguračního skriptu, získáme ji přepínačem --help

```
$ ./configure.rb --help
```
3. Modul přeložíme

\$ **make**

4. A nainstalujeme

\$ **make install**

- 5. Upravíme konfigurační soubor apache /etc/apache/httpd.conf. Konfigurace je popsána dále v textu.
- 6. Restartujeme Apache aby se uplatnily změny v jeho konfiguraci.

# **/etc/init.d/apache reload**

## **51.1.2. Konfigurace mod\_ruby**

<span id="page-346-0"></span>Oproti CGI skriptům, přináší mod\_ruby zrychlení, neboť se již pri každém přístupu na stránku nemusí spouštět ruby. Ruby je ve zakompilováno přímo do Apache, nebo ve formě dynamické knihovny zavedeno do paměti.

#### **Príklad 51-1. Konfigurace mod\_ruby v ˇ /etc/apache/httpd.conf**

```
### Ruby: mod_ruby
LoadModule ruby module /home/radek/opt/ruby/lib/mod_ruby.so<br>
<IfModule mod_ruby.c>
       ## mod_ruby
       RubyRequire apache/ruby-run
       <FilesMatch ".rbx"> ➋
              Options +ExecCGI
              SetHandler ruby-object
              RubyHandler Apache::RubyRun.instance
       </FilesMatch>
</IfModule>
```
- ➊ Zavedení modulu mod\_ruby do Apache. Je použit modul z aktuální verze Ruby. Toto je zajišteno tak, ˇ že adresáˇr /home/radek/opt/ruby je symbolickým odkazem na adresáˇr s aktuální verzí, napˇríklad /home/radek/opt/ruby-1.8.0-2003-01-23.
- $\bullet$  Definice přípony souborů, podle které mod\_ruby pozná soubory pro něj určené.

Protože mám ruby zkompilované a nainstalované do vlastního adresáře, musím ještě upravit spouštěcí soubor /etc/init.d/apache aby ruby věděl kde má umístněné knihovny. Přidám proto na začátek k exportům řádek

```
export LD_LIBRARY_PATH=/home/radek/opt/ruby/lib
```
### **51.1.3. FIXME: Použití**

A jak se mod\_ruby používá? V [konfiguraci apache](#page-346-0) jsme uvedli že mod\_ruby rozeznává jako své soubory s příponou . rbx. Tyto jsou výkonné ruby soubory. Musí být čitelné a spustitelné pro apache

\$ **ls -l /var/www/ruby/modruby/hello.rbx** -rwxr-x--- 1 radek www-data 21 říj 27 20:27 /var/www/ruby/modruby/hello.rbx

Ukážeme si jednoduchou stránku

```
# $Id: handle1.rbx,v 1.1 2003/10/28 16:02:24 radek Exp $
 # $Source: /home/radek/cvs/ruby-book/example/modruby/handle1.rbx,v $
 r = Apache.request
 r.content_type = 'text/html'
5 r.send_http_header
 exit(Apache::OK) if r.header_only?
 puts("The time at the tone is: \#\{\text{Time.new}(\text{)}\}") ;
```
*\* Použít informalexample/programlisting/inlinemediaobject/imageobject*

```
# $Id: headers.rbx,v 1.1 2003/10/28 16:02:24 radek Exp $
  # $Source: /home/radek/cvs/ruby-book/example/modruby/headers.rbx,v $
  r = Apache.request
  r.content_type = 'text/html'
5 r.send_http_header
  exit(Apache::OK) if r.header_only?
  puts '<table border="1">'
  r.headers_in.each_key do |header|
10 puts "<tr><td>#{header}</td><td>#{r.headers_in[header]}</td></tr>"
  end
  puts '</table>';
```
#\$Id: request.rbx,v 1.1 2003/10/28 16:02:24 radek Exp \$

```
r = Apache.request
  r.content_type = 'text/html'
 5 r.content_encoding = 'iso-8859-2'
  r.send_http_header
  exit(Apache::OK) if r.header_only?
  r.puts '<h1>Apache.request</h1>'
10
  r.puts <<-EOS
      <h2>request.methods</h2>
       <p>Seznam metod objektu <tt>Apache.request</tt>:<br/>
           \frac{1}{r}[r.methods.sort.collect{|m| "<tt>#{r.escape_html(m)}</tt>"}.join ", "}
15 \, \frac{\text{p}}{\text{s}}EOS
  puts <<-EOS
      <h2>request[]</h2>
20 <table border="1">
         <tr><th colspan="2">Hodnoty Apache.request[]</th><tr>
         <tr>>th>key</th><th>value</th></tr>
  EOS
      r.each_key do |k|
25 puts "<tr><td>#{k}</td><td><td>#{r[k]}</td></tr>"
      end
  puts <<-EOS
      </table>
  EOS
30
  puts <<EOS
  <h2>Hodnoty n<65533>kter<65533>ch atribut<65533> objektu <tt>Apache.request</tt></h2>
  <table border="1">
    <tr>>th>atribut</th><th>hodnota</th></tr>
35 <tr><th>args</th><td><tt>#{r.escape_html(r.args)}</tt></td></tr>
    <tr><th>content_encoding</th><td><tt>#{r.content_encoding.to_s}</tt></td></tr>
  </table>
  EOS
  # <tr><th>content_encoding</th><td><tt>#{r.escape_html(r.content_encoding)}</tt></td></tr>
40
  puts '<h2>request</h2>'
  puts '<table border="1">'
  r.headers_in.each_key do |header|
    puts "<tr><td>#{header}</td><td>#{r.headers_in[header]}</td></tr>"
45 end
  puts '</table>';
```
## **51.1.4. Přehled objektů a metod**

### **51.1.4.1. Modul Apache**

#### **Metody modulu**

add\_version\_component

Přidá token do řetězce popisujícího verzi Apache

chdir\_file(str)

Změní aktuální pracovní adresář serveru na adresář uvedený v cestě k souboru.

request

Vrátí aktuální Apache::Request objekt.

```
server_root
```
Vrátí kořenový adresář serveru.

server\_built

Zjistí řetězec popisující datum sestavení Apache

```
server_version
```
Zjistí řetězec popisující verzi Apache

```
unescape_url(str)
```
Dekóduje URL zakódovyný řetězec.

#### **Konstanty**

Návratové kódy handleru

OK, DECLINED, DONE

#### Kódy HTTP odpovědí

AUTH\_REQUIRED, BAD\_GATEWAY, BAD\_REQUEST, DOCUMENT\_FOLLOWS, FORBIDDEN, HTTP\_ACCEPTED, HTTP\_BAD\_GATEWAY, ...

#### **51.1.4.2. Trída ˇ Apache::Request**

Zapouzdřuje datový typ request\_rec. Třída je odvozena od třídy Object a zahrnuje modul Enumerable

hostname

vrací jméno jak je zadáno v URI nebo Host:.

```
unparsed_uri
```
Vrací surové, nerozdělené URI.

```
uri
```

```
uri= str
```
Vrácí/Nastavuje cestu vyčtenou z URI.

```
filename
```

```
filename= str
```
Vrácí/Nastavuje jméno souboru vyčtené z URI.

#### path\_info

```
path_info= str
```
Vrácí PATH\_INFO.

status status=

Vrací/Nastavuje číselný kód transakce

```
status_line
status_line= str
```
Vrací/Nastavuje stavový řádek.

```
request_time
```
Vrácí čas kdy byla žádost zadána.

```
request_method
```
Vrací metodu kterou byla žádost podána GET, HEAD nebo POST.

```
method_number
```
Vrací metodu dotazu jako celé číslo. Můžeme ji porovnat s konstantami FIXME:.

```
header_only?
```
Vrací true při HEAD žádosti.

#### allowed

```
allowed= int
```
Vrací/Nastavuje FIXME:

#### the\_request

Vrací první řádek dotazu pro potřeby deníku.

#### args

Vrací QUERY\_ARGS.

#### headers\_in

Vrací objekt Apache::Table.

#### read([len])

Přečte len bajtů od klienta.

#### *Kapitola 51. Web Frameworks*

```
read([len])
gets([rs])
readline([rs])
readlines([rs])
each([rs]) {|line|...}
each_line([rs]) {|line|...}
each_byte {|ch|...}
getc
readchar
ungetc(ch)
tell
seek(offset, [whence])
rewind
pos
pos= n
eof
eof?
binmode
```
Metody přijímají data od klienty. Fungují podobně jako obdobné metody v  $\text{IO}$ .

#### headers\_out

Vrací objekt Apache::Table.

```
content_type= str
```
Vrací objekt Apache::Table.

```
content_type
```
Vrací specifikaci Content-Type.

```
content_encoding= str
content_encoding
```
Kódování Content-Encoding.

```
content_languages= str
content_languages
```
Specifiakce jazyka Content-Languages.

```
send_http_header
```
Posílá hlavičku odpovědi HTTP.

```
write(str)
putc(ch)
print(arg...)
printf(fmt, arg...)
puts(arg...)
<< obj
```
Metody posílají data klientovi. Fungují podobně jako metody v 10.

```
replace(str)
```
Vymění výstupní buffrer s řetězcem str.

cancel

Vyčistí výstupní buffer.

```
escape_html(str)
```
Zakóduje znaky & " < >.

#### **51.1.4.3. Trída ˇ Apache::Table**

<span id="page-352-0"></span>**FIXME:**

## **51.2. Používáme WEBrick**

*\* section id="webrick" xreflabel="WEBrick"*

*\* Pˇresunout tuto sekci do ˇcásti [Programování webových aplikací,](#page-218-0) pˇrípadnˇe z ní udˇelat samostatnou kapitolu v téže ˇcásti.*

Poznámka: Od verze ruby 1.8.0 je WEBrick jako knihovna součástí ruby.

@query

```
hash parametrů předaných za otazníkem (...?a=2)
```

```
@query_string
```
řetězec parametrů předaných za otazníkem (...?a=2)

#### Příklad 51-2. Jednoduchý daytime server 1

```
#!/usr/bin/env ruby
require 'webrick'
s = WEBrick::GenericServer.new( :Port => 2000 )
trap ("INT") { s.shutdown }
s.start {|sock|
    sock.print(Time.now.to_s + "\r\n")}
```
#### Příklad 51-3. Jednoduchý *daytime* server 2

```
#!/usr/bin/env ruby
# $Id: daytime_server2.rb,v 1.1 2002/06/07 07:10:10 radek Exp $
require 'webrick'
class DaytimeServer < WEBrick::GenericServer
   def run(sock)
sock.print(Time.now.to_s + "\r\nu")end
end
```

```
s = DaytimeServer.new( :Port => 2000 )
trap ("INT") { s.shutdown }
s.start
```
#### **Příklad 51-4. Jednoduchý** *HTTP* server 1

```
#!/usr/bin/env ruby
# $Id: http_server1.rb,v 1.1 2002/06/07 07:10:10 radek Exp $
require 'webrick'
include WEBrick
s = HTTPServer.new( :Port => 2000, :DocumentRoot => Dir::pwd + "/htdocs")
## mount subdirectories
s.mount("/~gotoyuzo", HTTPServlet::FileHandler, "/home/radek/documents/")
s.mount("/www", HTTPServlet::FileHandler, "/var/www/")
trap ("INT") { s.shutdown }
s.start
```
#### **Příklad 51-5. Jednoduchý** *HTTPS* server 1

```
#!/usr/bin/env ruby
# $Id: https_server1.rb,v 1.1 2002/06/07 07:10:11 radek Exp $
require 'webrick'
require 'webrick/https'
s = WEBrick::HTTPServer.new(
    :Port => 2000,
    :DocumentRoot => Dir::pwd + "/htdocs",
   :SSLEnable => true,
   :SSLVerifyClient => ::OpenSSL::SSL::VERIFY_NONE,
   : \texttt{SSLCertName} \implies [ [ "C", "JP" ],["O", "WEBrick.Org"],
                             ["CN", "WWW"] ]
)
## mount subdirectories
s.mount("/~gotoyuzo", HTTPServlet::FileHandler, "/home/radek/documents/")
s.mount("/www", HTTPServlet::FileHandler, "/var/www/")
trap ("INT") { s.shutdown }
s.start
```
#### **Příklad 51-6. Jednoduchý** *HTTP* **server se servletem**

```
#!/usr/bin/env ruby
# $Id: http_server2.rb,v 1.1 2002/06/07 07:10:10 radek Exp $
require 'webrick'
include WEBrick
```

```
s = HTTPServer.new( :Port => 2000, :DocumentRoot => Dir::pwd + "/htdocs")
# HTTPServer#mount(path, servletclass)
\pmWhen a request referring "/hello" is received,
\pmthen HTTPServer get an instance of servletclass
   and then call a method named do_"a HTTP method".
\pmclass HelloServlet < HTTPServlet:: AbstractServlet
   def do_GET(req, res)
res.body = "<HTML>hello, world.</HTML>"
res['Content-Type'] = "text/html"
   andands.mount("/hello", HelloServlet)
# HTTPServer#mount_proc(path){|req, res| ...}
  You can mount also a block by 'mount_proc'.
\pmThis block is called when GET or POST.
\pms.mount_proc("/hello/again") {|req, res|
   res.body = "<HTML>hello (again)</HTML>"
   res['Content-Type'] = "text/html"
\}## mount subdirectories
s.mount("/~gotovuzo", HTTPServlet::FileHandler, "/home/radek/documents/")
s.mount("/www", HTTPServlet::FileHandler, "/var/www/")
trap ("INT") \{ s.shutdown \}s.start # Run the server
```
#### Příklad 51-7. Jednoduchý HTTP server spouštěný z inetd

```
#!/usr/bin/env ruby
# $Id: httpd.in-1.rb, v 1.1 2002/06/07 07:10:10 radek Exp $
log = open("/var/log/webrick/httpd.log", "a")STDERR. reopen(log) # do not send stderr to client.
require 'webrick'
require 'getopts'
getopts nil, 'r:'
sock = TCPSocket.for_fd(0, "w+") # create TCPSocket from fd.
port = sock.addr[1]s = WEBrick::HTTPServer.new(
    :DoNotListen => true,
    :Port
                    \Rightarrow port,
                   => WEBrick::Log::new($stderr, WEBrick::Log::DEBUG),
    :Logger
    :DocumentRoot => $OPT_r | " / var / www"\lambdas.run(sock)
```
#### Příklad 51-8. Jednoduchý HTTPS server spouštěný z inetd

```
#!/usr/bin/env ruby
# $Id: httpsd.in-1.rb, v 1.1 2002/06/07 07:10:11 radek Exp $
# sample of HTTPS server spawned from inetd
log = open("/var/log/webrick/httpds.log", "a")
STDERR. reopen(log) # do not send stderr to client.
require 'webrick/https'
require 'getopts'
getopts nil, 'r:'
pkey = cert = cert_name = nilbegin
    data = open(dir + "/conf/sample.key") {\vertio io.read}
    pkey = OpenSSL:: PKey: : RSA. new (data)
    data = open(dir + "/conf/sample.crt") {\vertio\vertio.read}
    cert = OpenSSL::X509::Certificate.new(data)
rescue
    $stderr.puts "Switching to use self-signed certificate"
    cert_name = [ ["C", "JP"], ["O", "WEBrick.Org"], ["CN", "WWW"] ]
end
sock = TCPSocket.for fd(0, "w+") # create TCPSocket from fd.
port = sock.addr[1]s = WEBrick::HTTPServer.new(
   :DoNotListen => true,
    :Port
                   => port,
                   => WEBrick::Log::new($stderr, WEBrick::Log::DEBUG),
    :Logger
    :DocumentRoot => $OPT_r | | "/var/www".=> true,
    :SSLEnable
    :SSLVerifyClient => ::OpenSSL::SSL::VERIFY_NONE,
    :SSLCertificate => cert,
    :SSLPrivateKey => pkey,
    :SSLCertName => cert_name
\lambdas.run(sock)
```
Další příklad je persistentní servlet.

#### Příklad 51-9. Persistant Servlets

```
#!/usr/local/bin/ruby
   require 'webrick'
   include WEBrick
   s = HTTPServer.new( :Port => 2000 )
   class HelloServlet < HTTPServlet:: AbstractServlet
    # Overloads AbstractServlet#get_instance
    # which creates new servant.
   class << self
       def get_instance(*arg)
```

```
self
        end
    end
   def initialize(server, *options)
        @i = 0end
   def do_GET(req, res)
       res.body = "<HTML>Count #{@i}</HTML>"
       res['Content-Type'] = "text/html"
       @i += 1end
end
s.mount("/hello", HelloServlet)
s.mount("/hello", HelloServlet.new)
trap("INT"){ s.shutdown }
s.start
```
## **51.2.1. Div a Tofu**

```
Príklad 51-10. ˇ FirstDiv.rb
```

```
#!/usr/bin/env ruby
# $Id: FirstDiv.rb,v 1.2 2002/09/15 07:21:55 radek Exp $
#
# Copyright (C) 2002 Radek Hnilica
$:.unshift('/home/radek/lib/ruby')
require 'tofu/tofulet'
require 'drb/drb'
def setup_bartender(monolithic=true)
   if monolithic
       require 'yourapp'
       Tofu::Bartender.new(YourTofuSession)
    else
       DRbObject.new(nil, 'druby://localhost:7642')
    end
end
def main(monolithic=true)
    DRb.start_service
    logger = WEBrick::Log::new($stderr, WEBrick::Log::DEBUG)
    s = WEBrick::HTTPServer.new(
       :Port => 2001,
       :Loger => logger
    )
   bartender = setup_bartender(monolithic)
    s.mount("/div", WEBrick::Tofulet, bartender)
```

```
trap("INT") { s.shutdown }
    s.start
end
###
main
```
#### **Príklad 51-11. ˇ yourapp.rb**

```
#!/usr/bin/env ruby
# $Id: yourapp.rb,v 1.1 2002/06/07 14:02:21 radek Exp $
require 'div/div'
require 'div/tofusession'
class SumTotal
 def initialize
   @history = []
   @amount = 0
 end
 attr_reader :history, :amount
 def add(value)
   f = value.to_f@history.push(f)
   @amount += f
 end
 def undo
   tail = @history.pop
   return unless tail
   @amount -= tail
 end
end
class SumDiv < Div::Div
 set_erb('sum.erb')
 def initialize(session)
   super(session)
   @model = SumTotal.new
 end
 def do_add(context, params)
   value, = params['value']
   @model.add(value)
 end
 def do_reset(context, params)
   @model = SumTotal.new
 end
 def do_undo(context, params)
   @model.undo
 end
```

```
end
class BaseDiv < Div::Div
 set erb('base.erb')
 def initialize(session)
   super(session)
   @sum = SumDiv.new(session)
 end
end
class YourTofuSession < Div::TofuSession
 def initialize(bartender, hint=nil)
    super(bartender, hint)
   @base = BaseDiv.new(self)
 end
 def do_GET(context)
   update_div(context)
   context.res_header('content-type', 'text/html; charset=euc-jp')
   context.res_body(@base.to_html(context))
 end
end
```
#### Příklad 51-12. base.erb

```
<h+ml><head>
   <title>First App</title>
 </head>
 <body>
   <h1>First app</h1>
   <p><%=h Time.now%></p>
    <p><%= @sum.to_div(context) %></p>
 </body>
</html>
```
#### **Príklad 51-13. ˇ sum.erb**

```
<%=form('add', context)%>
<table>
<% @model.history.each do |v| %>
<tr>>td>>><td>&nbsp</td><td align='right'><%=h v%></td><td>&nbsp</td></tr>
<% end %>
<tr>>th>total</th><th align='right'><% =h @model.amount%></th><td>&nbsp</td></tr>
<tr>
<th align='right'>add</th>
<th><input size="10" type="text" name="value" value="" /></th>
<th><input type="submit" name="Add" value="Add"/></th>
\langle/tr>
<tr><td align="right" colspan="3"><%=a('undo', {}, context)%>undo</a></td></tr>
<tr><td align="right" colspan="3"><%=a('reset', {}, context)%>reset</a></td></tr>
</table>
</form>
```
## **51.2.2. Jednoduchý Webový aplikacní server ˇ**

Příklad Webového aplikačního server spolupracujícího z databází.

Zadání.

Server je velmi jednoduchý a spravuje jen jednu tabulku uživatelů. O každém uživateli si pamatujeme jeho jméno, identifikační číslo a pár dalších údajů.

- přidání nového záznamu
- vyhledání záznamu podle kritérií
- mazání záznamu
- opravy záznamu

#### **51.2.2.1. Struktura databáze**

Databáze obsahuje jen jednu tabulku s názvem Person. Tato má následující pole

Id

identifikační číslo člověka, PIN

FirstName

křestní jméno

LastName

příjmení

Email

elektronická poštovní adresa

#### **Príklad 51-14. SQL skript vytvá ˇ rející tabulku ˇ Person**

```
---*- coding:utf-8; -*--- $Id: create-tables.sql, v 1.2 2002/07/09 13:26:00 radek Exp $
-- Vytvo<65533>en<65533> tabulek se v<65533>emi n<65533>le<65533>itostmi.
-- Copyright (C) 2002 Radek Hnilica
-- All rights reserved.
-- Tabulka Person
-- DROP TABLE Person; -- Odstran<65533>n<65533> tabulky p<65533>ed novou definic<65533>
CREATE TABLE Person (
Id INTEGER PRIMARY KEY,
FirstName VARCHAR(30),
LastName VARCHAR(30),
Email VARCHAR(40)
);
```
#### Příklad 51-15. SQL skript pro vytvoření databáze app1

```
#!/bin/sh
# -*- coding:utf-8; -*-
# $Id: recreate-database,v 1.3 2002/09/23 20:49:08 radek Exp $
# $Source: /home/radek/cvs/ruby-book/example/net/webrick/app1/recreate-database,v $
# Vytvoření (znovuvytvoření) tabulek
# Copyright (C) 2002 Radek Hnilica
# All rights reserved.
DBNAME=sqldb
# Odstranění původní databáze
rm $DBNAME
# Vytvoření databáze a tabulek
sqlite $DBNAME <create-tables.sql
```
# Import dat sqlite \$DBNAME <import-data.sql

Zapouzdření řádku v tabulce do objektu

#### **Príklad 51-16. T ˇ rída Person ˇ**

```
class Person
end
```
#### Příklad 51-17. Webový server httpd.rb

```
#!/usr/bin/env ruby
# -*- coding:utf-8; -*-
# $Id: httpd.rb,v 1.2 2002/09/15 07:21:55 radek Exp $
# Ruční spouštění aplikačního serveru
# Copyright (C) 2002 Radek Hnilica
# All rights reserved.
$:.unshift('/home/radek/lib/ruby')
require 'webrick'
require 'PersonServlet'
# Vytvoření serveru
server = WEBrick::HTTPServer.new(
   :Port => 3002
    #:Logger => WEBrick::Log::new($stderr, WEBrick::Log::DEBUG)
)
# Registrace servletů
server.mount("/person", PersonServlet)
# Register shutdown code
trap('INT') do
   server.shutdown
end
server.start # Let the server serviceing
```
#### Příklad 51-18. Webový server httpd-in.rb spouštěný přes inetd

```
#!/usr/bin/env /home/radek/bin/ruby
# -*- coding:utf-8 -*-
# $Id: httpd-in.rb, v 1.1 2002/09/23 20:49:07 radek Exp $
# $Source: /home/radek/cvs/ruby-book/example/net/webrick/app1/httpd-in.rb,v $
# Server spouštěný z inetd
# Copyright (C) 2002 Radek Hnilica
# Insert following line in /etc/inetd.conf
# 3001 stream tcp nowait radek \
# /home/radek/document/book/language/ruby-book/example/\
# net/webrick/app1/httpd-in.rb
APPROOT="/home/radek/document/book/language/ruby-book/example/net/webrick/app1"
$:.unshift('/home/radek/lib/ruby')
$: .unshift(APPROOT)log = open("#{APPROOT}/http.log", "a")STDERR. reopen(log) # do not send stderr to client.
require 'webrick'
require 'getopts'
require 'PersonServlet'
getopts nil, 'r:'
sock = TCPSocket.for_fd(0) # create TCPSocket from fd.
port = sock.addr[1]server = WEBrick::HTTPServer.new(
   :DoNotListen => true,
    :Port
                   => port,
                   => WEBrick::Log::new($stderr, WEBrick::Log::DEBUG),
    :Logger
    :DocumentRoot => $OPT_r || "/var/www"\left( \right)# Registrace servletů
server.mount("/person", PersonServlet)
# Spuštění serveru
server.run(sock)
Příklad 51-19. Servlet PersonServlet.rb
```

```
#!/usr/bin/env ruby
# -*- coding:utf-8; -*-# $Id: PersonServlet.rb, v 1.2 2002/09/23 20:49:07 radek Exp $
# Servlet Person
# Copyright (C) 2002 Radek Hnilica
# All rights reserved.
require 'webrick'
# ?show=all
              - zobrazi seznam všech osob
# ?show=one&id=9 - zobrazí kartu jedné osoby
```

```
class PersonServlet < WEBrick::HTTPServlet::AbstractServlet
   #require path info false
   def page_header
<<EOT
<HTML>
 <HEAD>
 </HEAD>
 <BODY>
EOT
   end
   def page_footer
<<EOT
 </BODY>
</HTML>
EOT
   end
   def do_GET(req, res)
       # Spoleˇcná nastavení
       res['Content-Type'] = "text/html; charset=iso-8859-2"
        # Podle parametru se rozhodneme kterou stranku zobrazime
        if req.query['show'] == "all"
           res.body << "#{show_all_page(req)}"
elsif req.query['show'] == "one"
    res.body << "#{show_one_page(req)}"
       else
           res.body << <<EOT
<HTML><HEAD>
 </HEAD>
 <BODY>
   ERROR
 </BODY>
</HTML>
EOT
       end
    end
   def show_all_page(req)
<<EOT
#{page_header()}
<H1>Show All</H1>
#{page_footer}
EOT
   end
   def show_one_page(req)
<<EOT
#{page_header()}
<H1>Show One</H1>
#{page_footer}
EOT
   end
```
end

## **51.2.3. Drobné príklady k serveru WEBrick ˇ**

### 51.2.3.1. Přesměrování dotazu

```
require 'webrick'
 s = WEBrick::HTTPServer.new(:Port => 2002)
 s.mount_proc("/") {|req,res|
     res.body = "http://#{req['host']}#{req.request_uri}";
5 }
 s.start
```
## **51.3. eRuby**

- *\* section id="eruby" xreflabel="eRuby"*
- <span id="page-363-0"></span>*\* Vˇeci z této sekce byly pˇrevedeny do kapitoly [eRuby.](#page-219-0)*

**FIXME:**

## **51.4. Borges**

- *\* section id="borges" xreflabel="Borges"*
- *\* V dobˇe psaní techto poznámek byl Borges ve verzi 1.0.0-alpha2.*

Sekce pojednávající o webovém aplikačním serveru Borges. Tento je portací Seaside2 do Ruby. Popisována je verze 1.0.0 a vyšší.

#### **Zdroje a odkazy:**

- Borges (http://segment7.net/ruby-code/borges/borges.html)
- Webplayer napsán v Borges (http://segment7.net/ruby-code/webplayer/webplayer.html)
- stephensykes.com (http://stephensykes.com/blog\_perm.html?40)
- Borges na RubyForge (http://rubyforge.org/projects/borges/)

 $\cdot$  . ()

#### **ToDo list**

- 1. Dopsat: Integrace Borges a Apache
- 2. Dopsat:

Borges je aplikační knihovna pro konstrukci dynamických webových stránek. Vychází z projektu Seaside jenž je napsán jazykem Smalltalk.

Web application framework written in smalltalk

- Web application framework written in Smalltalk
- Linear flow control
- Components call and return from each other
- Uses continuations to support backtracking
- Reusable, embeddable components

### 51.4.1. Instalace a konfigurace

FIXME: popsat instalaci a konfiguraci. Není příliš odlišná od předchozí verze 0.2.x.

### 51.4.2. Kostra aplikace

Ukažme si nyní nejednodušší aplikaci. Jedná so o obligátní program "Hello".

#### Příklad 51-20. Jednoduchá aplikace

```
#!/usr/bin/eny ruby
  # $Id: hello1.rb, v 1.2 2003/12/08 18:40:07 radek Exp $
  # $Source: /home/radek/cvs/ruby-book/example/net/web/borges/hellol.rb,v $
  # Simple Hello1 application
  # Copyright (c) 2003 Radek Hnilica
  # License: See Ruby license or GPL
 require 'Borges'
 module Hello
   class Page < Borges:: Component
     def render_content_on(r)
        r.heading "Hello, world"
      endregister application 'hellol'
   end
  endif $0 == _{FILE_1} thenrequire 'Borges/WEBrick'
   Borges::WEBrickServlet.start
  end
  ### Keep this comment at the end of the file
  #Local variables:
  #ruby-indent-level:2
  #End:
Aplikaci spustíme
  $ ./hello1.rb
```

```
[2003-12-08 13:41:13] INFO WEBrick 1.3.1
[2003-12-08 13:41:13] INFO ruby 1.8.1 (2003-10-31) [i686-linux]
[2003-12-08 13:41:18] INFO WEBrick::HTTPServer#start: pid=9678 port=7000
```
A na její stránku podíváme

\$ galeon -n localhost: 7000/borges/hello1

Aplikace funguje a nyní si ji upravíme pro Apache. Vytvoříme stránku

#### **Príklad 51-21. Stránka pro Apache ˇ**

```
#!/usr/bin/env ruby
# $Id: hello1.rbx,v 1.1 2005/10/04 08:52:07 radek Exp $
# $Source: /home/radek/cvs/ruby-book/example/net/web/borges/hello1.rbx,v $
require 'Borges/ApacheDRbClient'
DRb.start_service
Borges::ApacheDRbClient.handle_request('druby://127.0.0.1:7001')
```
#### **Příklad 51-22. Server aplikace hello1**

```
#!/usr/bin/env ruby
# $Id: hello1.srv,v 1.1 2005/10/04 08:52:07 radek Exp $
# $Source: /home/radek/cvs/ruby-book/example/net/web/borges/hello1.srv,v $
require 'hello1.rb'
require 'Borges/ApacheDRbServer'
#Borges::register_application("borges/hello.rbx", Hello)
Borges::ApacheDRbServer.start('druby://127.0.0.1:7001')
Borges::ApacheDRbServer.install_INT_handler
puts "Borges DRb Server listening on #{DRb.uri}"
```
puts "Press Ctrl-c to quit" DRb.thread.join

Metoda register\_application použitá k registraci aplikace je definována v třídě Třída Borgess::Controller.

**FIXME:**

### **51.4.3. Borges zevnitrˇ**

Popis jak Borges funguje.

Malý obrázek. **FIXME:**Tento obrázek ještě není hotový.

#### **51.4.3.1. URL**

URL kterým se odkazujeme na Borges z webovského prohlížeče je bodem, ukazatelem do běžící aplikace. Ukažme si takové URL

/borges/hello1/@NnbQABleeEWGcOUK/SsLqCRUe

Rozložíme-li si toto URL podle lomítek na části, dostaneme

/borges

Koˇren aplikací, *mount point*.

/hello1

Jméno aplikace.

/@NnbQABleeEWGcOUK

Klíč sezení.

/SsLqCRUe

Klíč akce.

#### **51.4.3.2. Request Handling**

*Request Handler* je cást odpovídající na žádost ( ˇ *Request*) vracející v odpovedi ( ˇ *Response*). Soubory jsou soustředěny v adresáři lib/Borges/RequestHandler/.

- Application.rb
- Dispatcher.rb Rozhoduje o tom, který ovladač (handler) pra daný dotaz *request*) má být použit.
- DocumentHandler.rb
- NotFoundHandler.rb Obsluhuje žádost pro niž nebyl nalezen žádný *handler*.
- Registry.rb
- RequestHandler.rb
- Session.rb

#### 1. Dispatcher

- 2. Application
- 3. session or Handler

#### 51.4.3.2.1. Dispatcher

Aplikace se registruje v dispečerovi. Dispečer pak určuje která aplikace se volá.

#### 51.4.3.2.2. Application

Aplikace udržuje sezení (*Session*) a ovladače (*Handler*) pro aplikaci (*Application*). Vytváří nová sezení a uklízí stará jimž vypršela doba platnosti (*expired Sessions*)

#### 51.4.3.2.3. Session

Udržuje informaci o sezení (seanci) uživatele. Je defiována v souboru Session/ControllerSession.rb

Příklad použití. Pro projekt Sbirky potřebuji udržovat informaci o uživatelově jméně. Definuji si tedy ve tříde Session atribut login\_name.

class Session < Borges::ControllerSession attr\_accessor : login\_name # Přihlašovací jméno uživatele end #class Session

#### Kapitola 51. Web Frameworks

### 51.4.3.2.4. TaskFrame **FIXME:**

51.4.3.2.5. Request Processing

- Block for action key is retrieved.
- Block called if user clicked anchor.
- Form fields updated if user submitted form.
- Continuation saved for backtracking.
- Page rendered for user.

## 51.4.4. Přehled tříd, objektů, modulů, metod, ...

### 51.4.4.1. Třída Borges:: Filter

Základní předek všech filtrovacích tříd.

**FIXME:** 

#### **Seznam metod**

handle\_request\_in( $req$ , session)

**FIXME:** 

#### <span id="page-367-0"></span>51.4.4.2. Třída Borges:: Controller

\* section id="Borges.Controller" xreflabel="Třída Borgess::Controller"

Je definována v souboru Controller/Controller.rb

- Reusable
- Renderable
- Embeddable

Třída Controller je stavebním kamenem aplikace.

Z této třídy dědí třídy Třída Borges::Component a Třída Borges::Task

#### Metody třídy

register\_application(app\_name, session\_class=default\_session\_class) Registruje aplikaci.

#### **Metody instance**

active\_controller

**FIXME:**

```
answer(val=self)
```
Vrací řízení ven z komponenty volajícímu. Tedy objektu jenž tento Controller volal.

call(controller=nil)

Předává řízení. Voláním této metody předáme řízení jinému Controlleru. Není-li specifikován žádný kontroler je použit self. Jestli self neodpoví, nebude pokračování (call/cc) uloženo. Jinak deleguj na předaný kontroler a zavolej ho.

clear\_delegate

**FIXME:**

 $confirm(str)$ 

**FIXME:**

```
delegate
delegate=(controller)
```
#### **FIXME:**

**FIXME:**

#### <span id="page-368-0"></span>**51.4.4.3. Trída ˇ Borges::Component**

*\* section id="Borges.Component" xreflabel="Tˇrída Borges::Component"*

Je definována v souboru Controller/Component.rb

Je potomkem třídy Třída Borgess::Controller

- Like a widget
- Builds the HTML document

#### **Metody instance**

footer

**FIXME:**

header

**FIXME:**

render\_all\_on

**FIXME:**

render\_content\_on

**FIXME:**

Kapitola 51. Web Frameworks

render\_footer\_on

**FIXME:** 

render\_head\_elements\_on

#### **FIXME:**

render\_header\_on

**FIXME:** 

## 51.4.4.4. Třída Borges:: Request - vnitřní reprezentace HTTP dotazu

Tato třída obsahuje a zapouzdřuje HTTP dotaz a jeho části.

**FIXME:** 

\* FIXME: popsat attributy: action\_key, handler\_key, cookies, fields, headers, path, url, username a password.

### **Atributy instance**

action\_key

**FIXME:** 

handler\_key

**FIXME:** 

cookies

**FIXME:** 

fields

**FIXME:** 

headers

**FIXME:** 

path

**FIXME:** 

url

**FIXME:** 

username

**FIXME:** 

password

**FIXME:** 

#### **Metody**

```
new(url, headers, fields, cookies)
```
Metoda new slouží pro vytváření objektů reprezentujících HTTP dotaz a současně je jediným způsobem jak změnit atributy dotazu. Všechny atributy jsou totiž publikovány jen pro čtení. Jednotlivé parametry matody znamenají:

- $\cdot$  url URL bez jména hostu a čísla portu
- headers —
- fields —
- cookies —

## **Varování**

Prvním parametr url obsahuje cestu bez jména hostu.

#### **51.4.4.5. Trída ˇ Borges::Session**

Objekt sezení. Udržuje v sobě všechny informace o sezení uživatele.

```
respond(&block)
   FIXME
          def respond(&block)
            request = callcc do |cc|return_response(block.call(action_url_for_continuation(cc)))
            end
         5
            @filters.contents.each do |ea|
              ea.handle_request_in(request, self)
            end
        10 return request
          end
```
#### <span id="page-370-0"></span>**51.4.4.6. Trída ˇ Borges::Task**

*\* section id="Borges.Task" xreflabel="Tˇrída Borges::Task"*

Je definována v souboru Controller/Task.rb

Je potomkem třídy Třída Borgess::Controller

- Guides a user through an operation
- Embeded in a Component
- Typically a TaskFrame

#### **FIXME:**

#### **Metody instance**

render\_with

**FIXME:**

#### **51.4.4.7. Trída ˇ Borges::TaskFrame**

*\* section id="Borges.TaskFrame" xreflabel="Tˇrída Borges::TaskFrame"*

Je definována v souboru Component/TaskFrame.rb

Je potomkem třídy Třída Borges::Component

#### **Metody instance**

go

Tato metoda není ve třídě definována ale defunujeme ji v potomcích třídy. Slouží jako spouštěcí metoda.

call

**FIXME:**

render\_content\_on

**FIXME:**

#### **51.4.4.8. Trída ˇ Borges::ToolFrame**

*\* section id="Borges.ToolFrame" xreflabel="Tˇrída Borges::ToolFrame"*

Je definována v souboru Component/ToolFrame.rb

Je potomkem třídy Třída Borges::Component

**FIXME:**

#### **Metody instance**

actions

**FIXME:**

## **51.5. Borges 0.2.x**

*\* section id="borges02" xreflabel="Borges 0.2.x" \* V dobˇe psaní techto poznámek byl Borges ve verzi 0.1.0, 0.1.1, 0.2.0.*

Tato sekce pojednává o původní vývojové verzi projektu Borges ve verzi 0.2.x. Řada vlastností Borges se v novějších verzí změnila a přibyla. Tato sekce zde zůstává jen z historických důvod.

#### **Zdroje a odkazy:**

- Borges (http://segment7.net/ruby-code/borges/borges.html)
- Webplayer napsán v Borges (http://segment7.net/ruby-code/webplayer/webplayer.html)
- stephensykes.com (http://stephensykes.com/blog\_perm.html?40)

#### **ToDo list**

1. Dopsat: Integrace Borges a Apache

2. Dopsat:

Borges je aplikační knihovna pro konstrukci dynamických webových stránek. Vychází z projektů [IOWA](#page-385-0) a Seaside.

## **51.5.1. Instalace s sprovoznení ˇ**

*\* section id="borges02.install" xreflabel="Instalace s sprovoznění"* 

#### **Postup instalace**

1. Stáhneme si zdroje balíčku Borges.

```
$ wget http://segment7.net/ruby-code/borges/borges-0.2.0.tar.gz
```
2. Rozbalíme

```
$ tar ~/arch/lang/ruby/borges/borges-0.2.0.tar.gz
```
- 3. Nainstalujeme
	- \$ **ruby install.rb**

Pro úspěšné použití budeme ještě potřebovat WWW server. Můžeme použít Apache v kombinaci s [mod\\_ruby](#page-345-0) a [eRuby,](#page-219-0) nebo [WEBrick](#page-352-0).

#### **51.5.1.1. Apache**

#### **FIXME:**

Propojení s Apache funguje prostřednictvím [dRuby](#page-172-0). Spuštěná aplikace je dRuby server a do Apache je připojena stránkou [dRuby](#page-172-0) klienta. Vzorová stránka uložená v souboru page.rbx vypadá následovně

```
require 'borges/ApacheDRbClient'
Borges::ApacheDRbClient.handle_with('druby://127.0.0.1:7001')
```
#### **51.5.1.2. WEBrick**

WEBrick proberu jen v té jednodušší variantě. Na konci každého hlavního souboru v podmínce  $\zeta$ 0==\_\_FILE\_\_\_ která je splněna spouštíme-li tento soubor jako program vložím kód jenž startuje [WEBrick](#page-352-0):

```
if $0 = - FILE then
   require 'borges/Webrick'
   Borges::WebrickConnection.start
end
```
Tak vlastně změním každou aplikace v samostatný program, který mohu ladit bez přítomnosti Apache jen spuštěním lokálního ww serveru [WEBrick.](#page-352-0) Běží-li na počítači nějaký jiný www server, musím upravit spouštění [WEBricku](#page-352-0) na jiný port. Takže při startu přidám parametr Port, například použiji 7000

```
Borges::WebrickConnection.start({:Port=>7000})
```
## **51.5.2. První stránka**

Nejdříve si ukážeme obligátní "hello" program.

```
#!/usr/bin/env ruby -w
  # $Id: hello.rb,v 1.1 2003/12/08 18:40:07 radek Exp $
  # $Source: /home/radek/cvs/ruby-book/example/net/web/borges02/hello.rb,v $
  # Just a simple hello application
5 # Copyright (c) 2003 Radek Hnilica
  require 'borges'
  require 'borges/Page'
  include Borges
10
  class Hello < Page
      def render_on(r)
          r.heading "Hello world!"
       end
15 end
  Borges::register_application("hello", Hello)
  if $0 == _FILE then
20 require 'borges/Webrick'
      Borges::WebrickConnection.start
  end;
```
Spustíme jej příkazem

\$ **ruby -w hello.rb**

A prohlížeč nasměrujeme na http://localhost:7000/hello

Od verze 0.1.1 spolupracuje Broges s Apachem přes DRb. Vlastní stránka je pak v Apachi napsaná v mod\_ruby

```
#!/usr/bin/env ruby
 # $Id: hello.rbx,v 1.1 2003/12/08 18:40:07 radek Exp $
 # $Source: /home/radek/cvs/ruby-book/example/net/web/borges02/hello.rbx,v $
 require 'borges/ApacheDRbClient'
5 Borges::ApacheDRbClient.handle_with('druby://127.0.0.1:7001');
```
Aby stránka fungovala, musí být spuštěn server na který se odkazuje. Tento spustíme následujícím skriptem.

```
#!/usr/bin/env ruby -w
  # $Id: hello_srv.rb,v 1.1 2003/12/08 18:40:07 radek Exp $
  # $Source: /home/radek/cvs/ruby-book/example/net/web/borges02/hello_srv.rb,v $
  require 'hello.rb'
5 require 'borges'
  require 'borges/ApacheDRbServer'
  Borges::register_application("borges/hello.rbx", Hello)
  Borges::ApacheDRbServer.start('druby://127.0.0.1:7001')
10 Borges::ApacheDRbServer.install_INT_handler
  puts "Borges DRb Server listening on #{DRb.uri}"
```

```
puts "Press Ctrl-c to quit"
DRb.thread.join;
```
\* Zatím neodzkoušeno, nemám nainstalován DRb.

Havaruje se zprávou:

```
[Tue May 20 16:20:33 2003] [error] mod_ruby: error in ruby
/home/radek/opt/ruby-1.8.0-2003.05.20/lib/ruby/site_ruby/1.8/borges/ApacheDRbClient.rb:23:in
\verb|'handle_with':\pquad \verb|undefined| method \verb|'contentType' for #<\verb|Borges|:Response:0x403dc840&gt; \verb|(NoMethodError)|from /var/www/borges/hello.rbx:5
        from /home/radek/opt/ruby-1.8.0-2003.05.20/lib/ruby/1.8/apache/ruby-run.rb:70:in 'load'
        from /home/radek/opt/ruby-1.8.0-2003.05.20/lib/ruby/1.8/apache/ruby-run.rb:70:in 'handler'
```
Na tak jednoduchém příkladu jako je hello. rb toho moc neuvidíme. Skusíme něco přímo z příkladů od **Broges** 

```
#!/usr/bin/env ruby
  # $Id: counter.rb, v 1.1 2003/12/08 18:40:07 radek Exp $
  # $Source: /home/radek/cvs/ruby-book/example/net/web/borges02/counter.rb,v $
  require 'borges'
 5 require 'borges/Page'
  include Borges
  class Counter < Page
1<sub>0</sub>def initialize
           @counter = 0anddef render\_on(r)15
          r.heading @counter
          r. anchor("++") { inc }
          r.space
           r.anchor("--") \{ dec \}and20def inc(); @counter += 1; end
      def dec(); @counter -= 1; end
  end
25 Borges:: register_application("counter", Counter)
  if $0 == FILE then
      require 'borges/Webrick'
      Borges::WebrickConnection.start
30 end
  \cdot
```
Pokročíme k složitějšímu příkladu, přihlašovacímu formuláři

```
#!/usr/bin/env ruby
 # $Id: login.rb, v 1.1 2003/12/08 18:40:07 radek Exp $
 # $Source: /home/radek/cvs/ruby-book/example/net/web/borges02/login.rb,v $
 # Copyright (c) 2003 Radek Hnilica
5 require 'borges'
 require 'borges/Page'
```

```
include Borges
10 class Login < Page
      def initialize
          @username = nil@password = nil
       end
15
      def render on(r)r.heading 'Login'
           r.form do
               r.print "Jm<65533>no:"
20r.text_input("){|n| @username = n; puts "*> n= \#\{n\}"}
               r.print "<br>Heslo:"
               r. text\_input("){\vert n \vert @password = n; puts "*> n= #{n}"}
               r.print "<br>"
               r.submit({'}value' => 'P<65533>ihl<65533>sit'}) {login}25end
       end
       def login()
           puts "*> Login as #{@username} with #{@password}"
30end
  \rhond
  Borges::register_application("login", Login)
35 if $0 == FILE then
      require 'borges/Webrick'
      Borges::WebrickConnection.start({:Port=>7000})
  end:
```
Po drobné úpravě v Borges, konkrétne po záplatě:

```
diff -rC3 borges-0.1.0/lib/borges/Renderer.rb borges-0.1.0.1/lib/borges/Renderer.rb
  *** borges-0.1.0/lib/borges/Renderer.rb Sun Jan 26 02:28:30 2003
  --- borges-0.1.0.radek/lib/borges/Renderer.rb Mon Feb 10 13:25:03 2003
   ***************
5***51,66***--- 61, 72 ---attrs["name"] = @callbacks.register_callback(update)
        input("text", attrs)
       end
10 +def password_input(value, attrs={}, &update)
  \overline{+}attrs["value"] = value
  \rightarrowattrs["name"] = @callbacks.register_callback(update)
  \overline{1}input("password", attrs)
15 +end
       def checkbox(value, attrs={}, &update)
        update_key = @callbacks.register_callback(lambda \{|v|
```
který přidává metodu password\_input a přepsání s použitím tabulky vypadá přihlašovací stránka takto:

```
#!/usr/bin/env ruby
# $Id: login2.rb, v 1.1 2003/12/08 18:40:07 radek Exp $
#<65533>$Source: /home/radek/cvs/ruby-book/example/net/web/borges02/login2.rb,v $
# Copyright (c) 2003 Radek Hnilica
```

```
5 require 'borges'
 require 'borges/Page'
  include Borges
10 class Login < Page
     attr_reader :username
      def initialize
         @username = nil
15 @password = nil
      end
     def render_on(r)
         r.tag('html') do
20 r.tag('head') do
                r.print "<title>P<65533>ihla<65533>ovac<65533> dialog varianta 2</title>\n"
                r.print %q{<meta http-equiv="Content-Type"}
                r.print %Q{content="text/html; charset=iso-8859-2">\n}
             end
25 r.tag('body') do
                r.form do
                    r.table({'frame'=>'border', 'align'=>'center', 'bgcolor'=>'#e0e8ff'}) do
                        r.tr do
                           r.td({'colspan'}='2', 'align'='center', 'bgeolor'='#d0c0e0']30 r.print "<b>Pros<65533>m, p<65533>ihlaste se:</b>\n"}
                        end
                        r.tr do
                           r.td{r.print "Jm<65533>no:"}
                            r.td{r.text\_input("")}{|n|} @username = n;}}
35 end
                        r.tr do
                            r.td{r.print "Heslo:"}
                            r.td{r.password_input(""){|n| @password = n;}}
                        end
40 r.tr do
                            r.td({'colspan'=>'2', 'align'=>'center'}){
                                r.submit({'value'=>'P<65533>ihl<65533>sit'}) {login}}
                        end
                    end
45 end
             end
         end
      end
50 def login()
         # Use user authorization code for login in
         # This is simple fake code.
          if @username == 'radek' and @password == 'pass' then
             puts "#{@username}> P<65533>ihl<65533>enn<65533> bylo <65533>sp<65533>n<65533>."
55 else
             puts "#{@username}> ERR: Bad password given!"
             @username = @password = nil
         end
      end
60 end
  Borges::register_application("login-two", Login)
  if $0 = FILE then
65 require 'borges/Webrick'
     Borges::WebrickConnection.start({:Port=>7000})
  end
  #Keep this comment at the end of the file
70 #Local variables:
  #indent-tabs-mode: nil
  #End:;
```
## **51.5.3. Komponenty**

Další věcí kterou se naučíme je jak vytvářet komponenty a jak je skládat. Například si vytvoříme komponentu pro přihlašování která pak může být součástí libovolné stránky. Všechno kolem přihlašování je zapouzdřeno do komponenty a tu pak jen používáme aniž bychom se museli o něco starat.

Princip komponenty je zapouzdření funkčnosti do samostatného objektu.

#### Příklad 51-23. Ukázka komponenty

```
class LoginComponent < Page
      def initialize
          @username = nil
      end
5 def login(user, pass)
          authorized = authentication(user, pass)
          @username = user if authorized
          authorized
      end
10 def authentication(user, pass)
          user = pass \qquad \qquad \bulletend
      def render_on(r)
          name = pass = nil \Theta15 r.form do
              r.print "Name:"
              r.text_input("){|name|}
              r.print "Password:"
              r.password_input("){|pass|}
20 r.submit({'value'=>'Login'}){login(name, pass)}
          end
      end
  end
```
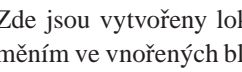

- <sup>2</sup> Zde jsou vytvořeny lokální proměnné. Tento postup je nezbytný, neboť hodnotu těchto proměnných měním ve vnořených blocích. Pokud bych zdě proměnné takto nedefinoval, v daných blocích by vznikly a současně s jejich opuštěním zanikly.
- O Zástupný autentikační kód. V reálné aplikaci je na tomto místě skutečné ověření pravosti hesla v databázi, ldapu či jiným odpovídajícím bezpečným způsobem.

Použití komponenty ve stránce pak vypadá asi takto

#### **Příklad 51-24. Použití dříve vytvořené komponenty**

```
class Main < Page
      def initialize()
          @login = LoginComponent.new ➊
      end
5 def render_on(r)
          ...
          @login.render_on(r) ➋
          ...
      end
10 end
```
- · Vytvoření komponenty při inicializaci objektu.
- <sup>2</sup> Použití vytvořené komponenty. Na tomto místě se zobrazí (generuje její obsah)

První pokus o komponentu je návrh přihlašovací komponenty do hlavní stránky.

```
#!/usr/bin/eny ruby
  # $Id: login3.rb, v 1.1 2003/12/08 18:40:07 radek Exp $
  # $Source: /home/radek/cvs/ruby-book/example/net/web/borges02/login3.rb,v $
  # Component example
5 # Copyright (c) 2003 Radek Hnilica
  require 'borges'
  require 'borges/Page'
  include Borges
10
  # Component class. In real word it will be probably in separated file.
  class LoginComponent < Page
      def initialize
          @username = nil
15hne
      def login(username, password)
           # Use user authorization code for login in
           # This is simple fake code.
           if username == 'radek' and password == 'pass' then
              puts "#{username}> P<65533>ihl<65533>enn<65533> bylo <65533>sp<65533>n<65533>."
20@username = username
           else
              puts "#{username}> ERR: Bad password given!"
               @username = nilend25end
      def render_on(r)
          username = password = nil# Declaring local variables.
          r form do
               r.table { 'frame' =>'border', 'align' =>'center', 'bgcolor' =>'#e0e8ff' }) do
30r.tr do
                       r.td({'colspan'} => '2', 'align' => 'center', 'bgcolor' => '#d0c0e0']r.print "<b>Pros<65533>m, p<65533>ihlaste se:</b>"}
                   end
35
                   r.tr do
                       r.td{r.print "Jm<65533>no;" }r.td{r.text\_input("")}{|username|}\}end
                   r.tr do
                       r.td{r.print "Heslo;"}40r.td{r.password_input("")}{|n| password = n; }end
                   r.tr do
                       r.td({'colspan'} => '2', 'align' => 'center'})r.submit({'}value' => 'P<65533>inl<65533>sit'})45login(username, password) } }
                   end
               endend
      end
50
  end
  class Login < Page
      attr reader :username
55
      def initialize()
          @login = LoginComponent.new
```

```
@title = "Hlavn<65533> str<65533>nka s p<65533>ihla<65533>ovac<65533> komponentou"
       end
60
       def render_on(r)
          r.tag('html') do
              # html/head just to be correct especially with charset.
              r.tag('head') do
65 r.print "<title>P<65533>ihla<65533>ovac<65533> dialog varianta 2</title>"
                  r.print %q{<meta http-equiv="Content-Type" }
                  r.print %Q{content="text/html; charset=iso-8859-2">\n}
              end
              r.tag('body') do
70 # Page main table construction
                  r.table({'rules'=>'all', 'frame'=>'border'}) do
                     r.tr do
                         r.td{r.print "LOGO"}
                         r.td{r.heading @title}
75 r.td do
                             # use the login component
                             @login.render_on(r)
                         end
                     end
80 r.tr do
                         r.td({'}rows'rows')({r.print "Left<br>Side<br/>Br>Menu"})r.td{r.print "<a href="">Restart</a> &nbsp; <a>Nothing</a>"}
                         r.td({'rowspan'=>'2'}){r.print "Right<br>Side<br>Column"}
                     end
85 r.tr do
                         #Left Side Menu spans here
                         r.td{r.print "CONTENTS"}
                         #Right Side Colume spans here
                     end
90 r.tr do
                         r.td({'colspan'}>>'3')}(r.print "BOTTOM")end
                  end
              end
95 end
       end
   end
   Borges::register_application("login-three", Login)
100
   if $0 = = \times FILE then
       require 'borges/Webrick'
       Borges::WebrickConnection.start({:Port=>7000})
   end
105 #Keep this comment at the end of the file
   #Local variables:
   #indent-tabs-mode: nil
   #End: ;
```
## 51.5.4. Přehled objektů a metod

Přehled objektů a a metod Borges obohacený o poznámky a komentáře.

### modul Borges

register\_application(name, entry\_point=nil, &block)

Zaregistrování nové aplikace. Aplikace se registruje pod jménem name přes které se k ní přistupuje. Příklad

```
class Hello < Page
   def render on(r)r.heading "Hello world!"
    endend
Borges:: register_application("hello", Hello)
```
root\_application=(name)

Accessing '/' will redirect to application name

respond

Grab the Session for this thread and ...

```
render(&block)
```
FIXME:

#### třída Borges:: Application

```
Apps - hash
```
Hash/Asociativní pole/Slovník.

```
handle_request(request, response)
```
Create a new session for this request if the session\_key does not exist. Otherwise pass the request to the session and set the response's session\_key to the request's session\_key.

```
new_session(response)
```
Create a new session, and set the response's session\_key.

#### modul Borges:: ApacheDRbClient

```
self.handle_with(server_uri)
```
Pass this request off to the DRb Server.

#### třída Borges:: ApacheDRbServer

```
self.start(drb_uri)
```
Start up the DRb server.

```
self.install_INT_handler
```
Install a SIGINT handler, so DRb will shut down cleanly on ctrl-c

```
handle_request(request)
```
Pass the request off to Borges for processing, returns the response. Přesměruje/předá request do Borges voláním

Borges::Application.handle\_request(request, response) Objekt *response* s odpovědí pak vrátí jako návratovou hodnotu.

#### **Trída ˇ Borges::Page**

go

FIXME: doplnit

render\_on(r, embeded=false)

Metoda vykresluje stránku (celou) do r. Druhý parametr označuje zdali vykreslujeme celou stránku false nebo jen její část true. Bez uvedení tohoto parametru se předpokládá vykreslení celé stránky.

```
on_head(r)
```
FIXME: doplnit

```
on_body(r)
```
Metoda vykresluje tělo stránky na r. Tato metoda musí být v podtřídě předefinována, jinak vyvolá chybu.

```
answer(return_val=nil)
```
FIXME: doplnit

#### **Trída ˇ Borges::Session**

```
initialize(app)
```
Create a new session for app.

handle\_request(request, response)

Set up the Session's thread for execution, and dispatch.

respond

Take the continuation and save it in the cache. ...

```
expire
```
Kill this thread.

handle\_request\_intern(request, response) — *private method*

Handle a request, dispatching to the request's action\_key, if such a key exists in the hash, otherwise start the application from the beginning.

Called by the public handle request.

unknown\_request(request) — *private method*

Start this request over.

```
handle_error(err) — private method
```
Spit out a backtrace for the Exception err.

#### **Trída ˇ Borges::Renderer**

render\_response

Render the page and dispatch the callback for the clicked action.

submit(attrs={}, &action)

Render tag submit.

#### **Trída ˇ Borges::CallbackStore**

process\_callbacks(request)

Run the action the user clicked.

## **51.5.5. Spouštení aplikace na serveru ˇ**

FIXME: vyřešit problém startování druby serveru a popsat řešení v četně skriptů

Tedy první část úkolu je upravit server aby zapisoval do souboru své číslo procesu. Toto lze ve zkratce zajistit příkazy

```
require 'English'
pid_file = ''/var/run/webapp/app.pdf" \bullet...
File.open(pid_file, 'w') do |file|
   file << $PROCESS_ID
end
...
File.delete(pid_file) ➌
```
- ➊ Nastavíme si cestu k souboru do nejž budeme ukládat PID. ˇ
- $\bullet$  Tady zapíšeme číslo procesu.
- $\bullet$  Na konci po sobě uklidíme. Dojde-li k vážné havárii programu tak se tento úklid pravděpodobně nevykoná, na to je třeba mít na paměti.

Jádro spouštěcího skriptu

```
#!/bin/sh
APPDIR=opt/webapp/ldapadm ➊
SERVER=./ldapadm_srv.rb
PIDFILE=/ver/run/webapp/ldapadm.pid
function start_server { @
   (
       cd $APPDIR
       $SERVER --pidfile $PIDFILE &
    )
}
if [ -r $PIDFILE ]; then \bigcirc
```

```
if ! ps -p $(cat $PIDFILE) >/dev/null; then ➍
      start_server o
   fi
else
   start_server o
f_i
```
- $\bullet$  Všechny důležité parametry definuji na začátku jako konstanty. Usnadní to modifikaci skriptu.
- ➋ Protože server startuju na dvou místech v kódu, udelal jsem si pro jeho start funkci. ˇ
- ➌ Testuji, existuje-li soubor s císlem procesu. ˇ
- O Ověříme si je-li proces s číslem uvedeným v ldapadm.pid mezi bežícími proces.
- ➎ Nastartujeme server.
- ➏ Nastartujeme server.

## **51.5.6. Nezpracováno**

```
#!/usr/bin/env ruby -w
# $Id: component.rb,v 1.1 2003/12/08 18:40:07 radek Exp $
# $Source: /home/radek/cvs/ruby-book/example/net/web/borges02/component.rb,v $
#
# Copyright (c) 2003 Radek Hnilica
require 'borges'
require 'borges/Page'
include Borges
class MyComponent < Page
   def render_on(r)
       r.heading 'MyComponent'
r.anchor('Component Action') { action }
    end
    def action
    end
end
class MainPage < Page
   def render_on(r)
       r.heading 'Component example'
 # use MyComponent
r.print "End Of Page"
    end
end
Borges::register_application("component", MainPage)
if $0 = FILE then
   require 'borges/Webrick'
   Borges::WebrickConnection.start({:Port=>7001})
end
```
Pokus o velmi jednoduchou aplikaci

```
#!/usr/bin/env ruby -w
# $Id: app.rb,v 1.1 2003/12/08 18:40:07 radek Exp $
# $Source: /home/radek/cvs/ruby-book/example/net/web/borges02/app.rb,v $
# Copyright (c) 2003 Radek Hnilica
require 'borges'
require 'borges/Page'
include Borges
class MainPage < Page
   def render_on(r)
r.heading 'App'
    end
end
Borges::register_application("app", MainPage)
if $0 = - FILE then
   require 'borges/Webrick'
   Borges::WebrickConnection.start({:Port=>7002})
end
```
#### **51.5.6.1. Dopis**

Webrick provides servlet stubs and everything else, so it would be practical, probably trivial, to port IOWA to it.

Here's what I use for Borges, all the work happens in do\_GET/do\_POST, and the majority of that work is simply mapping WEBrick Request/Response to a Borges request/response. (With a little work, I may be able to use a webrick request/response inside Borges, I haven't looked into it yet.)

```
require 'webrick'
class BorgesServer < WEBrick::HTTPServlet::AbstractServlet
 attr_accessor :handler
 def initialize(server, options = \{\})super @handler = options[:Handler] || WADispatcher.default
 end
 ##
 # WEBrick HTTP GET handler
 def do_GET(req, res)
   request = WARequest.new(req.path, req.header, req.query, req.cookies)
   response = @handler.handle_request(request)
   res.status = response.status
   res.body = response.contents
   response.headers.each do |k,v|
     res[k] = vend
 end
```

```
##
  # WEBrick HTTP POST handler (same as GET)
 alias do_POST do_GET
 ##
 # Create a new Borges Server
 def self.create(options)
   options[:BindAddress] ||= '0.0.0.0'
   options[:Listen] ||= [['::', 7000]]
   options[:Port] ||= 7000
   server = WEBrick::HTTPServer.new(options)
    server.mount("/borges", BorgesServer, options)
   return server
 end
 ##
  # Start a new BorgesServer with a SIGINT handler
 def self.start(options = \{\}\)server = self.create(options)
   trap("INT") do server.shutdown end
   server.start
   return server
  end
end
```
<span id="page-385-0"></span>[Eric Hodel](#page-484-0) - <drbrain@segment7.net> - http://segment7.net

## **51.6. IOWA - Interpreted Objects for Web Applications**

- *\* section id="iowa" xreflabel="IOWA"*
- *\* Pˇresunout do ˇcásti [Programování webových aplikací](#page-218-0).*
	- **Zdroje:**
	- IOWA (http://sourceforge.net/projects/iowa/) na SourceForge (http://sourceforge.net/)
	- Framsida brukergrensesnitt prototyp (http://v046b.studby.ntnu.no/eit/framsida/)
	- IOWA (http://docs.enigo.com/iowa/)

#### **Vývojári IOWA na SourceForge.NET ˇ**

- Avi Bryant (http://sourceforge.net/users/avibryant/)
- Eli Green (http://sourceforge.net/users/eligreen/)
- Julian Fitzell (http://sourceforge.net/users/jfitzell/)
- [Kirk Haines](#page-484-1)
- Dave Thomas

Balíček IOWA uvádím jen z historických důvodů. Jedná se o předchůdce [Borges](#page-363-0) a již se dále nevyvíjí. Poslední známá verze je 0.15. Podle zpráv z října 2003 pracoval na IOWĚ poslední rok a půl [Kirk Haines](#page-484-1). Slíbil v brzké době publikovat výsledky své práce.

### **51.6.1. Co je Iowa?**

Poznámka: Volně přeloženo z dokumentace.

Iowa je množina/několik tříd uzpůsobených k nesmírnému/obrovskému ulehčení vývoje aplikací s rozhraním html.

Iowa je

Interpretovaná

Všechen kód Iowy je napsán v Ruby, extrémně dynamickém a elegantním programovacím jazyce. Na rozdíl od řešení v Javě a dalších kompilovaných jazycích, Iowa zapadne snadno do cyklu změň-uložpodívej se (*change-save-reload*). Jako programátoři si snadno zvyknete na to, že můžete měnit text programu za běhu a sledovat změny.

Objektová

Iowa přináší na web model "všechno je objekt". To není fráze, aplikace jsou sestaveny ze znovupoužitelných zapouzdřených webových komponent a Iowa sama je vysoce modulární systém který se snadno přizpůsobuje a udržuje.

pro webové aplikace

s důrazem na "aplikace". Iowa vám umožňuje přemýšlet bez starostí o mechaniku generování html, skrývání polí, dotazové řetězce a další nízkoůrovňové fígle se kterými se vývojáři denně setkávají. Je uzpůsobena způsobu myšlení vývojaře.

## **51.6.2. Kde ji získat?**

IOWA je k dispozici na SourceForge (http://sourceforge.net/) a domovskou stránku najdete na http://www.beta4.com/iowa/. K dispozici je i veřejně přístupné cvs.

```
$ export CVSROOT=:pserver:anonymous@cvs.iowa.sourceforge.net:/cvsroot/iowa
$ cvs login
Logging in to :pserver:anonymous@cvs.iowa.sourceforge.net:2401/cvsroot/iowa
CVS password:
$ cvs -z3 co iowa
```
## **51.6.3. Kompilace a Instalace pod UNIXem**

Před kompilací je třeba opravit soubor makefile. Ten na začátku deklaruje:

```
APXS=/usr/sbin/apxs
```
který musí být opraven na

APXS=/usr/bin/apxs

poté můžeme začít překládat:

```
$ make
$ su root make install
```

```
Password:
/usr/bin/apxs -i -a -n 'iowa' mod_iowa.so
[activating module 'iowa' in /etc/apache/httpd.conf]
cp mod_iowa.so /usr/lib/apache/1.3/mod_iowa.so
chmod 755 /usr/lib/apache/1.3/mod_iowa.so
cp /etc/apache/httpd.conf /etc/apache/httpd.conf.bak
cp /etc/apache/httpd.conf.new /etc/apache/httpd.conf
rm /etc/apache/httpd.conf.new
$ ruby instal.rb
```
Dále je třeba nainstalovat iowa.cqi

```
$ cp iowa.cgi /usr/lib/cgi-bin/
$ chmod a+x /usr/lib/cgi-bin/iowa.cgi
```
Do souboru /etc/apache/httpd.conf jsem přidal

```
LoadModule action_module /usr/lib/apache/1.3/mod_actions.so
LoadModule iowa_module /usr/lib/apache/1.3/mod_iowa.so
Action iowa /cgi-bin/iowa.cgi
<Location /iowa>
       SetHandler iowa
       Order allow,deny
       Allow from all
</Loction>
```
a do adresáře /usr/lib/cgi-bin jsem zkopíroval soubor iowa.cgi

*\* Vypadá to že CVS verze IOWA a Ruby updatovana 2002-12-17 koneˇcnˇe funguje. Dobrá zpráva.*

### **51.6.4. Naše první stránky**

Po úspěšném sprovoznění balíčku/knihovny IOWA můžeme přistoupit k vytvoření naší první stránky. A jak jinak začneme známým programem Hello World. Vytvoříme si tedy adresář pro náš pokus, například hello a přepneme se do něj

\$ **mkdir hello** \$ **cd hello**

Nyní vytvoříme soubor Main.html s následujícím obsahem

#### Příklad 51-25. IOWA hello/Main.html

```
<!DOCTYPE HTML PUBLIC "-//W3C//DTD HTML 4.01 Transitional//EN">
<!-- $Id: Main.html,v 1.1 2002/11/03 06:55:44 radek Exp $
     $Source: /home/radek/cvs/ruby-book/example/net/iowa/hello/Main.html,v $ -->
<html>
 <br/>hody>
    <h1>Hello World!</h1>
 </body>
</html>
```
Náš první "program" spustíme následujícím příkazem zadaným v adresáři hello

```
$ ruby -riowa -e "Iowa.run('hello')"
```
IOWA načte soubor v adresáři a prezentuje jej na *webowském* rozhraní počítače. Vytvořená stránka je přístupná na url (http://localhost/iowa/hello) http://localhost/iowa/hello. V případě mého počítače je to http://kvark:8080/iowa/hello

*\* FIXME: Podívat se jak vypadají pˇredcházející url na r˚uzných vástupech.*

#### \$ **lynx localhost:8080/iowa/hello**

Výsledný html kód která získáme ze serveru vypadá takto

```
<!DOCTYPE HTML PUBLIC "-//W3C//DTD HTML 4.01 Transitional//EN">
-!--$Id$
    $Source$ -->
<h+ml><body>
   <h1>Hello World!</h1>
 </body>
</html>
```
Získali jsme tedy velmi "drahý" www server ;)

Na prvním příkladě jsme se naučili, jak spustit IOWA a kde najdeme jeho výstup. Jednoduchostí příkladu jseme jej však degradovali na obyčejný web server publikující statické stránky. Ukažme si tedy něco z dynamičnosti IOWA. Na začátek souboru přidáme část <% ... %> a rovněž upravíme tělo dokumentu. Výsledek vypadá takto

#### Příklad 51-26. IOWA hello2/Main.html

```
<!DOCTYPE HTML PUBLIC "-//W3C//DTD HTML 4.01 Transitional//EN">
<!-- $Id: Main.html,v 1.1 2002/11/03 06:55:45 radek Exp $
     $Source: /home/radek/cvs/ruby-book/example/net/iowa/hello2/Main.html,v $ -->
&class Main < Iowa::Component
        def time
            Time.now
        end
    end
%>
<html>
 <body>
    <h1>Hello World!</h1>
    <p>Aktu<65533>ln<65533> <65533>as je <br/> <br/>b>.</p></p>
  </body>
</html>
```
Po uložení souboru dáme v prohlížeči *reload* a hned vidíme změnu. Naše stránka po každém načtení ukazuje aktuální čas v době načtení. Výsledný html vypadá takto:

```
<!DOCTYPE HTML PUBLIC "-//W3C//DTD HTML 4.01 Transitional//EN">
-!--$Id$
    $Source$ -->
<html>
 <body>
   <h1>Hello World!</h1>
   <p>Aktu<65533>ln<65533> <65533>as je <b>Fri Nov 01 21:47:38 CET 2002</b>.</p>
 </body>
</html>
```
Nic světoborného, následující příklad, nazvěme si jej timelog je již dynamičtější. Opět si vytvoříme adresář timelog pro náš, program" a v něm jeden soubor, Main.html

#### **Príklad 51-27. IOWA ˇ timelog/Main.html**

```
<!DOCTYPE HTML PUBLIC "-//W3C//DTD HTML 4.01 Transitional//EN">
<!-- $Id: Main.html,v 1.1 2002/11/03 06:55:45 radek Exp $
     $Source: /home/radek/cvs/ruby-book/example/net/iowa/timelog/Main.html,v $ -->
\geqclass Main < Iowa::Component
        attr_reader :loggedTimes
        def awake; @loggedTimes = []; end
       def log; @loggedTimes << Time.now; end
       def time; Time.now; end
    end
\geq<html>
 <head>
    <meta http-equiv="Content-Type" content="text/html; charset=iso-8859-2">
 </head>
 <body>
   <h1><65533>asov<65533> zna<65533>ky</h1>
    <p>Aktu<65533>1n<65533><65533>as je <br/> <br/>b>.</p></p>
    <a oid="log">P<65533>idej</a> zna<65533>ku.
    <p>Na tuto str<65533>nku jsi se pod<65533>val ty a nebo n<65533>kdo jin<65533>
       v <65533>asech: @loggedTimes.</p>
 </body>
</html>
```
Jak jste si zajisté všimli, po každém kliknutí na Přidej se seznam časových značek prodlouží o aktuální čas kliknutí. Seznam se nezobrazuje příliš pěkně, tak uděláme pár úprav. Předně napíšeme část vazeb (bindings) <? ... ?> a do html kódu přidáme zobrazení seznamu. Rovněž přidáme řádek do části programu. Výsledný soubor vypadá takto:

#### **Príklad 51-28. IOWA ˇ timelog2/Main.html**

```
<!DOCTYPE HTML PUBLIC "-//W3C//DTD HTML 4.01 Transitional//EN">
<!-- $Id: Main.html,v 1.1 2002/11/03 06:55:45 radek Exp $
     $Source: /home/radek/cvs/ruby-book/example/net/iowa/timelog2/Main.html,v $ -->
&class Main < Iowa::Component
        attr_reader :loggedTimes
        attr_accessor :logItem
        def awake; @loggedTimes = \lceil \cdot \rceil; end
        def log; @loggedTimes << Time.now; end
        def time; Time.now; end
    end
\frac{6}{6}\leq ?
    logList {
        list = loggedTimes
        item = logItem
    }
?>
```

```
<html>
  <head>
    <meta http-equiv="Content-Type" content="text/html; charset=iso-8859-2">
 </head>
 <body>
    <h1><65533>asov<65533> zna<65533>ky</h1>
    <p>Aktu<65533>1n<65533> <65533>as je <br/> <br/>b>.</p></p>
    <a oid="log">P<65533>idej</a> zna<65533>ku.
    <p>Na tuto str<65533>nku jsi se pod<65533>val ty a nebo n<65533>kdo jin<65533>
      v <65533>asech:
      <ul oid="logList">
       <li>@logItem</li>
      \langle/ul>
    \langle/p>
  </body>
</html>
```
#### **51.6.4.1. Spouštecí soubor ˇ**

Abychom mohli snadno spouštět náš aplikační server, vytvoříme si proto spouštěcí soubor. Nejjednodušší spouštěcí soubor vypadá následovně:

#### Příklad 51-29. iapp start.rb

```
require 'iowa'
Iowa.run('název_aplikace')
```
Webová stránka naší aplikace je pak http://server/iowa/název\_aplikace. Samozřejmě takto to vpadá jen ve standardní konfiguraci. Pokud si s konfiguračními soubory pohrajeme, může to vypadat velmi odlišně.

Takto vytvořený spouštěcí soubor spouštíme přímo v ruby

#### \$ **ruby iapp\_start.rb**

Program se spustí a na terminál vypisuje zprávy a chybové hlášení. Pokud chceme spustit applikaci na pozadí, přidáme dva řádky:

```
require 'iowa'
+ exit if fork
+ Process.setsid
 Iowa.run('název_aplikace')
```
### **51.6.5. Metody objektu IOWA::Component**

#### **Zdroje a odkazy:**

• http://beta4.com/iowa/ref.html

#### **51.6.5.1. pageNamed(aName)** −→ **aComponent**

Vrací novou instanci stránkového komponentu s jménem aName

*Kapitola 51. Web Frameworks*

#### **51.6.5.2. awake**

Tato metoda je volána po ukončení inicializace komponenty.

#### **51.6.5.3. session** −→ **aSession**

Vrací objekt aktuálního sezení (*session*).

#### **51.6.5.4. invokeAction(aMethod, aBlock)**

Tato metoda je volána při kliknutí na odkazu na stránce. Standardně volá send.

#### **51.6.5.5. dup**

Používá se k získání stránek s vyrovnávací paměti (cache) při zpracování dotazu. Override to keep snapshoots of *volatile state to facilitate backtracking.*

#### **51.6.5.6. handleBacktracking**

*\* FIXME:pˇreformulovat*

Je volána, pokud přišel dotaz z jiné než právě zobrazené stránky. Standardně nedělá nic. Mužete vyvolat výjimku PageExpired k převední uživatele na nejnovější bod v seanci, nebo ignorovat výjimkou IgnoreRequest, a nevo znovu zobrazit stránku.

#### **51.6.5.7. back**

Standardní akce zavolá komponentu která tuto stránku vytvořila (předcházející stránku).

#### **51.6.5.8. reload**

Standardní akce volá tuto komponentu.

## **51.6.6. Prehled tag ˚u ˇ**

#### **51.6.6.1. form**

FIXME:

```
<form action=...>
   <input value=...>
   <textarea value=...>
   <input type="submit" value=... action=...>
```
</form>

#### **51.6.6.2. repeat, ul, table, tr**

<repeat>

#### **51.6.6.3. select**

<select list=... item=...>

#### **51.6.6.4. span, if**

<select list=... item=...>

#### **51.6.6.5. string**

<select value=...>

Poznámka: @name je zkratka za html tag <string oid="name"/>

### **51.6.7. Nezapracované poznámky**

```
$ ruby -riowa -e "Iowa.run('tutorial')"
```
#### **51.6.7.1. Aktivní vývoj**

IOWA má jednu zvláštnost. Běžící server rozpozná změny ve zdrojovém kódu stránek a provede aktualizaci z tohoto zdrojového kódu. To nám umožňuje pracovat na stránkách aniž bychom museli restartovat server.

Tato vlastnost je implementována pomocí metody reloadModified třídy Application

#### **51.6.7.2. Dopis [Kirka Hainese](#page-484-1) z 2003-10-10**

I vanished off of the list about a year ago as a result of not having time to keep up with the traffic and keep the family fed. I'm back actively reading, though, and have been skimming through some archived posts for interesting things. I came across this, and thought I'd send out a quick update.

IOWA is not really a dead project. I picked it up for a production application about a year and a half ago, and found it, while rough, a package with a lot of potential. In the last year and a half I have commented it, documented it, refined it, and expanded it quite a bit while at the same time using it on pieces ranging from single dynamic report pages to custom software apps to an entire dynamic site engine for sites with significant dynamic content. I've got about a dozen discrete sites using it at some level.

I've added the ability to receive a faux Apache::Request object into the Iowa app that gives access to most everything Apache::Request does, including the ability to alter the HTTP headers that go out to the client, which lets one use cookies, have access to Query\_String parameters, and other useful things. I've created a system to use IOWA to map specific URLs to IOWA, which makes it useful and practical to use IOWA for websites with

#### *Kapitola 51. Web Frameworks*

dynamic content, but which are not necessarily full fledged web applications themselves. i.e. pages that deliver reports, or pages that need to be bookmarkable, or even sites that map discrete content elements to the same URLs, delivering one or another based on a login cookie (I have a large, complete production site, running hundreds of thousands of hits per day, that does this) or language preference or other criteria.

So, IOWA isn't really dead. It's very much alive. It's just that I've also been keeping it pretty quiet as I used it and worked on it. Unless Avi has any objections (and I haven't asked, yet), I'm working on setting up a new website for IOWA that contains better documentation, live examples, and a current, updated installation package.

Kirk Haines

## **51.7. CGIKit**

*\* section id="cgikit" xreflabel="CGIKit" condition="author"*

*\* Pˇresunout tuto sekci do ˇcásti [Programování webových aplikací,](#page-218-0) pˇrípadnˇe z ní udˇelat samostatnou kapitolu v téže ˇcásti.* **Odkazy a zdroje:**

• CGIKit (http://www.spice-of-life.net/download/cgikit/index\_en.html)

#### **ToDo**

1. První úkol.

CGIKit je aplikační prostředí pro tvorbu webu napsané v Ruby.

## **51.8. Nora**

```
* section id="nora" xreflabel="Nora"
```
FIXME: Webový aplikační server [Nora rwiki](#page-487-0)

## **51.9. Ostatní WWW servery**

*\* section id="ostatni-www-servery" xreflabel="Ostatní WWW servery" condition="author"*

#### **Zdroje a odkazy:**

• http://www.freedom.ne.jp/toki/ruby.html#ruby:script:wwwsrv

V této části se krátce zmiňuji o existenci ostatních www a aplikačních webových serverech, jakožto i podpůrných knihovnách pro práci s webem a jeho vytváření.

V Ruby je napsáno, nebo integrováno několik vebserverů

## **51.9.1. wwwsrv**

*\* section id="wwwsrv" xreflabel="wwwsrv"*

HTTP server napsaný v Ruby.

#### **Vlastnosti:**

- Usable CGI.
- Usable SSI.
- Usable FastCGI http.fastcgi.com/.
- Usable basic authentication.
- Acceptable HTTP/1.1.
- Extensible functions by the modular structure od the contents of HTTP server.

## **51.9.2. Cerise**

\* section id="cerise" xreflabel="Cerise"

#### Zdroje a odkazy:

- Cerise (http://cerise.rubyforge.org/)
- J2EE (http://java.sun.com/j2ee)

Cerise (http://cerise.rubyforge.org/) je aplikační/web server v Ruby jenž následuje vzoru J2EE (http://java.sun.com/j2ee) aplikačních serverů.

# **Kapitola 52. Ostatní nástroje a prostředí pro webové aplikace**

Některá prostředí a nástroje jsou stará a už se nevyvýjejí. Případně jsou zmíněny nástroje které jsem dukladněji nezkoumal. Uvádím je zde jen pro doplnění přehledu nástrojů alespoň informativně a s odkazy na zdroje.

## **52.1. Wee**

*\* section id="wee" xreflabel="Wee" condition="author" status="draft"*

**Odkazy:**

• Wee (http://rubyforge.org/projects/wee/) na RubyForge (http://rubyforge.org/)

Wee se řadí k www prostředím, ideově vycházejícím z Seaside (http://www.seaside.st/).

Na RubyForge jsem nalezl poslední verzi Wee 0.10.0 datovanou 2005-July-25.

## **52.1.1. Kritické a historické informace**

Nikoliv jen v uvedeném pořadí.

Podle

Nicméně v komentářích (http://www.cincomsmalltalk.com/userblogs/avi/blogView?showComments=true&title=Wee&entry=327 na blogu HREF Considered Harmful (http://www.cincomsmalltalk.com/userblogs/avi/View.ssp) Mike Nemuan dne 2004-10-29 uvádí:

I got now the continuations implemented, and it seem that there's no memory leak anymore (at least, the stress test over the last 5 hours with 25 sessions and around 3 million hits does not show an anormality... it stays below the 20 MB mark).
# **Kapitola 53. Generování statických stránek**

Ačkoliv se nejedná o dynamické weby, nechal jsem kapitolu o geneorvání statických stránek v této části knihy. Zmíním programy na které jsem narazil a podrobněji se rozepíši o několika které jsem zkusil.

#### **Další programy k prozkoumání:**

- Webby (http://webby.rubyforge.org/)
- •

## **53.1. nanoc**

**Odkazy:**

• nanoc (http://nanoc.stoneship.org/)

**FIXME:**

## **53.2. WebGen**

**Odkazy:**

• webgen (http://webgen.rubyforge.org/installation.html)

**FIXME:**

# **Kapitola 54. Nasazení aplikace (deployment)**

# **54.1. Heroku**

*\**

Pokud změníme databází, použijeme samozřejmě migrace. Poté po nahrání kódu aplikace na Heroku musíme také spusti migrace na Heroku.

\$ **heroku rake db:migrate**

# **VI. Teorie a technologie programování**

#### **Dorešit ˇ**

• Fixtures are bad (Jim Weirich)

# **Kapitola 55. What The Ruby Craftsman Can Learn From The Smalltalk Master**

*\* Z pˇrednášky "What The Ruby Craftsman Can Learn From The Smalltalk Master"* **Odkazy:**

- Kent Beck: SMALLTALK BEST PRACTICE PATTERNS
- Kent Beck: Implementation Patterns
- PH7 (http://ph7spot.com)

# **55.1. Naming is Crucial**

#### **Naming is Crucial**

*\**

Jména přetrvávají dlouhou dobu.

Jméno ovlivňuje způsob kterým o problému přemýšlíme.

```
class Book
   attr_reader :???
    def initialize(???)
        @??? = ???
    end
    def search(???, ???)
        \#...
        ??? =
        #...
    end
end
```
Name variable after purpose!

```
class User < ActiveRecord::Base
end
class Post < ActiveRecord::Base
   belongs_to :user
end
class User < ActiveRecord::Base
end
class Post < ActiveRecord::Base
  belongs_to :author,
              :class_name => "User"
end
```
# **55.2. Cognitive Scalability**

*\**

```
class Fixnum
     def to_f
         # ...
      end
 end
vede k
 class String
     def to_s
     def to_str
     def to_sym
     def to_i
     def to_d
     def to_f
     def to_a
     def to_enum
     def to_set
     def to_param
     def to_query
     def to_json
     def to_xs
     def to_yaml
     def to_yaml_proprties
     def to_yaml_style
     def to_blob
     def to_date
     def to_time
      # . . .
  end
 class File
     def initialize(file_path)
         \# ...
      end
 end
 File.new "/tmp"
 class Date
     def self.from_string(a_string)
         \# ...
         Date.new # with the righ args
      end
 end
 Date.from_string "2009-03-14"
 Date.from_julian_string "-4712-03-01"
```
#### **Converter Constructor Method**

# **55.3. Reduce Code to the Essence**

```
class Point
    attr_reader :x, :y
    def initialize(x,y)
        @x, @y = x, yend
end
Point.new 24, -33
# ...
Point.new -75, 64
# ...
Point.new 40, -63
# ...
Point.new 47, -78
\# ...
Point.new -91, 65
class Numeric
    def at(y)
       Point.new self, y
    end
end
24.at(-33)
# ...
-75.at(64)
# ...
40.at(-63)
# ...
47.at(-78)
# ...
-91.at(65)
```
## **55.4. Shortcut Constructor Method**

#### **Symmetry**

*\**

*\**

```
def publish_test_report(test_results)
   create_report_directory
   @formatter.generate_report(test_results)
   upload_report
end
class SymmetricalPublisher
   def publish_rest_report(test_results)
       create_report_directory
       generate_report(test_results)
       upload_report
    end
```

```
def generate_report(test_results)
    @formatter.generate_report(test_results)
end
```
V Ruby můžeme zajít ještě mnohem dále.

```
class ConcisePublisher
   extend Forwardable
   def_delegators :@formatter, :generate_report
   def publish_test_report(test_results)
       create_report_directory
       generate_report(test_results)
       upload_report
   end
```
#### **Reversing Method**

Příklad špatného kódu

```
class SillyPublisher
    extend Forwardable
   def_delegators :@formatter,
                       :create_report_directory,
                       :generate_report,
                       :upload_report
   def publish_test_report(test_results)
       create_report_directory
       generate_report(test_results)
       upload_report
    end
```
# **Kapitola 56. Principy návrhu (Design Principes)**

*\* Z pˇrednášky Jima Weiricha na MountainWest RubyConf 2009.*

### **Nekteré principy ˇ**

- SOLID Simple .... Interface Segregation,
- Law of Demeter
- [DRY](#page-403-0) Do not Repat Yourself
- Small Methods
- Design by Contract
- Do not use magic numbers.

```
•
```
# <span id="page-403-0"></span>**56.1. DRY**

#### *\* Attributy: id="DRY"*

Princip *Don't Repeat Yourself*, česky "neopakuj se", je tak důležitý, že jej zmiňuji na prvním místě. Prolíná se většinou ostatních pravidel, nebo zněj tato pravidla přímo vycházejí. Nosná myšlenka tohoto principu je, že žádá věc, ať již kód, hodnota, znalost, ..., se nemá v programu opakovat dvakrát. Každá myšlenka je specifikována jen jednou na jednom místě.

Výhody tohoto principu jsou na snadě. Pokud modifukujeme program, provádíme úpravu jen na jednom místě, a nemusíme vzpomínat, kde ještě musíme v kódu provést změnu.

Velmi jednoduchým a snadno pochopitelným příkladem jsou konstanty. Mějme následující kód:

```
avatar = Movie.new('Avatar', 2)
ironsky = Movie.new('Iron Sky', 1)
alexander = Movie.new('Alexander the Great', 0)
```
Někde dále v programu s pak podle zadané číselné hodnoty rozhodujeme:

```
@price = case price_code
          when 0: RegularPrice.new
          when 1: NewReleasePrice.new
           when 2: ChildrensPrice.new
         end
```
Takových rozhodování a použití informace filmu může být v programu více. Nevýhodou takového kódu je prezentace znalosti které číslo jaký typ filmu znamená je roztroušena po celém programu. Pokud "schováme" znalost o typu filmu do konstant, vyhovíme principu DRY.

```
REGULAR = 0
NEW_RELEASE = 1
CHILDRENS = 2
.
..
  avatar = Movie.new('Avatar', CHILDRENS)
  ironsky = Movie.new('Iron Sky', NEW_RELEASE)
```

```
alexander = Movie.new('Alexander the Great', REGULAR)
...
 @price = case price_code
             when REGULAR: RegularPrice.new
             when NEW_RELEASE: NewReleasePrice.new
             when CHILDRENS: ChildrensPrice.new
           end
```
# **56.2. Coupling & Cohesion**

*\**

Z knihy: Composite/Structured Design, od Glenford J.Myers, 1978, z kapitoly Coupling & Cohesion

**Obrázek 56-1. Coupling & Cohesion**

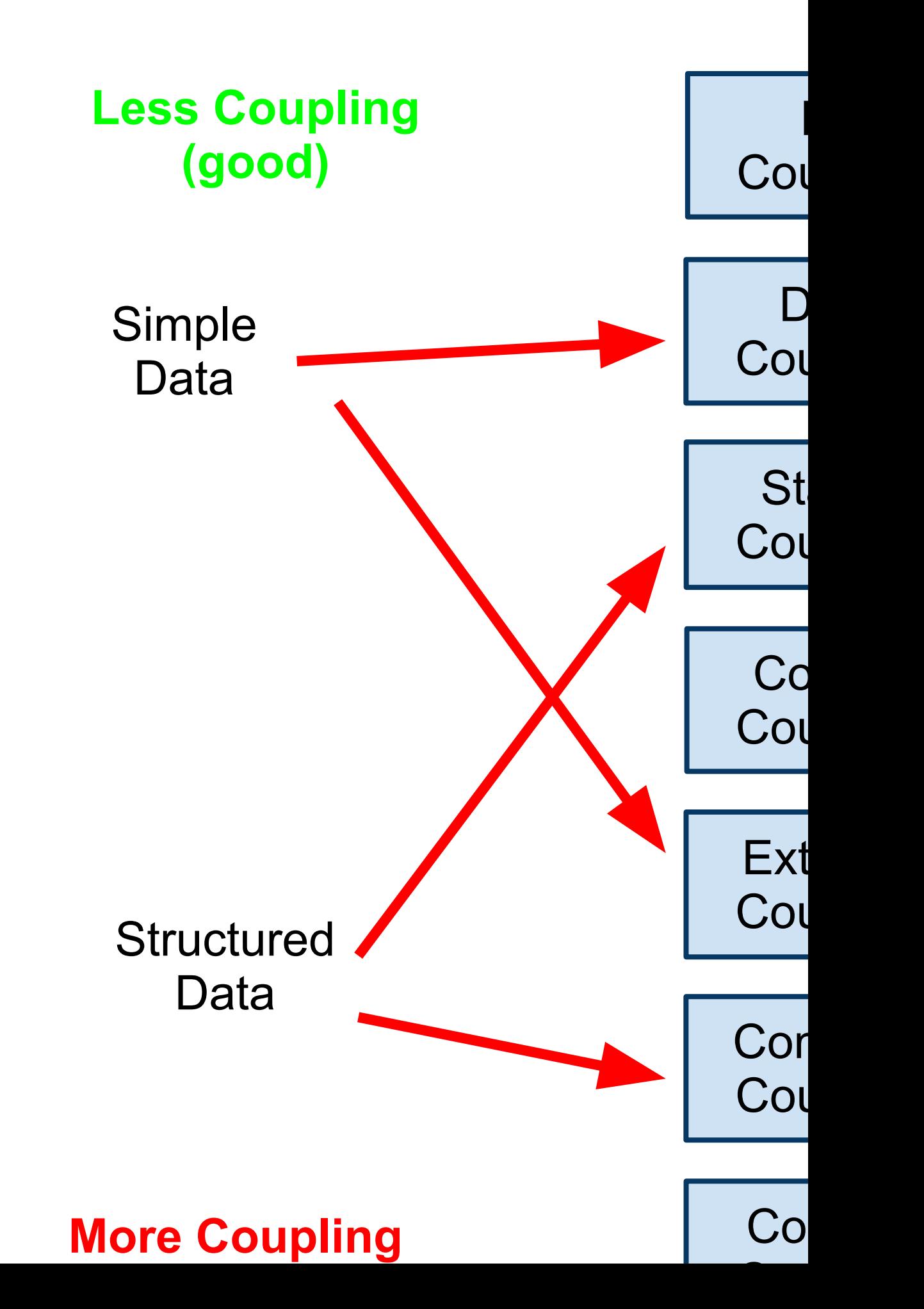

*394*

*\* scale="200"*

Control Coupling

Array.instance\_methods Array.instance\_methods(true) Array.instance\_methods(false)

Jiný příklad Control Coupling

Customer.find(:first, . . . ) Customer.find(:all, ...)

### **56.3. Connascence**

Myerova metrika byla ve svých letech dobrá, ale nedostatěčně postihuje Objekty a dynamické jazyky.

Kniha: What every programmer should know about Object-Oriented design, Meilir Page-Jones, 1996. Z knihi má největší hodnotu třetí část.

#### **Connascence**

- 1. The common birth of two or more at the same time; production of two or more together.
- 2. That which is born or producet with another.
- 3. The act of growing together.

Poznámka: Nepodařil so mi zatím najít překlad slova connascence ani z jeho popisu usoudit jak jen popsat česky. Zatím alespoň jak tohle slovo popisuje dict.

- \$ dict connascence
- 1 definition found

From The Collaborative International Dictionary of English v.0.48 [gcide]:

Connascence \Con\*nas"cence\, Connascency \Con\*nas"cen\*cy\, n. [L. con- + nascentia birth, fr. nascens, p. pr. of nasci to be born.] 1. The common birth of two or more at the same tome; production of two or more together. --Johnson. [1913 Webster]

- 2. That which is born or produced with another. [1913 Webster]
- 3. The act of growing together. [Obs.] --Wiseman. [1913 Webster]

### **56.3.1. Connascence of Name**

```
class Customer
    def email
       . . .
    end
  end
  def send_mail(customer)
    customer.email
  end
Nebo.
  create_table "customers" do |t|
    t.column :email, :string
    . . .
```
end

### **56.3.2. Rule of Locality**

- Stronger Connascence
- Weaker Connascence

### **56.3.3. Connascence of Position**

```
:orders \Rightarrow {
    "3" \Rightarrow "1",
    "5" \Rightarrow "2",
}
```
Translate params hash to a List of Pairs.

```
[
  [Order.find(3), true],
  [Order.find(5), false]
]
```
Tento seznam dvojic byl pak zpracováván metodou procsss\_orders.

```
def process_orders(list_of_pairs)
  list_of_pairs.each do |order, expedite|
    # handle an order
  end
end
```
Na pořadí prvků ve dvojicích záleží!

```
class OrdersController
  def build_order_list(params)
```

```
[order, flag]
     end
  end
  class Orders
     def process_orders(pairs)
       pairs.each do |order, flag| . . . end
     end
  end
Jiný příklad. Jednoduchá forma Connascence.
  Customers.find(["last_name = ?", "Weirich"], "age")
  def find(conditions, ordered_by)
     . . .
  end
A složitější forma Connascence.
  Customers.find(["last_name = ?", "Weirich"], "age", 12, 24, ['first_name', 'last_name'])
  def find(condition, order_by, limit, offset, slected)
     . . .
  end
Takovou složitou formu CoP je lépe převést na CoN
  Customers.find(
     :conditions \Rightarrow ["last_name = ?", "Weirich"],
     :order_by \Rightarrow "age",: limit = > 12.
     : offset \Rightarrow 24,
```

```
def find(options={})
```
. . . end

*Connascence of Position* při testování. Následující příklad při testování vybírá prvníhoo uživatele z databáze.

```
def test_user_can_do_somethin_interesting
  user = User.find(:first). . .
end
```
:select => ['first\_name', 'last\_name'])

Na různých počítačích/databázích, u různých vývojářů může být tímto prvním uživatelem jiný člověk. Případně pokud nění stanoveno nějaké pořadí, může databázový stroj pokaždé vrátit jiného uživatele. To pak vede k chybám které se projevují podle toho na kterém počítači/databázi byl test spuštěn. Tomuto případu se vyhneme, když zadáme konktrétního uživatele z databáze.

```
def test user can do somethin interesting
    user = User.find(:first)
    user = User.find(:first)
    user = User.find(:first)
```

```
user = User.find_by_name("Jim")
  . . .
end
```
### **56.3.4. Rule of Degree**

Convert high degrees od connascence into weaker forms of connascence

### **56.3.5. Connascence of Meaning**

```
<input type="checkbox" value="2" />
<input type="checkbox" value="1" />
if params[:med][id] == "1"mark_given(id)
elsif params[:med][id] == "2"
  mark not given(id)
end
```
Takováto situace je velmi nešť astná, protože nám uniká souvislost. Kód je křehký, citlivý na změnu hodnoty. Změna hodnoty není na první pohled vidět. Takovou situaci řešíme například použitím konstant. Tedy CoM → CoN

MED\_GIVEN = "1" MED\_NOT\_GIVEN = "2"

Kód pak vypadá mnohem čitelněji.

```
\langleinput type="checkbox" value="\langle\%= MED_GIVEN %>" />
\langleinput type="checkbox" value="\langle%= MED_NOT_GIVEN %>" />
if params[:med][id] == MED_GIVEN
  mark given(id)
elsif params[:med][id] == MED_NOT_GIVEN
  mark_not_given(id)
end
```
Uvedený příklad je příklad pravidla: "Do not use magic numbers".

### **56.3.6. Contranascence**

```
class Node
  . . .
end
```
### **56.3.7. Connascence of Algorithm**

```
add_check_digit("31415972") −→ "314159728"
def add_check_digit(digits)
    check_sum = digits.split(//).
         inject(0) \{|r,n| r+n.to_i \} % 10
    digits + ((10 - check\_sum) % 10).to\_send
def check?(digits)
    check_sum = digits.split(//).
         inject(0) \{|r, n | r + n.to_i \} % 10
    check\_sum == 0end
def add_check_digit(digits)
  digits + ((10 - check\_sum(digits)) % 10).to_send
def check?(digits)
  check_sum(digits) == 0end
def check_sum(digits)
  digits.split(//).
    inject(0) \{|r,n|r + n.to_i|\} % 10
end
```
### 56.3.8. Závěr

#### **Obrázek 56-2. Connascence**

- \* Static \* Dynamic \* Connascence of Name \* Connascence of Execution \* Connascence of Type \* Connascence of Timing \* Connascence of Meaning \* Connascence of Value \* Connascence of Agorithm \* Connascence of Identity
- \* Connascence of Position \* Contranascence
	-

#### **Obrázek 56-3. Rules**

- \* Rule of Locality
- \* Rule of Degree

# **Kapitola 57. Refaktorizace**

*\* Attributy: id="refaktorizace"*

#### **Odkazy:**

- Refactoring in Ruby (http://my.safaribooksonline.com/9780321647917)
- Extreme Programming Explained () by Kent Beck

Co to vlastně je "refaktorizace"? Refaktorizace je proces, kdy malými změnami upravujeme kód tak, aby byl čitšlnější, tedy snáze srozumeitelný člověku.

A co není refaktorizace? Refaktorizace zcela jistě není programování nových vlastností a rozšiřování funkcionality.

Důležité: Vždy rozlišujte, jestli právě refaktorizujete, nebo programujete.

- *refactor as we go* refaktorizujte průběžně
- *keep the system running at all times* v každém ukamžiku, po každé malé refaktorizaci musí být program funkční
- •
- •

#### **Obrázek 57-1. Refaktorizacní cyklus: ˇ**

```
začínáme s funkčním, testovaným kódem
while je možné zjednodušit kód
  vyberte nejhorší problém (smell)
  vyberte refaktorizační metodu
  aplikujte ji
  zkontrolujte testy
end
```
#### **Pradivdla jednoduchého návrhu:**

- 1. Projdou všechny testy.
- 2. *Communicates every intention important to the programmers.*
- 3. Neexistují žádné duplicity v kódu, logice nebo znalostech.
- 4. Neobsahuje nadbytečný kód.

#### **Obrázek 57-2. TDD/BDD mikrporoces**

RED: pište nové testy a kontrolujte že neuspějí GREEN: opravte kód nejjednodušším (naivním) způsobem, aby testy uspěly REFACTOR: transformujte kód na nejjednodušší možný (odstraňováním zápachu), který uspokojí všechny testy Opakujte postup v několikaminutových cyklech

Pravidlo tří: Poprvé něco prostě uděláte/napíšete. Podruhé když programujete podobnou věc prostě zkopírujete předešlý kód. Potřetí, když narazíte na stejný případ, refaktorizujete.

# **57.1. V ˚une a zápachy ( ˇ Smells)**

*\* V anglicky psané literatuˇre se používá termín smell (v˚unˇe, zápach). Zatím se nejsem jist ˇceskou terminologií, a mohu ji bez upozornˇení mˇenit.*

**Zápachy k popsání:**

- komentáře
- Divergent Change (Refactoring: Ruby Edition, Pg. 77)
- Shotgun Surgery (Refactoring: Ruby Edition, Pg. 78)
- Feature Envy (Refactoring: Ruby Edition, Pg. 78)
- Data Clumps (Refactoring: Ruby Edition, Pg. 79)
- Primitive Obsession (Refactoring: Ruby Edition, Pg. 79)
- Case Statements (Refactoring: Ruby Edition, Pg. 80)
- •
- Temporary Field
- Message Chains
- •
- •
- •

### **57.1.1. Opakování kódu**

*\* Duplikování kódu.*

**Odkazy:**

• [DRY](#page-403-0)

•

*\**

*\**

Nejhorší vůní, nebo spíše zápachem v programu je opakování kódu. Stejnýu kód na více místech programu způsobuje při změně největší problémy. Opakování kódu je porušním nejdůležitějšího pravidla, pravidla [DRY](#page-403-0)

### **57.1.2. Dlouhé metody/funkce**

Pokud je zápis metody příliš dlouhý je to signálem že nemusí být v pořádku. Metody by měly obsahovat tak přibližně do 7 řádků kódu.

Dlouhé metody rozdělíme na více metod.

### **57.1.3. Príliš mnoho metod ve t ˇ rídˇ eˇ**

#### *Kapitola 57. Refaktorizace*

Má-li třída příliš mnoho metod, je to známkou že je něco v nepořádku. Možná se snažíte ve třídě dělat příliš mnoho věcí. Je na čase se zamyslet, nejde li taková třída rozložit na více tříd. Připadně část funkcionality izolovat do modulů (Mixin).

### **57.1.4. Príliš mnoho argument ˚u ˇ**

**FIXME:**

### **57.1.5. Komentáreˇ**

**FIXME:**

*\**

# **57.2. Refaktorizacní postupy ˇ**

**R ˚uzná zatím netrídˇ ená pravidla: ˇ**

- Make the code clean first and then use a profiler to deal with performance issues.
- Thus an important aspect of improving design is to eliminate duplicate code. DRY

### **57.2.1. Refaktorizace do blok˚u**

#### **Odkazy:**

• Refactoring Ruby with Blocks (http://blog.ethanvizitei.com/2008/09/refactoring-ruby-with-blocks.html) [2008-09-05]

• **FIXME:**

# **57.2.2. Šablona**

*\* Šablona refaktorizaˇcního postupu.*

```
Odkazy a reference:
```
• •

### **57.2.2.1. Summary**

Šablona

#### **57.2.2.2. Motivace**

Šablona

### **57.2.2.3. Mechanizace**

Šablona

### **57.2.2.4. Príklady ˇ**

Šablona

# **Kapitola 58. Metaprogramování**

*\* Attributy: id="metaprogramming"*

#### **Odkazy:**

- Metaprogramming (http://en.wikipedia.org/wiki/Metaprogramming) z Wikipedie
- Metaprogramming in Ruby (http://ruby-metaprogramming.rubylearning.com/)
- Metaprogramming Ruby: Program Like the Ruby Pros (http://pragprog.com/titles/ppmetr/metaprogrammingruby)
- A Ruby Metaprogramming Introduction (http://practicalruby.blogspot.com/2007/02/rubymetaprogramming-introduction.html)
- Ruby Metaprogramming techniques (http://ola-bini.blogspot.com/2006/09/ruby-metaprogrammingtechniques.html)
- MetaProgramming Extending Ruby for Fun and Profit (http://www.infoq.com/presentations/metaprogrammingruby) v délce 1:00:53 [2007-12-07]

•

- *\* Z "Ruby for Fun and Profit" by Dave Thomas*
	- Classes are open
	- Definitions are active
	- All methods calls have a receiver
	- Classes are objects
- *\* Pˇridání metody jen a pouze do jednoho objekut.*

```
a = "cat"def a.encrypt
 tr 'a-z', 'b-za'
end
```
Vytvoří anonymní třídu. Do této třídy vloží metodu encrypt a tuto anonymní třídu udělá supertřídou třídy String.

Všechny definice jsou aktivní.

```
class Logger
 if ENV['DEBUG']
    def log(msg)
      STDERR.puts "LOG: " + msg
    end
 else
    def log(msg)
    end
  end
end
```
Ruby při načítání programu ze zdrojového suboru vytvoří AST (Abstract Syntax Tree) který reprezentuje daný soubor. Tuto činnost provádí parser. Kompilátory či interprety jiných jazyků dělají totéž. Rozdíl je v tom, že Ruby vykonává tento AST. V kompilovaných jazycích a řadě interpretovaných jazyků interpret pokračuje tím, že z AST vytobí bajtkód. Teprve tento bajtkód je vykonáván. Kompilované jazyky mohou dále pokračovat a přeložit bajtkód do instrukcí pro konkrétní procesor a tyto zapsat do tzv. vykonatelného souboru zvaného často binárka.

```
class Demo
 puts self # == Demoputs self.class # => Class
```
58.1. Anonymní třídy

**Odkazy:**

•

• Ruby: Creating Anonymous Classes (http://blog.jayfields.com/2008/02/ruby-creating-anonymousclasses.html) [2008-02-24]

Bežnou neanonymní třídu definujeme takto.

class Person ... end

Třídu můžeme také definovat anonymně, voláním new. Třídy Class.

```
Person = Class.new do
    ...
end
```
Další zajímavé zápisy k prozkoumání a popsání.

```
class Person
  class << self
    def who2
       #
       true
    end
  end
end
class << Person
  def who2
    #
  end
end
```
Můžeme přidat metodu nikoliv do třídy ale do samotného objektu, tedy instance třídy. K tomu můžeme použít dva různé zápisy:

```
class << foo
   def bar
       puts "hello world"
    end
end
def foo.bar
   puts "hello, world"
end
```
Z hlediska Ruby jsou oba zápisy ekvivalentní.

Tři ekvivalentní zápisy definování metody třídy:

end

*\**

*Kapitola 58. Metaprogramování*

```
def String.hello
  puts "hello"
end
class String
  def self.hello
    puts "hello"
  end
end
class String
  class << self
    def hello
       puts "hello"
    end
  end
end
```
# **58.2. Singleton**

#### **Odkazy:**

• The Ruby singleton class (http://ola-bini.blogspot.com/2006/09/ruby-singleton-class.html) [2006-09-24]

• [59.2.7](#page-423-0)

# **Kapitola 59. Návrhové vzory Example Design Patterns in Ruby**

*\* chapter id="design-patterns" xreflabel="Návrhové vzory"*

*Each pattern describes a problem which occurs over and over again in our environment, and then describes the core od the solution to that problem, in suach a way that you can use this solution a million times over, without ever doing it the same way twice.*

*Christopher Alexander*

#### **Odkazy:**

- Example Design Patterns In Ruby (http://www.rubygarden.org/ruby?ExampleDesignPatternsInRuby)
- *\* Popsat co jsou to návrhové vzory.*

#### Text kapitoly

Struktura kapitoly návrhových vzorů

- 1. Creational Design Patterns
	- a. Abstract Factory
	- b. Abstract Session
	- c. Factory
	- d. Builder
	- e. Prototype
	- f. Singleton
	- g. Borg
- 2. Structural Patterns
	- a. Adapter
	- b. Bridge
	- c. Composite
	- d. Decorator
	- e. Facade
	- f. Flyweight
	- g. Proxy
- 3. Behavorial Design Patterns
	- a. Prostˇredník (*Mediator/Colleague*)
	- b. Command
	- c. Interpreter
	- d. Iterator
	- e. Chain of Responsibility

*Kapitola 59. Návrhové vzory*

f. Memento

g. Observer

# **59.1. Ukázkový vzor**

**59.1.1. Klasifikace**

TEXT:

**59.1.2. Smysl (Intent)**

TEXT:

**59.1.3. Alias (Also Known As)** TEXT:

### **59.1.4. Motiv**

TEXT:

**59.1.5. Aplikovatelnost** TEXT:

**59.1.6. Struktura vzoru a popis vzoru** TEXT:

**59.1.7. Úcastníci vzoru ˇ** TEXT:

**59.1.8. Spolupráce** TEXT:

**59.1.9. D ˚usledky** TEXT:

### **59.1.10. Implementace**

TEXT:

**59.1.11. Príklad vzoru ˇ** TEXT:

**59.1.12. Známé použití** TEXT:

**59.1.13. Související vzory**

TEXT:

# **59.2. Creational Design Patterns**

<span id="page-420-0"></span>FIXME: doplnit

### **59.2.1. Abstract Factory**

#### **Odkazy**

• AbstractFactory Pattern (http://www.rubycolor.org/db/AbstractFactory.en.html)

*Provide an interface for creating families of related or dependent objects without specifying their concrete classes.*

Poskytuje/zavádí rozhraní/interface pro tvorbu rodiny souvisejících nebo závislých objektů bez specifikace jejich konkrétních tříd.

Ruby automatically implements

#### **Příklad 59-1. Abstract Factory Pattern**

```
class Foo; end
class Bar; end
# Here is the use of the Abstract Factory pattern
def create_something( factory )
   new_object = factory.new
   puts "created a new #{new_object.type} with a factory"
end
# Here we select a factory to use
create something( Foo )
create_something( Bar )
```
#### **Příklad 59-2. Abstract Factory Pattern**

```
def create_something_with_block
   new_object = yield
    puts "created a new #{new_object.type} with a block"
end
def create_something_with_proc( &proc )
   new_object = proc.call
   puts "created a #{new_object.type} with a proc"
end
create something with block { Foo.new }
create_something_with_block { Bar.new }
create_something_with_proc { Foo.new }
create_something_with_proc { Bar.new }
```
### **59.2.2. Abstract Session Pattern**

Object-oriented frameworks are structured in terms of client/server relationships between objects; an objects services are invoked by client objects through the operations of its interface. A common design requirement is for a server object to maintain state for each client that it is serving. Typically this is implemented by returning handles or untyped pointers to the client that are used to identify the per-client data structure holding its state. The lack of strong typing can lead to obscure errors that complicate debigging and maintenance.

*The Abstract Session pattern provides a way for an object to store per-client state without sacrificing typesafety or efficiency. A service object, rather than providing a client with a handle to be passed as an argument to the operations of its abstract interface instead creates an intermediate "session" object and returns a pointer to the session object bak to the client. The session object encapsulates the state information for the client which owns the session and is only exposed to the client as an abstract interface through which the client can access the service's functionality with full type-safety. When the client invokes operations of the session, the session co-operates with the service object to complete the operation. When the client has finished using the service, it "releases" the session, after which any pointers to the session object are invalid.*

#### **Příklad 59-3. Abstract Session Pattern**

```
class Server
   def initialize
@client_id = 0
    end
   def session
@client_id += 1
 Session.new( self, @client_id )
    end
    def service_client( session )
puts "servicing client #{session.client_id}"
    end
end
class Session
```

```
attr :client_id
   def initialize( server, client_id )
@server = server
@client_id = client_id
   end
   def service
@service.service_client( self )
   end
end
server = Server.new
client1 = server.session
client2 = server.session
client1.service
client2.service
# Returns:
# servicing client 1
# servicing client 2
```
### **59.2.3. Factory**

FIXME: dopsat:

### **59.2.4. Factory Method**

#### **Klasifikace**

- Class
- Creational

#### **Odkazy/Zdroje**

• Ilja Kraval, Design Patterns v OOP

#### **Alias**

• Virtual Constructor (virtuální konstruktor)

#### **59.2.4.1. Motiv**

*\* Vypsáno z knihy Ilji Kravala. NEPUBLIKOVAT!*

Jedno použití Factory Method jsme již zavedli ve vzoru [Abstract Factory,](#page-420-0) pouze jsme v té chvíli nevědeli, že se jedná právě o využití tohoto vzoru.

### **59.2.5. Builder**

**Klasifikace.**

Object Creational

Smysl. Odděluje

#### **59.2.5.1. Smysl**

Odděluje konstrukci složeného objektu (tj. postup jeho tvorby) od jeho reprezentace (tj. od jeho konkrétního složení)

### **59.2.6. Prototype**

#### **Klasifikace**

- Object
- Creational

#### **59.2.6.1. Smysl**

Zavádí skupinu objektů vznikajících klonováním prototypovaných instancí pomocí jednotného rozhraní.

#### **59.2.6.2. Motiv**

*\* Vypsáno z knihy Ilji Kravala. NEPUBLIKOVAT!*

<span id="page-423-0"></span>Statické jazyky mají jednu velkou výhodu -- jsou typově bezpečné. Na druhou stranu práce s typy bývá mnohdy velmi btížná.

### **59.2.7. Singleton**

*všichni za jednoho, jeden za všechny*

Ensure a class has only one instance, and provide a global point to access it.

V standardní instalaci knihoven je i implementace vzoru Singleton.

Avšak moduly mohou být také použity jako singleton objekty. Modul je v Ruby implementován jako objekt. Funkce modulu jsou implementovány jako metody instance objektu modul, a stav modulu je implementován jako proměnné instance objektu modul. Potom můžeme předa odkaz na modul stejně, jako odkaz na jiný objekt.

Singleton můžeme vytvořit za běhu programu. Můžeme to udělat například takto

```
MyObject = Object.new
def MyObject.foo; ...; end
def MyObject.bar; ...; end
```
nebo

```
MyObject = Object.new
class && MyObject
   def foo; ...; end
   def bar; ...; end
end
```
Definování funkcí modulu je jen komplikovaná cesta definováni metod singletonu. Napˇríklad

```
module Mod
   def jedna; end
    def dve; end
   module_function :jedna, :dve
end
```
#### je jen zkratka pro

```
Mod = Module.new
class && Mod
   def jedna; end
   def dve; end
end
module Mod
   private
   def jedna; end
    def dve; end
end
class SingletonClass
 private_class_method :new
     def SingletonClass.create(*args, &block)
        @@singleton = new(*args, &block) unless @@singleton
       return @@singleton
     end
end
require 'singleton'
class Singltn
 include Singleton
 def initialize
   raise NotImplementedError
  end;
end;
```

```
x = Singltn.instance;
```
Sengleton podle C2 (http://c2.com/cgi/wiki?RubySingleton) je vytvořen technologií Mixing. Instance singletonu se nevytvářejí voláním metody .new ale voláním .instance

# \$Id: singleton1.ses,v 1.1 2003/11/19 23:54:35 radek Exp \$ require 'singleton'

#### *Kapitola 59. Návrhové vzory*

```
true
class SClass
   include Singleton
end
SClass
```
### **59.2.8. Borg**

*we all are one*

Popis tohoto programového vzoru se nachází v ASPN Python Cookbook (http://aspn.activestate.com/ASPN/Cookbook/Python/Recipe/66531)

**Príklad 59-4. Implemetace programového vzoru Borg ˇ**

```
class Borg:
    \text{hared}_\text{state} = \{\}def __init__(self):
         self.__dict__ = self.__shared_state
```
#### **Príklad 59-5. Použití definované t ˇ rídy Borg ˇ**

```
import borg
class Test(borg.Borg):
   def __init(s):
       borg.Borg.__init__(s)
```
## **59.3. Structural Patterns**

### **59.3.1. Adapter**

#### **Klasifikace**

- Class nebo Object (možné dvě varianty)
- Structural

#### **Alias**

• Wrapper

#### **59.3.1.1. Smysl**

Object scope: Zavádí objekt jako spojku mezi klienta, který očekává určitý interface a neznámý interface, takže klient může používat cizí interface.

Class scope: Zavádí třídu spojující neznámý a očekávaný interface, takže klient může používat cizí interface.

### **59.3.2. Bridge**

FIXME: dopsat

Odděluje abstrakci od implementace, takže lze obě dvě měnit nezávisle na sobě.

### **59.3.3. Composite**

FIXME: dopsat

Skládá objekty do stromové struktury, přičemž klient přistupuje k prvkům stromu jednotným způsobem, t.j. klient přistupuje k prvku bez rozlišení, zda se jedná o uzel větvení stromu nebo o koncový prvek.

### **59.3.4. Decorator**

FIXME: dopsat

Přidává další přídavnou funkcionalitu k objektu dynamicky, čímž zavádí flexibilní alternativu k dědění.

### **59.3.5. Facade**

FIXME: dopsat

Zavádí jeden nebo více rozhraní pro řízený přístup k subsystému, čímž zjednodušuje přístup klienta ke složitému systému.

### **59.3.6. Flyweight**

FIXME: dopsat

Řeší problém systémů s velkým počtem objektů pomocí sdílení.

### **59.3.7. Proxy**

FIXME: dopsat

Zavádí zástupce resp. držitele před objekt tak, že kontroluje přístup k objektu.

# **59.4. Behavorial Design Patterns**

### **59.4.1. Prostredník (Mediator/Colleague, Controller) ˇ**

*\* Podle Linuxjournal ˇc. 98 June 2002 strana 60*

#### **Odkazy**

- The Mediator (Behavioral) Design Patern by *Goplan Suresh Raj* (http://www.execpc.com/~gopalan/design/behavioral/mediator/mediator.html)
- Create Interactive Dialog Boxes by *Doug Farrell* (http://www.devx.com/premier/mgznarch/vbpj/2001/04apr01/pc0401/pc040
- Mediator (http://www.dofactory.com/patterns/pattern\_mediator.asp)

#### **Príklad 59-6. T ˇ rída ˇ Mediator**

Slouží k distribuci zpráv mezi objekty jenž nejsou svázány. Například mezi objekty na formuláři v GUI.

```
class Mediator:
   def __init__(self):
       pass
    def ColleagueChanged(self, control, event):
       self._ColleagueChanges(control, event)
    def _ColleagueChanged(self, control, event):
       pass
```
#### **Príklad 59-7. T ˇ rída ˇ Colleague**

```
class Colleague:
   def __init__(self, mediator):
       self.mediator = mediator
   def Changed(self, colleague, event):
       self._Changed(colleague, event)
   def _Changed(self, colleague, event):
        self.mediator.ColleagueChanged(colleague, event)
```
### **59.4.1.1. The Problem**

One of the goals of object-oriented design is to distribute behavior among different objects. This kind of partitioning is good since it encourages reuse.

• Sometimes, the interaction between these objects become so much that every object in the system ends up knowing about every other obejct. Lots of of such interactions prevent an object from working without the support of a lot of other...

#### **59.4.1.2. Solution**

Mediator

#### **59.4.1.3. Smysl**

Zavádí objekt jako prostředníka mezi jinými objekty, který oddělí a následně zprostředkuje jinak složitou komunikaci mezi mnoha objekty, takže tyto objekty nemusí mít přímé vazby mezi sebou.

### **59.4.2. Command (Action)**

FIXME: dopsat

Zapouzdřuje požadavek do podoby objektu (objektové proměnné), takže lze s požadavkem pracovat jako s každou jinou proměnnou, což vede k možné parametrizaci požadavků, dynamické tvorbě seznamu požadavků, dosazení požadavku za jiný apod.

### **59.4.3. Interpreter**

FIXME: dopsat

Zavádí reprezentaci gramatických pravidel pomocí modelu tříd a k tomu zavádí odpovídající interpret pomocí operací objektů z těchto tříd.

### **59.4.4. Iterator (Cursor)**

FIXME: dopsat

Zavádí pro klienta jednoduchý a přehledný způsob sekvenčního přístupu ke složité struktuře objektů, přičemž tato struktura zůstane klientovi skryta.

Poznámka: Ruby má standardně podporu pro iterátory v sobě.

### **59.4.5. Chain of Responsibility**

FIXME: dopsat

Zavádí flexibilně měnitelný řetěz objektů propojených stejným rozhraním k předání a zpracování nějakého požadavku. Klient může odeslat požadavek libovolnému objektu z tohoto řetězu a tento požadavek bude v řetězu zpracován.

### **59.4.6. Memento (Token)**

Smysl: Aniž by došlo k porušení principu zapouzdření, objekt vydává svůj stav klientovi za účelem možnosti návratu tuhoto objektu do původního stavu.

#### **Klasifikace**

- Object
- Behavioral

#### **59.4.6.1. Motiv**

*\* Vypsáno z knihy Ilji Kravala. NEPUBLIKOVAT!*

V mnoha případech nastává situace, že se u objektu zavolá určitá operace a poté se zjistí, žy by bylo záhodno, aby se objekt vrátil do toho stavu, v kterém byl těsně před zavoláním oné operace. Ukazuje se, že není dobrým řešením pro návrat do původního stavu zavádět u objektů inverzní operace. Mnohdy jsou totiž přechody inverzních operací zpět nepřesné, resp. "nevratné".

#### **59.4.6.2. Struktura vzoru**

*\* Vypsáno z knihy Ilji Kravala. NEPUBLIKOVAT!*

```
Memento
-state
----------
+GetState()
+SetState()
```
### **59.4.7. Observer (Dependents)**

Zavádí možnost sledování změn u objektu tak, že když objekt změní stav, ostatní objekty na tuto změnu zareagují, přičemž nedojde k přímé vazbě od sledovaného objektu k těmto objektům.

#### **Klasifikace**

- Object
- Behavioral

### **59.4.8. State (Object for States)**

Provádí změnu stavu objektu výměnou vnitřního objektu reprezentujícího stav.

### **59.4.9. Strategy**

Definuje množinu algoritmů, které jsou kompatibilně vyměnitelné.

### **59.4.10. Template Method**

Zavádí scénář na abstraktnější horní úrovni předka složený z několika polymorfních metod. Dědicové používají scénář tak, že plymorfní operace přepíší (vyplní) a scénář zavolají.

### **59.4.11. Visitor**

Představuje operaci, která může účinkovat na prvky objektové struktury, aniž by se měnil kód ve třídách těchto prvků. Zavádí flexibilní alternativu k přidávání kódu polymorfních operací do tříd.

## **59.5. Vzory ve vývoji**

## 59.5.1. Přistupovač (Accessor)

#### **59.5.1.1. Problém**

Někdy je potřeba zajistit k jednomu objektu přístup vícero objektům.

### **59.5.1.2. Rešení ˇ**

# o - objekt  $ol = o$  $O2 = O$ 

o1 a o2 jsou vlastně ukazatelé na objekt o.

#### **59.5.1.3. Problém**

.

### **59.5.2. Zámek (Lock)**

#### **Odkazy**

• FIXME: CHECKLock pattern (http://www.castle-candenza.demon.co.uk/lock.htm)

### **59.5.2.1. Problém**

Někdy potřebujeme implementovat do objektů mechanismus zamykání.

```
Objekt (atributy, metody)
  Prostředník pro přístup k objektu
```
### **59.5.2.2. Rešení ˇ**

FIXME: dopsat

### **59.5.3. Database code, examples ans patterns**

• The Design of a Robust Persistence Layer For Relational Databases (http://www.ambysoft.com/persistenceLayer.html)

Robustní persistentní vrstva

#### *Kapitola 59. Návrhové vzory*

- různé druhy persistentních mechanismů / database backends
- soubory (flat files)
- relační databáze (SQL)

• ...

### **Metody persistentního objektu**

.read() / .retrieve()

načtení objektu z databáze, obnovení sebe sama z databáze

.write() / .save()

uložení objektu, aktuálního stavu, do databáze. Uložení seba sama do databáze.

.delete()

odstranění objektu z databáze

#### **Príklad 59-8. PersistenObject ˇ**

```
class PersistentObject: # abstract class
   self.oid # identifikace objektu v databázové vrstvˇe
   isProxy
   isPersistent
   timeStamp
   def save(self): pass
   def retrieve(self): pass
   def delete(self): pass
```
# **59.6. Concurrent programming**

## **59.7. Ostatní**

*\**

*\* Jiné nebo zatím neklasifikované návrhové vzory*

### **59.7.1. Reaktor (Reactor)**

*\* Attributy: id="pattern.Reactor"*

The reactor design pattern is a concurrent programming pattern for handling service requests delivered concurrently to a service handler by one or more inputs. The service handler then demultiplexes the incoming requests and dispatches them synchronously to the associated request handlers.

#### **Odkazy:**
- Reactor pattern (http://en.wikipedia.org/wiki/Reactor\_pattern) na Wikipedii
- [28](#page-126-0)
- •

•

•

*\**

# VII. Různé

Směs ruzných inforamcí.

# **Kapitola 60. Joyau**

#### **Odkazy:**

*\**

*\**

*\**

*\**

- Github: Kode / Joyau (http://github.com/Kode/Joyau)
- Joyau v1.0 Released; A Ruby Interpreter Now with Socket Support (http://www.psphacks.com/2010/01/13/joyau-v1-0-released-a-ruby-interpreter-w-socket-support/) [2010-01-13]
- Ruby Interpreter (http://www.pspsx.com/psp-apps/ruby-interpreter/)
- •

Joyau je Ruby přeložené pro Sony PSP. Součástí je i řada knihoven pro práci s PSP.

A ruby interpreter for PSP, with some extension so that it could do things such as image loading, ...

# **60.1. Kousky kódu**

```
require 'joyau/init'
Joyau.init(:intrafont, :audio)
    # Do something
Joyau.stop
```
### **60.1.1.**

#### **Odkazy:**

• Vraiment utiliser IRB sur la PSP (http://joyau.scrapping.cc/posts)

•

# **60.2. Nástroje**

### **60.2.1. Remote IRB**

#### **Odkazy:**

• Vraiment utiliser IRB sur la PSP (http://joyau.scrapping.cc/posts/12)

#### \$ **irb**

•

```
irb(main):001:0> IRB::WorkSpace.remote_ip='272.131.93.395'
```
*Kapitola 60. Joyau*

*\**

*\**

*\**

*\**

*\**

*\**

*\**

*\**

*\**

*\**

# **60.3. Popis modulů a metod**

### **60.3.1. Joyau**

**60.3.1.1. metody modulu Joyau**

**60.3.1.1.1. timestamp()**

**60.3.1.2. Joyau::Timer**

t = Joyau::Timer.new puts t.time

**60.3.1.2.1. getTime(), time()**

**60.3.1.2.2. pause()**

**60.3.1.2.3. paused?(), paused()**

**60.3.1.2.4. reset()**

**60.3.1.2.5. resume()**

**60.3.1.3. Joyau::Wlan**

#### **60.3.1.3.1. button\_enabled?**

Vrací true, je li povolená WiFi (Wlan).

#### **60.3.1.3.2. configs**

*\**

<span id="page-436-0"></span>*\**

Seznam konfigurací WiFi.

```
Joyau::Debug.puts Joyau::Wlan.configs.collect{|ip,name| "#{ip}:#{name}"}.join("\n")
```
#### **60.3.1.3.3. connect(access\_point, timeout)**

*\**

Připojení k síti. Jako parametr access\_point je zadáno číslo konfigurace ze seznamu konfigurací. Seznam konfigurací je dostupný pomocí metody [60.3.1.3.2.](#page-436-0) Parametrem timeout říkáme kolik sekund se má maximálně čekat na připojení k síti.

**60.3.1.3.4. connected?**

**60.3.1.3.5. disconnect**

*\**

*\**

#### **60.3.1.3.6. init**

*\**

Tuto metodu musíme volat před voláním funkce socket. Pokud používáme nový způsob inicializace modulů/subsystémů, nemusíme se tímto zabývat.

#### **60.3.1.3.7. ip**

*\**

Pokud jsme připojení, vrátí aktuální ip adresu.

```
Joyau::Debug.puts Joyau::Wlan.ip
```
### **60.3.1.3.8. stop**

*\**

Zastaví modul/subsystém WiFi.

```
Kapitola 61. Emacs
```
*\* Attributy: id="emacs"*

#### **Odkazy:**

- Emacs Code Browser (http://ecb.sourceforge.net/)
- http://notes.free.railshosting.cz/emacs/ruby-rinari
- •
- •

#### **Tutoriály a videa:**

- emacs-demo (http://platypope.org/yada/emacs-demo/)
- •

# **61.1. Ruby a Emacs**

Nastavení a speciální nastavení Emacsu.

• Emacs Wiki (http://www.emacswiki.org/cgi-bin/wiki.pl?CategoryOutline)

### **61.1.1. Mód hideshow**

Mod 'hideshow'

```
(defun ruby-custom-setup ()
; [other stuff omitted...]
   (add-to-list 'hs-special-modes-alist
                  '(ruby-mode
                      "\setminus(\text{def}\setminus\ldots)"
                      "end"
                      "#"
                      (lambda (arg) (ruby-end-of-block))
                      nil
                      ))
   (hs-minor-mode t)
)
```
(add-hook 'ruby-mode-hook 'ruby-custom-setup)

## **61.1.2. Skrývání blok˚u**

Nastavení skrývání bloků přes "selective-display".

```
;; ~/.emacs excerpt
;; Use function keys f9 through f12 as a 'zoom' control.
(defun zoom-way-out() (interactive)
  (set-selective-display 0))
(defun zoom-way-in() (interactive)
  (set-selective-display 2))
(defun zoom-out() (interactive)
  (set-selective-display
      (if selective-display
```

```
(if (or (= selective-display 0) (= selective-display 10))
         \cap(+ selective-display 2))
     0)))
(defun zoom-in() (interactive)
  (set-selective-display
      (if selective-display
         (if (= selective-display 0)
            10
            (if (= selective-display 2)
               2
               (- selective-display 2)))
         10)))
(global-set-key [f9] 'zoom-way-out)
(global-set-key [f10] 'zoom-out)
(global-set-key [f11] 'zoom-in)
(global-set-key [f12] 'zoom-way-in)
```
### **61.1.3. Anotace kód ˚u**

*\* Podle 1.12 How can I annotate Ruby code with its result (http://www.rubygarden.org/iowa/faquotum)*

```
str = "Billy" + " Bob" # => "Billy Bob"
str[0,1] + str[2,1] + str[-2,2] # => "Blob"
```
Integrace do Emacsu

```
(defun ruby-xmp-region (reg-start reg-end)
  "Pipe the region through Ruby's xmp utility and replace the \
region with the result."
  (interactive "r")
  (shell-command-on-region reg-start reg-end
      "ruby -r xmp -n -e 'xmp($_, \"%l\t\t# %r\n\")'"
     t))
```
# **61.2. Ruby on Rails a Emacs**

#### **Odkazy:**

- HowToUseEmacsWithRails (http://wiki.rubyonrails.org/rails/pages/HowToUseEmacsWithRails)
- Better rhtml-mode fo (http://www.blik.it/2007/03/22/better-rhtml-mode-for-emacs/)
- Emacs and Ruby (http://www.hyperionreactor.net/node/43)
- Rinari (http://rubyforge.org/projects/rinari)
- Emacs on Rails Screencast (http://emacsonrails.drozdov.net/)

# **61.3. ECB minor mode**

*\* Attributy: id="emacs.ecb"*

```
Odkazy:
```

```
•
•
```
**Tabulka 61-1. Nekteré klávesové skratky ˇ**

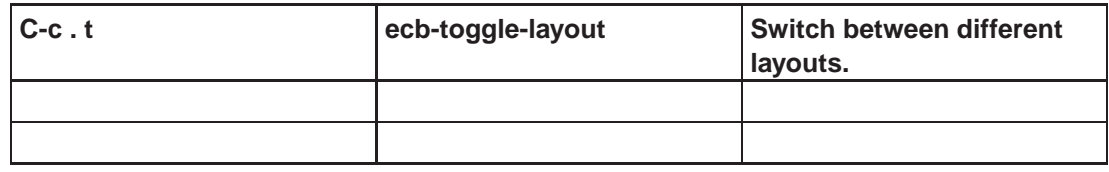

# **61.4. Formátování Ruby kódu**

#### *\**

#### **Odkazy:**

• change emacs ruby-mode indent to 4 spaces (http://stackoverflow.com/questions/2111041/change-emacsruby-mode-indent-to-4-spaces) na stack overflow

```
•
```

```
# Local Variables:
# mode: ruby
# ruby-indent-level: 4
# End:
```
# **Kapitola 62. Jednoduché příklady Příklady a ukázky**

*\* Urˇceno k rozpracování, pˇrípadnˇe k pˇreˇrazení do jiných kapitol.*

Tato kapitola obsahuje jednoduché samostatné příklady. Byly převzaty převážně z mailing listu ruby-talk, ale i z jiných zdrojů.

Zajímavé ukázky kódu. Tyto střípky jsem skládal z různých zdrojů, a většinou pocházejí z příspěvků jež se objevily v mailinglistu [ruby-talk.](#page-487-0)

*\* FIXME: 'mailinglistu' - pˇreložit*

# **62.1. Slovník necitlivý na velikost písmen Case Insensitive Hash**

V mailing listu se objevil dotaz jak implementovat slovník který není citlivý na velikost písmen. T.j kde h['a'] je stejný prvek jako h['A'].

Nejjednodušší navržený způsob je předefinovat metodu has\_ikey? takto

```
class Hash
    def has_ikey?(key)
        self.keys.map {|key| key.upcase }.member? key.upcase
    end
end
```
Velikou nevýhodou tohoto řešení je pomalost, tedy výpočetní naročnost degraduje použití slovníku.

Jiným řešením je změnit chování Ruby nastavením proměnné  $\zeta =$ 

 $$ = true$  # case insensitive

tento způsob však ovlivní všechny části Ruby.

Asi nejlepším řešením je definovat si vlastní třídu objektů s požadovanou vlastností

```
class CIHash < Hash
   alias get_old []
   alias set_old []
   def [](key)
       return get_old(key.to_s.upcase)
    end
    def []=(key, value)
        return set_old(key.to_s.upcase, value)
    end
end
```
Kapitola 62. Jednoduché příklady

# **62.2. FIFO**

Alan Chen ruby-talk (44336)

Well, you use a Array push and shift. If you want this behavior could be coded as:

```
class Simple_FIFO
 def initialize
   @data = Array.new
 end
 def push(val)@data.push(val)
 end
 def pop(val)
   @data.shift(val)
 end
end
```
Error handling is left as an excercise to the reader :) - alan

# 62.3. Jak použít unixovou fifo

Vypsáno z ruby-talk. Autor: Nobu Nakada.

Maggioe Xiao se ptá: [Jestli chci vytvořit fifo soubor ruby způsobem, tím myslím bez volání mkfifo, jak to mám udělat.]

Nobu Nakada odpovídá: [Zkus syscall.]

```
require 'syscall'
require 'sys/stat'
class File
   def self.mkfifi(path, mode = 0666)Syscall.mknod(path, Stat::IFIFO|mode, 0)
    endend
File.mkfifo("/tmp/foo")
```
Další informace na http://www.ruby-lang.org/en/raa-list.rhtml?name=syscall

# 62.4. Method ancestors for class Method - reflection

\* condition="author": NEPUBLIKOVAT, RCR

\* Opsáno/vypsáno z článku na . (http://www.rubygarden.org)

I have some structures that contain objects that refer to those structures. I wanted to write an inspect method. This RCR would allow me to prevent recursion. If Method#== was true when the method is the same method of the same instance, and Method#eq1? was true when it was the same method of an instance of the same class (i.e. broader) I could do this to prevent mutual recursion when doing inspect:

```
class Array
  def inspect
     history = Method.ancestors
```

```
me = history.shift
      if history.detect \{|x| x == me\}# This is a self reference
         result = "Array \#\{ \text{self.id} \} n"
      else
         # We're examining some new
         # object
         result = "Array #{self.id} [n"
         self.each { | element |
              result += "#{element.inspect"}n"
         \left\{ \right.result += "]n"andreturn result
   end
end
```
for example. This would also help in [ruby-talk:52142] I expect. The reason that caller doesn't satisfy my needs here is that it does not tell you which instance it is referring to, and using its information involves manipulating strings. I believe that this suggestion fits in with the philosophy of "eveything being an object".

# **62.5. Idiomy**

\* Rozpustit do jednotlivých konstrukcí, vytvořit šablonu XSL idiom title/para/\*/idiom

### 62.5.1. If

Normální konstrukci if

```
if myvar
   return myvar
else
   return another_value
A
```
můžeme s pomocí operátoru | | napsat takto

return myvar || another\_value

a při přiřazení můžeme nahradit operátor  $| \ | = \text{tedy misto}$ 

```
myvar = another_value unles myvar
```
nebo

```
if myvar.nil?
   myvar = another_value
end
```
#### můžeme psát

```
myvar | = another_value
```
### **62.5.2. Zavolej metodu objektu, pokud máš objekt**

Pokud máme v proměnné objekt a chceme zavolat joho metodu, pak pokud může nastat případ že v proměnné objekt není použijeme

```
if myvar
   return myvar.size
else
   return nil
end
```
toto můžeme pomocí operátoru && přepsat

return myvar && myvar.size

v případě že potřebujeme vrátit jinou hodnotu než nil napíšeme

return myvar && myvar.size || 0

### **62.5.3. Spust' kód jen když je spušten tento soubor ˇ**

Někdy je dobré přidat do souboru vykonatelný kód který se vykoná jen je li soubor spuštěn jako hlavní program.

```
if $0 == _FILEdo_stuff
end
```
## **62.5.4. Chci aby byl objekt destruován (znicen) když se dostane z ˇ rozsahu.**

```
Resource.use( identifier ) do |resource|
   process( resource )
end
# resource is now closed
```
Implementace metody třídy musí použít příkaz (konstrukci) begin...ensure aby jsme si byli jisti že zdroj je vždy uvolněn.

```
def Resource.open( identifier )
   resource = Resource.new( identifier )
   begin
       yield resource
    ensure
       resource.close
    end
end
```
### **62.5.5. Analýza argumentů programu**

```
opts = GetoptLong.new(
        [ "--referer", "-f", GetoptLong::REQUIRED_ARGUMENT ],
        [ "--verbose", "-v", GetoptLong::NO_ARGUMENT ],
        [ "--images", "-i", GetoptLong::REQUIRED_ARGUMENT ],
        [ "--help", "-h", GetoptLong::NO_ARGUMENT ]
)
opts.each do |opt, arg|
        print "1 Help\n \begin{bmatrix}\n 1 & 1 & 1 \\
 0 & 1 & 1\n \end{bmatrix} =~ "help"
        if opt = ~ "help"print "2 Help\n"
        end
        puts "Option: #{opt}, arg #{arg}"
end
opts.each do |opt, arg|
        if (if print "2 Help\n"
           end)
           print "1 Help\n"
        end
        puts "Option: #{opt}, arg #{arg}"
end
puts "Remaining args: #{ARGV.join(', ')}"
```

```
% ruby test.rb -h
```
### **62.5.6. Fronta**

```
class EmptyQueue
 def initialize
   @waiting = Queue.new
   @que = Queue.new
 end
 def push(obj)
   @waiting.pop
   @que.push obj
 end
 def pop
   @waiting.push true
   @que.shift
 end
end
```
### **62.5.7. Ladicí tisky**

```
You may have the interpolation occurring in a block that is evaluated
only in debug mode:
def debug_print( &a_block )
 if $DEBUG
   print a_block.call()
  end
end
# Then use:
# debug_print{"Hello"}
# instead of
# debug_print("Hello")
#.
```
# **62.5.8. Ctení souboru ˇ**

```
lines.readlines("somefile").each do |line|
        puts line if (/start/../end/) === line
end
myFile.each do |line|
   ... = line.chomp.split(/regexp/)
    ...
end
```
### **62.5.9. Mutex**

```
def method_missing(method, *args, &block)
 @mutex.synchronize do
   @internalArray.send(method, *args, &block)
 end
end
```
### **62.5.10. Thread Safe Array**

```
I wrote this ThreadSafeArray class. Seems to work, but I thought I'd throw
it out here for review. Any holes in this approach?
```

```
class ThreadSafeArray
 def initialize
   @mutex = Mutex.new
   @internalArray = []
 end
 def ary
   @internalArray
 end
 def method_missing(method, *args, &block)
```

```
@mutex.lock
   begin
     @internalArray.send(method, *args, &block)
   ensure
     @mutex.unlock
    end
 end
end
Chris Morris
```
### **62.5.11. Delegování iterátoru Delegating each**

```
class C
   include Enumerable
   ...
   def each(&proc)
       @myarray.each do |e|
           proc.call(e)
       end
    end
end
```
Nebo lépe

```
def each(&block)
    @myarray.each(&+block)
end
```
S použitím modulu Forwardable pak

```
require 'forwardable'
class C
   extend Forwardable
   def_delegators(:@myarray, :each)
end
```
# **62.6. Technologie**

## **62.6.1. Mutex (Mutual Exclusion)**

FIXME:

**Mechanizmy**

- thread
- monitor

*Kapitola 62. Jednoduché pˇríklady*

```
• sync
#!/usr/bin/env ruby
# $Id: mutex2.rb,v 1.1 2005/10/04 08:52:07 radek Exp $
require 'thread'
mutex = Mutex.new
count1 = count2 = 0difference = 0
counter = Thread.new do
   loop do
        mutex.synchronize do
           count1 += 1count2 += 1end
    end
end
spy = Thread.new do
    loop do
        mutex.synchronize do
           difference += (count1 - count2).abs
        end
    end
end
sleep 1
mutex.lock
p count1
p count2
p difference
#!/usr/bin/env ruby
# $Id: mutex3.rb,v 1.1 2005/10/04 08:52:07 radek Exp $
require 'thread'
mutex = Mutex.new
cv = ConditionVariable.new
a = Thread.new {
   mutex.synchronize {
puts "A: I have critical section, but will wait for cv"
 cv.wait(mutex)
 puts "A: I have critical section again! I rule!"
    }
}
puts "(Later, back at the ranch...)"
b = Thread.new {
   mutex.synchronize {
puts "B: Now I am critical, but am done with cv"
 cv.signal
 puts "B: I am still critical, finishing up"
   }
}
a.join
```
b.join

## **62.7. Unikód**

*\* Poznámky k používání unikódu v Ruby*

### **62.7.1. Nezapracované podklady**

#### **62.7.1.1. Email "Re: multi-language support in Ruby" od [Nobu Nakady](#page-484-0)**

```
At Mon, 16 Dec 2002 04:07:42 +0900,
Shannon Fang wrote:
> I used
>
> text.gsub!(/&#(\d+);/) do $1.to_i.chr end
>
> to process it, and chr reported that 8217 is too large. I don't know if
> it is related to double-byte support? The entire article is in English,
> IE display is "don't" for the &#82177... although the apostrophe looks
> a little weird...
Integer#chr makes only sinle byte char. If you want UTF8
string,
    text.gsub!(/&#(\d+);/) {[$1.to_i].pack("U")}
--
Nobu Nakada
```
# **62.8. Funkcionální styl programování**

*\* Poznámky k používání funkcionálního programování v Ruby*

### **62.8.1. Nezapracované podklady**

**62.8.1.1. Email "Re: functional programming "style"" od <jcb@iteris.com> (MetalOne)**

```
>
> one of my love examples - is a "quick" sort one-liner:
>
> qs() = ()
> qs(x:xs) = qs( a←−xs | a<x ) || x || qs( a←−xs | a >= x )
>
```

```
Here is quick sort in Ruby
def qsort(arr)
   return [] if arr.length <= 0
   x, *xs = arrqsort(xs.select{|y| y <= x}) + [x] + qsort(xs.select{|y| y > x})
end
```
# 62.9. Ruby a Forth

• ratlast (http://www3.sympatico.ca/mark.probert/download/files/ratlast\_0\_1.tar.gz)

ATLAST je jednoduchý Forth od John Walker

ratlast je embeded forth (ATLAST). Ratlast je od Mark Probert <probertm@acm.org>

### 62.9.1. Zpráva "Re: Ruby and Forth" z comp. lang. forth od Mark Probert <probertm@acm.org>

```
Ruby is an excellent scripting language that I personally
prefer to the likes of perl and python.
ATLAST is a light-weight embeded Forth, after F83.
Putting ATLAST into Ruby exposes the Ruby community to Forth,
and it makes it fun to do the things that Forth does well
in Forth rather than Ruby.
For example, I can write (in Ruby)
   require 'Atlast'
                               # include the ATLAST extension
    t = Atlast.new
                               # create a Forth interpreter
   t. expr(": fact (n -- n!) dup 1 do i * loop ; ")
   n = 1until n > 10fact = t.run("#{n} fact .")# (1..10)! in a loop
       puts "\#{n}! = #{fact}"
                                      # print n! = fact \n
    andor
    t.expr(": linear ( a b -- ) create swap , , does> dup r> @ * r> 4 + @ + ;")
    t.expr("3 17 linear aline")
    y = t.run("10 alien .")
```
## **62.10. Lisp**

V ruby-talk proběhlo několik dotazů na Lisp napsaný v Ruby. Jednou z odpovědí, od Yukihiro Matsumoto byl odkaz do RAA na balíček rogue (http://www.ruby-lang.org/raa/list.rhtml?name=rogue)

Hal E. Fulton měl vtipnou připomínku popisující způsob jak získat interpret Lispu v Ruby: [For a Lisp interpreter in Ruby, here's a recipe. First of all, it's much easier to write a Ruby interpreter in Lisp; do that, and then turn the universe inside-out.]

Akira Tanaka pak poslal krátké řešení, "Interpreter Lispu (nebo lambda kalkulu) v Ruby za 10 minut"

```
#!/usr/bin/env ruby
# $Id: attr_list_accessor.rb, v 1.1 2005/10/04 08:52:07 radek Exp $
# $Source: /home/radek/cvs/ruby-book/example/attr_list_accessor.rb, v $
#- Copyright (C) 2003 Radek Hnilica
class Class
    def attr_list_accessor (*symbols)
symbols.each do |s|
     class_eval <<-EOS
         def add #{s}{(elem)}(\text{@#} \{s\} ||= []) << elem
         enddef each_{\{s\}(\&block)}(\text{@#S} \mid | = [ ] ). each ( \& \text{block} )end
     EOS
 end
    end
andclass Test
   attr_list_accessor :foo, :bar
end
```
# 62.11. Jednořádkové skripty

### 62.11.1. Quine

\_=["print'\_=',\_.inspect,';',\_\n"];print'\_=',\_.inspect,';',\_

### 62.11.2. Password sniffer

```
tcpdump -w- | perl -le 'while (sysread STDIN, $b, 80)
     { print map /[[:graph:]]/ ? \zeta : "." => split // => \zetab; }'
```
## 62.11.3. Výpočet Hammingovy vzdálenosti mezi dvěma IP adresami

Například mezi adresami 224.0.0.1 a 224.2.63.254

```
perl -le '@a = split /\./ => shift; @b = split /\./ => shift;
    for $i (0..3) {
         for $j (0 .. 7) {
              ((\xi a[\xi i] >> \xi j \land \xi b[\xi i] >> \xi j)) & 1 and \xi h++i\mathcal{E}END { print $h }' 224.0.0.1 224.2.63.254
```
# 62.12. Nezpracované ukázky z IRC

### 62.12.1. IRCNet: ruby, 2008-04-20 19:56

ion: There was a small discussion #elsewhere about ways to map an IPv4 address to something that is easy to remember and e.g. pass along in a phone discussion. This is what i came up with:

ion: >> [83,145,237,222].merge(256).split(2048).map {|i| RFC2289::WORDS[i] }.join('')

ion: => "MOW ABET MIND"

ion: >> %w{MOW ABET MIND}.map {|w| RFC2289::INDEX[w] }.merge(2048).split(256)

ion:  $\approx$  [83, 145, 237, 222]

ion: ...or just use DNS. ;-)

ytti: nice

ytti: where is Array#merge defined?

ion: Hm, that would work for phone numbers as well. My Finnish phone number would be DAM HEFT TREE, and with the 358 fix added, AX MERT DAVY DARE.

ion: I defined Array#merge and Numeric#split. I can put the code somewhere if you're curious. ytti: nah, nevermind

# **VIII. Reference**

zkouška referencí

Referenční přehled některých tříd a jejich metod.

# **I. File**

# **Bleee**

### Jméno

 $bb -$  účel  $bb$ **UDPSocket** 

# **SYNOPSIS**

uaaa

 $\ast$ 

# **DESCRIPTION**

# II. Třídy

# **File**

### Jméno

File — Standardní knohovna pro práci se soubory a adresáři.

File

 $\frac{1}{2}$ 

# **SYNOPSIS**

uaaa

# **DESCRIPTION**

**Bleee** 

## Jméno

bb — účel bb **UDPSocket** 

# **SYNOPSIS**

uaaa

 $\ast$ 

## **DESCRIPTION**

# **IX. Přílohy**

V této části jsou přílohy. Je to část Sprovozňujeme ruby o získání a sprovoznění interpretu jazyka Ruby. Dále pak přehled jazyka a jeho konstrukcí, popis některých tříd a modulů, a několik dalších příloh.

# <span id="page-458-0"></span>**Příloha A. Sprovozňujeme ruby Kompilace, instalace a spouštění ruby**

*\* Attributy: id="booting-ruby" xreflabel="Sprovozňujeme ruby"* 

*\* Tuto kapitolu by bylo lépe pˇresunout mezi dodatky.*

# **A.1. Jak získat ruby**

*\* Jak se dostaneme k Ruby.*

*\**

Ruby je možno nahrát z ftp://ftp.ruby-lang.org/pub/ruby/. Jsou zde zdrojové kódy různých verzí je tu i archív Mailing listu ruby-talk.

# **A.2. Instalace z binární distribuce**

## **A.2.1. Instalace na Debian GNU/Linux 5.0 (Lenny)**

## **A.2.2. Instalace na Debian GNU/Linux 4.0 (Etch)**

```
* Attributy: id="ruby-on.debian.etch"
```
V Debian Etch je ruby ve verzi 1.8.5 a je rovněž k dispozici vývojová verze 1.9.0.

```
# aptitude install ruby
# aptitude install rubygems
```
Upgrade gems na nejnovější verzi:

# **gem install rubygems-update**

## **A.2.3. Instalace z balíck˚u na Debian GNU/Linux 3.1 (Sarge) ˇ**

*\* Attributy: id="ruby-on.debian.sarge"*

Budeme instalovat nověiší verzi 1.8.2.

```
# aptitude install ruby
```
Nainstalují se: libruby1.8 ruby ruby1.8. Tím je hotová holá instalace. Můžeme se přesvědčit.

```
$ ruby --version
ruby 1.8.2 (2005-04-11) [i386-linux]
```
Nyní přiinstlaujeme další balíčky dle potřeby. Budeme-li na tomto počítači taky psát/vyvíjet programy, bude se nám hodit ruby-elisp do Emacsu, irb na interaktivní zkoušení, ri jenž je interaktivní referencí k Ruby, libdbd-pg-ruby/libdbd-sqlite-ruby/libdbd-mysql-ruby pro připojení k databázovým serverům, a řada dalších balíčků.

### **A.2.4. Instalace na Debian GNU/Linux 3.0 (Woody)**

*\* Attributy: id="ruby-on.debian.woody"*

# **apt-get install ruby**

### **A.2.5. Instalace na MS Windows**

**FIXME:**

# **A.3. Preklad ze zdrojových kód ˚u ˇ**

**FIXME:**

### **A.3.1. Kde získat zdrojové kódy**

**FIXME:**popsat kde se nacházejí zdrojové kódy a jak získat aktuální verzi z CVS

Zdrojové kódy všech verzí ruby od verze 1.0 až po současnost jsou ke stažení na ftp://ftp.ruby-lang.org/pub/ruby/

### **A.3.2. Preklad a instalace ˇ**

#### **FIXME:**

Kompilace z balíčků v Debian/GNU Linux je jednoduchá. Pokud máme v /etc/apt/sources. listodkazy na zdroje, já jsem použil vnitrofiremní cache

```
deb-src http://ferit:9999/main woody main contrib non-free
deb-src http://ferit:9999/non-US woody/non-US main contrib non-free
deb-src http://ferit:9999/main testing main contrib non-free
deb-src http://ferit:9999/non-US testing/non-US main contrib non-free
deb-src http://ferit:9999/main unstable main contrib non-free
deb-src http://ferit:9999/non-US unstable/non-US main contrib non-free
```
zdroje si stáhneme

```
$ apt-get -t unstable source ruby1.7
```
a skompilujeme

\$ **cd ruby-beta-1.7.2.0cvs2002.07.13** \$ **dpkg-buildpackage -b -uc -rfakeroot**

Jediný zádrhel by mohl být v chybějících balíčcích pro kompilaci. Mě konkrétně chyběl tk8.3-dev.

Trochu odlišná je kompilace z aktuálních zdrojů z CVS. Nejdříve musíme získat tyto zdroje Poté provedem konfiguraci

\$ **autoconf** \$ **./configure --prefix=\$HOME** a můžeme kompilovat

\$ **make**

přeložený interpret vyzkoušíme

\$ **make test**

a nejsou-li žádné problémy, aspoň u mě proběhl test bez problémů, můžeme ruby nainstalovat

\$ **make install**

*\* condition="author"*

Postup použitý na cvs verzi dne 2002-12-08

```
$ make clean
$ autoconf
$ ./configure --prefix=$HOME
$ make
$ make test
$ make install
```
*\* condition="author"*

Postup použitý na cvs verzi dne 2002-12-17. Za příkazy je uvedena doba jejich trvání na počítači kvark.

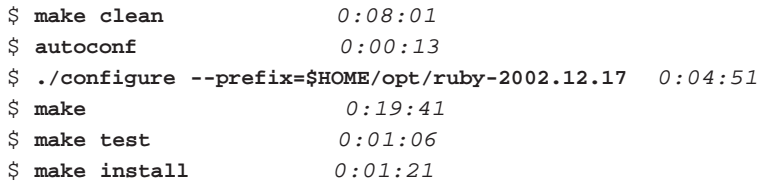

*\* FIXME: Aktualizovat následující odstavec.*

Abych mohl snadno spouštět a testovat různé verze Ruby a jiných programů, používám spouštěcí skripty v adresáři \$HOME/bin. Například pro verzi 1.7.3 z cvs získanou dne 2002-12-17 mám vytvořen skript \$HOME/bin/ruby-2002.12.17 Spouštěcí skript \$HOME/bin/ruby je pak symbolickým odkazem na některou verzi jenž bez větších problémů funguje.

\$ **cd \$HOME/bin** \$ **ln -s ruby-2002.12.17 ruby**

Poznámka: Tento způsob již nepoužívám.

#### **A.3.2.1. Preklad aktuální verze z CVS ˇ**

Po aktualizaci zdrojů z CVS viz FIXME:Získání aktuálních zdrojů z CVS si tyto zkopíruji do adresáře

```
$ cd $HOME/source
$ mkdir ruby-1.8.0-2003.01.07
```

```
$ cd ruby-1.8.0-2003.01.07
```

```
$ cp -a $HOME/mirror/cvs/ruby/ruby/* .
```
#### *Pˇríloha A. Sprovozˇnujeme ruby*

a pˇreložím

```
$ autoconf 0:00:34
$ mkdir $HOME/opt/ruby-1.8.0-2003.01.07
$ ./configure --prefix=$HOME/opt/ruby-1.8.0-2003.01.07 0:05:19
$ make clean
$ make 0:20:38
$ make test
$ make install
```
### A.3.2.2. Překlad ze zdrojů Debian Testing/Unstable

Při hledání nečeho úplně jiného jsem narazil na tento krátký postup (http://lists.rubyonrails.org/pipermail/rails/2006-May/040813.html)

Poznáma k sestavování Ruby-1.8.4 na Debian Sarge.

*\* Následující postup osobnˇe odzkoušet a upˇresnit.*

- 1. Přidejte do sources. list odkaz na zdroje debian testing nebo unstable
- 2. Aktualizovat lokální databázi

```
# aptitude update
               # apt-get source ruby1.8
3.
       # apt-get build-dep ruby1.8
4. Install devscripts
5.
       $ cd ruby1.8; debuild -us -uc
```
- 6. Dostanete následující balíčky:
- 7. Nainstalujte balíčky

### **A.3.2.3. Preklad 1.9.1-p378 na SuSE 9.0 ˇ**

Ukázka konfigurace a překladu Ruby verze 1.9.1-p378 na SuSE Linux verze 9.0.

```
# cd /usr/local/download
# wget ftp://ftp.ruby-lang.org/pub/ruby/1.9/ruby-1.9.1-p378.tar.bz2
# cd /usr/local/src
# tar xjvf ../download/ruby-1.9.1-p378.tar.bz2
# cd ruby-1.9.1-p378
# ./configure --program-suffix=1.9 --prefix=/usr/local/ruby-1.9.1
# make
# make test
# make install
# make distclean
```
#### **A.3.2.4. Preklad 1.9.1-p378 na Debian Etch ˇ**

#### **Odkazy:**

*\**

- compiling ruby 1.8.5 w/ openssl on Debian (Etch/testing) and FreeBSD in \$HOME (http://plasti.cx/2007/02/03/compiling-ruby-1-8-5-w-openssl-on-debian-etch-testing-and-freebsd-inhome)
- CentOS Ruby on Rails (http://articles.slicehost.com/2009/4/7/centos-ruby-on-rails)
- Installing Ruby on Rails on Debian/Ubuntu (http://wiki.rubyonrails.org/getting-started/installation/linuxubuntu)
- •

Nejedná se o překlad programu tak jak jsme zvyklí. V tomto případě překládám ruby tak, abych jej mohl distribuovat jako součást jiného systému. Nebude se tedy instalovat do systémových adresářů ale do adresářů "aplikace" která se distribuuje na jiné servery pomocí kopírování.

Překlad provádím na čistě nainstalovaném virtuálním stroji, abych měl jistotu že mi nikde nic nepřebývá a nikde nic nechybí. Potřebuji vědět přesně co vše potřebuji. Pro jistotu aktualizujeme systém.

```
# aptitude update
# aptitude upgrade
```
Poté nainstalujeme potřebné balíčky.

```
# aptitude install bzip2 g++ make
Následující NOVÉ balíky budou nainstalovány automaticky:
 binutils cpp cpp-4.1 g++-4.1 gcc gcc-4.1 libc6-dev libmudflap0
 libmudflap0-dev libssp0 libstdc++6-4.1-dev linux-kernel-headers
# aptitude install zlib1g-dev libssl-dev libpth-dev libsqlite3-dev libreadline-dev
Následující NOVÉ balíky budou nainstalovány automaticky:
  libncurses5-dev libpth20 libsqlite3-0
```
Stáhl jsem si poslední v danou chvíli existující verzi z ftp.ruby-lang.org (ftp://ftp.ruby-lang.org/pub/ruby/1.9/).

```
# mkdir /usr/local/download
# cd /usr/local/download
# wget ftp://ftp.ruby-lang.org/pub/ruby/1.9/ruby-1.9.1-p378.tar.bz2
```
Nyní rozbalení, konfigurace a překlad a instalace.

```
# cd /usr/local/src
# tar xjvf ../download/ruby-1.9.1-p378.tar.bz2
# cd ruby-1.9.1-p378
# mkdir -p /usr/local/cl/lib/etch/bin
# export PATH=/usr/local/cl/lib/etch/bin:$PATH
# ./configure --program-suffix=1.9 --prefix=/usr/local/cl/lib/etch --enable-pthread
# make
# make test
# make install
# make distclean
```
Instalace některých gemů:

```
# cd /usr/src/cl/lib/etch/bin
# export PATH=/usr/local/cl/lib/etch/bin:$PATH
# export GEM_HOME=/usr/local/cl/lib/etch/lib/ruby1.9/gems/1.9.1
# gem1.9 update --system
# gem1.9 install sqlite3
```
#### # **gem1.9 install eventmachine**

Pro ruby 1.9 se používá gem sqlite3 na rozdíl od ruby 1.8 kde se používá sqlite3-ruby.

*\* sudo apt-get install libsqlite3-dev sqlite3 sqlite3-doc sudo gem install sqlite3-ruby*

```
* ?? libiconv-1.11
```
- *\* \$ ldd /usr/local/cl/lib/etch/bin/ruby1.9*
- *\* ./configure –enable-pthread*
- *\* libreadline5-dev*

*\* libthread*

*\* Pokud pˇrenáším skompilované ruby a nainstalované gemy, je potˇreba na cílových poˇcítaˇcích doinstalovat pˇrípadné závislosti. Napˇríklad gem sqlite3 potˇrebuje mít nainstalovaný deb balíˇcek sqlite3.*

#### **A.3.2.5. Preklad 1.9.1-p378 na Debian Lenny ˇ**

*\**

**Odkazy:**

• •

Podobně jako v předchozím případě, kdy jsem překládal ruby 1.9.1-p378 na Debian Etch, jedná se o podobný způsob překladu tentokrát na Debian Lenny.

Překlad provádím na čistě nainstalovaném virtuálním stroji, abych měl jistotu že mi nikde nic nepřebývá a nikde nic nechybí. Potřebuji vědět přesně co vše potřebuji. Pro jistotu aktualizujeme systém.

```
# aptitude update
# aptitude upgrade
```
Poté nainstalujeme potřebné balíčky.

```
# aptitude install bzip2 g++ make
Následující NOVÉ balíky budou nainstalovány automaticky:
 binutils cpp cpp-4.1 g++-4.1 gcc gcc-4.1 libc6-dev libmudflap0
 libmudflap0-dev libssp0 libstdc++6-4.1-dev linux-kernel-headers
# aptitude install zlib1g-dev libssl-dev libpth-dev libsqlite3-dev libreadline-dev
Následující NOVÉ balíky budou nainstalovány automaticky:
  libncurses5-dev libpth20 libsqlite3-0
```
Stáhl jsem si poslední v danou chvíli existující verzi z ftp.ruby-lang.org (ftp://ftp.ruby-lang.org/pub/ruby/1.9/).

```
# mkdir /usr/local/download
# cd /usr/local/download
# wget ftp://ftp.ruby-lang.org/pub/ruby/1.9/ruby-1.9.1-p378.tar.bz2
```
Nyní rozbalení, konfigurace a překlad a instalace.

```
# cd /usr/local/src
# tar xjvf ../download/ruby-1.9.1-p378.tar.bz2
# cd ruby-1.9.1-p378
# mkdir -p /usr/local/cl/lib/lenny/bin
# export PATH=/usr/local/cl/lib/lenny/bin:$PATH
# ./configure --program-suffix=1.9 --prefix=/usr/local/cl/lib/lenny --enable-pthread
# make
# make test
# make install
# make distclean
```
Instalace některých gemů:

```
# cd /usr/local/cl/lib/lenny/bin
# export PATH=/usr/local/cl/lib/lenny/bin:$PATH
# export GEM_HOME=/usr/local/cl/lib/lenny/lib/ruby1.9/gems/1.9.1
# gem1.9 update --system
# gem1.9 install sqlite3
# gem1.9 install eventmachine
```
*\* sudo apt-get install libsqlite3-dev sqlite3 sqlite3-doc sudo gem install sqlite3-ruby*

```
* ?? libiconv-1.11
```
- *\* \$ ldd /usr/local/cl/lib/etch/bin/ruby1.9*
- *\* ./configure –enable-pthread*
- *\* libreadline5-dev*
- *\* libthread*

# **A.4. Jak získat ruby**

Ruby je možno získat z archívu ftp://ftp.netlab.co.jp/pub/lang/ruby, nebo z jeho zrcadel

*\* FIXME:napsat seznam zrcadel do dodatku a odkázat se na nˇej*

Najdete tam poslední stabilní verzi ruby <sup>1</sup> stejně jako několik posledních vývojových verzí <sup>2</sup> . Také je k dispozici několik zkompilovaných binárních verzí pro různé platformy. Například binární distribuce Ruby pro Windows na http://www.pragmaticprogrammer.com/ruby/downloads/ruby-install.html.

Uživatelé rozličných distribucí linuxu si mohou prohlédnout archivy balíčků na svých instalačních médiích či archívech v síti.

Debian GNU/Linux. Verze Woody obsahuje balíčky

FIXME: doplnit

Verze Sarge obsahuje v době psaní této knihy balíčky

FIXME: doplnit

#### **RedHat Linux.** FIXME: doplnit

*\* Doplnit informace o ostatních bˇežných distribucích. Suse, Mandrake, ...*

Další možností je získat zdrojové kódy ruby přímo z cvs archívu. Jak kódy poslední stabilní, tak také poslední vývojové verze, či jiné kterou se rozhodneme získat.

Postup je následující:

*\* FIXME: ovˇeˇrit, odzkoušet*

```
\ddot{\textbf{S}} cd \sim/work/cvs 0
$ export CVSROOT=:pserver:anonymous@cvs.ruby-lang.org:/src
$ cvs login
(Logging in to anonymous@cvs.ruby-lang.org)
CVS password: anonymous ➋
$ cvs -z4 checkout ruby
cvs server: Updating ruby
U ruby/.cvsignore
U ruby/COPYING
```

```
U ruby/COPYING.ja
...
U ruby/x68/fconvert.c
U ruby/x68/select.c
\ddot{\rm S}
```
**O** Přepneme se do adresáře kam budeme zdrojový kód načítat. Já mám pro tyto účely vyhražen adresář ~/work/cvs, v němž je každý projekt jako podadresář.

 $\bullet$  Heslo se při vypisování nezobrazuje.

Takto získaný zdrojový kód můžeme kdykoliv aktualizovat příkazem

```
$ cvs update
```
# **A.5. Jak nainstalovat Ruby**

Pod Debian/GNU Linuxem verze Woody je to jednoduché. Jako root zadám:

# **apt-get install ruby**

a vše potřebné je připraveno. Potřebuji-li novější verzi ruby, mohu ji nainstalovat z unstable

```
# apt-get -t unstable install ruby1.7
```
### **A.5.1. Zdroje odkud je možno instalovat**

### **A.5.1.1. Debian archiv [Akiry Yamady](#page-484-4)**

Na stránce [\[4\]](#page-487-2) je mimo krátkou noticku o knize [\[2\]](#page-487-3) jíž je [Akiro](#page-484-4) spoluautorem též odkaz na archiv Debianovských balíčků.

Do /etc/apt/sources.list vložíme řádky odkazující na Akirův archiv

deb http://deb.ruby-lang.org/debian unstable main contrib non-free deb http://deb.ruby-lang.org/debian potato main contrib non-free deb http://deb.ruby-lang.org/debian project/experimental/

# **A.6. Verze Ruby**

\*FIXME:

### A.6.1. 1.6.x

Starší stabilní verze.

### A.6.2. 1.7.x

Vývojová větev.

### A.6.3. 1.8.0

Nejaktuálnější stabilní verze v době psaní této knihy.

### A.6.4. Rubinius: git evanphx / rubinius 2010-06-04

```
$ git clone git://github.com/evanphx/rubinius.git
$ cd rubinius
$ ./configure --enable-llvm --skip-system
Configuring LLVM...
  Checking for existing LLVM tree: not found.
  Checking for prebuilt LLVM build...
   [ 100% (8259176 of 8259176) ]: done!
   No MD5 checksum for llvm-x86_64-unknown-linux-gnu.tar.bz2 available on server.
  Using LLVM library without checksum validation.
   Prebuilt packages updated.
  Unpacking prebuilt LLVM for x86_64-unknown-linux-gnu: done!
Checking for function 'backtrace': found!
Configured. Run 'rake' to build and run VM tests and rubyspecs
$ rake build
\mathbf{1}/bin/sh ./libtool --tag=CC --mode=compile gcc -DHAVE_CONFIG_H -I. -I. -I/usr/local/include
                                                                                                -q -02 -libtool: Version mismatch error. This is libtool 2.2.4, but the
libtool: definition of this LT_INIT comes from libtool 2.2.6.
libtool: You should recreate aclocal.m4 with macros from libtool 2.2.4
libtool: and run autoconf again.
make[2]: *** [regerror.lo] Error 63
make[2]: Leaving directory '/home/radek/src/rubinius/rubinius/vm/external_libs/onig'
make[1]: *** [all-recursive] Error 1
make[1]: Leaving directory '/home/radek/src/rubinius/rubinius/vm/external_libs/onig'
make: *** [all] Error 2
rake aborted!
Command failed with status (2): [cd vm/external_libs/onig; ./configure && m...]
```
# **A.7. Programy (Software)**

### **A.7.1. Balícky v Debian/GNU Linuxu ˇ**

### **Balíčky dostupné v Debian/GNU Linuxu**

#### ruby

Interpret jazyka Ruby

#### ruby-examples

Příklady, velmi vhodné pro seznamování se s jazykem.

#### rubybook

Kniha o jazyku Ruby

#### ruby-elisp

Mód pro zvýrazňování syntaxe pro editor emacs.

#### rubyunit

Jednoduché testovací prostředí pro Ruby.

#### rdtool

RD is Ruby's POD. RDtool is formater for RD.

#### libtk-ruby

Tk interface for Ruby. This module is built on top of ruby-tcltklib-module.

Doinstaluje si libtcltk-ruby.

#### libtcltk-ruby

Tk interface for Ruby. Tcl/Tk library interface for Ruby. This modules provides low level interface to the Tcl/Tk library.

#### libcurses-ruby

Curses interface for Ruby.

#### irb

The Interactive Ruby

#### libmutexm-ruby

yet another mutex library for Ruby

#### webrick

Simple HTTP Server Toolkit for Ruby

#### libgtk-ruby

Gtk+ interface for scripting language Ruby
#### libgnome-ruby

Gnome interface for scripting language Ruby.

Doinstaluje si libgdk-imlib-ruby.

#### libssl-ruby

OpenSSL interface for scripting language Ruby

#### libopenssl-ruby

OpenSSL interface for scripting language Ruby

#### libpgsql-ruby

PostgreSQL interface for scripting language Ruby

#### libmysql-ruby

mysql module for Ruby

#### libldap-ruby

Ruby/LDAP module providing an interface to OpenLDAP library

#### drb

distributed ruby

Doinstaluje si libmutexm-ruby

#### libreadline-ruby

Readline interface for Ruby

#### rdoc

version: 0.0.beta.1-1, dist: unstable Sid

Vytváří HTML a XML dokumentaci ze zdrojových souborů

### **A.7.2. Ostatní**

ruby-gsl (http://www.ruby-lang.org/en/raa-list.rhtml?name=ruby-gsl)

GSL is the GNU Scientific Library, a collection of routines for numerical computing. ruby-gsl is a wrapper to be able to use those functions in Ruby.

### **A.8. Spuštíme ruby**

\$ ruby [options] [--] [programfile] [arguments]

Po spuštění ruby se "nic neděje". Interpret nevypisuje žádnou výzvu (prompt), jen "tupě" čeká na náš vstup. Chcete-li mít interpret s výzvou, který má obdobné chování jako u jiných jazyků (tcl, python, scheme, ...) musíte spustit program irb.

*\* Popis spouštˇení ruby, výkonné soubory, kde v adresáˇrích se nacházejí d˚uležité soubory, irb*

### A.8.1. Soubory a adresáre

**Poznámka:** Popisuji na Debian GNU/Linu 3.0 (Woody)

Vlastní interpret je v souboru /usr/bin/ruby. Knihovny jsou v adresáři /usr/lib/ruby/1.6 a jeho podadresářích. V jednom z nich /usr/lib/ruby/1.6/i386-linux jsou i . so soubory dynamických knihoven.

### **A.8.2. Spouštení ruby ˇ**

Program spustíme jednoduše

\$ **ruby**

Program nevypisuje žádný prompt. Očekává na standardním vstupu text programu. Zkusíme jednoduchý program.

**puts "Ahoj"**

Po napsání programu ukončím vstup stiskem **Ctrl**+d. Ruby program analyzuje a vykoná

Ahoj

Pokud je program malý, můžeme jej předat Ruby na příkazové řádce.

```
# $Id: spoustime-ruby.ses,v 1.1 2003/11/19 23:54:35 radek Exp $
ruby -e '(1..7).each\{|n| print "\{n\}"}'1 2 3 4 5 6 7
$ ruby -e '(1..7).each{|n| print "#{n} "}'
1 2 3 4 5 6 7
\ddot{\rm s}
```
Tento zp˚usob je obvyklý u celé ˇrady program˚u jako jsou **sed**, **awk**, **perl**, **python** a spousty dalších. Používá se hlavně k snadnému začlenění do skriptů.

### **A.8.3. Interaktivní Ruby (irb)**

*\* Zmˇenit název sekce. Napˇríklad "Interaktivní práce s Ruby".*

Jak jste si zajisté všimli, ruby je pro interaktivní práci nevhodný. Potřebujeme-li si vyzkoušet nápad, ověřit si jak se některé programové konstrukce chovají, či jen si s Ruby hrát, použijeme program irb (*Interactive Ruby*). Ten je přesně pro takové případy určen.

```
# $Id: interaktivni-ruby.ses,v 1.1 2003/11/19 23:54:35 radek Exp $
1+23
3*4
12
exit
```
Jak je z ukázky vidět. irb můžeme použít také jako kalkulátor. Jako programovatelný kalkulátor.

# \$Id: fact.ses,v 1.1 2002/12/16 20:34:12 radek Exp \$

```
def f(n)
   return 1 if n == 0n * f(n-1)end
nil
f(0)
1
f(5)
120
f(50)
30414093201713378043612608166064768844377641568960512000000000000
```
*\* Napsat skript který následující výstup pˇrevede do tvaru pˇredchozí ukázky. T.j. na všech ˇrádcích jenž zaˇcínají* irb(main):ˇcíslo:ˇcíslo[\>\\*] *vše co je tza tímto zaˇcátkem obalíme tagem* userinput

*\* condition="author"*

Zkoušení různých způsobů "importování" záznamu sezení.

```
# $Id: var.ses,v 1.1 2002/12/16 20:34:13 radek Exp $
irb(main):001:0> vyska = 3
3
irb(main):002:0> delka = 5
5
irb(main):003:0> sirka = 2
2
irb(main):004:0> vyska * delka * sirka
30
irb(main):005:0> def objem(a,b,c); a*b*c; end
nil
irb(main):006:0> objem(1, 2, 3)
6
irb(main):007:0>
```
### **A.8.3.1. Spuštení/vyvolání irb z kódu ˇ**

Irb je možno vyvolat i z běžícího kódu. Na začátek skriptu vložíme

require 'irb'

na místě v kódu, kde chceme vyvolat interaktivní sezení s irb vložímě příkaz

IRB::start \$STDIN

chceme-li, aby po ukončení interaktivního sezení pokračovalo vykonávání programu ukončujeme irb příkazem **quit**

Dalším způsobem zaručení návratu do programu je ošetřit událost SystemExit, například takto

```
require 'irb'
puts "Before IRB"
begin
   IRB::start $STDIN
rescue SystemExit
end
puts "Okie donkey"
```
Takto spuštěný **irb** (irb) má ovšem omezené možnosti. Chceme-li zkoumat a měnit obsahy proměnných, musíme to udělat trochu jinak. Především budeme muset zasáhnout do modulu irb a dodefinovat si metodu start2 výsledný ukázkový příklad vypadá takto:

#### **Príklad A-1. Start ˇ irb z programu**

```
# $Id: invoke-irb.ses,v 1.1 2002/12/16 20:34:12 radek Exp $
sh: line 3: ./invoke-irb.rb: není souborem ani adresářem
sh: line 4: p: command not found
sh: line 5: a: command not found
sh: line 6: quit: command not found
```
Jednoduchá interakce s tímto programem pak může být třeba:

```
# $Id: invoke-irb.ses,v 1.1 2002/12/16 20:34:12 radek Exp $
sh: line 3: ./invoke-irb.rb: není souborem ani adresářem
sh: line 4: p: command not found
sh: line 5: a: command not found
sh: line 6: quit: command not found
```
Nobu Nakada mi poslal tento kousek kódu

```
require 'irb'
IRB.setup(nil)
irb = IRB::Irb.new(IRB::WorkSpace.new(binding))
IRB.conf[:MAIN_CONTEXT] = irb.context
a = 10begin
    raise "#{a} left" if (a -1) > 0rescue StandardError, ScriptError
    puts $!.to_s
    trap("SIGINT") {irb.signal_handle}
    catch(:IRB_EXIT) {irb.eval_input} or retry
end
```
#### **A.8.3.2. Nezpracované texty**

```
#!/usr/bin/ruby
require 'irb'
class << STDOUT
    def write(s)
        $stderr.puts "HERE #{s}"
    end
end
IRB.start
pigeon% b.rb
irb(main):001:0>
HERE NameError
HERE :
```
HERE undefined local variable or method 'aaa' for #<Object:0x401c6ce0> HERE HERE from (irb):1 HERE irb(main):002:0> HERE pigeon%

Příklad A-2. Z dopisu Hiroshi Nakamury: catch.rb

```
# $Id: catch.ses,v 1.1 2002/12/16 20:34:12 radek Exp $
ruby: no such file to load -- catch (LoadError)
sh: line 5: quit: command not found
```
### **A.8.4. Běhové prostředí**

**Runtime Environment**

#### **A.8.4.1. Spustitelné skripty**

Na UNIX kompatibilních systémech můžeme učinit spustitelným libovolný skript v jazyce Ruby tak, že na prvním ˇrádku tohoto skriptu uvedem "magickou" sekvenci *hash bang*

#!cesta\_k\_ruby

#!cesta\_k\_ruby

#!cesta\_k\_ruby

Na Debian GNU/Linux Woody je to

#!/usr/bin/ruby

Výhodnější je ovšem použít

#!/usr/bin/env ruby

Takovýto *hash bang* bude fungvat i na systémech kde sice ruby je, ale nevíme kde se nachází.

Souboru je třeba ještě nastavit příznak executable

\$ **chmod a+x skript.rb**

A nyní jej již můžeme spustit

\$ **./skript.rb**

### **A.8.4.2. Co se deje p ˇ ri startu interpretu ˇ**

```
* userlevel="author"
```
*\* Popsat které soubory jsou ˇcteny, promˇenné zkoumány, ...*

### **A.8.4.3. Spustitelný kód v knihovnách**

Když napíšeme skript, a ten chceme používat jednak jako program a pak jako knihovnu, potřebujeme mechanizmus jak zajistit odlišné chování v obou případech. Při načtení jako knihovny jiným skriptem příkazem require 'moje\_knihovna' potřebujeme aby se nevykonával žádný kód, a naopak při přímém spuštění

#### \$ **./moje\_knihovna**

potřebujeme kód vykonat. Takto odlišné chování v obou případech zajistíme touto konstrukcí přidanou na konec souboru

```
if $0 =             \bullet # kód se provede jen při přímém spuštění
    # například:
    run_test
end
```
**O** Podmínka je splněna je tehdy, pokud je jméno spuštěného programu/skriptu (\$0) shodné se jménem soubor v němž se nachází (FILE\_).

A k čemu že je to dobré? Například je náš velký program rozdělen do řady menších souborů. V každém jsou související metody a třídy. Při spuštění programu se jednotlivé soubory jen načítají, zatímco když spustíme každy soubor samostatně, provedou se testy funkčnosti v něm naprogramované.

```
* Více v testování, konkrétnˇe "Primitivní testy".
```
Máme-li soubor s definicí nějakých objektů, který používáme jako knihovnu, potřebujeme do něj někdy umístnit výkonný kód. Jde o to, že se soubor chová jinak když jej nahráváme pomocí require 'soubor.rb' z jiného souboru a jinak když jej přímo spustíme

\$ **./soubor.rb**

Toto odlišné chování zajistíme přidáním kódu s podmínkou na konce souboru. Vypadá to nějak takto

```
if $0 = FILE# kód který se provede, například spuštění testovací metody
   test
end
```
Úplný spustitelný příklad

```
#!/usr/bin/env ruby
# $Id: hello-arun.rb,v 1.1 2002/10/06 09:23:58 radek Exp $
# $Source: /home/radek/cvs/ruby-book/example/misc/hello-arun.rb,v $
def hello
   puts "Hello, world."
end
if $0 == \_ FILE
   hello
end
```
### A.8.4.4. Obsluha chyb

```
* userlevel="author"
```
\* Popsat jakým způsobem jsou ošetřovány chyby z hlediska uživatelského spouštění programu.

# A.9. Proměnné prostředí

#### **RUBYOPT**

Aditional command-line options to Ruby; examined after real command-line options are parsed (\$SAFE must be  $(0)$ 

#### **RUBYLIB**

Aditional search path for Ruby programs (\$SAFE must be 0)

#### **RUBYPATH**

With -S option search path for Ruby programs (defaults to PATH)

#### **RUBYSHELL**

Shell to use when spawning a process; if not set, will also check SHELL or COMSPEC

#### **DNL LIBRARY PATH**

Search path for dynamically loaded modules.

#### **RUBYLIB PREFIX**

(Windows only) Mangle the RUBILIB search path by adding this prefix to each component.

# Poznámky

V čase psaní této knihy 1.6.8 FIXME: ověřit

Opět, v čase psaní této knihy je poslední verzí 1.7.3.

# **Příloha B. Jazyk Ruby**

*\* V tomto dodatku má bý struˇcný, témeˇr úplný pˇrehled jazyka.*

# **B.1. Jazykové konstrukce**

# **B.2. Zabudované a speciální proměnné a konstanty**

#### **Odkazy:**

• Ruby Predefined Constants (http://www.tutorialspoint.com/ruby/ruby\_predefined\_constants.htm)

•

*\**

### $Proměnné prostředí:$

#### RUBYOPT

Dodatečné přepínače na příkazové řádce. Jsou zkoumány po běžných přepínačích. (\$SAFE musí být 0)

RUBYLIB

FIXME:

RUBYPATH

FIXME:

#### RUBYSHELL

Shell (interpret příkazů) který se použije při spuštění procesu. Není-li nastaven, zkoumají se proměnné SHELL a COMSPEC.

```
DNL_LIBRARY_PATH
```
Cesta na které se hledají dynamicky zaváděné moduly.

RUBY\_LIBRARY\_PREFIX

FIXME:

### Speciální proměnné ruby

#### **SDEBUG**

Proměnná určuje zdali se mají tisknout ladicí informace. Je nastavována přepínačem -d nebo --debug na příkazové řádce.

ARGF

 $s<$ 

Parametry a přepínače s nimiž byl program spuštěn.

ARGV \$\*

Parametry a přepínače s nimiž byl program spuštěn.

#### DATA

Vstupní proud který obsahuje vše co následuje za řádkem s textem \_\_END\_\_.

#### ENV

Proměnné prostředí.

#### \$ARGV \$\*

FIXME:

\$CHILD\_STATUS \$?

FIXME:

\$DEFAULT\_INPUT \$<

FIXME:

\$DEFAULT\_OUTPUT \$>

FIXME:

\$ERROR\_INFO \$!

FIXME:

\$ERROR\_POSITION \$@

FIXME:

\$FIELD\_SEPARATOR \$FS\$;

FIXME:

\$IGNORECASE \$=

FIXME:

\$INPUT\_LINE\_NUMBER \$.

FIXME:

\$INPUT\_RECORD\_SEPARATOR \$RS \$/

FIXME:

\$LAST\_MATCH\_INFO \$~

FIXME:

\$LAST\_PAREN\_MATCH \$+

FIXME:

\$LAST\_READ\_LINE \$\_

FIXME:

```
Příloha B. Jazyk Ruby
```
**\$LOADED\_FEATURES \$"** 

FIXME:

SMATCH S&

FIXME:

 $$NR$ \$.

FIXME:

**\$OUTPUT\_FIELD\_SEPARATOR \$OFS \$,** 

FIXME:

 $\Im \setminus$  $\texttt{\$OUTPUT\_RECORD\_SEPARATPR} - English$  $$ORS$  - English

FIXME:

 $$5$ \$PROCESS\_ID  $$PID$ -English

FIXME: identifikační číslo běžícího procesu

**\$POSTMATCH**  $\mathring{\mathcal{S}}$   $'$ 

FIXME:

**\$PREMATCH**  $\dot{\mathbb{S}}$  '

FIXME:

#### $\dot{\mathbb{S}}$  .

číslo řádku

 $\ddot{\mathsf{S}}_{-}$ 

implicitní proměnná

#### $\hat{\varsigma}$  =

FIXME: řídí citlivost na velikost znaků. Má-li hodnotu true znamená to že část ruby není citlivá na velikost znaků, tj je. case insensitive.

#### $\dot{\mathcal{S}}$  /

FIXME: tuším oddělovač polí, nemůže být regulární výraz.

#### **\$KCODE**

FIXME: Nastaví interpretaci znaků v kódování. Jako hodnota se použije první znak z řetězce. Platné hodnoty jsou:

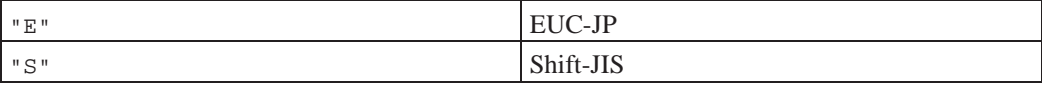

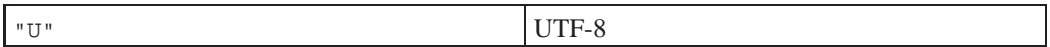

všechny ostatní hodnoty jsou interpretovány jako "NONE" a znamenají jen ASCII (*ASCII only*)

FIXME: opravit dle http://www.ruby-lang.org/en/man-1.6

*<u>SVERBOSE</u>* 

FIXME:

\$LOADPATH \$LOAD\_PATH  $\ddot{\varsigma}$ :

Sezname (Array) adresářů, které se prohledávají když se pokoušíme něco "nahrát" příkazem require. Například, pokud mám nějaké moduly v adresáři /home/radek/lib/ruby, rozšířím seznam prohledávaných adresářů o tento příkazem

\$:.push "/home/radek/lib/ruby

\$DEBUG

FIXME:

\$FILENAME

FIXME:

RUBY\_VERSION

FIXME:

RUBY\_RELEASE\_DATE

#### FIXME:

RUBY\_PLATFORM

FIXME:

### TRUE

FALSE

Synonyma pro logické hodnoty true a false.

#### NIL

Synonyma pro nil.

# Příloha C. Popis některých tříd a modulů

#### Odkazy:

- Ruby Standard Library Documentation (http://www.ruby-doc.org/stdlib/)
- 

 $\ast$ 

#### Hierarchie některých tříd

- · BasicSocket
	- IPSocket
		- TCPSocket
			- · SOCKSSocket
			- TCPServer
		- UDPSocket
		- · Socket
		- UNIXSocket
			- UNIXServer

# **C.1. UDPSocket**

#### Klient

 $\ast$ 

```
s = UDPSocket.new
s.send("Hola", 0, 'localhost', 1234)
```
#### Server

```
require 'socket'
host = 'localhost'
port = 1234s = UDPSocket.new
s.bind(nil, port)
loop
    text, sender = s. recvfrom(20)
    remote\_host = sender[3]puts "#{remote_host} poslal #{text}"
end
```
**method prototype** 

**Tabulka C-1. class methods**

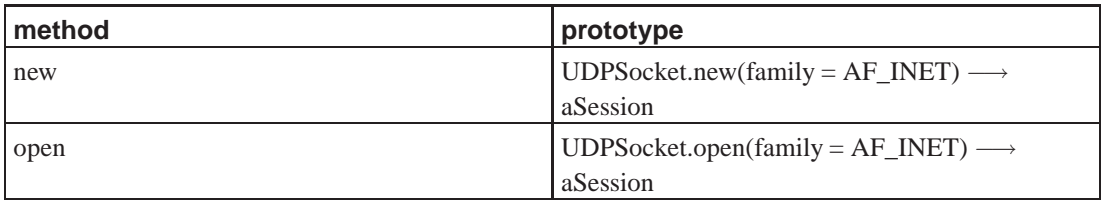

### **Tabulka C-2.**

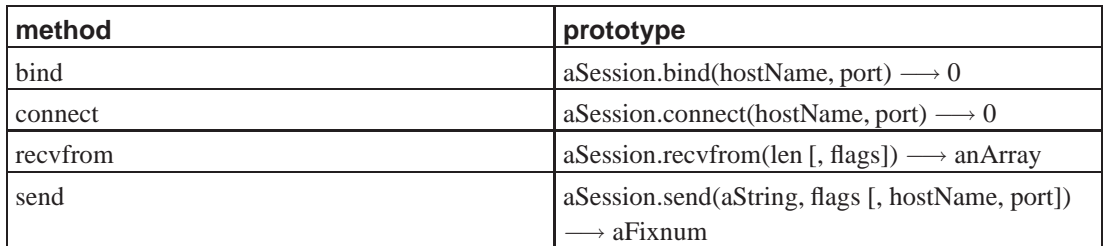

# **C.2. Socket**

*\**

*\**

**Tabulka C-3.**

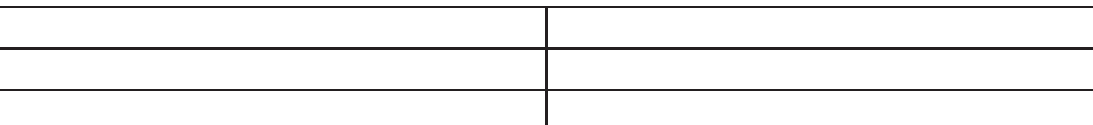

# **C.3. IPSocket**

**Tabulka C-4. class methods**

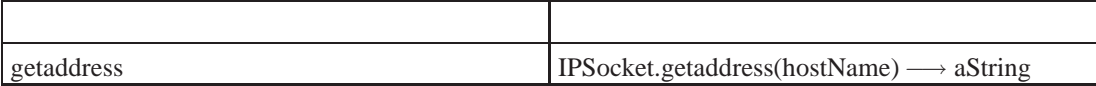

### **Tabulka C-5. instance methods**

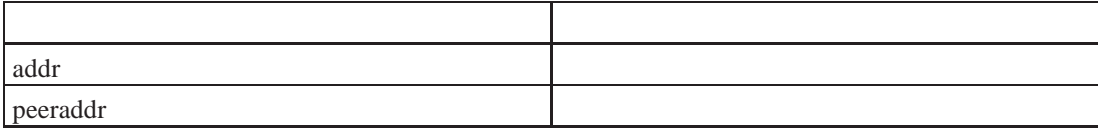

# **C.4. TCPSocket**

#### **Odkazy:**

•

*\**

• Ruby Socket Programming (http://www.tutorialspoint.com/ruby/ruby\_socket\_programming.htm)

```
require 'socket'
hostname = 'localhost'
port = 2000
s = TCPSocket.open(host, port)
while line = s.gets
   puts line.chomp
end
s.close
```
# **C.5. File**

#### **Odkazy:**

• Class File (http://ruby-doc.org/core/classes/File.html)

•

*\**

*\**

## **C.6. FileUtils**

#### **Odkazy:**

•

• Module FileUtils (http://ruby-doc.org/core/classes/FileUtils.html)

# III. Třídy

# **Bleee**

### Jméno

 $bb -$  účel  $bb$ **UDPSocket** 

### **SYNOPSIS**

uaaa

 $\ast$ 

### **DESCRIPTION**

# **Příloha D. Přehled lidí jenž se kolem Ruby vyskytovali ci vyskytují ˇ**

Hal E. Fulton

FIXME: Pár slov k člověku.

Adresa: **FIXME:**

**FIXME:** Autor programu: (xref)

Yukihiro Matsumoto *a.k.a. Matz varlistentry id="PERSON.Yukihiro\_Matsumoto" xreflabel="Yukihiro Matsumoto"*

Tvůrcerce Ruby a původce toho všeho.

Adresa:

Akira Tanaka *varlistentry id="PERSON.Akira\_Tanaka" xreflabel="Akira Tanaka"*

FIXME: Pár slov k člověku.

Adresa: FIXME:

FIXME: Autor programu: (xref)

Akira Yamada *varlistentry id="PERSON.Akira\_Yamada" xreflabel="Akira Yamada"*

Spoluautor [\[2\]](#page-487-0) a tvůrce stranky [\[4\].](#page-487-1)

Známé adresy: **FIXME: FIXME:**

Takaaki Tateishi

Pár slov k člověku.

Adresa:

#### Kirk Haines

Adresa: ,

Eric Hodel *varlistentry id="PERSON.Eric\_Hodel" xreflabel="Eric Hodel"*

FIXME: Pár slov k člověku.

Adresa:

FIXME: Autor programu: (xref)

Pár odkazů. resume (http://segment7.net/me/resume.html)

Dave Thomas *varlistentry id="PERSON.Dave\_Thomas" xreflabel="Dave Thomas"*

FIXME: Pár slov k člověku.

Adresa:

FIXME: Autor programu: Ruby on Rails(xref)

Pár odkaz**ů**.

Nobu Nakada

FIXME: Pár slov k člověku.

Adresa:

FIXME: Autor programu: (xref)

# **Example Glossary**

This is not a real glossary, it's just an example and work in progress.

### **CoC**

Convetion Over Configuration

### **KISS**

Keep It Simple Stupid.

### **YAGNI**

You Ain't Gonna Need It.

### **YAGNI**

You Ain't Gonna Need It.

# **Bibliografie**

# **Knihy**

- <span id="page-487-0"></span>[1Making Use Of Ruby] *Making Use Of Ruby*, Suresh Mahadevan, Madhushree Ganguly, Rashi Gupta, Shweta Bashin, Ashok Appu, Wiley, John & Sons, Incorporated, 047121972X.
- [2Ruby Application Programming] *Ruby Application Programming (http://ssl.ohmsha.co.jp/cgibin/menu.cgi?ISBN=4-274-06461-1)*, Shugo Maeda, Yukihiro Matsumoto, Hidetoshi Nagai, Akira Yamda, 4-274-06461-1.
- <span id="page-487-1"></span>[3An Invitation to Ruby] *An Invitation to Ruby (http://w3.one.net/~jweirich/development/talks/invitationtoruby/cover.html)*, Jim Weirich.
- [4Life with Ruby] *Life with Ruby (http://arika.org/index.en)*, Akiro Yamada.
- [5] *Mnemonic (http://www.papermountain.org/MnemonicDoc/): File Mnemonic.rb*, Leslie Hensley.
- [6] *TWiki MnemonicHome (http://www.papermountain.org/twiki/bin/view/Stuff/MnemonicHome)*,Leslie Hensley.
- [7Nora rwiki] *Div (http://rwiki.moonwolf.com/rw-cgi.cgi?cmd=view;name=Nora)*.

Web Application Library

[8] *Ruby Application Archive*.

http://www.ruby-lang.org/raa/

[9] *ruby-talk*.

Mailing list pro uživatele Ruby.

*\* FIXME: Doplnit informace o ruby-talk, adresy, archiv, ...*